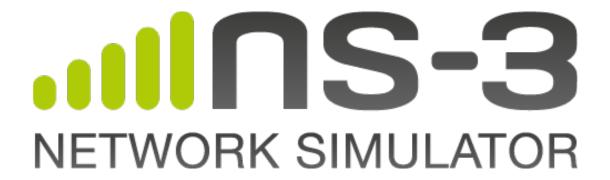

ns-3 Manual

Release ns-3.41

ns-3 project

# **CONTENTS**

| 1 | Organization                                                                                                    | 3                                                    |
|---|----------------------------------------------------------------------------------------------------|------------------------------------------------------|
| 2 | Simulator 2.1 Events and Simulator                                                                                                    | 5<br>10<br>19<br>24<br>43<br>46                      |
| 3 | Additional Tools 3.1 Random Variables 3.2 Hash Functions 3.3 Tracing 3.4 Data Collection 3.5 Statistical Framework 3.6 Helpers 3.7 Making Plots using the Gnuplot Class 3.8 Using Python to Run ns-3                                                                                | 106<br>107                                           |
| 4 | Developer Tools  4.1 Working with Git as a user  4.2 Working with Git as a maintainer  4.3 Working with CMake  4.4 Logging  4.5 Tests  4.6 Creating a new ns-3 model  4.7 Adding a New Module to ns-3  4.8 Creating Documentation  4.9 Profiling  4.10 Working with gitlab-ci-local | 133<br>138<br>192<br>200<br>218<br>227<br>234<br>243 |
| 5 | Utilities 5.1 Print-introspected-doxygen                                                                                                    |                                                      |
| 6 | Support  5.1 Enabling Subsets of <i>ns-3</i> Modules                                                                                                    | 280                                                  |

| Bibliography | 287 |
|--------------|-----|
| Index        | 289 |

This is the *ns-3 Manual*. Primary documentation for the ns-3 project is organized as follows:

- Several guides that are version controlled for each release (the latest release) and development tree:
  - Tutorial
  - Installation Guide
  - Manual (this document)
  - Model Library
  - Contributing Guide
- ns-3 Doxygen: Documentation of the public APIs of the simulator
- ns-3 wiki

This document is written in reStructuredText for Sphinx and is maintained in the doc/manual directory of ns-3's source code. Source file column width is 100 columns.

CONTENTS 1

2 CONTENTS

# ORGANIZATION

This chapter describes the overall ns-3 software organization and the corresponding organization of this manual.

*ns-3* is a discrete-event network simulator in which the simulation core and models are implemented in C++. *ns-3* is built as a library which may be statically or dynamically linked to a C++ main program that defines the simulation topology and starts the simulator. *ns-3* also exports nearly all of its API to Python, allowing Python programs to import an "ns3" module in much the same way as the *ns-3* library is linked by executables in C++.

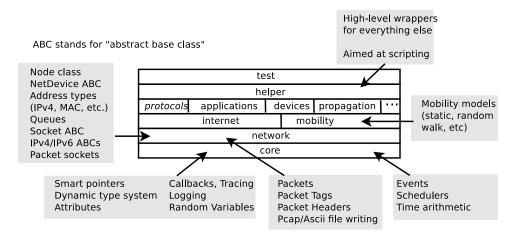

Fig. 1: Software organization of ns-3

The source code for *ns-3* is mostly organized in the src directory and can be described by the diagram in *Software organization of ns-3*. We will work our way from the bottom up; in general, modules only have dependencies on modules beneath them in the figure.

We first describe the core of the simulator; those components that are common across all protocol, hardware, and environmental models. The simulation core is implemented in src/core. Packets are fundamental objects in a network simulator and are implemented in src/network. These two simulation modules by themselves are intended to comprise a generic simulation core that can be used by different kinds of networks, not just Internet-based networks. The above modules of *ns-3* are independent of specific network and device models, which are covered in subsequent parts of this manual.

In addition to the above *ns-3* core, we introduce, also in the initial portion of the manual, two other modules that supplement the core C++-based API. *ns-3* programs may access all of the API directly or may make use of a so-called *helper API* that provides convenient wrappers or encapsulation of low-level API calls. The fact that *ns-3* programs can be written to two APIs (or a combination thereof) is a fundamental aspect of the simulator. We also describe how Python is supported in *ns-3* before moving onto specific models of relevance to network simulation.

The remainder of the manual is focused on documenting the models and supporting capabilities. The next part focuses on two fundamental objects in *ns-3*: the Node and NetDevice. Two special NetDevice types are designed to

support network emulation use cases, and emulation is described next. The following chapter is devoted to Internet-related models, including the sockets API used by Internet applications. The next chapter covers applications, and the following chapter describes additional support for simulation, such as animators and statistics.

The project maintains a manual section devoted to testing and validation of *ns-3* code (see the tests section in the ns-3 manual).

# **SIMULATOR**

This chapter explains some of the core ns-3 simulator concepts.

# 2.1 Events and Simulator

ns-3 is a discrete-event network simulator. Conceptually, the simulator keeps track of a number of events that are scheduled to execute at a specified simulation time. The job of the simulator is to execute the events in sequential time order. Once the completion of an event occurs, the simulator will move to the next event (or will exit if there are no more events in the event queue). If, for example, an event scheduled for simulation time "100 seconds" is executed, and the next event is not scheduled until "200 seconds", the simulator will immediately jump from 100 seconds to 200 seconds (of simulation time) to execute the next event. This is what is meant by "discrete-event" simulator.

To make this all happen, the simulator needs a few things:

- 1) a simulator object that can access an event queue where events are stored and that can manage the execution of events
- 2) a scheduler responsible for inserting and removing events from the queue
- 3) a way to represent simulation time
- 4) the events themselves

This chapter of the manual describes these fundamental objects (simulator, scheduler, time, event) and how they are used.

#### 2.1.1 **Event**

An event represents something that changes the simulation status, i.e., between two events the simulation status does not change, and the event will likely change it (it could also not change anything).

Note that another way to understand an event is to consider it as a delayed function call. With the due differences, a discrete event simulation is not much different from a "normal" program where the functions are not called immediately, but are marked with a "time", and the time is used to decide the order of the functions execution.

The time, of course, is a simulated time, and is quite different from the "real" time. Depending on the simulation complexity the simulated time can advance faster or slower then the "real" time, but like a "real" time can only go forward.

An example of an event is the reception of a packet, or the expiration of a timer.

An event is represented by:

• The time at which the event will happen

- A pointer to the function that will "handle" the event,
- The parameters of the function that will handle the event (if any),
- · Other internal structures.

An event is scheduled through a call to Simulator::Schedule, and once scheduled, it can be canceled or removed. Removal implies removal from the scheduler data structure, while cancel keeps them in the data structure but sets a boolean flag that suppresses calling the bound event function at the scheduled time. When an event is scheduled by the Simulator, an EventId is returned. The client may use this event ID to later cancel or remove the event; see the example program src/core/examples/sample-simulator.{cc,py} for example usage. Cancelling an event is typically less computationally expensive than removing it, but cancelled events consumes more memory in the scheduler data structure, which might impact its performances.

Events are stored by the simulator in a scheduler data structure. Events are handled in increasing order of simulator time, and in the case of two events with the same scheduled time, the event with the lowest unique ID (a monotonically increasing counter) will be handled first. In other words tied events are handled in FIFO order.

Note that concurrent events (events that happen at the very same time) are unlikely in a real system - not to say impossible. In <a href="Ins-3">Ins-3</a> concurrent events are common for a number of reasons, one of them being the time representation. While developing a model this must be carefully taken into account.

During the event execution, the simulation time will not advance, i.e., each event is executed in zero time. This is a common assumption in discrete event simulations, and holds when the computational complexity of the operations executed in the event is negligible. When this assumption does not hold, it is necessary to schedule a second event to mimic the end of the computationally intensive task.

As an example, suppose to have a device that receives a packet and has to perform a complex analysis on it (e.g., an image processing task). The sequence of events will be:

- T(t) Packet reception and processing, save the result somewhere, and schedule an event in (t+d) marking the end of the data processing.
- T(t+d) Retrieve the data, and do other stuff based them.

So, even if the data processing actually did return a result in the execution of the first event, the data is considered valid only after the second event.

The image below can be useful to clarify the idea.

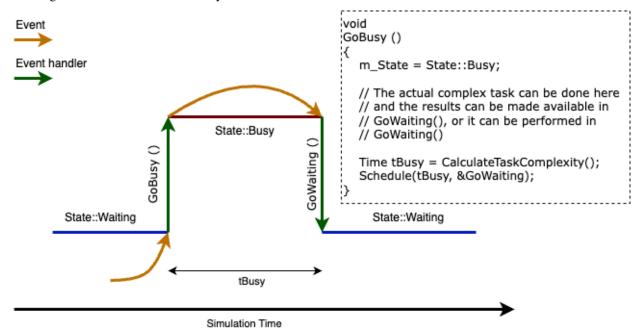

## 2.1.2 Simulator

The Simulator class is the public entry point to access event scheduling facilities. Once a couple of events have been scheduled to start the simulation, the user can start to execute them by entering the simulator main loop (call Simulator::Run). Once the main loop starts running, it will sequentially execute all scheduled events in order from oldest to most recent until there are either no more events left in the event queue or Simulator::Stop has been called.

To schedule events for execution by the simulator main loop, the Simulator class provides the Simulator::Schedule\* family of functions.

1) Handling event handlers with different signatures

These functions are declared and implemented as C++ templates to handle automatically the wide variety of C++ event handler signatures used in the wild. For example, to schedule an event to execute 10 seconds in the future, and invoke a C++ method or function with specific arguments, you might write this:

```
void handler(int arg0, int arg1)
{
  std::cout << "handler called with argument arg0=" << arg0 << " and
      arg1=" << arg1 << std::endl;
}
Simulator::Schedule(Seconds(10), &handler, 10, 5);
Which will output:
handler called with argument arg0=10 and arg1=5</pre>
```

Of course, these C++ templates can also handle transparently member methods on C++ objects:

To be completed: member method example

Notes:

- the *ns-3* Schedule methods recognize automatically functions and methods only if they take less than 5 arguments. If you need them to support more arguments, please, file a bug report.
- Readers familiar with the term 'fully-bound functors' will recognize the Simulator::Schedule methods as a way
  to automatically construct such objects.
- 2) Common scheduling operations

The Simulator API was designed to make it really simple to schedule most events. It provides three variants to do so (ordered from most commonly used to least commonly used):

- Schedule methods which allow you to schedule an event in the future by providing the delay between the current simulation time and the expiration date of the target event.
- ScheduleNow methods which allow you to schedule an event for the current simulation time: they will execute \_after\_ the current event is finished executing but \_before\_ the simulation time is changed for the next event.
- ScheduleDestroy methods which allow you to hook in the shutdown process of the Simulator to cleanup simulation resources: every 'destroy' event is executed when the user calls the Simulator::Destroy method.
- 3) Maintaining the simulation context

There are two basic ways to schedule events, with and without *context*. What does this mean?

```
Simulator::Schedule(Time const &time, MEM mem_ptr, OBJ obj);
vs.
```

```
Simulator::ScheduleWithContext(uint32_t context, Time const &time, MEM mem_ptr, OBJ_ 
obj);
```

Readers who invest time and effort in developing or using a non-trivial simulation model will know the value of the *ns-3* logging framework to debug simple and complex simulations alike. One of the important features that is provided by this logging framework is the automatic display of the network node id associated with the 'currently' running event.

The node id of the currently executing network node is in fact tracked by the Simulator class. It can be accessed with the Simulator::GetContext method which returns the 'context' (a 32-bit integer) associated and stored in the currently-executing event. In some rare cases, when an event is not associated with a specific network node, its 'context' is set to 0xffffffff.

To associate a context to each event, the Schedule, and ScheduleNow methods automatically reuse the context of the currently-executing event as the context of the event scheduled for execution later.

In some cases, most notably when simulating the transmission of a packet from a node to another, this behavior is undesirable since the expected context of the reception event is that of the receiving node, not the sending node. To avoid this problem, the Simulator class provides a specific schedule method: ScheduleWithContext which allows one to provide explicitly the node id of the receiving node associated with the receive event.

#### XXX: code example

In some very rare cases, developers might need to modify or understand how the context (node id) of the first event is set to that of its associated node. This is accomplished by the NodeList class: whenever a new node is created, the NodeList class uses ScheduleWithContext to schedule a 'initialize' event for this node. The 'initialize' event thus executes with a context set to that of the node id and can use the normal variety of Schedule methods. It invokes the Node::Initialize method which propagates the 'initialize' event by calling the DoInitialize method for each object associated with the node. The DoInitialize method overridden in some of these objects (most notably in the Application base class) will schedule some events (most notably Application::StartApplication) which will in turn scheduling traffic generation events which will in turn schedule network-level events.

#### Notes:

- Users need to be careful to propagate DoInitialize methods across objects by calling Initialize explicitly on their member objects
- The context id associated with each ScheduleWithContext method has other uses beyond logging: it is used by an experimental branch of *ns-3* to perform parallel simulation on multicore systems using multithreading.

The Simulator::\* functions do not know what the context is: they merely make sure that whatever context you specify with ScheduleWithContext is available when the corresponding event executes with ::GetContext.

It is up to the models implemented on top of Simulator::\* to interpret the context value. In *ns-3*, the network models interpret the context as the node id of the node which generated an event. This is why it is important to call ScheduleWithContext in ns3::Channel subclasses because we are generating an event from node i to node j and we want to make sure that the event which will run on node j has the right context.

## **Available Simulator Engines**

*ns-3* supplies two different types of basic simulator engine to manage event execution. These are derived from the abstract base class *SimulatorImpl*:

- *DefaultSimulatorImpl* This is a classic sequential discrete event simulator engine which uses a single thread of execution. This engine executes events as fast as possible.
- DistributedSimulatorImpl This is a classic YAWNS distributed ("parallel") simulator engine. By labeling and instantiating your model components appropriately this engine will execute the model in parallel across many

compute processes, yet in a time-synchronized way, as if the model had executed sequentially. The two advantages are to execute models faster and to execute models too large to fit in one compute node. This engine also attempts to execute as fast as possible.

• *NullMessageSimulatorImpl* This implements a variant of the Chandy- Misra-Bryant (CMB) null message algorithm for parallel simulation. Like *DistributedSimulatorImpl* this requires appropriate labeling and instantiation of model components. This engine attempts to execute events as fast as possible.

You can choose which simulator engine to use by setting a global variable, for example:

In addition to the basic simulator engines there is a general facility used to build "adapters" which provide small behavior modifications to one of the core *SimulatorImpl* engines. The adapter base class is *SimulatorAdapter*, itself derived from *SimulatorImpl*. *SimluatorAdapter* uses the PIMPL (pointer to implementation) idiom to forward all calls to the configured base simulator engine. This makes it easy to provide small customizations just by overriding the specific Simulator calls needed, and allowing *SimulatorAdapter* to handle the rest.

There are few places where adapters are used currently:

- ReadltimeSimulatorImpl This adapter attempts to execute in real time by pacing the wall clock evolution. This pacing is "best effort", meaning actual event execution may not occur exactly in sync, but close to it. This engine is normally only used with the DefaultSimulatorImpl, but it can be used to keep a distributed simulation synchronized with real time. See the RealTime chapter.
- VisualSimulatorImpl This adapter starts a live visualization of the running simulation, showing the network graph and each packet traversing the links.
- LocalTimeSimulatorImpl This adapter enables attaching noisy local clocks to Nodes, then scheduling events with respect to the local noisy clock, instead of relative to the true simulator time.

In addition to the PIMPL idiom of *SimulatorAdapter* there is a special per-event customization hook:

```
SimulatorImpl::PreEventHook( const EventId & id)
```

One can use this to perform any housekeeping actions before the next event actually executes.

The distinction between a core engine and an adapter is the following: there can only ever be one core engine running, while there can be several adapters chained up each providing a variation on the base engine execution. For example one can use noisy local clocks with the real time adapter.

A single adapter can be added on top of the *DefaultSimulatorImpl* by the same two methods above: binding the "*SimulatorImplementationType*" global value or using the command line argument. To chain multiple adapters a different approach must be used; see the *SimulatorAdapter*::AddAdapter() API documentation.

The simulator engine type can be set once, but must be set before the first call to the *Simulator()* API. In practice, since some models have to schedule their start up events when they are constructed, this means generally you should set the engine type before instantiating any other model components.

The engine type can be changed after *Simulator::Destroy()* but before any additional calls to the Simulator API, for instance when executing multiple runs in a single *ns-3* invocation.

## 2.1.3 Time

ns-3 internally represents simulation times and durations as 64-bit signed integers (with the sign bit used for negative durations). The time values are interpreted with respect to a "resolution" unit in the customary SI units: fs, ps, ns, us, ms, s, min, h, d, y. The unit defines the minimum Time value. It can be changed once before any calls to Simulator::Run(). It is not stored with the 64-bit time value itself.

Times can be constructed from all standard numeric types (using the configured default unit) or with explicit units (as in *Time MicroSeconds (uint64\_t value)*). Times can be compared, tested for sign or equality to zero, rounded to a given unit, converted to standard numeric types in specific units. All basic arithmetic operations are supported (addition, subtraction, multiplication or division by a scalar (numeric value)). Times can be written to/read from IO streams. In the case of writing it is easy to choose the output unit, different from the resolution unit.

#### 2.1.4 Scheduler

The main job of the *Scheduler* classes is to maintain the priority queue of future events. The scheduler can be set with a global variable, similar to choosing the *SimulatorImpl*:

The scheduler can be changed at any time via *Simulator::SetScheduler()*. The default scheduler is *MapScheduler* which uses a *std::map<>* to store events in time order.

Because event distributions vary by model there is no one best strategy for the priority queue, so *ns-3* has several options with differing tradeoffs. The example *utils/bench-scheduler.c* can be used to test the performance for a user-supplied event distribution. For modest execution times (less than an hour, say) the choice of priority queue is usually not significant; configuring the build type to optimized is much more important in reducing execution times.

The available scheduler types, and a summary of their time and space complexity on *Insert()* and *RemoveNext()*, are listed in the following table. See the individual Scheduler API pages for details on the complexity of the other API calls.

| Scheduler Type              |                                  | Complexity |             |          |          |
|-----------------------------|----------------------------------|------------|-------------|----------|----------|
| SchedulerImpl Type   Method |                                  | Time       |             | Space    |          |
|                             |                                  | Insert()   | Re-         | Over-    | Per      |
|                             |                                  |            | moveNext()  | head     | Event    |
| CalendarScheduler           | <std::list>[]</std::list>        | Constant   | Constant    | 24 bytes | 16 bytes |
| HeapScheduler               | Heap on std::vector              | Logarith-  | Logarithmic | 24 bytes | 0        |
|                             |                                  | mic        |             |          |          |
| ListScheduler               | std::list                        | Linear     | Constant    | 24 bytes | 16 bytes |
| MapScheduler                | st::map                          | Logarith-  | Constant    | 40 bytes | 32 bytes |
|                             |                                  | mic        |             |          |          |
| PriorityQueueSched-         | std::priority_queue<,std::vector | >Loga-     | Logarithims | 24 bytes | 0        |
| uler                        |                                  | rithimc    |             |          |          |

## 2.2 Callbacks

Some new users to *ns-3* are unfamiliar with an extensively used programming idiom used throughout the code: the *ns-3 callback*. This chapter provides some motivation on the callback, guidance on how to use it, and details on its implementation.

## 2.2.1 Callbacks Motivation

Consider that you have two simulation models A and B, and you wish to have them pass information between them during the simulation. One way that you can do that is that you can make A and B each explicitly knowledgeable about the other, so that they can invoke methods on each other:

```
class A {
public:
    void ReceiveInput( /* parameters */ );
    ...
}

and in another source file:

class B {
public:
    void DoSomething();
    ...

private:
    A* a_instance; // pointer to an A
}

void
B::DoSomething()
{
    // Tell a_instance that something happened
    a_instance->ReceiveInput( /* parameters */ );
    ...
}
```

This certainly works, but it has the drawback that it introduces a dependency on A and B to know about the other at compile time (this makes it harder to have independent compilation units in the simulator) and is not generalized; if in a later usage scenario, B needs to talk to a completely different C object, the source code for B needs to be changed to add a c\_instance and so forth. It is easy to see that this is a brute force mechanism of communication that can lead to programming cruft in the models.

This is not to say that objects should not know about one another if there is a hard dependency between them, but that often the model can be made more flexible if its interactions are less constrained at compile time.

This is not an abstract problem for network simulation research, but rather it has been a source of problems in previous simulators, when researchers want to extend or modify the system to do different things (as they are apt to do in research). Consider, for example, a user who wants to add an IPsec security protocol sublayer between TCP and IP:

If the simulator has made assumptions, and hard coded into the code, that IP always talks to a transport protocol above, the user may be forced to hack the system to get the desired interconnections. This is clearly not an optimal way to design a generic simulator.

## 2.2.2 Callbacks Background

**Note:** Readers familiar with programming callbacks may skip this tutorial section.

The basic mechanism that allows one to address the problem above is known as a *callback*. The ultimate goal is to allow one piece of code to call a function (or method in C++) without any specific inter-module dependency.

2.2. Callbacks 11

This ultimately means you need some kind of indirection – you treat the address of the called function as a variable. This variable is called a pointer-to-function variable. The relationship between function and pointer-to-function pointer is really no different that that of object and pointer-to-object.

In C the canonical example of a pointer-to-function is a pointer-to-function-returning-integer (PFI). For a PFI taking one int parameter, this could be declared like,:

```
int (*pfi) (int arg) = 0;
```

What you get from this is a variable named simply pfi that is initialized to the value 0. If you want to initialize this pointer to something meaningful, you have to have a function with a matching signature. In this case:

```
int MyFunction(int arg) {}
```

If you have this target, you can initialize the variable to point to your function like:

```
pfi = MyFunction;
```

You can then call MyFunction indirectly using the more suggestive form of the call:

```
int result = (*pfi)(1234);
```

This is suggestive since it looks like you are dereferencing the function pointer just like you would dereference any pointer. Typically, however, people take advantage of the fact that the compiler knows what is going on and will just use a shorter form:

```
int result = pfi(1234);
```

Notice that the function pointer obeys value semantics, so you can pass it around like any other value. Typically, when you use an asynchronous interface you will pass some entity like this to a function which will perform an action and *call back* to let you know it completed. It calls back by following the indirection and executing the provided function.

In C++ you have the added complexity of objects. The analogy with the PFI above means you have a pointer to a member function returning an int (PMI) instead of the pointer to function returning an int (PFI).

The declaration of the variable providing the indirection looks only slightly different:

```
int (MyClass::*pmi) (int arg) = 0;
```

This declares a variable named pmi just as the previous example declared a variable named pfi. Since the will be to call a method of an instance of a particular class, one must declare that method in a class:

```
class MyClass {
public:
   int MyMethod(int arg);
};
```

Given this class declaration, one would then initialize that variable like this:

```
pmi = &MyClass::MyMethod;
```

This assigns the address of the code implementing the method to the variable, completing the indirection. In order to call a method, the code needs a this pointer. This, in turn, means there must be an object of MyClass to refer to. A simplistic example of this is just calling a method indirectly (think virtual function):

```
int (MyClass::*pmi) (int arg) = 0;  // Declare a PMI
pmi = &MyClass::MyMethod;  // Point at the implementation code
```

(continues on next page)

(continued from previous page)

```
MyClass myClass; // Need an instance of the class (myClass.*pmi) (1234); // Call the method with an object ptr
```

Just like in the C example, you can use this in an asynchronous call to another module which will *call back* using a method and an object pointer. The straightforward extension one might consider is to pass a pointer to the object and the PMI variable. The module would just do:

```
(*objectPtr.*pmi) (1234);
```

to execute the callback on the desired object.

One might ask at this time, what's the point? The called module will have to understand the concrete type of the calling object in order to properly make the callback. Why not just accept this, pass the correctly typed object pointer and do object->Method(1234) in the code instead of the callback? This is precisely the problem described above. What is needed is a way to decouple the calling function from the called class completely. This requirement led to the development of the *Functor*.

A functor is the outgrowth of something invented in the 1960s called a closure. It is basically just a packaged-up function call, possibly with some state.

A functor has two parts, a specific part and a generic part, related through inheritance. The calling code (the code that executes the callback) will execute a generic overloaded <code>operator()</code> of a generic functor to cause the callback to be called. The called code (the code that wants to be called back) will have to provide a specialized implementation of the <code>operator()</code> that performs the class-specific work that caused the close-coupling problem above.

With the specific functor and its overloaded operator() created, the called code then gives the specialized code to the module that will execute the callback (the calling code).

The calling code will take a generic functor as a parameter, so an implicit cast is done in the function call to convert the specific functor to a generic functor. This means that the calling module just needs to understand the generic functor type. It is decoupled from the calling code completely.

The information one needs to make a specific functor is the object pointer and the pointer-to-method address.

The essence of what needs to happen is that the system declares a generic part of the functor:

```
template <typename T>
class Functor
{
public:
    virtual int operator()(T arg) = 0;
};
```

The caller defines a specific part of the functor that really is just there to implement the specific operator () method:

```
template <typename T, typename ARG>
class SpecificFunctor : public Functor<ARG>
{
public:
    SpecificFunctor(T* p, int (T::*_pmi)(ARG arg))
    {
        m_p = p;
        m_pmi = _pmi;
    }

    virtual int operator()(ARG arg)
    {
        (*m_p.*m_pmi)(arg);
}
```

(continues on next page)

2.2. Callbacks 13

}

(continued from previous page)

```
private:
    int (T::*m_pmi) (ARG arg);
    T* m_p;
};

Here is an example of the usage:

class A
{
    public:
    A(int a0) : a(a0) {}
    int Hello(int b0)
{
       std::cout << "Hello from A, a = " << a << " b0 = " << b0 << std::endl;
}
    int a;
};

int main()
{
       A a(10);
       SpecificFunctor<A, int> sf(&a, &A::Hello);
       sf(5);
}
```

**Note:** The previous code is not real ns-3 code. It is simplistic example code used only to illustrate the concepts involved and to help you understand the system more. Do not expect to find this code anywhere in the ns-3 tree.

Notice that there are two variables defined in the class above. The m\_p variable is the object pointer and m\_pmi is the variable containing the address of the function to execute.

Notice that when operator() is called, it in turn calls the method provided with the object pointer using the C++ PMI syntax.

To use this, one could then declare some model code that takes a generic functor as a parameter:

```
void LibraryFunction(Functor functor);
```

The code that will talk to the model would build a specific functor and pass it to LibraryFunction:

```
MyClass myClass;
SpecificFunctor<MyClass, int> functor(&myclass, MyClass::MyMethod);
```

When LibraryFunction is done, it executes the callback using the operator() on the generic functor it was passed, and in this particular case, provides the integer argument:

#### void

```
LibraryFunction(Functor functor)
{
    // Execute the library function
    functor(1234);
}
```

Notice that LibraryFunction is completely decoupled from the specific type of the client. The connection is made through the Functor polymorphism.

The Callback API in *ns-3* implements object-oriented callbacks using the functor mechanism. This callback API, being based on C++ templates, is type-safe; that is, it performs static type checks to enforce proper signature compatibility between callers and callees. It is therefore more type-safe to use than traditional function pointers, but the syntax may look imposing at first. This section is designed to walk you through the Callback system so that you can be comfortable using it in *ns-3*.

# 2.2.3 Using the Callback API

The Callback API is fairly minimal, providing only two services:

- 1. callback type declaration: a way to declare a type of callback with a given signature, and,
- 2. callback instantiation: a way to instantiate a template-generated forwarding callback which can forward any calls to another C++ class member method or C++ function.

This is best observed via walking through an example, based on samples/main-callback.cc.

# Using the Callback API with static functions

Consider a function:

```
static double
CbOne(double a, double b)
{
   std::cout << "invoke cbOne a=" << a << ", b=" << b << std::endl;
   return a;
}</pre>
```

Consider also the following main program snippet:

```
int main(int argc, char *argv[])
{
    // return type: double
    // first arg type: double
    // second arg type: double
    Callback<double, double, double> one;
}
```

This is an example of a C-style callback – one which does not include or need a this pointer. The function template Callback is essentially the declaration of the variable containing the pointer-to-function. In the example above, we explicitly showed a pointer to a function that returned an integer and took a single integer as a parameter, The Callback template function is a generic version of that – it is used to declare the type of a callback.

Note: Readers unfamiliar with C++ templates may consult http://www.cplusplus.com/doc/tutorial/templates/.

The Callback template requires one mandatory argument (the return type of the function to be assigned to this callback) and up to five optional arguments, which each specify the type of the arguments (if your particular callback function has more than five arguments, then this can be handled by extending the callback implementation).

So in the above example, we have a declared a callback named "one" that will eventually hold a function pointer. The signature of the function that it will hold must return double and must support two double arguments. If one tries to pass a function whose signature does not match the declared callback, a compilation error will occur. Also, if one tries to assign to a callback an incompatible one, compilation will succeed but a run-time NS\_FATAL\_ERROR will be raised. The sample program src/core/examples/main-callback.cc demonstrates both of these error cases at the end of the main() program.

2.2. Callbacks 15

Now, we need to tie together this callback instance and the actual target function (CbOne). Notice above that CbOne has the same function signature types as the callback—this is important. We can pass in any such properly-typed function to this callback. Let's look at this more closely:

You can only bind a function to a callback if they have the matching signature. The first template argument is the return type, and the additional template arguments are the types of the arguments of the function signature.

Now, let's bind our callback "one" to the function that matches its signature:

```
// build callback instance which points to cbOne function
one = MakeCallback(&CbOne);
```

This call to MakeCallback is, in essence, creating one of the specialized functors mentioned above. The variable declared using the Callback template function is going to be playing the part of the generic functor. The assignment one = MakeCallback (&CbOne) is the cast that converts the specialized functor known to the callee to a generic functor known to the caller.

Then, later in the program, if the callback is needed, it can be used as follows:

```
NS_ASSERT(!one.IsNull());
// invoke cbOne function through callback instance
double retOne;
retOne = one(10.0, 20.0);
```

The check for IsNull() ensures that the callback is not null—that there is a function to call behind this callback. Then, one() executes the generic operator() which is really overloaded with a specific implementation of operator() and returns the same result as if CbOne() had been called directly.

#### Using the Callback API with member functions

Generally, you will not be calling static functions but instead public member functions of an object. In this case, an extra argument is needed to the MakeCallback function, to tell the system on which object the function should be invoked. Consider this example, also from main-callback.cc:

```
class MyCb {
public:
    int CbTwo(double a) {
        std::cout << "invoke cbTwo a=" << a << std::endl;
        return -5;
    }
};

int main() {
    ...
    // return type: int
    // first arg type: double
    Callback<int, double> two;
    MyCb cb;
    // build callback instance which points to MyCb::cbTwo
```

(continues on next page)

(continued from previous page)

```
two = MakeCallback(&MyCb::CbTwo, &cb);
...
}
```

Here, we pass an additional object pointer to the MakeCallback<> function. Recall from the background section above that Operator() will use the pointer to member syntax when it executes on an object:

```
virtual int operator()(ARG arg)
{
   (*m_p.*m_pmi)(arg);
}
```

And so we needed to provide the two variables (m\_p and m\_pmi) when we made the specific functor. The line:

```
two = MakeCallback(&MyCb::CbTwo, &cb);
```

does precisely that. In this case, when two () is invoked:

```
int result = two(1.0);
```

will result in a call to the CbTwo member function (method) on the object pointed to by &cb.

#### **Building Null Callbacks**

It is possible for callbacks to be null; hence it may be wise to check before using them. There is a special construct for a null callback, which is preferable to simply passing "0" as an argument; it is the MakeNullCallback<> construct:

```
two = MakeNullCallback<int, double>();
NS_ASSERT(two.IsNull());
```

Invoking a null callback is just like invoking a null function pointer: it will crash at runtime.

## 2.2.4 Bound Callbacks

A very useful extension to the functor concept is that of a Bound Callback. Previously it was mentioned that closures were originally function calls packaged up for later execution. Notice that in all of the Callback descriptions above, there is no way to package up any parameters for use later – when the Callback is called via operator(). All of the parameters are provided by the calling function.

What if it is desired to allow the client function (the one that provides the callback) to provide some of the parameters? Alexandrescu calls the process of allowing a client to specify one of the parameters "binding". One of the parameters of operator() has been bound (fixed) by the client.

Some of our pcap tracing code provides a nice example of this. There is a function that needs to be called whenever a packet is received. This function calls an object that actually writes the packet to disk in the pcap file format. The signature of one of these functions will be:

```
static void DefaultSink(Ptr<PcapFileWrapper> file, Ptr<const Packet> p);
```

The static keyword means this is a static function which does not need a this pointer, so it will be using C-style callbacks. We don't want the calling code to have to know about anything but the Packet. What we want in the calling code is just a call that looks like:

2.2. Callbacks 17

```
m_promiscSnifferTrace(m_currentPkt);
```

What we want to do is to *bind* the Ptr<PcapFileWriter> file to the specific callback implementation when it is created and arrange for the operator() of the Callback to provide that parameter for free.

We provide the MakeBoundCallback template function for that purpose. It takes the same parameters as the MakeCallback template function but also takes the parameters to be bound. In the case of the example above:

```
MakeBoundCallback(&DefaultSink, file);
```

will create a specific callback implementation that knows to add in the extra bound arguments. Conceptually, it extends the specific functor described above with one or more bound arguments:

```
template <typename T, typename ARG, typename BOUND_ARG>
class SpecificFunctor : public Functor
{
   public:
        SpecificFunctor(T* p, int (T::*_pmi) (ARG arg), BOUND_ARG boundArg)
        {
             m_p = p;
             m_pmi = pmi;
             m_boundArg = boundArg;
        }
        virtual int operator() (ARG arg)
        {
                  (*m_p.*m_pmi) (m_boundArg, arg);
        }
        private:
        void (T::*m_pmi) (ARG arg);
        T* m_p;
        BOUND_ARG m_boundArg;
};
```

You can see that when the specific functor is created, the bound argument is saved in the functor / callback object itself. When the <code>operator()</code> is invoked with the single parameter, as in:

```
m_promiscSnifferTrace(m_currentPkt);
```

the implementation of operator () adds the bound parameter into the actual function call:

```
(*m_p.*m_pmi) (m_boundArg, arg);
```

It's possible to bind two or three arguments as well. Say we have a function with signature:

```
static void NotifyEvent(Ptr<A> a, Ptr<B> b, MyEventType e);
```

One can create bound callback binding first two arguments like:

```
MakeBoundCallback(&NotifyEvent, a1, b1);
```

assuming a1 and b1 are objects of type A and B respectively. Similarly for three arguments one would have function with a signature:

```
static void NotifyEvent(Ptr<A> a, Ptr<B> b, MyEventType e);
```

Binding three arguments in done with:

MakeBoundCallback (&NotifyEvent, a1, b1, c1);

again assuming a1, b1 and c1 are objects of type A, B and C respectively.

This kind of binding can be used for exchanging information between objects in simulation; specifically, bound callbacks can be used as traced callbacks, which will be described in the next section.

## 2.2.5 Traced Callbacks

Placeholder subsection

#### 2.2.6 Callback locations in ns-3

Where are callbacks frequently used in ns-3? Here are some of the more visible ones to typical users:

- · Socket API
- Layer-2/Layer-3 API
- · Tracing subsystem
- API between IP and routing subsystems

# 2.2.7 Implementation details

The code snippets above are simplistic and only designed to illustrate the mechanism itself. The actual Callback code is quite complicated and very template-intense and a deep understanding of the code is not required. If interested, expert users may find the following useful.

The code was originally written based on the techniques described in http://www.codeproject.com/cpp/TTLFunction. asp. It was subsequently rewritten to follow the architecture outlined in Modern C++ Design, Generic Programming and Design Patterns Applied, Alexandrescu, chapter 5, Generalized Functors.

This code uses:

- default template parameters to saves users from having to specify empty parameters when the number of parameters is smaller than the maximum supported number
- the pimpl idiom: the Callback class is passed around by value and delegates the crux of the work to its pimpl pointer.
- two pimpl implementations which derive from CallbackImpl FunctorCallbackImpl can be used with any functortype while MemPtrCallbackImpl can be used with pointers to member functions.
- a reference list implementation to implement the Callback's value semantics.

This code most notably departs from the Alexandrescu implementation in that it does not use type lists to specify and pass around the types of the callback arguments. Of course, it also does not use copy-destruction semantics and relies on a reference list rather than autoPtr to hold the pointer.

# 2.3 Object model

*ns-3* is fundamentally a C++ object system. Objects can be declared and instantiated as usual, per C++ rules. *ns-3* also adds some features to traditional C++ objects, as described below, to provide greater functionality and features. This manual chapter is intended to introduce the reader to the *ns-3* object model.

2.3. Object model 19

This section describes the C++ class design for *ns-3* objects. In brief, several design patterns in use include classic object-oriented design (polymorphic interfaces and implementations), separation of interface and implementation, the non-virtual public interface design pattern, an object aggregation facility, and reference counting for memory management. Those familiar with component models such as COM or Bonobo will recognize elements of the design in the *ns-3* object aggregation model, although the *ns-3* design is not strictly in accordance with either.

# 2.3.1 Object-oriented behavior

C++ objects, in general, provide common object-oriented capabilities (abstraction, encapsulation, inheritance, and polymorphism) that are part of classic object-oriented design. *ns-3* objects make use of these properties; for instance:

```
class Address
{
public:
   Address();
   Address(uint8_t type, const uint8_t *buffer, uint8_t len);
   Address(const Address & address);
   Address & operator=(const Address & address);
   ...
private:
   uint8_t m_type;
   uint8_t m_len;
   ...
};
```

# 2.3.2 Object base classes

There are three special base classes used in *ns-3*. Classes that inherit from these base classes can instantiate objects with special properties. These base classes are:

- · class Object
- class ObjectBase
- class SimpleRefCount

It is not required that *ns-3* objects inherit from these class, but those that do get special properties. Classes deriving from class Object get the following properties.

- the *ns-3* type and attribute system (see *Configuration and Attributes*)
- an object aggregation system
- a smart-pointer reference counting system (class Ptr)

Classes that derive from class ObjectBase get the first two properties above, but do not get smart pointers. Classes that derive from class SimpleRefCount: get only the smart-pointer reference counting system.

In practice, class Object is the variant of the three above that the ns-3 developer will most commonly encounter.

# 2.3.3 Memory management and class Ptr

Memory management in a C++ program is a complex process, and is often done incorrectly or inconsistently. We have settled on a reference counting design described as follows.

All objects using reference counting maintain an internal reference count to determine when an object can safely delete itself. Each time that a pointer is obtained to an interface, the object's reference count is incremented by calling Ref().

It is the obligation of the user of the pointer to explicitly Unref() the pointer when done. When the reference count falls to zero, the object is deleted.

- When the client code obtains a pointer from the object itself through object creation, or via GetObject, it does
  not have to increment the reference count.
- When client code obtains a pointer from another source (e.g., copying a pointer) it must call Ref () to increment the reference count.
- All users of the object pointer must call Unref () to release the reference.

The burden for calling Unref() is somewhat relieved by the use of the reference counting smart pointer class described below.

Users using a low-level API who wish to explicitly allocate non-reference-counted objects on the heap, using operator new, are responsible for deleting such objects.

## Reference counting smart pointer (Ptr)

Calling Ref() and Unref() all the time would be cumbersome, so *ns-3* provides a smart pointer class Ptr similar to Boost::intrusive\_ptr. This smart-pointer class assumes that the underlying type provides a pair of Ref and Unref methods that are expected to increment and decrement the internal refcount of the object instance.

This implementation allows you to manipulate the smart pointer as if it was a normal pointer: you can compare it with zero, compare it against other pointers, assign zero to it, etc.

It is possible to extract the raw pointer from this smart pointer with the GetPointer() and PeekPointer() methods.

If you want to store a newed object into a smart pointer, we recommend you to use the CreateObject template functions to create the object and store it in a smart pointer to avoid memory leaks. These functions are really small convenience functions and their goal is just to save you a small bit of typing.

## 2.3.4 CreateObject and Create

Objects in C++ may be statically, dynamically, or automatically created. This holds true for *ns-3* also, but some objects in the system have some additional frameworks available. Specifically, reference counted objects are usually allocated using a templated Create or CreateObject method, as follows.

For objects deriving from class Object:

```
Ptr<WifiNetDevice> device = CreateObject<WifiNetDevice>();
```

Please do not create such objects using operator new; create them using CreateObject () instead.

For objects deriving from class SimpleRefCount, or other objects that support usage of the smart pointer class, a templated helper function is available and recommended to be used:

```
Ptr<B> b = Create<B>();
```

This is simply a wrapper around operator new that correctly handles the reference counting system.

In summary, use Create < B > if B is not an object but just uses reference counting (e.g. Packet), and use <math>CreateObject < B > if B derives from ns3::Object.

2.3. Object model 21

# 2.3.5 Aggregation

The *ns-3* object aggregation system is motivated in strong part by a recognition that a common use case for *ns-2* has been the use of inheritance and polymorphism to extend protocol models. For instance, specialized versions of TCP such as RenoTcpAgent derive from (and override functions from) class TcpAgent.

However, two problems that have arisen in the *ns*-2 model are downcasts and "weak base class." Downcasting refers to the procedure of using a base class pointer to an object and querying it at run time to find out type information, used to explicitly cast the pointer to a subclass pointer so that the subclass API can be used. Weak base class refers to the problems that arise when a class cannot be effectively reused (derived from) because it lacks necessary functionality, leading the developer to have to modify the base class and causing proliferation of base class API calls, some of which may not be semantically correct for all subclasses.

*ns-3* is using a version of the query interface design pattern to avoid these problems. This design is based on elements of the Component Object Model and GNOME Bonobo although full binary-level compatibility of replaceable components is not supported and we have tried to simplify the syntax and impact on model developers.

# 2.3.6 Examples

#### Aggregation example

Node is a good example of the use of aggregation in *ns-3*. Note that there are not derived classes of Nodes in *ns-3* such as class InternetNode. Instead, components (protocols) are aggregated to a node. Let's look at how some Ipv4 protocols are added to a node.:

#### static void

```
AddIpv4Stack(Ptr<Node> node)
{
   Ptr<Ipv4L3Protocol> ipv4 = CreateObject<Ipv4L3Protocol>();
   ipv4->SetNode(node);
   node->AggregateObject(ipv4);
   Ptr<Ipv4Impl> ipv4Impl = CreateObject<Ipv4Impl>();
   ipv4Impl->SetIpv4(ipv4);
   node->AggregateObject(ipv4Impl);
}
```

Note that the Ipv4 protocols are created using CreateObject(). Then, they are aggregated to the node. In this manner, the Node base class does not need to be edited to allow users with a base class Node pointer to access the Ipv4 interface; users may ask the node for a pointer to its Ipv4 interface at runtime. How the user asks the node is described in the next subsection.

Note that it is a programming error to aggregate more than one object of the same type to an ns3::Object. So, for instance, aggregation is not an option for storing all of the active sockets of a node.

## GetObject example

GetObject is a type-safe way to achieve a safe downcasting and to allow interfaces to be found on an object.

Consider a node pointer m\_node that points to a Node object that has an implementation of IPv4 previously aggregated to it. The client code wishes to configure a default route. To do so, it must access an object within the node that has an interface to the IP forwarding configuration. It performs the following:

```
Ptr<Ipv4> ipv4 = m_node->GetObject<Ipv4>();
```

If the node in fact does not have an Ipv4 object aggregated to it, then the method will return null. Therefore, it is good practice to check the return value from such a function call. If successful, the user can now use the Ptr to the Ipv4 object that was previously aggregated to the node.

Another example of how one might use aggregation is to add optional models to objects. For instance, an existing Node object may have an "Energy Model" object aggregated to it at run time (without modifying and recompiling the node class). An existing model (such as a wireless net device) can then later "GetObject" for the energy model and act appropriately if the interface has been either built in to the underlying Node object or aggregated to it at run time. However, other nodes need not know anything about energy models.

We hope that this mode of programming will require much less need for developers to modify the base classes.

# 2.3.7 Object factories

A common use case is to create lots of similarly configured objects. One can repeatedly call CreateObject() but there is also a factory design pattern in use in the *ns-3* system. It is heavily used in the "helper" API.

Class ObjectFactory can be used to instantiate objects and to configure the attributes on those objects:

```
void SetTypeId(TypeId tid);
void Set(std::string name, const AttributeValue &value);
Ptr<T> Create() const;
```

The first method allows one to use the *ns-3* TypeId system to specify the type of objects created. The second allows one to set attributes on the objects to be created, and the third allows one to create the objects themselves.

For example:

```
ObjectFactory factory;

// Make this factory create objects of type FriisPropagationLossModel
factory.SetTypeId("ns3::FriisPropagationLossModel")

// Make this factory object change a default value of an attribute, for

// subsequently created objects
factory.Set("SystemLoss", DoubleValue(2.0));

// Create one such object
Ptr<Object> object = factory.Create();
factory.Set("SystemLoss", DoubleValue(3.0));

// Create another object with a different SystemLoss
Ptr<Object> object = factory.Create();
```

# 2.3.8 Downcasting

A question that has arisen several times is, "If I have a base class pointer (Ptr) to an object and I want the derived class pointer, should I downcast (via C++ dynamic cast) to get the derived pointer, or should I use the object aggregation system to GetObject<> () to find a Ptr to the interface to the subclass API?"

The answer to this is that in many situations, both techniques will work. *ns-3* provides a templated function for making the syntax of Object dynamic casting much more user friendly:

```
template <typename T1, typename T2>
Ptr<T1>
DynamicCast(Ptr<T2> const&p)
{
   return Ptr<T1>(dynamic_cast<T1 *>(PeekPointer(p)));
}
```

2.3. Object model 23

DynamicCast works when the programmer has a base type pointer and is testing against a subclass pointer. GetObject works when looking for different objects aggregated, but also works with subclasses, in the same way as DynamicCast. If unsure, the programmer should use GetObject, as it works in all cases. If the programmer knows the class hierarchy of the object under consideration, it is more direct to just use DynamicCast.

# 2.4 Configuration and Attributes

In ns-3 simulations, there are two main aspects to configuration:

- The simulation topology and how objects are connected.
- The values used by the models instantiated in the topology.

This chapter focuses on the second item above: how the many values in use in *ns-3* are organized, documented, and modifiable by *ns-3* users. The *ns-3* attribute system is also the underpinning of how traces and statistics are gathered in the simulator.

In the course of this chapter we will discuss the various ways to set or modify the values used by *ns-3* model objects. In increasing order of specificity, these are:

| Method                                  | Scope                                                                      |
|-----------------------------------------|----------------------------------------------------------------------------|
| Default Attribute values set when At-   | Affect all instances of the class.                                         |
| tributes are defined in GetTypeId().    |                                                                            |
| CommandLine                             | Affect all future instances.                                               |
| Config::SetDefault()                    |                                                                            |
| ConfigStore                             |                                                                            |
| ObjectFactory                           | Affects all instances created with the factory.                            |
| Helper methods with (string/ Attribute- | Affects all instances created by the helper.                               |
| Value) parameter pairs                  |                                                                            |
| MyClass::SetX()                         | Alters this particular instance. Generally this is the only form which can |
| Object::SetAttribute()                  | be scheduled to alter an instance once the simulation is running.          |
| Config::Set()                           |                                                                            |

By "specificity" we mean that methods in later rows in the table override the values set by, and typically affect fewer instances than, earlier methods.

Before delving into details of the attribute value system, it will help to review some basic properties of class Object.

# 2.4.1 Object Overview

ns-3 is fundamentally a C++ object-based system. By this we mean that new C++ classes (types) can be declared, defined, and subclassed as usual.

Many *ns-3* objects inherit from the Object base class. These objects have some additional properties that we exploit for organizing the system and improving the memory management of our objects:

- "Metadata" system that links the class name to a lot of meta-information about the object, including:
  - The base class of the subclass,
  - The set of accessible constructors in the subclass,
  - The set of "attributes" of the subclass,
  - Whether each attribute can be set, or is read-only,
  - The allowed range of values for each attribute.

• Reference counting smart pointer implementation, for memory management.

*ns-3* objects that use the attribute system derive from either Object or ObjectBase. Most *ns-3* objects we will discuss derive from Object, but a few that are outside the smart pointer memory management framework derive from ObjectBase.

Let's review a couple of properties of these objects.

#### **Smart Pointers**

As introduced in the *ns-3* tutorial, *ns-3* objects are memory managed by a reference counting smart pointer implementation, class Ptr.

Smart pointers are used extensively in the *ns-3* APIs, to avoid passing references to heap-allocated objects that may cause memory leaks. For most basic usage (syntax), treat a smart pointer like a regular pointer:

```
Ptr<WifiNetDevice> nd = ...;
nd->CallSomeFunction();
// etc.
```

So how do you get a smart pointer to an object, as in the first line of this example?

# CreateObject

As we discussed above in *Memory management and class Ptr*, at the lowest-level API, objects of type Object are not instantiated using operator new as usual but instead by a templated function called CreateObject().

A typical way to create such an object is as follows:

```
Ptr<WifiNetDevice> nd = CreateObject<WifiNetDevice>();
```

You can think of this as being functionally equivalent to:

```
WifiNetDevice* nd = new WifiNetDevice();
```

Objects that derive from Object must be allocated on the heap using CreateObject(). Those deriving from ObjectBase, such as *ns-3* helper functions and packet headers and trailers, can be allocated on the stack.

In some scripts, you may not see a lot of CreateObject() calls in the code; this is because there are some helper objects in effect that are doing the CreateObject() calls for you.

# **Typeld**

ns-3 classes that derive from class Object can include a metadata class called TypeId that records meta-information about the class, for use in the object aggregation and component manager systems:

- A unique string identifying the class.
- The base class of the subclass, within the metadata system.
- The set of accessible constructors in the subclass.
- A list of publicly accessible properties ("attributes") of the class.

class Node : public Object

## **Object Summary**

Putting all of these concepts together, let's look at a specific example: class Node.

The public header file node. h has a declaration that includes a static GetTypeId() function call:

```
public:
  static TypeId GetTypeId();
This is defined in the node.cc file as follows:
TypeId
Node::GetTypeId()
  static TypeId tid = TypeId("ns3::Node")
    .SetParent<Object>()
    .SetGroupName("Network")
    .AddConstructor<Node>()
    .AddAttribute("DeviceList",
                  "The list of devices associated to this Node.",
                  ObjectVectorValue(),
                  MakeObjectVectorAccessor(&Node::m_devices),
                  MakeObjectVectorChecker<NetDevice>())
    .AddAttribute("ApplicationList",
                   "The list of applications associated to this Node.",
                  ObjectVectorValue(),
                  MakeObjectVectorAccessor(&Node::m_applications),
                  MakeObjectVectorChecker<Application>())
    .AddAttribute("Id",
                   "The id (unique integer) of this Node.",
                  TypeId::ATTR_GET, // allow only getting it.
                  UintegerValue(0),
                  MakeUintegerAccessor(&Node::m_id),
                  MakeUintegerChecker<uint32_t>())
  return tid;
```

Consider the TypeId of the *ns-3* Object class as an extended form of run time type information (RTTI). The C++ language includes a simple kind of RTTI in order to support dynamic\_cast and typeid operators.

The SetParent<Object>() call in the definition above is used in conjunction with our object aggregation mechanisms to allow safe up- and down-casting in inheritance trees during GetObject(). It also enables subclasses to inherit the Attributes of their parent class.

The AddConstructor<Node>() call is used in conjunction with our abstract object factory mechanisms to allow us to construct C++ objects without forcing a user to know the concrete class of the object she is building.

The three calls to AddAttribute() associate a given string with a strongly typed value in the class. Notice that you must provide a help string which may be displayed, for example, *via* command line processors. Each Attribute is associated with mechanisms for accessing the underlying member variable in the object (for example, MakeUintegerAccessor() tells the generic Attribute code how to get to the node ID above). There are also "Checker" methods which are used to validate values against range limitations, such as maximum and minimum allowed values.

When users want to create Nodes, they will usually call some form of CreateObject();

```
Ptr<Node> n = CreateObject<Node>();
```

or more abstractly, using an object factory, you can create a Node object without even knowing the concrete C++ type:

```
ObjectFactory factory;
const std::string typeId = "ns3::Node'';
factory.SetTypeId(typeId);
Ptr<Object> node = factory.Create <Object>();
```

Both of these methods result in fully initialized attributes being available in the resulting Object instances.

We next discuss how attributes (values associated with member variables or functions of the class) are plumbed into the above TypeId.

#### 2.4.2 Attributes

The goal of the attribute system is to organize the access of internal member objects of a simulation. This goal arises because, typically in simulation, users will cut and paste/modify existing simulation scripts, or will use higher-level simulation constructs, but often will be interested in studying or tracing particular internal variables. For instance, use cases such as:

- "I want to trace the packets on the wireless interface only on the first access point."
- "I want to trace the value of the TCP congestion window (every time it changes) on a particular TCP socket."
- "I want a dump of all values that were used in my simulation."

Similarly, users may want fine-grained access to internal variables in the simulation, or may want to broadly change the initial value used for a particular parameter in all subsequently created objects. Finally, users may wish to know what variables are settable and retrievable in a simulation configuration. This is not just for direct simulation interaction on the command line; consider also a (future) graphical user interface that would like to be able to provide a feature whereby a user might right-click on an node on the canvas and see a hierarchical, organized list of parameters that are settable on the node and its constituent member objects, and help text and default values for each parameter.

#### **Available AttributeValue Types**

- · AddressValue
- AttributeContainerValue
- BooleanValue
- · BoxValue
- · CallbackValue
- DataRateValue
- DoubleValue
- EmptyAttributeValue
- EnumValue
- IntegerValue
- Ipv4AddressValue
- Ipv4MaskValue
- Ipv6AddressValue

- Ipv6PrefixValue
- LengthValue
- Mac16AddressValue
- Mac48AddressValue
- Mac64AddressValue
- ObjectFactoryValue
- ObjectPtrContainerValue
- PairValue<A, B>
- · PointerValue
- PriomapValue
- QueueSizeValue
- · RectangleValue
- SsidValue
- TimeValue
- TupleValue<Args...>

A TupleValue is capable of storing values of different types, hence it is suitable for structured data. A prominent example is the ChannelSettings attribute of WifiPhy, which consists of channel number, channel width, PHY band and primary 20 MHz channel index. In this case the values have to be mutually consistent, which makes it difficult to set them as individual Attributes. Capturing them in a TupleValue simplifies this problem, see src/wifi/model/wifi-phy.cc.

Values stored in a TupleValue object can be set/get through a std::tuple object or can be serialized to/deserialized from a string containing a comma-separated sequence of the values enclosed in a pair of curly braces (e.g., "{36, 20, BAND\_5GHZ, 0}").

The usage of the TupleValue attribute is illustrated in src/core/test/tuple-value-test-suite.cc.

- TypeIdValue
- UanModesListValue
- UintegerValue
- · Vector2DValue
- Vector3DValue
- WaypointValue
- WifiModeValue

#### **Defining Attributes**

We provide a way for users to access values deep in the system, without having to plumb accessors (pointers) through the system and walk pointer chains to get to them. Consider a class QueueBase that has a member variable m\_maxSize controlling the depth of the queue.

If we look at the declaration of QueueBase, we see the following:

QueueSize is a special type in *ns-3* that allows size to be represented in different units:

Finally, the class DropTailQueue inherits from this base class and provides the semantics that packets that are submitted to a full queue will be dropped from the back of the queue ("drop tail").

```
/**
  * \ingroup queue
  *
  * \brief A FIFO packet queue that drops tail-end packets on overflow
  */
template <typename Item>
class DropTailQueue : public Queue<Item>
```

Let's consider things that a user may want to do with the value of m\_maxSize:

- Set a default value for the system, such that whenever a new DropTailQueue is created, this member is initialized to that default.
- Set or get the value on an already instantiated queue.

The above things typically require providing Set () and Get () functions, and some type of global default value.

In the *ns-3* attribute system, these value definitions and accessor function registrations are moved into the TypeId class; *e.g.*:

(continues on next page)

(continued from previous page)

The AddAttribute() method is performing a number of things for the m\_maxSize value:

- Binding the (usually private) member variable m\_maxSize to a public string "MaxSize".
- Providing a default value (0 packets).
- Providing some help text defining the meaning of the value.
- Providing a "Checker" (not used in this example) that can be used to set bounds on the allowable range of values.

The key point is that now the value of this variable and its default value are accessible in the attribute namespace, which is based on strings such as "MaxSize" and TypeId name strings. In the next section, we will provide an example script that shows how users may manipulate these values.

Note that initialization of the attribute relies on the macro NS\_OBJECT\_ENSURE\_REGISTERED (QueueBase) being called; if you leave this out of your new class implementation, your attributes will not be initialized correctly.

While we have described how to create attributes, we still haven't described how to access and manage these values. For instance, there is no globals.h header file where these are stored; attributes are stored with their classes. Questions that naturally arise are how do users easily learn about all of the attributes of their models, and how does a user access these attributes, or document their values as part of the record of their simulation?

Detailed documentation of the actual attributes defined for a type, and a global list of all defined attributes, are available in the API documentation. For the rest of this document we are going to demonstrate the various ways of getting and setting attribute values.

#### **Setting Default Values**

#### Config::SetDefault and CommandLine

Let's look at how a user script might access a specific attribute value. We're going to use the src/point-to-point/
examples/main-attribute-value.cc script for illustration, with some details stripped out. The main function begins:

```
// This is a basic example of how to use the attribute system to
// set and get a value in the underlying system; namely, the maximum
// size of the FIFO queue in the PointToPointNetDevice
//
int
main(int argc, char *argv[])
{
```

(continues on next page)

(continued from previous page)

```
// Queues in ns-3 are objects that hold items (other objects) in
 // a queue structure. The C++ implementation uses templates to
 // allow queues to hold various types of items, but the most
 // common is a pointer to a packet (Ptr<Packet>).
 // The maximum queue size can either be enforced in bytes ('b') or
 // packets ('p'). A special type called the ns3::QueueSize can
 // hold queue size values in either unit (bytes or packets). The
 // queue base class ns3::QueueBase has a MaxSize attribute that can
 // be set to a QueueSize.
 // By default, the MaxSize attribute has a value of 100 packets ('100p')
 // (this default can be observed in the function QueueBase::GetTypeId)
 // Here, we set it to 80 packets. We could use one of two value types:
 // a string-based value or a QueueSizeValue value
 Config::SetDefault("ns3::QueueBase::MaxSize", StringValue("80p"));
 // The below function call is redundant
 Config::SetDefault("ns3::QueueBase::MaxSize",_
→QueueSizeValue(QueueSize(QueueSizeUnit::PACKETS, 80)));
```

The main thing to notice in the above are the two equivalent calls to <code>Config::SetDefault()</code>. This is how we set the default value for all subsequently instantiated <code>DropTailQueues</code>. We illustrate that two types of <code>Value</code> classes, a <code>StringValue</code> and a <code>QueueSizeValue</code> class, can be used to assign the value to the attribute named by "ns3::QueueBase::MaxSize".

It is also possible to manipulate Attributes using the CommandLine; we saw some examples early in the *ns-3* Tutorial. In particular, it is straightforward to add a shorthand argument name, such as --maxSize, for an Attribute that is particular relevant for your model, in this case "ns3::QueueBase::MaxSize". This has the additional feature that the help string for the Attribute will be printed as part of the usage message for the script. For more information see the CommandLine API documentation.

```
// Allow the user to override any of the defaults and the above
// SetDefaults() at run-time, via command-line arguments
// For example, via "--ns3::QueueBase::MaxSize=80p"
CommandLine cmd;
// This provides yet another way to set the value from the command line:
cmd.AddValue("maxSize", "ns3::QueueBase::MaxSize");
cmd.Parse(argc, argv);
```

Now, we will create a few objects using the low-level API. Our newly created queues will not have m\_maxSize initialized to 0 packets, as defined in the QueueBase::GetTypeId() function, but to 80 packets, because of what we did above with default values.:

```
Ptr<Node> n0 = CreateObject<Node>();
Ptr<PointToPointNetDevice> net0 = CreateObject<PointToPointNetDevice>();
n0->AddDevice(net0);
Ptr<Queue<Packet>> q = CreateObject<DropTailQueue<Packet>> ();
net0->AddQueue(q);
```

At this point, we have created a single Node (n0) and a single PointToPointNetDevice (net0), added a DropTailQueue (q) to net0, which will be configured with a queue size limit of 80 packets.

As a final note, the *Config::Set...()* functions will throw an error if the targeted Attribute does not exist at the path given. There are also "fail-safe" versions, *Config::Set...FailSafe()*, if you can't be sure the Attribute exists. The

fail-safe versions return true if at least one instance could be set.

## Constructors, Helpers and ObjectFactory

Arbitrary combinations of attributes can be set and fetched from the helper and low-level APIs; either from the constructors themselves:

```
Ptr<GridPositionAllocator> p =
   CreateObjectWithAttributes<GridPositionAllocator>
    ("MinX", DoubleValue(-100.0),
     "MinY", DoubleValue(-100.0),
    "DeltaX", DoubleValue(5.0),
    "DeltaY", DoubleValue(20.0),
    "GridWidth", UintegerValue(20),
    "LayoutType", StringValue("RowFirst"));
```

or from the higher-level helper APIs, such as:

```
mobility.SetPositionAllocator
  ("ns3::GridPositionAllocator",
   "MinX", DoubleValue(-100.0),
   "MinY", DoubleValue(-100.0),
   "DeltaX", DoubleValue(5.0),
   "DeltaY", DoubleValue(20.0),
   "GridWidth", UintegerValue(20),
   "LayoutType", StringValue("RowFirst"));
```

We don't illustrate it here, but you can also configure an <code>ObjectFactory</code> with new values for specific attributes. Instances created by the <code>ObjectFactory</code> will have those attributes set during construction. This is very similar to using one of the helper APIs for the class.

To review, there are several ways to set values for attributes for class instances to be created in the future:

- Config::SetDefault()CommandLine::AddValue()CreateObjectWithAttributes<>()
- · Various helper APIs

But what if you've already created an instance, and you want to change the value of the attribute? In this example, how can we manipulate the m\_maxSize value of the already instantiated DropTailQueue? Here are various ways to do that.

## **Changing Values**

#### **SmartPointer**

Assume that a smart pointer (Ptr) to a relevant network device is in hand; in the current example, it is the net0 pointer.

One way to change the value is to access a pointer to the underlying queue and modify its attribute.

First, we observe that we can get a pointer to the (base class) Queue *via* the PointToPointNetDevice attributes, where it is called "TxQueue":

```
PointerValue ptr;
net0->GetAttribute("TxQueue", ptr);
Ptr<Queue<Packet>> txQueue = ptr.Get<Queue<Packet>>();
```

Using the GetObject () function, we can perform a safe downcast to a DropTailQueue. The NS\_ASSERT checks that the pointer is valid.

```
Ptr<DropTailQueue<Packet>> dtq = txQueue->GetObject<DropTailQueue<Packet>>();
NS_ASSERT (dtq);
```

Next, we can get the value of an attribute on this queue. We have introduced wrapper Value classes for the underlying data types, similar to Java wrappers around these types, since the attribute system stores values serialized to strings, and not disparate types. Here, the attribute value method on this value produces the (unwrapped) QueueSize. That is, is assigned to a QueueSizeValue, and the Get () the variable *limit* is written into by the GetAttribute method.:

```
QueueSizeValue limit;
dtq->GetAttribute("MaxSize", limit);
NS_LOG_INFO("1. dtq limit: " << limit.Get());</pre>
```

Note that the above downcast is not really needed; we could have gotten the attribute value directly from txQueue:

```
txQueue->GetAttribute("MaxSize", limit);
NS_LOG_INFO("2. txQueue limit: " << limit.Get());</pre>
```

Now, let's set it to another value (60 packets). Let's also make use of the String Value shorthand notation to set the size by passing in a string (the string must be a positive integer suffixed by either the *p* or *b* character).

```
txQueue->SetAttribute("MaxSize", StringValue("60p"));
txQueue->GetAttribute("MaxSize", limit);
NS_LOG_INFO("3. txQueue limit changed: " << limit.Get());</pre>
```

### **Config Namespace Path**

An alternative way to get at the attribute is to use the configuration namespace. Here, this attribute resides on a known path in this namespace; this approach is useful if one doesn't have access to the underlying pointers and would like to configure a specific attribute with a single statement.

The configuration path often has the form of ".../<container name>/<index>/.../<attribute>/ <attribute>/ <attribute> " to refer to a specific instance by index of an object in the container. In this case the first container is the list of all Nodes; the second container is the list of all NetDevices on the chosen Node. Finally, the configuration path usually ends with a succession of member attributes, in this case the "MaxSize" attribute of the "TxQueue" of the chosen NetDevice.

We could have also used wildcards to set this value for all nodes and all net devices (which in this simple example has the same effect as the previous Config::Set()):

(continues on next page)

If you run this program from the command line, you should see the following output corresponding to the steps we took above:

```
$ ./ns3 run main-attribute-value
1. dtq limit: 80p
2. txQueue limit: 80p
3. txQueue limit changed: 60p
4. txQueue limit changed through namespace: 25p
5. txQueue limit changed through wildcarded namespace: 15p
```

### **Object Name Service**

Another way to get at the attribute is to use the object name service facility. The object name service allows us to add items to the configuration namespace under the "/Names/" path with a user-defined name string. This approach is useful if one doesn't have access to the underlying pointers and it is difficult to determine the required concrete configuration namespace path.

```
Names::Add("server", n0);
Names::Add("server/eth0", net0);
...
Config::Set("/Names/server/eth0/TxQueue/MaxPackets", UintegerValue(25));
```

Here we've added the path elements "server" and "eth0" under the "/Names/" namespace, then used the resulting configuration path to set the attribute.

See *Object names* for a fuller treatment of the *ns-3* configuration namespace.

## 2.4.3 Implementation Details

### **Value Classes**

Readers will note the TypeValue classes which are subclasses of the AttributeValue base class. These can be thought of as intermediate classes which are used to convert from raw types to the AttributeValues that are used by the attribute system. Recall that this database is holding objects of many types serialized to strings. Conversions to this type can either be done using an intermediate class (such as IntegerValue, or DoubleValue for floating point numbers) or *via* strings. Direct implicit conversion of types to AttributeValue is not really practical. So in the above, users have a choice of using strings or values:

```
p->Set("cwnd", StringValue("100")); // string-based setter
p->Set("cwnd", IntegerValue(100)); // integer-based setter
```

The system provides some macros that help users declare and define new Attribute Value subclasses for new types that they want to introduce into the attribute system:

- ATTRIBUTE\_HELPER\_HEADER
- ATTRIBUTE\_HELPER\_CPP

See the API documentation for these constructs for more information.

#### **Initialization Order**

Attributes in the system must not depend on the state of any other Attribute in this system. This is because an ordering of Attribute initialization is not specified, nor enforced, by the system. A specific example of this can be seen in automated configuration programs such as ConfigStore. Although a given model may arrange it so that Attributes are initialized in a particular order, another automatic configurator may decide independently to change Attributes in, for example, alphabetic order.

Because of this non-specific ordering, no Attribute in the system may have any dependence on any other Attribute. As a corollary, Attribute setters must never fail due to the state of another Attribute. No Attribute setter may change (set) any other Attribute value as a result of changing its value.

This is a very strong restriction and there are cases where Attributes must set consistently to allow correct operation. To this end we do allow for consistency checking when the attribute is used (cf. NS\_ASSERT\_MSG or NS\_ABORT\_MSG).

In general, the attribute code to assign values to the underlying class member variables is executed after an object is constructed. But what if you need the values assigned before the constructor body executes, because you need them in the logic of the constructor? There is a way to do this, used for example in the class ConfigStore: call ObjectBase::ConstructSelf() as follows:

```
ConfigStore::ConfigStore()
{
   ObjectBase::ConstructSelf(AttributeConstructionList());
   // continue on with constructor.
}
```

Beware that the object and all its derived classes must also implement a GetInstanceTypeId() method. Otherwise the ObjectBase::ConstructSelf() will not be able to read the attributes.

### **Adding Attributes**

The *ns-3* system will place a number of internal values under the attribute system, but undoubtedly users will want to extend this to pick up ones we have missed, or to add their own classes to the system.

There are three typical use cases:

- Making an existing class data member accessible as an Attribute, when it isn't already.
- Making a new class able to expose some data members as Attributes by giving it a TypeId.
- Creating an Attribute Value subclass for a new class so that it can be accessed as an Attribute.

#### **Existing Member Variable**

Consider this variable in TcpSocket:

```
uint32 t m cWnd; // Congestion window
```

Suppose that someone working with TCP wanted to get or set the value of that variable using the metadata system. If it were not already provided by *ns-3*, the user could declare the following addition in the runtime metadata system (to the GetTypeId() definition for TcpSocket):

Now, the user with a pointer to a TcpSocket instance can perform operations such as setting and getting the value, without having to add these functions explicitly. Furthermore, access controls can be applied, such as allowing the parameter to be read and not written, or bounds checking on the permissible values can be applied.

### **New Class Typeld**

Here, we discuss the impact on a user who wants to add a new class to *ns-3*. What additional things must be done to enable it to hold attributes?

Let's assume our new class, called ns3::MyMobility, is a type of mobility model. First, the class should inherit from its parent class, ns3::MobilityModel. In the my-mobility.h header file:

```
namespace ns3 {
class MyMobility : public MobilityModel
{
```

This requires we declare the GetTypeId() function. This is a one-line public function declaration:

#### public:

```
/**
  * Register this type.
  * \return The object TypeId.
  */
static TypeId GetTypeId();
```

We've already introduced what a TypeId definition will look like in the my-mobility.cc implementation file:

```
NS_OBJECT_ENSURE_REGISTERED (MyMobility);
TypeId
MyMobility::GetTypeId()
  static TypeId tid = TypeId("ns3::MyMobility")
    .SetParent<MobilityModel>()
    .SetGroupName("Mobility")
    .AddConstructor<MyMobility>()
    .AddAttribute("Bounds",
                   "Bounds of the area to cruise.",
                  RectangleValue(Rectangle(0.0, 0.0, 100.0, 100.0)),
                  MakeRectangleAccessor(&MyMobility::m_bounds),
                  MakeRectangleChecker())
    .AddAttribute("Time",
                   "Change current direction and speed after moving for this delay.",
                  // etc (more parameters).
                  TimeValue (Seconds (1.0)),
                  MakeTimeAccessor(&MyMobility::m_modeTime),
                  MakeTimeChecker())
    ;
                                                                            (continues on next page)
```

```
return tid;
```

If we don't want to subclass from an existing class, in the header file we just inherit from ns3::Object, and in the object file we set the parent class to ns3::Object with .SetParent<Object>().

Typical mistakes here involve:

- Not calling NS\_OBJECT\_ENSURE\_REGISTERED()
- Not calling the SetParent () method, or calling it with the wrong type.
- Not calling the AddConstructor() method, or calling it with the wrong type.
- Introducing a typographical error in the name of the TypeId in its constructor.
- Not using the fully-qualified C++ typename of the enclosing C++ class as the name of the TypeId. Note that "ns3::" is required.

None of these mistakes can be detected by the *ns-3* codebase, so users are advised to check carefully multiple times that they got these right.

### **New AttributeValue Type**

From the perspective of the user who writes a new class in the system and wants it to be accessible as an attribute, there is mainly the matter of writing the conversions to/from strings and attribute values. Most of this can be copy/pasted with macro-ized code. For instance, consider a class declaration for Rectangle in the src/mobility/model directory:

#### **Header File**

```
/**
  * \brief a 2d rectangle
  */
class Rectangle
{
    ...
    double xMin;
    double xMax;
    double yMin;
    double yMax;
};
```

One macro call and two operators, must be added below the class declaration in order to turn a Rectangle into a value usable by the Attribute system:

```
std::ostream &operator <<(std::ostream &os, const Rectangle &rectangle);
std::istream &operator >>(std::istream &is, Rectangle &rectangle);
ATTRIBUTE_HELPER_HEADER(Rectangle);
```

### Implementation File

In the class definition (.cc file), the code looks like this:

```
ATTRIBUTE_HELPER_CPP (Rectangle);
std::ostream &
operator <<(std::ostream &os, const Rectangle &rectangle)</pre>
  os << rectangle.xMin << "|" << rectangle.xMax << "|" << rectangle.yMin << "|"
     << rectangle.yMax;
  return os;
std::istream &
operator >> (std::istream &is, Rectangle &rectangle)
  char c1, c2, c3;
  is >> rectangle.xMin >> c1 >> rectangle.xMax >> c2 >> rectangle.yMin >> c3
     >> rectangle.yMax;
  if (c1 != '|' ||
     c2 != '|' ||
      c3 != '|')
      is.setstate(std::ios_base::failbit);
    }
  return is;
```

These stream operators simply convert from a string representation of the Rectangle("xMin|xMax|yMin|yMax") to the underlying Rectangle. The modeler must specify these operators and the string syntactical representation of an instance of the new class.

## 2.4.4 ConfigStore

Values for *ns-3* attributes can be stored in an ASCII or XML text file and loaded into a future simulation run. This feature is known as the *ns-3* ConfigStore. The ConfigStore is a specialized database for attribute values and default values.

Although it is a separately maintained module in the src/config-store/ directory, we document it here because of its sole dependency on *ns-3* core module and attributes.

We can explore this system by using an example from src/config-store/examples/config-store-save.cc.

First, all users of the ConfigStore must include the following statement:

```
#include "ns3/config-store-module.h"
```

Next, this program adds a sample object ConfigExample to show how the system is extended:

(continues on next page)

Next, we use the Config subsystem to override the defaults in a couple of ways:

The next statement is necessary to make sure that (one of) the objects created is rooted in the configuration namespace as an object instance. This normally happens when you aggregate objects to a ns3::Node or ns3::Channel instance, but here, since we are working at the core level, we need to create a new root namespace object:

```
Config::RegisterRootNamespaceObject(a2_obj);
```

### Writing

Next, we want to output the configuration store. The examples show how to do it in two formats, XML and raw text. In practice, one should perform this step just before calling Simulator::Run() to save the final configuration just before running the simulation.

There are three Attributes that govern the behavior of the ConfigStore: "Mode", "Filename", and "FileFormat". The Mode (default "None") configures whether *ns-3* should load configuration from a previously saved file (specify "Mode=Load") or save it to a file (specify "Mode=Save"). The Filename (default "") is where the ConfigStore should read or write its data. The FileFormat (default "RawText") governs whether the ConfigStore format is plain text or Xml ("FileFormat=Xml")

The example shows:

```
Config::SetDefault("ns3::ConfigStore::Filename", StringValue("output-attributes.txt
→"));
Config::SetDefault("ns3::ConfigStore::FileFormat", StringValue("RawText"));
Config::SetDefault("ns3::ConfigStore::Mode", StringValue("Save"));
ConfigStore outputConfig2;
outputConfig2.ConfigureDefaults();
outputConfig2.ConfigureAttributes();
Simulator::Run();
```

Note the placement of these statements just prior to the values in place just prior to starting the simulation (i.e. after all of the configuration has taken place).

After running, you can open the output-attributes.txt file and see:

```
default ns3::ErrorModel::IsEnabled "true"
default ns3::RateErrorModel::ErrorUnit "ERROR_UNIT_BYTE"
default ns3::RateErrorModel::ErrorRate "0"
default ns3::RateErrorModel::RanVar "ns3::UniformRandomVariable[Min=0.0|Max=1.0]"
default ns3::BurstErrorModel::ErrorRate "0"
default ns3::BurstErrorModel::BurstStart "ns3::UniformRandomVariable[Min=0.0|Max=1.0]"
default ns3::BurstErrorModel::BurstSize "ns3::UniformRandomVariable[Min=1|Max=4]"
default ns3::PacketSocket::RcvBufSize "131072"
default ns3::PcapFileWrapper::CaptureSize "65535"
default ns3::PcapFileWrapper::NanosecMode "false"
default ns3::SimpleNetDevice::PointToPointMode "false"
default ns3::SimpleNetDevice::TxQueue "ns3::DropTailQueue<Packet>"
default ns3::SimpleNetDevice::DataRate "Obps"
default ns3::PacketSocketClient::MaxPackets "100"
default ns3::PacketSocketClient::Interval "+1000000000.0ns"
default ns3::PacketSocketClient::PacketSize "1024"
default ns3::PacketSocketClient::Priority "0"
default ns3::ConfigStore::Mode "Save"
default ns3::ConfigStore::Filename "output-attributes.txt"
default ns3::ConfigStore::FileFormat "RawText"
default ns3::ConfigExample::TestInt16 "-5"
global SimulatorImplementationType "ns3::DefaultSimulatorImpl"
global SchedulerType "ns3::MapScheduler"
global RngSeed "1"
global RngRun "1"
global ChecksumEnabled "false"
value /$ns3::ConfigExample/TestInt16 "-3"
```

In the above, several of the default values for attributes for the core and network modules are shown. Then, all the values for the *ns-3* global values are recorded. Finally, the value of the instance of ConfigExample that was rooted in the configuration namespace is shown. In a real *ns-3* program, many more models, attributes, and defaults would be shown.

An XML version also exists in output-attributes.xml:

```
<default name="ns3::RateErrorModel::ErrorRate" value="0"/>
 <default name="ns3::RateErrorModel::RanVar" value="ns3::UniformRandomVariable[Min=0.</pre>
\rightarrow 0 | Max=1.01"/>
 <default name="ns3::BurstErrorModel::ErrorRate" value="0"/>
 <default name="ns3::BurstErrorModel::BurstStart" value=</pre>
→ "ns3::UniformRandomVariable[Min=0.0|Max=1.0]"/>
 <default name="ns3::BurstErrorModel::BurstSize" value=</pre>
→ "ns3::UniformRandomVariable[Min=1|Max=4]"/>
 <default name="ns3::PacketSocket::RcvBufSize" value="131072"/>
 <default name="ns3::PcapFileWrapper::CaptureSize" value="65535"/>
 <default name="ns3::PcapFileWrapper::NanosecMode" value="false"/>
 <default name="ns3::SimpleNetDevice::PointToPointMode" value="false"/>
 <default name="ns3::SimpleNetDevice::TxQueue" value="ns3::DropTailQueue&lt;Packet&gt;</pre>
 <default name="ns3::SimpleNetDevice::DataRate" value="0bps"/>
 <default name="ns3::PacketSocketClient::MaxPackets" value="100"/>
 <default name="ns3::PacketSocketClient::Interval" value="+1000000000.0ns"/>
 <default name="ns3::PacketSocketClient::PacketSize" value="1024"/>
 <default name="ns3::PacketSocketClient::Priority" value="0"/>
 <default name="ns3::ConfigStore::Mode" value="Save"/>
 <default name="ns3::ConfigStore::Filename" value="output-attributes.xml"/>
 <default name="ns3::ConfigStore::FileFormat" value="Xml"/>
 <default name="ns3::ConfigExample::TestInt16" value="-5"/>
 <global name="SimulatorImplementationType" value="ns3::DefaultSimulatorImpl"/>
 <global name="SchedulerType" value="ns3::MapScheduler"/>
 <qlobal name="RnqSeed" value="1"/>
 <global name="RngRun" value="1"/>
 <global name="ChecksumEnabled" value="false"/>
 <value path="/$ns3::ConfigExample/TestInt16" value="-3"/>
</ns3>
```

This file can be archived with your simulation script and output data.

### Reading

Next, we discuss configuring simulations *via* a stored input configuration file. There are a couple of key differences compared to writing the final simulation configuration. First, we need to place statements such as these at the beginning of the program, before simulation configuration statements are written (so the values are registered before being used in object construction).

```
Config::SetDefault("ns3::ConfigStore::Filename", StringValue("input-defaults.xml"));
Config::SetDefault("ns3::ConfigStore::Mode", StringValue("Load"));
Config::SetDefault("ns3::ConfigStore::FileFormat", StringValue("Xml"));
ConfigStore inputConfig;
inputConfig.ConfigureDefaults();
```

Next, note that loading of input configuration data is limited to Attribute default (*i.e.* not instance) values, and global values. Attribute instance values are not supported because at this stage of the simulation, before any objects are constructed, there are no such object instances around. (Note, future enhancements to the config store may change this behavior).

Second, while the output of <code>ConfigStore</code> state will list everything in the database, the input file need only contain the specific values to be overridden. So, one way to use this class for input file configuration is to generate an initial configuration using the output (<code>"Save"</code>) <code>"Mode"</code> described above, extract from that configuration file only the elements one wishes to change, and move these minimal elements to a new configuration file which can then safely be edited and loaded in a subsequent simulation run.

When the ConfigStore object is instantiated, its attributes "Filename", "Mode", and "FileFormat" must be set, either *via* command-line or *via* program statements.

### Reading/Writing Example

As a more complicated example, let's assume that we want to read in a configuration of defaults from an input file named input-defaults.xml, and write out the resulting attributes to a separate file called output-attributes.xml.:

```
#include "ns3/config-store-module.h"
int main(...)
 Config::SetDefault("ns3::ConfigStore::Filename", StringValue("input-defaults.xml"));
 Config::SetDefault("ns3::ConfigStore::Mode", StringValue("Load"));
 Config::SetDefault("ns3::ConfigStore::FileFormat", StringValue("Xml"));
 ConfigStore inputConfig;
 inputConfig.ConfigureDefaults();
  // Allow the user to override any of the defaults and the above Bind() at
  // run-time, viacommand-line arguments
 CommandLine cmd;
 cmd.Parse(argc, argv);
 // setup topology
  // Invoke just before entering Simulator::Run()
 Config::SetDefault("ns3::ConfigStore::Filename", StringValue("output-attributes.xml
"));
 Config::SetDefault("ns3::ConfigStore::Mode", StringValue("Save"));
 ConfigStore outputConfig;
 outputConfig.ConfigureAttributes();
 Simulator::Run();
```

#### ConfigStore use cases (pre- and post-simulation)

It is worth stressing that ConfigStore can be used for different purposes, and this is reflected in where in the script ConfigStore is invoked.

The typical use-cases are:

- Change an Object default attributes
- Inspect/change a specific Object attributes
- Inspect the simulation Objects and their attributes

As a matter of fact, some Objects might be created when the simulation starts. Hence, ConfigStore will not "report" their attributes if invoked earlier in the code.

A typical workflow might involve running the simulation, calling ConfigStore at the end of the simulation (after Simulator::Run() and before Simulator::Destroy()) This will show all the attributes in the Objects, both those with default values, and those with values changed during the simulation execution.

To change these values, you'll need to either change the default (class-wide) attribute values (in this case call Config-Store before the Object creation), or specific object attribute (in this case call ConfigStore after the Object creation, typically just before Simulator::Run().

### **ConfigStore GUI**

There is a GTK-based front end for the ConfigStore. This allows users to use a GUI to access and change variables.

Some screenshots are presented here. They are the result of using GtkConfig on src/lte/examples/lena-dual-stripe.cc after Simulator::Run().

To use this feature, one must install libgtk-3-dev; an example Ubuntu installation command is:

```
$ sudo apt-get install libgtk-3-dev
```

On a MacOS it is possible to install GTK-3 using Homebrew. The installation command is:

```
$ brew install qtk+3 adwaita-icon-theme
```

To check whether it is configured or not, check the output of the step:

```
$ ./ns3 configure --enable-examples --enable-tests
---- Summary of optional NS-3 features:
Python Bindings : enabled
Python API Scanning Support : enabled
NS-3 Click Integration : enabled
GtkConfigStore : not enabled (library 'gtk+-3.0 >= 3.0' not found)
```

In the above example, it was not enabled, so it cannot be used until a suitable version is installed and:

```
$ ./ns3 configure --enable-examples --enable-tests
$ ./ns3
```

is rerun.

Usage is almost the same as the non-GTK-based version, but there are no ConfigStore attributes involved:

```
// Invoke just before entering Simulator::Run()
GtkConfigStore config;
config.ConfigureDefaults();
config.ConfigureAttributes();
```

Now, when you run the script, a GUI should pop up, allowing you to open menus of attributes on different nodes/objects, and then launch the simulation execution when you are done.

Note that "launch the simulation" means to proceed with the simulation script. If GtkConfigStore has been called after Simulator::Run() the simulation will not be started again - it will just end.

# 2.5 Object names

Placeholder chapter

2.5. Object names 43

| ns-3 Object attributes.       |                          |  |
|-------------------------------|--------------------------|--|
| Object Attributes             | Attribute Value          |  |
| ▶ ns3::BuildingListPriv       |                          |  |
| ▼ ns3::NodeListPriv           |                          |  |
| ▼ NodeList                    |                          |  |
| ▼0                            |                          |  |
| ▼ DeviceList                  |                          |  |
| ▼0                            |                          |  |
| ▶ LteEnbRrc                   |                          |  |
| ▶ LteHandoverAlgorithm        |                          |  |
| ▶ LteAnr                      |                          |  |
| ▶ LteFfrAlgorithm             |                          |  |
| LteEnbComponentCarrierManager |                          |  |
| ▶ ComponentCarrierMap         |                          |  |
| UlBandwidth                   | 25                       |  |
| DlBandwidth                   | 25                       |  |
| Cellid                        | 10                       |  |
| DlEarfcn                      | 100                      |  |
| UlEarfcn                      | 18100                    |  |
| Csgld                         | 1                        |  |
| CsgIndication                 | true                     |  |
| Mtu                           | 30000                    |  |
| ns3::LteEnbNetDevice          |                          |  |
| <b>)</b> 1                    |                          |  |
| ▶ 2                           |                          |  |
| Application ist               |                          |  |
|                               | Run Simulation Load Save |  |

| ns-3 Object attributes.         |                          |  |
|---------------------------------|--------------------------|--|
| Object Attributes               | Attribute Value          |  |
| ▶ ns3::BuildingListPriv         |                          |  |
| ▼ ns3::NodeListPriv             |                          |  |
| ▼ NodeList                      |                          |  |
| ▼0                              |                          |  |
| <b>▼</b> DeviceList             |                          |  |
| ▼0                              |                          |  |
| ▶ LteEnbRrc                     |                          |  |
| ▶ LteHandoverAlgorithm          |                          |  |
| ▶ LteAnr                        |                          |  |
| ▶ LteFfrAlgorithm               |                          |  |
| ▶ LteEnbComponentCarrierManager |                          |  |
| ▼ ComponentCarrierMap           |                          |  |
| ▼0                              |                          |  |
| ▼ LteEnbPhy                     |                          |  |
| TxPower                         | 20                       |  |
| NoiseFigure                     | 5                        |  |
| MacToChannelDelay               | 2                        |  |
| UeSinrSamplePeriod              | 1                        |  |
| InterferenceSamplePeriod        | 1                        |  |
| ▶ DlSpectrumPhy                 |                          |  |
| ▶ UlSpectrumPhy                 |                          |  |
| ns3::LteEnbPhy                  |                          |  |
| ▶ LteEnbMac                     |                          |  |
| ▶ EFM⊃cSchodulor                |                          |  |
|                                 | Run Simulation Load Save |  |

2.5. Object names 45

## 2.6 RealTime

*ns-3* has been designed for integration into testbed and virtual machine environments. To integrate with real network stacks and emit/consume packets, a real-time scheduler is needed to try to lock the simulation clock with the hardware clock. We describe here a component of this: the RealTime scheduler.

The purpose of the realtime scheduler is to cause the progression of the simulation clock to occur synchronously with respect to some external time base. Without the presence of an external time base (wall clock), simulation time jumps instantly from one simulated time to the next.

### 2.6.1 Behavior

When using a non-realtime scheduler (the default in *ns-3*), the simulator advances the simulation time to the next scheduled event. During event execution, simulation time is frozen. With the realtime scheduler, the behavior is similar from the perspective of simulation models (i.e., simulation time is frozen during event execution), but between events, the simulator will attempt to keep the simulation clock aligned with the machine clock.

When an event is finished executing, and the scheduler moves to the next event, the scheduler compares the next event execution time with the machine clock. If the next event is scheduled for a future time, the simulator sleeps until that realtime is reached and then executes the next event.

It may happen that, due to the processing inherent in the execution of simulation events, that the simulator cannot keep up with realtime. In such a case, it is up to the user configuration what to do. There are two *ns-3* attributes that govern the behavior. The first is ns3::RealTimeSimulatorImpl::SynchronizationMode. The two entries possible for this attribute are BestEffort (the default) or HardLimit. In "BestEffort" mode, the simulator will just try to catch up to realtime by executing events until it reaches a point where the next event is in the (realtime) future, or else the simulation ends. In BestEffort mode, then, it is possible for the simulation to consume more time than the wall clock time. The other option "HardLimit" will cause the simulation to abort if the tolerance threshold is exceeded. This attribute is ns3::RealTimeSimulatorImpl::HardLimit and the default is 0.1 seconds.

A different mode of operation is one in which simulated time is **not** frozen during an event execution. This mode of realtime simulation was implemented but removed from the *ns-3* tree because of questions of whether it would be useful. If users are interested in a realtime simulator for which simulation time does not freeze during event execution (i.e., every call to Simulator::Now() returns the current wall clock time, not the time at which the event started executing), please contact the ns-developers mailing list.

## 2.6.2 Usage

The usage of the realtime simulator is straightforward, from a scripting perspective. Users just need to set the attribute SimulatorImplementationType to the Realtime simulator, such as follows:

There is a script in examples/realtime/realtime-udp-echo.cc that has an example of how to configure the realtime behavior. Try:

```
$ ./ns3 run realtime-udp-echo
```

Whether the simulator will work in a best effort or hard limit policy fashion is governed by the attributes explained in the previous section.

## 2.6.3 Implementation

The implementation is contained in the following files:

- src/core/model/realtime-simulator-impl.{cc,h}
- src/core/model/wall-clock-synchronizer.{cc,h}

In order to create a realtime scheduler, to a first approximation you just want to cause simulation time jumps to consume real time. We propose doing this using a combination of sleep- and busy- waits. Sleep-waits cause the calling process (thread) to yield the processor for some amount of time. Even though this specified amount of time can be passed to nanosecond resolution, it is actually converted to an OS-specific granularity. In Linux, the granularity is called a Jiffy. Typically this resolution is insufficient for our needs (on the order of a ten milliseconds), so we round down and sleep for some smaller number of Jiffies. The process is then awakened after the specified number of Jiffies has passed. At this time, we have some residual time to wait. This time is generally smaller than the minimum sleep time, so we busy-wait for the remainder of the time. This means that the thread just sits in a for loop consuming cycles until the desired time arrives. After the combination of sleep- and busy-waits, the elapsed realtime (wall) clock should agree with the simulation time of the next event and the simulation proceeds.

2.6. RealTime 47

### **ADDITIONAL TOOLS**

This chapter covers some additional features provided by ns-3 which can be useful in writing models and scripts.

### 3.1 Random Variables

ns-3 contains a built-in pseudo-random number generator (PRNG). It is important for serious users of the simulator to understand the functionality, configuration, and usage of this PRNG, and to decide whether it is sufficient for his or her research use.

### 3.1.1 Quick Overview

ns-3 random numbers are provided via instances of ns3::RandomVariableStream.

- by default, *ns-3* simulations use a fixed seed; if there is any randomness in the simulation, each run of the program will yield identical results unless the seed and/or run number is changed.
- in *ns-3.3* and earlier, *ns-3* simulations used a random seed by default; this marks a change in policy starting with *ns-3.4*.
- in *ns-3.14* and earlier, *ns-3* simulations used a different wrapper class called ns3::RandomVariable. As of *ns-3.15*, this class has been replaced by ns3::RandomVariableStream; the underlying pseudo-random number generator has not changed.
- to obtain randomness across multiple simulation runs, you must either set the seed differently or set the run number differently. To set a seed, call ns3::RngSeedManager::SetSeed() at the beginning of the program; to set a run number with the same seed, call ns3::RngSeedManager::SetRun() at the beginning of the program; see *Creating random variables*.
- each Random Variable Stream used in *ns-3* has a virtual random number generator associated with it; all random variables use either a fixed or random seed based on the use of the global seed (previous bullet);
- if you intend to perform multiple runs of the same scenario, with different random numbers, please be sure to read the section on how to perform independent replications: *Creating random variables*.

Read further for more explanation about the random number facility for *ns-3*.

## 3.1.2 Background

Simulations use a lot of random numbers; one study found that most network simulations spend as much as 50% of the CPU generating random numbers. Simulation users need to be concerned with the quality of the (pseudo) random numbers and the independence between different streams of random numbers.

Users need to be concerned with a few issues, such as:

- the seeding of the random number generator and whether a simulation outcome is deterministic or not,
- how to acquire different streams of random numbers that are independent from one another, and
- how long it takes for streams to cycle

We will introduce a few terms here: a RNG provides a long sequence of (pseudo) random numbers. The length of this sequence is called the *cycle length* or *period*, after which the RNG will repeat itself. This sequence can be partitioned into disjoint *streams*. A stream of a RNG is a contiguous subset or block of the RNG sequence. For instance, if the RNG period is of length N, and two streams are provided from this RNG, then the first stream might use the first N/2 values and the second stream might produce the second N/2 values. An important property here is that the two streams are uncorrelated. Likewise, each stream can be partitioned disjointedly to a number of uncorrelated *substreams*. The underlying RNG hopefully produces a pseudo-random sequence of numbers with a very long cycle length, and partitions this into streams and substreams in an efficient manner.

ns-3 uses the same underlying random number generator as does ns-2: the MRG32k3a generator from Pierre L'Ecuyer. A detailed description can be found in http://www.iro.umontreal.ca/~lecuyer/myftp/papers/streams00.pdf. The MRG32k3a generator provides  $1.8x10^{19}$  independent streams of random numbers, each of which consists of  $2.3x10^{15}$  substreams. Each substream has a period (*i.e.*, the number of random numbers before overlap) of  $7.6x10^{22}$ . The period of the entire generator is  $3.1x10^{57}$ .

Class ns3::RandomVariableStream is the public interface to this underlying random number generator. When users create new random variables (such as ns3::UniformRandomVariable, ns3::ExponentialRandomVariable, etc.), they create an object that uses one of the distinct, independent streams of the random number generator. Therefore, each object of type ns3::RandomVariableStream has, conceptually, its own "virtual" RNG. Furthermore, each ns3::RandomVariableStream can be configured to use one of the set of substreams drawn from the main stream.

An alternate implementation would be to allow each RandomVariable to have its own (differently seeded) RNG. However, we cannot guarantee as strongly that the different sequences would be uncorrelated in such a case; hence, we prefer to use a single RNG and streams and substreams from it.

### 3.1.3 Creating random variables

*ns-3* supports a number of random variable objects from the base class RandomVariableStream. These objects derive from ns3::Object and are handled by smart pointers.

The correct way to create these objects is to use the templated *CreateObject*<> method, such as:

```
Ptr<UniformRandomVariable> x = CreateObject<UniformRandomVariable>();
```

then you can access values by calling methods on the object such as:

```
myRandomNo = x->GetInteger();
```

If you try to instead do something like this:

```
myRandomNo = UniformRandomVariable().GetInteger();
```

your program will encounter a segmentation fault, because the implementation relies on some attribute construction that occurs only when *CreateObject* is called.

Much of the rest of this chapter now discusses the properties of the stream of pseudo-random numbers generated from such objects, and how to control the seeding of such objects.

51

## 3.1.4 Seeding and independent replications

ns-3 simulations can be configured to produce deterministic or random results. If the ns-3 simulation is configured to use a fixed, deterministic seed with the same run number, it should give the same output each time it is run.

By default, *ns-3* simulations use a fixed seed and run number. These values are stored in two ns3::GlobalValue instances: g\_rngSeed and g\_rngRun.

A typical use case is to run a simulation as a sequence of independent trials, so as to compute statistics on a large number of independent runs. The user can either change the global seed and rerun the simulation, or can advance the substream state of the RNG, which is referred to as incrementing the run number.

A class ns3::RngSeedManager provides an API to control the seeding and run number behavior. This seeding and substream state setting must be called before any random variables are created; e.g.:

```
RngSeedManager::SetSeed(3);  // Changes seed from default of 1 to 3
RngSeedManager::SetRun(7);  // Changes run number from default of 1 to 7
// Now, create random variables
Ptr<UniformRandomVariable> x = CreateObject<UniformRandomVariable>();
Ptr<ExponentialRandomVariable> y = CreateObject<ExponentialRandomVarlable>();
...
```

Which is better, setting a new seed or advancing the substream state? There is no guarantee that the streams produced by two random seeds will not overlap. The only way to guarantee that two streams do not overlap is to use the substream capability provided by the RNG implementation. Therefore, use the substream capability to produce multiple independent runs of the same simulation. In other words, the more statistically rigorous way to configure multiple independent replications is to use a fixed seed and to advance the run number. This implementation allows for a maximum of  $2.3x10^{15}$  independent replications using the substreams.

For ease of use, it is not necessary to control the seed and run number from within the program; the user can set the NS\_GLOBAL\_VALUE environment variable as follows:

```
$ NS_GLOBAL_VALUE="RngRun=3" ./ns3 run program-name
```

Another way to control this is by passing a command-line argument; since this is an *ns-3* GlobalValue instance, it is equivalently done such as follows:

or, if you are running programs directly outside of ns3:

The above command-line variants make it easy to run lots of different runs from a shell script by just passing a different RngRun index.

### 3.1.5 Class RandomVariableStream

All random variables should derive from class RandomVariable. This base class provides a few methods for globally configuring the behavior of the random number generator. Derived classes provide API for drawing random variates from the particular distribution being supported.

Each RandomVariableStream created in the simulation is given a generator that is a new RNGStream from the underlying PRNG. Used in this manner, the L'Ecuyer implementation allows for a maximum of  $1.8x10^19$  random variables. Each random variable in a single replication can produce up to  $7.6x10^22$  random numbers before overlapping.

3.1. Random Variables

## 3.1.6 Base class public API

Below are excerpted a few public methods of class RandomVariableStream that access the next value in the substream.

```
/**
  * \brief Returns a random double from the underlying distribution
  * \return A floating point random value
  */
double GetValue() const;

/**
  * \brief Returns a random integer from the underlying distribution
  * \return Integer cast of ::GetValue()
  */
uint32_t GetInteger() const;
```

We have already described the seeding configuration above. Different RandomVariable subclasses may have additional API.

## 3.1.7 Types of Random Variables

The following types of random variables are provided, and are documented in the *ns-3* Doxygen or by reading src/core/model/random-variable-stream.h. Users can also create their own custom random variables by deriving from class RandomVariableStream.

- class UniformRandomVariable
- class ConstantRandomVariable
- class SequentialRandomVariable
- class ExponentialRandomVariable
- class ParetoRandomVariable
- class WeibullRandomVariable
- class NormalRandomVariable
- class LogNormalRandomVariable
- class GammaRandomVariable
- class ErlangRandomVariable
- class TriangularRandomVariable
- class ZipfRandomVariable
- class ZetaRandomVariable
- class DeterministicRandomVariable
- class EmpiricalRandomVariable
- class BinomialRandomVariable
- class BernoulliRandomVariable

## 3.1.8 Semantics of RandomVariableStream objects

Random Variable Stream objects derive from ns3:: Object and are handled by smart pointers.

Random Variable Stream instances can also be used in *ns-3* attributes, which means that values can be set for them through the *ns-3* attribute system. An example is in the propagation models for WifiNetDevice:

Here, the *ns-3* user can change the default random variable for this delay model (which is a UniformRandomVariable ranging from 0 to 1) through the attribute system.

## 3.1.9 Using other PRNG

There is presently no support for substituting a different underlying random number generator (e.g., the GNU Scientific Library or the Akaroa package). Patches are welcome.

## 3.1.10 Setting the stream number

The underlying MRG32k3a generator provides 2^64 independent streams. In ns-3, these are assigned sequentially starting from the first stream as new RandomVariableStream instances make their first call to GetValue().

As a result of how these RandomVariableStream objects are assigned to underlying streams, the assignment is sensitive to perturbations of the simulation configuration. The consequence is that if any aspect of the simulation configuration is changed, the mapping of RandomVariables to streams may (or may not) change.

As a concrete example, a user running a comparative study between routing protocols may find that the act of changing one routing protocol for another will notice that the underlying mobility pattern also changed.

Starting with ns-3.15, some control has been provided to users to allow users to optionally fix the assignment of selected RandomVariableStream objects to underlying streams. This is the Stream attribute, part of the base class RandomVariableStream.

By partitioning the existing sequence of streams from before:

into two equal-sized sets:

3.1. Random Variables 53

The first 2^63 streams continue to be automatically assigned, while the last 2^63 are given stream indices starting with zero up to 2^63-1.

The assignment of streams to a fixed stream number is optional; instances of RandomVariableStream that do not have a stream value assigned will be assigned the next one from the pool of automatic streams.

To fix a Random Variable Stream to a particular underlying stream, assign its Stream attribute to a non-negative integer (the default value of -1 means that a value will be automatically allocated).

## 3.1.11 Publishing your results

When you publish simulation results, a key piece of configuration information that you should always state is how you used the random number generator.

- · what seeds you used,
- what RNG you used if not the default,
- how were independent runs performed,
- for large simulations, how did you check that you did not cycle.

It is incumbent on the researcher publishing results to include enough information to allow others to reproduce his or her results. It is also incumbent on the researcher to convince oneself that the random numbers used were statistically valid, and to state in the paper why such confidence is assumed.

## **3.1.12 Summary**

Let's review what things you should do when creating a simulation.

- Decide whether you are running with a fixed seed or random seed; a fixed seed is the default,
- Decide how you are going to manage independent replications, if applicable,
- Convince yourself that you are not drawing more random values than the cycle length, if you are running a very long simulation, and
- When you publish, follow the guidelines above about documenting your use of the random number generator.

## 3.2 Hash Functions

*ns-3* provides a generic interface to general purpose hash functions. In the simplest usage, the hash function returns the 32-bit or 64-bit hash of a data buffer or string. The default underlying hash function is murmur<sup>3</sup>, chosen because it has good hash function properties and offers a 64-bit version. The venerable FNV1a hash is also available.

There is a straight-forward mechanism to add (or provide at run time) alternative hash function implementations.

## 3.2.1 Basic Usage

The simplest way to get a hash value of a data buffer or string is just

```
#include "ns3/hash.h"
using namespace ns3;
char* buffer = ...;
size_t buffer_size = ...;
uint32_t buffer_hash = Hash32(buffer, buffer_size);
std::string s;
uint32_t string_hash = Hash32(s);
```

Equivalent functions are defined for 64-bit hash values.

## 3.2.2 Incremental Hashing

In some situations it's useful to compute the hash of multiple buffers, as if they had been joined together. (For example, you might want the hash of a packet stream, but not want to assemble a single buffer with the combined contents of all the packets.)

This is almost as straight-forward as the first example

```
#include "ns3/hash.h"

using namespace ns3;

char* buffer;
size_t buffer_size;

Hasher hasher; // Use default hash function

for (<every buffer>)
{
    buffer = get_next_buffer();
    hasher(buffer, buffer_size);
}
uint32_t combined_hash = hasher.GetHash32();
```

By default Hasher preserves internal state to enable incremental hashing. If you want to reuse a Hasher object (for example because it's configured with a non-default hash function), but don't want to add to the previously computed hash, you need to clear() first

```
hasher.clear().GetHash32(buffer, buffer_size);
```

This reinitializes the internal state before hashing the buffer.

## 3.2.3 Using an Alternative Hash Function

The default hash function is murmur3. FNV1a is also available. To specify the hash function explicitly, use this constructor

3.2. Hash Functions 55

```
Hasher hasher = Hasher(Create<Hash::Function::Fnv1a>());
```

## 3.2.4 Adding New Hash Function Implementations

To add the hash function foo, follow the hash-murmur3.h/.cc pattern:

- Create a class declaration (.h) and definition (.cc) inheriting from Hash::Implementation.
- include the declaration in hash.h (at the point where hash-murmur3.h is included.
- In your own code, instantiate a Hasher object via the constructor Hasher (Ptr<Hash::Function::Foo>())

If your hash function is a single function, e.g. hashf, you don't even need to create a new class derived from HashImplementation

```
Hasher hasher = Hasher(Create<Hash::Function::Hash32>(&hashf));
```

For this to compile, your hashf has to match one of the function pointer signatures

```
typedef uint32_t (*Hash32Function_ptr) (const char*, const size_t);
typedef uint64_t (*Hash64Function_ptr) (const char*, const size_t);
```

### 3.2.5 Sources for Hash Functions

Sources for other hash function implementations include:

- Peter Kankowski: http://www.strchr.com
- Arash Partow: http://www.partow.net/programming/hashfunctions/index.html
- SMHasher: http://code.google.com/p/smhasher/
- Sanmayce: http://www.sanmayce.com/Fastest\_Hash/index.html

# 3.3 Tracing

The tracing subsystem is one of the most important mechanisms to understand in *ns-3*. In most cases, *ns-3* users will have a brilliant idea for some new and improved networking feature. In order to verify that this idea works, the researcher will make changes to an existing system and then run experiments to see how the new feature behaves by gathering statistics that capture the behavior of the feature.

In other words, the whole point of running a simulation is to generate output for further study. In *ns-3*, the subsystem that enables a researcher to do this is the tracing subsystem.

## 3.3.1 Tracing Motivation

There are many ways to get information out of a program. The most straightforward way is to just directly print the information to the standard output, as in,

```
#include <iostream>
...
int main()
```

(continues on next page)

```
std::cout << "The value of x is " << x << std::endl;
...</pre>
```

This is workable in small environments, but as your simulations get more and more complicated, you end up with more and more prints and the task of parsing and performing computations on the output begins to get harder and harder.

Another thing to consider is that every time a new tidbit is needed, the software core must be edited and another print introduced. There is no standardized way to control all of this output, so the amount of output tends to grow without bounds. Eventually, the bandwidth required for simply outputting this information begins to limit the running time of the simulation. The output files grow to enormous sizes and parsing them becomes a problem.

ns-3 provides a simple mechanism for logging and providing some control over output via Log Components, but the level of control is not very fine grained at all. The logging module is a relatively blunt instrument.

It is desirable to have a facility that allows one to reach into the core system and only get the information required without having to change and recompile the core system. Even better would be a system that notified the user when an item of interest changed or an interesting event happened.

The *ns-3* tracing system is designed to work along those lines and is well-integrated with the Attribute and Config substems allowing for relatively simple use scenarios.

#### 3.3.2 Overview

The tracing subsystem relies heavily on the *ns-3* Callback and Attribute mechanisms. You should read and understand the corresponding sections of the manual before attempting to understand the tracing system.

The *ns-3* tracing system is built on the concepts of independent tracing sources and tracing sinks; along with a uniform mechanism for connecting sources to sinks.

Trace sources are entities that can signal events that happen in a simulation and provide access to interesting underlying data. For example, a trace source could indicate when a packet is received by a net device and provide access to the packet contents for interested trace sinks. A trace source might also indicate when an interesting state change happens in a model. For example, the congestion window of a TCP model is a prime candidate for a trace source.

Trace sources are not useful by themselves; they must be connected to other pieces of code that actually do something useful with the information provided by the source. The entities that consume trace information are called trace sinks. Trace sources are generators of events and trace sinks are consumers.

This explicit division allows for large numbers of trace sources to be scattered around the system in places which model authors believe might be useful. Unless a user connects a trace sink to one of these sources, nothing is output. This arrangement allows relatively unsophisticated users to attach new types of sinks to existing tracing sources, without requiring editing and recompiling the core or models of the simulator.

There can be zero or more consumers of trace events generated by a trace source. One can think of a trace source as a kind of point-to-multipoint information link.

The "transport protocol" for this conceptual point-to-multipoint link is an ns-3 Callback.

Recall from the Callback Section that callback facility is a way to allow two modules in the system to communicate via function calls while at the same time decoupling the calling function from the called class completely. This is the same requirement as outlined above for the tracing system.

Basically, a trace source *is* a callback to which multiple functions may be registered. When a trace sink expresses interest in receiving trace events, it adds a callback to a list of callbacks held by the trace source. When an interesting event happens, the trace source invokes its operator() providing zero or more parameters. This tells the source to

3.3. Tracing 57

go through its list of callbacks invoking each one in turn. In this way, the parameter(s) are communicated to the trace sinks, which are just functions.

### The Simplest Example

It will be useful to go walk a quick example just to reinforce what we've said.:

```
#include "ns3/object.h"
#include "ns3/uinteger.h"
#include "ns3/traced-value.h""
#include "ns3/trace-source-accessor.h"
#include <iostream>
using namespace ns3;
```

The first thing to do is include the required files. As mentioned above, the trace system makes heavy use of the Object and Attribute systems. The first two includes bring in the declarations for those systems. The file, traced-value.h brings in the required declarations for tracing data that obeys value semantics.

In general, value semantics just means that you can pass the object around, not an address. In order to use value semantics at all you have to have an object with an associated copy constructor and assignment operator available. We extend the requirements to talk about the set of operators that are pre-defined for plain-old-data (POD) types. Operator=, operator++, operator-, operator+, operator-=, etc.

What this all means is that you will be able to trace changes to an object made using those operators.:

Since the tracing system is integrated with Attributes, and Attributes work with Objects, there must be an *ns-3* Object for the trace source to live in. The two important lines of code are the .AddTraceSource and the TracedValue declaration.

The .AddTraceSource provides the "hooks" used for connecting the trace source to the outside world. The TracedValue declaration provides the infrastructure that overloads the operators mentioned above and drives the callback process.:

#### void

```
IntTrace(Int oldValue, Int newValue)
{
```

(continues on next page)

```
(continued from previous page)
```

std::cout << "Traced " << oldValue << " to " << newValue << std::endl;  $\}$ 

This is the definition of the trace sink. It corresponds directly to a callback function. This function will be called whenever one of the operators of the TracedValue is executed.:

```
int
main(int argc, char *argv[])
{
   Ptr<MyObject> myObject = CreateObject<MyObject>();
   myObject->TraceConnectWithoutContext("MyInteger", MakeCallback(&IntTrace));
   myObject->m_myInt = 1234;
}
```

In this snippet, the first thing that needs to be done is to create the object in which the trace source lives.

The next step, the TraceConnectWithoutContext, forms the connection between the trace source and the trace sink. Notice the MakeCallback template function. Recall from the Callback section that this creates the specialized functor responsible for providing the overloaded operator() used to "fire" the callback. The overloaded operators (++, -, etc.) will use this operator() to actually invoke the callback. The TraceConnectWithoutContext, takes a string parameter that provides the name of the Attribute assigned to the trace source. Let's ignore the bit about context for now since it is not important yet.

Finally, the line,:

```
myObject->m_myInt = 1234;
```

should be interpreted as an invocation of operator= on the member variable m\_myInt with the integer 1234 passed as a parameter. It turns out that this operator is defined (by TracedValue) to execute a callback that returns void and takes two integer values as parameters — an old value and a new value for the integer in question. That is exactly the function signature for the callback function we provided — IntTrace.

To summarize, a trace source is, in essence, a variable that holds a list of callbacks. A trace sink is a function used as the target of a callback. The Attribute and object type information systems are used to provide a way to connect trace sources to trace sinks. The act of "hitting" a trace source is executing an operator on the trace source which fires callbacks. This results in the trace sink callbacks registering interest in the source being called with the parameters provided by the source.

#### Using the Config Subsystem to Connect to Trace Sources

The TraceConnectWithoutContext call shown above in the simple example is actually very rarely used in the system. More typically, the Config subsystem is used to allow selecting a trace source in the system using what is called a *config path*.

For example, one might find something that looks like the following in the system (taken from examples/tcp-large-transfer.cc):

```
void CwndTracer(uint32_t oldval, uint32_t newval) {}
...
Config::ConnectWithoutContext(
    "/NodeList/0/$ns3::TcpL4Protocol/SocketList/0/CongestionWindow",
    MakeCallback(&CwndTracer));
```

3.3. Tracing 59

This should look very familiar. It is the same thing as the previous example, except that a static member function of class Config is being called instead of a method on Object; and instead of an Attribute name, a path is being provided.

The first thing to do is to read the path backward. The last segment of the path must be an Attribute of an Object. In fact, if you had a pointer to the Object that has the "CongestionWindow" Attribute handy (call it theObject), you could write this just like the previous example:

```
void CwndTracer(uint32_t oldval, uint32_t newval) {}
...
theObject->TraceConnectWithoutContext("CongestionWindow", MakeCallback(&CwndTracer));
```

It turns out that the code for Config::ConnectWithoutContext does exactly that. This function takes a path that represents a chain of Object pointers and follows them until it gets to the end of the path and interprets the last segment as an Attribute on the last object. Let's walk through what happens.

The leading "/" character in the path refers to a so-called namespace. One of the predefined namespaces in the config system is "NodeList" which is a list of all of the nodes in the simulation. Items in the list are referred to by indices into the list, so "/NodeList/0" refers to the zeroth node in the list of nodes created by the simulation. This node is actually a Ptr<Node> and so is a subclass of an ns3::Object.

As described in the *Object model* section, *ns-3* supports an object aggregation model. The next path segment begins with the "\$" character which indicates a <code>GetObject</code> call should be made looking for the type that follows. When a node is initialized by an <code>InternetStackHelper</code> a number of interfaces are aggregated to the node. One of these is the TCP level four protocol. The runtime type of this protocol object is <code>ns3::TcpL4Protocol''</code>. When the ``GetObject is executed, it returns a pointer to the object of this type.

The TcpL4Protocol class defines an Attribute called "SocketList" which is a list of sockets. Each socket is actually an ns3::Object with its own Attributes. The items in the list of sockets are referred to by index just as in the NodeList, so "SocketList/O" refers to the zeroth socket in the list of sockets on the zeroth node in the NodeList – the first node constructed in the simulation.

This socket, the type of which turns out to be an ns3::TcpSocketImpl defines an attribute called "CongestionWindow" which is a TracedValue<uint32\_t>. The Config::ConnectWithoutContext now does a,:

```
object->TraceConnectWithoutContext("CongestionWindow", MakeCallback(&CwndTracer));
```

using the object pointer from "SocketList/0" which makes the connection between the trace source defined in the socket to the callback - CwndTracer.

Now, whenever a change is made to the TracedValue<uint32\_t> representing the congestion window in the TCP socket, the registered callback will be executed and the function CwndTracer will be called printing out the old and new values of the TCP congestion window.

As a final note, the *Config::Connect...()* functions will throw an error if the targeted TraceSource does not exist at the path given. There are also "fail-safe" versions, *Config::Connect...FailSafe()*, if you can't be sure the TraceSource exists. The fail-safe versions return *true* if at least one connection could be made.

## 3.3.3 Using the Tracing API

There are three levels of interaction with the tracing system:

- Beginning user can easily control which objects are participating in tracing;
- Intermediate users can extend the tracing system to modify the output format generated or use existing trace sources in different ways, without modifying the core of the simulator;

Advanced users can modify the simulator core to add new tracing sources and sinks.

## 3.3.4 Using Trace Helpers

The *ns-3* trace helpers provide a rich environment for configuring and selecting different trace events and writing them to files. In previous sections, primarily "Building Topologies," we have seen several varieties of the trace helper methods designed for use inside other (device) helpers.

Perhaps you will recall seeing some of these variations:

```
pointToPoint.EnablePcapAll("second");
pointToPoint.EnablePcap("second", p2pNodes.Get(0)->GetId(), 0);
csma.EnablePcap("third", csmaDevices.Get(0), true);
pointToPoint.EnableAsciiAll(ascii.CreateFileStream("myfirst.tr"));
```

What may not be obvious, though, is that there is a consistent model for all of the trace-related methods found in the system. We will now take a little time and take a look at the "big picture".

There are currently two primary use cases of the tracing helpers in *ns-3*: Device helpers and protocol helpers. Device helpers look at the problem of specifying which traces should be enabled through a node, device pair. For example, you may want to specify that pcap tracing should be enabled on a particular device on a specific node. This follows from the *ns-3* device conceptual model, and also the conceptual models of the various device helpers. Following naturally from this, the files created follow a cprefix>-<node>-<device> naming convention.

Protocol helpers look at the problem of specifying which traces should be enabled through a protocol and interface pair. This follows from the *ns-3* protocol stack conceptual model, and also the conceptual models of internet stack helpers. Naturally, the trace files should follow a cprefix>-cprotocol>-<interface> naming convention.

The trace helpers therefore fall naturally into a two-dimensional taxonomy. There are subtleties that prevent all four classes from behaving identically, but we do strive to make them all work as similarly as possible; and whenever possible there are analogs for all methods in all classes.

|                 | рсар | ascii    |
|-----------------|------|----------|
| Device Helper   | ✓    | <b>√</b> |
| Protocol Helper | ✓    | <b>√</b> |

We use an approach called a mixin to add tracing functionality to our helper classes. A mixin is a class that provides functionality to that is inherited by a subclass. Inheriting from a mixin is not considered a form of specialization but is really a way to collect functionality.

Let's take a quick look at all four of these cases and their respective mixins.

#### **Pcap Tracing Device Helpers**

The goal of these helpers is to make it easy to add a consistent pcap trace facility to an *ns-3* device. We want all of the various flavors of pcap tracing to work the same across all devices, so the methods of these helpers are inherited by device helpers. Take a look at src/network/helper/trace-helper.h if you want to follow the discussion while looking at real code.

The class PcapHelperForDevice is a mixin provides the high level functionality for using pcap tracing in an *ns-3* device. Every device must implement a single virtual method inherited from this class.:

3.3. Tracing 61

The signature of this method reflects the device-centric view of the situation at this level. All of the public methods inherited from class PcapUserHelperForDevice reduce to calling this single device-dependent implementation method. For example, the lowest level pcap method,:

will call the device implementation of <code>EnablePcapInternal</code> directly. All other public pcap tracing methods build on this implementation to provide additional user-level functionality. What this means to the user is that all device helpers in the system will have all of the pcap trace methods available; and these methods will all work in the same way across devices if the device implements <code>EnablePcapInternal</code> correctly.

### **Pcap Tracing Device Helper Methods**

In each of the methods shown above, there is a default parameter called promiscuous that defaults to false. This parameter indicates that the trace should not be gathered in promiscuous mode. If you do want your traces to include all traffic seen by the device (and if the device supports a promiscuous mode) simply add a true parameter to any of the calls above. For example,:

```
Ptr<NetDevice> nd;
...
helper.EnablePcap("prefix", nd, true);
```

will enable promiscuous mode captures on the NetDevice specified by nd.

The first two methods also include a default parameter called explicitFilename that will be discussed below.

You are encouraged to peruse the Doxygen for class PcapHelperForDevice to find the details of these methods; but to summarize ...

You can enable pcap tracing on a particular node/net-device pair by providing a Ptr<NetDevice> to an EnablePcap method. The Ptr<Node> is implicit since the net device must belong to exactly one Node. For example,:

```
Ptr<NetDevice> nd;
...
helper.EnablePcap("prefix", nd);
```

You can enable pcap tracing on a particular node/net-device pair by providing a std::string representing an object name service string to an EnablePcap method. The Ptr<NetDevice> is looked up from the name string. Again, the <Node> is implicit since the named net device must belong to exactly one Node. For example,:

```
Names::Add("server" ...);
Names::Add("server/eth0" ...);
...
helper.EnablePcap("prefix", "server/ath0");
```

You can enable pcap tracing on a collection of node/net-device pairs by providing a NetDeviceContainer. For each NetDevice in the container the type is checked. For each device of the proper type (the same type as is managed by the device helper), tracing is enabled. Again, the <Node> is implicit since the found net device must belong to exactly one Node. For example,:

```
NetDeviceContainer d = ...;
...
helper.EnablePcap("prefix", d);
```

You can enable pcap tracing on a collection of node/net-device pairs by providing a NodeContainer. For each Node in the NodeContainer its attached NetDevices are iterated. For each NetDevice attached to each node in the container, the type of that device is checked. For each device of the proper type (the same type as is managed by the device helper), tracing is enabled.:

```
NodeContainer n;
...
helper.EnablePcap("prefix", n);
```

You can enable pcap tracing on the basis of node ID and device ID as well as with explicit Ptr. Each Node in the system has an integer node ID and each device connected to a node has an integer device ID.:

```
helper.EnablePcap("prefix", 21, 1);
```

Finally, you can enable peap tracing for all devices in the system, with the same type as that managed by the device helper.:

```
helper.EnablePcapAll("prefix");
```

### **Pcap Tracing Device Helper Filename Selection**

Implicit in the method descriptions above is the construction of a complete filename by the implementation method. By convention, pcap traces in the *ns-3* system are of the form cprefix>-<node id>-<device id>.pcap

As previously mentioned, every node in the system will have a system-assigned node id; and every device will have an interface index (also called a device id) relative to its node. By default, then, a pcap trace file created as a result of enabling tracing on the first device of node 21 using the prefix "prefix" would be prefix-21-1.pcap.

You can always use the *ns-3* object name service to make this more clear. For example, if you use the object name service to assign the name "server" to node 21, the resulting pcap trace file name will automatically become, prefix-server-1.pcap and if you also assign the name "eth0" to the device, your pcap file name will automatically pick this up and be called prefix-server-eth0.pcap.

Finally, two of the methods shown above,:

have a default parameter called explicitFilename. When set to true, this parameter disables the automatic filename completion mechanism and allows you to create an explicit filename. This option is only available in the methods which enable peap tracing on a single device.

For example, in order to arrange for a device helper to create a single promiscuous pcap capture file of a specific name (my-pcap-file.pcap) on a given device, one could:

3.3. Tracing 63

```
Ptr<NetDevice> nd;
...
helper.EnablePcap("my-pcap-file.pcap", nd, true, true);
```

The first true parameter enables promiscuous mode traces and the second tells the helper to interpret the prefix parameter as a complete filename.

### **Ascii Tracing Device Helpers**

The behavior of the ASCII trace helper mixin is substantially similar to the pcap version. Take a look at src/network/helper/trace-helper.h if you want to follow the discussion while looking at real code.

The class AsciiTraceHelperForDevice adds the high level functionality for using ASCII tracing to a device helper class. As in the pcap case, every device must implement a single virtual method inherited from the ASCII trace mixin.:

The signature of this method reflects the device-centric view of the situation at this level; and also the fact that the helper may be writing to a shared output stream. All of the public ASCII-trace-related methods inherited from class AsciiTraceHelperForDevice reduce to calling this single device- dependent implementation method. For example, the lowest level ASCII trace methods,:

```
void EnableAscii(std::string prefix, Ptr<NetDevice> nd);
void EnableAscii(Ptr<OutputStreamWrapper> stream, Ptr<NetDevice> nd);
```

will call the device implementation of <code>EnableAsciiInternal</code> directly, providing either a valid prefix or stream. All other public ASCII tracing methods will build on these low-level functions to provide additional user-level functionality. What this means to the user is that all device helpers in the system will have all of the ASCII trace methods available; and these methods will all work in the same way across devices if the devices implement <code>EnablAsciiInternal</code> correctly.

#### **Ascii Tracing Device Helper Methods**

```
void EnableAscii(std::string prefix, Ptr<NetDevice> nd);
void EnableAscii(Ptr<OutputStreamWrapper> stream, Ptr<NetDevice> nd);

void EnableAscii(std::string prefix, std::string ndName);
void EnableAscii(Ptr<OutputStreamWrapper> stream, std::string ndName);

void EnableAscii(std::string prefix, NetDeviceContainer d);
void EnableAscii(Ptr<OutputStreamWrapper> stream, NetDeviceContainer d);

void EnableAscii(std::string prefix, NodeContainer n);
void EnableAscii(ptr<OutputStreamWrapper> stream, NodeContainer n);

void EnableAscii(std::string prefix, uint32_t nodeid, uint32_t deviceid);
void EnableAscii(Ptr<OutputStreamWrapper> stream, uint32_t nodeid, uint32_t deviceid);
void EnableAsciiAll(std::string prefix);
void EnableAsciiAll(ptr<OutputStreamWrapper> stream);
```

You are encouraged to peruse the Doxygen for class TraceHelperForDevice to find the details of these methods; but to summarize ...

There are twice as many methods available for ASCII tracing as there were for pcap tracing. This is because, in addition to the pcap-style model where traces from each unique node/device pair are written to a unique file, we support a model in which trace information for many node/device pairs is written to a common file. This means that the cprefix>-<node>-<device> file name generation mechanism is replaced by a mechanism to refer to a common file; and the number of API methods is doubled to allow all combinations.

Just as in pcap tracing, you can enable ASCII tracing on a particular node/net-device pair by providing a Ptr<NetDevice> to an EnableAscii method. The Ptr<Node> is implicit since the net device must belong to exactly one Node. For example,:

```
Ptr<NetDevice> nd;
...
helper.EnableAscii("prefix", nd);
```

In this case, no trace contexts are written to the ASCII trace file since they would be redundant. The system will pick the file name to be created using the same rules as described in the pcap section, except that the file will have the suffix ".tr" instead of ".pcap".

If you want to enable ASCII tracing on more than one net device and have all traces sent to a single file, you can do that as well by using an object to refer to a single file:

In this case, trace contexts are written to the ASCII trace file since they are required to disambiguate traces from the two devices. Note that since the user is completely specifying the file name, the string should include the ".tr" for consistency.

You can enable ASCII tracing on a particular node/net-device pair by providing a std::string representing an object name service string to an EnablePcap method. The Ptr<NetDevice> is looked up from the name string. Again, the <Node> is implicit since the named net device must belong to exactly one Node. For example,:

```
Names::Add("client" ...);
Names::Add("client/eth0" ...);
Names::Add("server" ...);
Names::Add("server/eth0" ...);
...
helper.EnableAscii("prefix", "client/eth0");
helper.EnableAscii("prefix", "server/eth0");
```

This would result in two files named prefix-client-eth0.tr and prefix-server-eth0.tr with traces for each device in the respective trace file. Since all of the EnableAscii functions are overloaded to take a stream wrapper, you can use that form as well:

3.3. Tracing 65

(continues on next page)

```
helper.EnableAscii(stream, "client/eth0");
helper.EnableAscii(stream, "server/eth0");
```

This would result in a single trace file called trace-file-name.tr that contains all of the trace events for both devices. The events would be disambiguated by trace context strings.

You can enable ASCII tracing on a collection of node/net-device pairs by providing a NetDeviceContainer. For each NetDevice in the container the type is checked. For each device of the proper type (the same type as is managed by the device helper), tracing is enabled. Again, the <Node> is implicit since the found net device must belong to exactly one Node. For example,:

```
NetDeviceContainer d = ...;
...
helper.EnableAscii("prefix", d);
```

This would result in a number of ASCII trace files being created, each of which follows the created, each of which follows the created, check id>.tr convention. Combining all of the traces into a single file is accomplished similarly to the examples above:

You can enable ascii tracing on a collection of node/net-device pairs by providing a NodeContainer. For each Node in the NodeContainer its attached NetDevices are iterated. For each NetDevice attached to each node in the container, the type of that device is checked. For each device of the proper type (the same type as is managed by the device helper), tracing is enabled.:

```
NodeContainer n;
...
helper.EnableAscii("prefix", n);
```

This would result in a number of ASCII trace files being created, each of which follows the created, <a href="cellows-check">cellows-check</a>. Combining all of the traces into a single file is accomplished similarly to the examples above:

You can enable pcap tracing on the basis of node ID and device ID as well as with explicit Ptr. Each Node in the system has an integer node ID and each device connected to a node has an integer device ID.:

```
helper.EnableAscii("prefix", 21, 1);
```

Of course, the traces can be combined into a single file as shown above.

Finally, you can enable pcap tracing for all devices in the system, with the same type as that managed by the device helper.:

```
helper.EnableAsciiAll("prefix");
```

This would result in a number of ASCII trace files being created, one for every device in the system of the type managed by the helper. All of these files will follow the created,<node id>-<device id>.tr convention. Combining all of the traces into a single file is accomplished similarly to the examples above.

### **Ascii Tracing Device Helper Filename Selection**

Implicit in the prefix-style method descriptions above is the construction of the complete filenames by the implementation method. By convention, ASCII traces in the *ns-3* system are of the form cprefix>-<node id>-<device id>.tr.

As previously mentioned, every node in the system will have a system-assigned node id; and every device will have an interface index (also called a device id) relative to its node. By default, then, an ASCII trace file created as a result of enabling tracing on the first device of node 21, using the prefix "prefix", would be prefix-21-1.tr.

You can always use the *ns-3* object name service to make this more clear. For example, if you use the object name service to assign the name "server" to node 21, the resulting ASCII trace file name will automatically become, prefix-server-1.tr and if you also assign the name "eth0" to the device, your ASCII trace file name will automatically pick this up and be called prefix-server-eth0.tr.

### **Pcap Tracing Protocol Helpers**

The goal of these mixins is to make it easy to add a consistent pcap trace facility to protocols. We want all of the various flavors of pcap tracing to work the same across all protocols, so the methods of these helpers are inherited by stack helpers. Take a look at src/network/helper/trace-helper.h if you want to follow the discussion while looking at real code.

In this section we will be illustrating the methods as applied to the protocol Ipv4. To specify traces in similar protocols, just substitute the appropriate type. For example, use a Ptr<Ipv6> instead of a Ptr<Ipv4> and call EnablePcapIpv6 instead of EnablePcapIpv4.

The class PcapHelperForIpv4 provides the high level functionality for using pcap tracing in the Ipv4 protocol. Each protocol helper enabling these methods must implement a single virtual method inherited from this class. There will be a separate implementation for Ipv6, for example, but the only difference will be in the method names and signatures. Different method names are required to disambiguate class Ipv4 from Ipv6 which are both derived from class Object, and methods that share the same signature.:

The signature of this method reflects the protocol and interface-centric view of the situation at this level. All of the public methods inherited from class PcapHelperForIpv4 reduce to calling this single device-dependent implementation method. For example, the lowest level pcap method,:

```
void EnablePcapIpv4(std::string prefix, Ptr<Ipv4> ipv4, uint32_t interface);
```

will call the device implementation of <code>EnablePcapIpv4Internal</code> directly. All other public pcap tracing methods build on this implementation to provide additional user-level functionality. What this means to the user is that all protocol helpers in the system will have all of the pcap trace methods available; and these methods will all work in the same way across protocols if the helper implements <code>EnablePcapIpv4Internal</code> correctly.

### **Pcap Tracing Protocol Helper Methods**

These methods are designed to be in one-to-one correspondence with the Node- and NetDevice- centric versions of the device versions. Instead of Node and NetDevice pair constraints, we use protocol and interface constraints.

Note that just like in the device version, there are six methods:

3.3. Tracing 67

```
void EnablePcapIpv4(std::string prefix, Ptr<Ipv4> ipv4, uint32_t interface);
void EnablePcapIpv4(std::string prefix, std::string ipv4Name, uint32_t interface);
void EnablePcapIpv4(std::string prefix, Ipv4InterfaceContainer c);
void EnablePcapIpv4(std::string prefix, NodeContainer n);
void EnablePcapIpv4(std::string prefix, uint32_t nodeid, uint32_t interface);
void EnablePcapIpv4All(std::string prefix);
```

You are encouraged to peruse the Doxygen for class PcapHelperForIpv4 to find the details of these methods; but to summarize ...

You can enable peap tracing on a particular protocol/interface pair by providing a Ptr<Ipv4> and interface to an EnablePcap method. For example,:

```
Ptr<Ipv4> ipv4 = node->GetObject<Ipv4>();
...
helper.EnablePcapIpv4("prefix", ipv4, 0);
```

You can enable peap tracing on a particular node/net-device pair by providing a std::string representing an object name service string to an EnablePeap method. The Ptr<Ipv4> is looked up from the name string. For example,:

```
Names::Add("serverIPv4" ...);
...
helper.EnablePcapIpv4("prefix", "serverIpv4", 1);
```

You can enable pcap tracing on a collection of protocol/interface pairs by providing an Ipv4InterfaceContainer. For each Ipv4 / interface pair in the container the protocol type is checked. For each protocol of the proper type (the same type as is managed by the device helper), tracing is enabled for the corresponding interface. For example,:

```
NodeContainer nodes;
...
NetDeviceContainer devices = deviceHelper.Install(nodes);
...
Ipv4AddressHelper ipv4;
ipv4.SetBase("10.1.1.0", "255.255.255.0");
Ipv4InterfaceContainer interfaces = ipv4.Assign(devices);
...
helper.EnablePcapIpv4("prefix", interfaces);
```

You can enable pcap tracing on a collection of protocol/interface pairs by providing a NodeContainer. For each Node in the NodeContainer the appropriate protocol is found. For each protocol, its interfaces are enumerated and tracing is enabled on the resulting pairs. For example,:

```
NodeContainer n;
...
helper.EnablePcapIpv4("prefix", n);
```

You can enable pcap tracing on the basis of node ID and interface as well. In this case, the node-id is translated to a Ptr<Node> and the appropriate protocol is looked up in the node. The resulting protocol and interface are used to specify the resulting trace source.:

```
helper.EnablePcapIpv4("prefix", 21, 1);
```

Finally, you can enable peap tracing for all interfaces in the system, with associated protocol being the same type as that managed by the device helper.:

```
helper.EnablePcapIpv4All("prefix");
```

## **Pcap Tracing Protocol Helper Filename Selection**

Implicit in all of the method descriptions above is the construction of the complete filenames by the implementation method. By convention, pcap traces taken for devices in the *ns-3* system are of the form cprefix>-<node</pre>
id>-<device id>.pcap. In the case of protocol traces, there is a one-to-one correspondence between protocols and Nodes. This is because protocol Objects are aggregated to Node Objects. Since there is no global protocol id in the system, we use the corresponding node id in file naming. Therefore there is a possibility for file name collisions in automatically chosen trace file names. For this reason, the file name convention is changed for protocol traces.

As previously mentioned, every node in the system will have a system-assigned node id. Since there is a one-to-one correspondence between protocol instances and node instances we use the node id. Each interface has an interface id relative to its protocol. We use the convention "cprefix>-n<node</pre> id>-i<interface id>.pcap" for trace file naming in protocol helpers.

Therefore, by default, a pcap trace file created as a result of enabling tracing on interface 1 of the Ipv4 protocol of node 21 using the prefix "prefix" would be "prefix-n21-i1.pcap".

You can always use the *ns-3* object name service to make this more clear. For example, if you use the object name service to assign the name "serverIpv4" to the Ptr<Ipv4> on node 21, the resulting pcap trace file name will automatically become, "prefix-nserverIpv4-i1.pcap".

# **Ascii Tracing Protocol Helpers**

The behavior of the ASCII trace helpers is substantially similar to the pcap case. Take a look at src/network/helper/trace-helper.h if you want to follow the discussion while looking at real code.

In this section we will be illustrating the methods as applied to the protocol Ipv4. To specify traces in similar protocols, just substitute the appropriate type. For example, use a Ptr<Ipv6> instead of a Ptr<Ipv4> and call EnableAsciiIpv6 instead of EnableAsciiIpv4.

The class AsciiTraceHelperForIpv4 adds the high level functionality for using ASCII tracing to a protocol helper. Each protocol that enables these methods must implement a single virtual method inherited from this class.:

The signature of this method reflects the protocol- and interface-centric view of the situation at this level; and also the fact that the helper may be writing to a shared output stream. All of the public methods inherited from class PcapAndAsciiTraceHelperForIpv4 reduce to calling this single device- dependent implementation method. For example, the lowest level ascii trace methods,:

```
void EnableAsciiIpv4(std::string prefix, Ptr<Ipv4> ipv4, uint32_t interface);
void EnableAsciiIpv4(Ptr<OutputStreamWrapper> stream, Ptr<Ipv4> ipv4, uint32_t_
interface);
```

will call the device implementation of <code>EnableAsciiIpv4Internal</code> directly, providing either the prefix or the stream. All other public ascii tracing methods will build on these low-level functions to provide additional user-level functionality. What this means to the user is that all device helpers in the system will have all of the ascii trace methods available; and these methods will all work in the same way across protocols if the protocols implement <code>EnablAsciiIpv4Internal</code> correctly.

3.3. Tracing 69

### **Ascii Tracing Device Helper Methods**

```
void EnableAsciiIpv4(std::string prefix, Ptr<Ipv4> ipv4, uint32_t interface);
void EnableAsciiIpv4(Ptr<OutputStreamWrapper> stream, Ptr<Ipv4> ipv4, uint32_t
interface);

void EnableAsciiIpv4(std::string prefix, std::string ipv4Name, uint32_t interface);
void EnableAsciiIpv4(Ptr<OutputStreamWrapper> stream, std::string ipv4Name, uint32_t
interface);

void EnableAsciiIpv4(std::string prefix, Ipv4InterfaceContainer c);
void EnableAsciiIpv4(ptr<OutputStreamWrapper> stream, Ipv4InterfaceContainer c);
void EnableAsciiIpv4(std::string prefix, NodeContainer n);
void EnableAsciiIpv4(Ptr<OutputStreamWrapper> stream, NodeContainer n);
void EnableAsciiIpv4(std::string prefix, uint32_t nodeid, uint32_t deviceid);
void EnableAsciiIpv4(Ptr<OutputStreamWrapper> stream, uint32_t nodeid, uint32_t
interface);

void EnableAsciiIpv4All(std::string prefix);
void EnableAsciiIpv4All(std::string prefix);
void EnableAsciiIpv4All(std::string prefix);
void EnableAsciiIpv4All(ptr<OutputStreamWrapper> stream);
```

You are encouraged to peruse the Doxygen for class PcapAndAsciiHelperForIpv4 to find the details of these methods; but to summarize ...

There are twice as many methods available for ASCII tracing as there were for pcap tracing. This is because, in addition to the pcap-style model where traces from each unique protocol/interface pair are written to a unique file, we support a model in which trace information for many protocol/interface pairs is written to a common file. This means that the cprefix>-nnode id>-<interface> file name generation mechanism is replaced by a mechanism to refer to a common file; and the number of API methods is doubled to allow all combinations.

Just as in pcap tracing, you can enable ASCII tracing on a particular protocol/interface pair by providing a Ptr<Ipv4> and an interface to an EnableAscii method. For example,:

```
Ptr<Ipv4> ipv4;
...
helper.EnableAsciiIpv4("prefix", ipv4, 1);
```

In this case, no trace contexts are written to the ASCII trace file since they would be redundant. The system will pick the file name to be created using the same rules as described in the pcap section, except that the file will have the suffix ".tr" instead of ".pcap".

If you want to enable ASCII tracing on more than one interface and have all traces sent to a single file, you can do that as well by using an object to refer to a single file. We have already something similar to this in the "cwnd" example above:

In this case, trace contexts are written to the ASCII trace file since they are required to disambiguate traces from the two interfaces. Note that since the user is completely specifying the file name, the string should include the ".tr" for

consistency.

You can enable ASCII tracing on a particular protocol by providing a std::string representing an object name service string to an EnablePcap method. The Ptr<Ipv4> is looked up from the name string. The <Node> in the resulting filenames is implicit since there is a one-to-one correspondence between protocol instances and nodes, For example,:

```
Names::Add("node1Ipv4" ...);
Names::Add("node2Ipv4" ...);
...
helper.EnableAsciiIpv4("prefix", "node1Ipv4", 1);
helper.EnableAsciiIpv4("prefix", "node2Ipv4", 1);
```

This would result in two files named "prefix-nnode1Ipv4-i1.tr" and "prefix-nnode2Ipv4-i1.tr" with traces for each interface in the respective trace file. Since all of the EnableAscii functions are overloaded to take a stream wrapper, you can use that form as well:

This would result in a single trace file called "trace-file-name.tr" that contains all of the trace events for both interfaces. The events would be disambiguated by trace context strings.

You can enable ASCII tracing on a collection of protocol/interface pairs by providing an Ipv4InterfaceContainer. For each protocol of the proper type (the same type as is managed by the device helper), tracing is enabled for the corresponding interface. Again, the <Node> is implicit since there is a one-to-one correspondence between each protocol and its node. For example,:

```
NodeContainer nodes;
...
NetDeviceContainer devices = deviceHelper.Install(nodes);
...
Ipv4AddressHelper ipv4;
ipv4.SetBase("10.1.1.0", "255.255.255.0");
Ipv4InterfaceContainer interfaces = ipv4.Assign(devices);
...
helper.EnableAsciiIpv4("prefix", interfaces);
```

This would result in a number of ASCII trace files being created, each of which follows the cprefix>-n<node id>i<interface>.tr convention. Combining all of the traces into a single file is accomplished similarly to the examples above:

```
NodeContainer nodes;
...
NetDeviceContainer devices = deviceHelper.Install(nodes);
...
Ipv4AddressHelper ipv4;
ipv4.SetBase("10.1.1.0", "255.255.255.0");
Ipv4InterfaceContainer interfaces = ipv4.Assign(devices);
...
Ptr<OutputStreamWrapper> stream = asciiTraceHelper.CreateFileStream("trace-file-name.

--tr"); (continues on next page)
```

3.3. Tracing 71

(continued from previous page)

```
...
helper.EnableAsciiIpv4(stream, interfaces);
```

You can enable ASCII tracing on a collection of protocol/interface pairs by providing a NodeContainer. For each Node in the NodeContainer the appropriate protocol is found. For each protocol, its interfaces are enumerated and tracing is enabled on the resulting pairs. For example,:

```
NodeContainer n;
...
helper.EnableAsciiIpv4("prefix", n);
```

This would result in a number of ASCII trace files being created, each of which follows the created, <a href="https://www.complex.com/en-complex.com/en-com/en-complex.com/en-complex.com/en-complex.com/en-complex.com/en-c

You can enable pcap tracing on the basis of node ID and device ID as well. In this case, the node-id is translated to a Ptr<Node> and the appropriate protocol is looked up in the node. The resulting protocol and interface are used to specify the resulting trace source.:

```
helper.EnableAsciiIpv4("prefix", 21, 1);
```

Of course, the traces can be combined into a single file as shown above.

Finally, you can enable ASCII tracing for all interfaces in the system, with associated protocol being the same type as that managed by the device helper.:

```
helper.EnableAsciiIpv4All("prefix");
```

This would result in a number of ASCII trace files being created, one for every interface in the system related to a protocol of the type managed by the helper. All of these files will follow the creation. Combining all of the traces into a single file is accomplished similarly to the examples above.

### **Ascii Tracing Device Helper Filename Selection**

Implicit in the prefix-style method descriptions above is the construction of the complete filenames by the implementation method. By convention, ASCII traces in the *ns-3* system are of the form "crefix>-<node</pre> id>-<device</pre> id>-.tr."

As previously mentioned, every node in the system will have a system-assigned node id. Since there is a one-to-one correspondence between protocols and nodes we use to node-id to identify the protocol identity. Every interface on a given protocol will have an interface index (also called simply an interface) relative to its protocol. By default, then, an ASCII trace file created as a result of enabling tracing on the first device of node 21, using the prefix "prefix", would be "prefix-n21-i1.tr". Use the prefix to disambiguate multiple protocols per node.

You can always use the *ns-3* object name service to make this more clear. For example, if you use the object name service to assign the name "serverIpv4" to the protocol on node 21, and also specify interface one, the resulting ASCII trace file name will automatically become, "prefix-nserverIpv4-1.tr".

# 3.3.5 Tracing implementation details

# 3.4 Data Collection

This chapter describes the ns-3 Data Collection Framework (DCF), which provides capabilities to obtain data generated by models in the simulator, to perform on-line reduction and data processing, and to marshal raw or transformed

data into various output formats.

The framework presently supports standalone ns-3 runs that don't rely on any external program execution control. The objects provided by the DCF may be hooked to *ns-3* trace sources to enable data processing.

The source code for the classes lives in the directory src/stats.

This chapter is organized as follows. First, an overview of the architecture is presented. Next, the helpers for these classes are presented; this initial treatment should allow basic use of the data collection framework for many use cases. Users who wish to produce output outside of the scope of the current helpers, or who wish to create their own data collection objects, should read the remainder of the chapter, which goes into detail about all of the basic DCF object types and provides low-level coding examples.

# 3.4.1 Design

The DCF consists of three basic classes:

- *Probe* is a mechanism to instrument and control the output of simulation data that is used to monitor interesting events. It produces output in the form of one or more *ns-3* trace sources. Probe objects are hooked up to one or more trace *sinks* (called *Collectors*), which process samples on-line and prepare them for output.
- *Collector* consumes the data generated by one or more Probe objects. It performs transformations on the data, such as normalization, reduction, and the computation of basic statistics. Collector objects do not produce data that is directly output by the ns-3 run; instead, they output data downstream to another type of object, called *Aggregator*, which performs that function. Typically, Collectors output their data in the form of trace sources as well, allowing collectors to be chained in series.
- Aggregator is the end point of the data collected by a network of Probes and Collectors. The main responsibility of the Aggregator is to marshal data and their corresponding metadata, into different output formats such as plain text files, spreadsheet files, or databases.

All three of these classes provide the capability to dynamically turn themselves on or off throughout a simulation.

Any standalone *ns-3* simulation run that uses the DCF will typically create at least one instance of each of the three classes above.

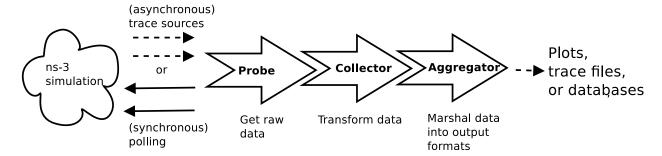

Fig. 1: Data Collection Framework overview

The overall flow of data processing is depicted in *Data Collection Framework overview*. On the left side, a running *ns-3* simulation is depicted. In the course of running the simulation, data is made available by models through trace sources, or via other means. The diagram depicts that probes can be connected to these trace sources to receive data asynchronously, or probes can poll for data. Data is then passed to a collector object that transforms the data. Finally, an aggregator can be connected to the outputs of the collector, to generate plots, files, or databases.

A variation on the above figure is provided in *Data Collection Framework aggregation*. This second figure illustrates that the DCF objects may be chained together in a manner that downstream objects take inputs from multiple upstream objects. The figure conceptually shows that multiple probes may generate output that is fed into a single collector; as

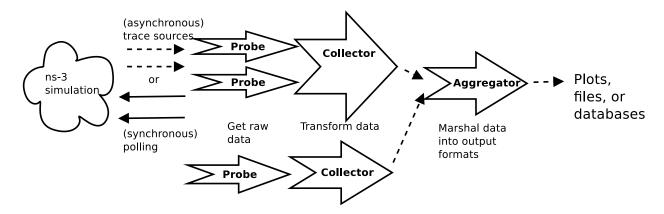

Fig. 2: Data Collection Framework aggregation

an example, a collector that outputs a ratio of two counters would typically acquire each counter data from separate probes. Multiple collectors can also feed into a single aggregator, which (as its name implies) may collect a number of data streams for inclusion into a single plot, file, or database.

# 3.4.2 Data Collection Helpers

The full flexibility of the data collection framework is provided by the interconnection of probes, collectors, and aggregators. Performing all of these interconnections leads to many configuration statements in user programs. For ease of use, some of the most common operations can be combined and encapsulated in helper functions. In addition, some statements involving *ns-3* trace sources do not have Python bindings, due to limitations in the bindings.

# **Data Collection Helpers Overview**

In this section, we provide an overview of some helper classes that have been created to ease the configuration of the data collection framework for some common use cases. The helpers allow users to form common operations with only a few statements in their C++ or Python programs. But, this ease of use comes at the cost of significantly less flexibility than low-level configuration can provide, and the need to explicitly code support for new Probe types into the helpers (to work around an issue described below).

The emphasis on the current helpers is to marshal data out of *ns-3* trace sources into gnuplot plots or text files, without a high degree of output customization or statistical processing (initially). Also, the use is constrained to the available probe types in *ns-3*. Later sections of this documentation will go into more detail about creating new Probe types, as well as details about hooking together Probes, Collectors, and Aggregators in custom arrangements.

To date, two Data Collection helpers have been implemented:

- GnuplotHelper
- FileHelper

# **GnuplotHelper**

The GnuplotHelper is a helper class for producing output files used to make gnuplots. The overall goal is to provide the ability for users to quickly make plots from data exported in *ns-3* trace sources. By default, a minimal amount of data transformation is performed; the objective is to generate plots with as few (default) configuration statements as possible.

## **GnuplotHelper Overview**

The GnuplotHelper will create 3 different files at the end of the simulation:

- A space separated gnuplot data file
- A gnuplot control file
- A shell script to generate the gnuplot

There are two configuration statements that are needed to produce plots. The first statement configures the plot (filename, title, legends, and output type, where the output type defaults to PNG if unspecified):

The second statement hooks the trace source of interest:

The arguments are as follows:

- typeId: The *ns-3* TypeId of the Probe
- path: The path in the *ns-3* configuration namespace to one or more trace sources
- probeTraceSource: Which output of the probe (itself a trace source) should be plotted
- title: The title to associate with the dataset(s) (in the gnuplot legend)

A variant on the PlotProbe above is to specify a fifth optional argument that controls where in the plot the key (legend) is placed.

A fully worked example (from seventh.cc) is shown below:

```
// Create the gnuplot helper.
GnuplotHelper plotHelper;
// Configure the plot.
// Configure the plot. The first argument is the file name prefix
// for the output files generated. The second, third, and fourth
// arguments are, respectively, the plot title, x-axis, and y-axis labels
plotHelper.ConfigurePlot("seventh-packet-byte-count",
                         "Packet Byte Count vs. Time",
                         "Time (Seconds) ",
                         "Packet Byte Count",
                         "pnq");
// Specify the probe type, trace source path (in configuration namespace), and
// probe output trace source ("OutputBytes") to plot. The fourth argument
// specifies the name of the data series label on the plot. The last
// argument formats the plot by specifying where the key should be placed.
plotHelper.PlotProbe(probeType,
                     tracePath,
                     "OutputBytes",
                                                                          (continues on next page)
```

(continued from previous page)

```
"Packet Byte Count",
GnuplotAggregator::KEY_BELOW);
```

In this example, the probeType and tracePath are as follows (for IPv4):

```
probeType = "ns3::Ipv4PacketProbe";
tracePath = "/NodeList/*/$ns3::Ipv4L3Protocol/Tx";
```

The probeType is a key parameter for this helper to work. This TypeId must be registered in the system, and the signature on the Probe's trace sink must match that of the trace source it is being hooked to. Probe types are predefined for a number of data types corresponding to *ns-3* traced values, and for a few other trace source signatures such as the 'Tx' trace source of ns3::Ipv4L3Protocol class.

Note that the trace source path specified may contain wildcards. In this case, multiple datasets are plotted on one plot; one for each matched path.

The main output produced will be three files:

```
seventh-packet-byte-count.dat
seventh-packet-byte-count.plt
seventh-packet-byte-count.sh
```

At this point, users can either hand edit the .plt file for further customizations, or just run it through gnuplot. Running *sh seventh-packet-byte-count.sh* simply runs the plot through gnuplot, as shown below.

It can be seen that the key elements (legend, title, legend placement, xlabel, ylabel, and path for the data) are all placed on the plot. Since there were two matches to the configuration path provided, the two data series are shown:

- Packet Byte Count-0 corresponds to /NodeList/0/\$ns3::Ipv4L3Protocol/Tx
- Packet Byte Count-1 corresponds to /NodeList/1/\$ns3::Ipv4L3Protocol/Tx

### **GnuplotHelper ConfigurePlot**

The GnuplotHelper's ConfigurePlot () function can be used to configure plots.

It has the following prototype:

It has the following arguments:

| Argument                    | Description                                                           |
|-----------------------------|-----------------------------------------------------------------------|
| outputFileNameWithoutExten- | Name of gnuplot related files to write with no extension.             |
| sion                        |                                                                       |
| title                       | Plot title string to use for this plot.                               |
| xLegend                     | The legend for the x horizontal axis.                                 |
| yLegend                     | The legend for the y vertical axis.                                   |
| terminalType                | Terminal type setting string for output. The default terminal type is |
|                             | "png".                                                                |

# Packet Byte Count vs. Time

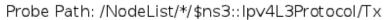

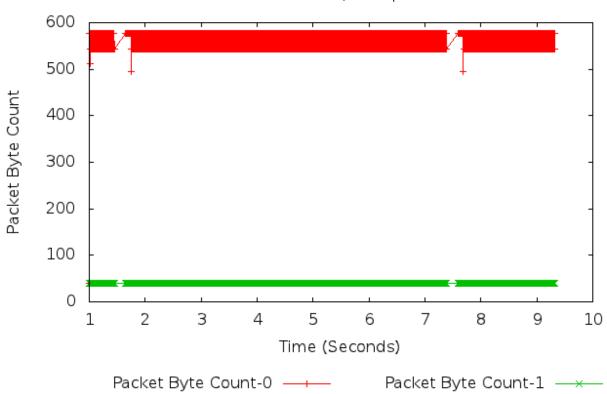

Fig. 3: 2-D Gnuplot Created by seventh.cc Example.

The GnuplotHelper's ConfigurePlot () function configures plot related parameters for this gnuplot helper so that it will create a space separated gnuplot data file named outputFileNameWithoutExtension + ".dat", a gnuplot control file named outputFileNameWithoutExtension + ".plt", and a shell script to generate the gnuplot named outputFileName-WithoutExtension + ".sh".

An example of how to use this function can be seen in the seventh.cc code described above where it was used as follows:

### **GnuplotHelper PlotProbe**

The GnuplotHelper's PlotProbe () function can be used to plot values generated by probes.

It has the following prototype:

It has the following arguments:

| Argument         | Description                                                          |
|------------------|----------------------------------------------------------------------|
| typeId           | The type ID for the probe created by this helper.                    |
| path             | Config path to access the trace source.                              |
| probeTraceSource | The probe trace source to access.                                    |
| title            | The title to be associated to this dataset                           |
| keyLocation      | The location of the key in the plot. The default location is inside. |

The GnuplotHelper's PlotProbe() function plots a dataset generated by hooking the *ns-3* trace source with a probe created by the helper, and then plotting the values from the probeTraceSource. The dataset will have the provided title, and will consist of the 'newValue' at each timestamp.

If the config path has more than one match in the system because there is a wildcard, then one dataset for each match will be plotted. The dataset titles will be suffixed with the matched characters for each of the wildcards in the config path, separated by spaces. For example, if the proposed dataset title is the string "bytes", and there are two wildcards in the path, then dataset titles like "bytes-0 0" or "bytes-12 9" will be possible as labels for the datasets that are plotted.

An example of how to use this function can be seen in the seventh.cc code described above where it was used (with variable substitution) as follows:

# **Other Examples**

# **Gnuplot Helper Example**

A slightly simpler example than the seventh.cc example can be found in src/stats/examples/gnuplot-helper-example.cc. The following 2-D gnuplot was created using the example.

Emitter Counts vs. Time

# Probe Path: /Names/Probe/Output 120 Emitter Count 100 80 **Emitter Count** 60 40 20 0 10 20 40 50 70 0 30 60 80 90 100 Time (Seconds)

Fig. 4: 2-D Gnuplot Created by gnuplot-helper-example.cc Example.

In this example, there is an Emitter object that increments its counter according to a Poisson process and then emits the counter's value as a trace source.

```
Ptr<Emitter> emitter = CreateObject<Emitter>();
Names::Add("/Names/Emitter", emitter);
```

Note that because there are no wildcards in the path used below, only 1 datastream was drawn in the plot. This single datastream in the plot is simply labeled "Emitter Count", with no extra suffixes like one would see if there were wildcards in the path.

```
// Create the gnuplot helper.
GnuplotHelper plotHelper;

// Configure the plot.

(continues on next page)
```

(continued from previous page)

### **FileHelper**

The FileHelper is a helper class used to put data values into a file. The overall goal is to provide the ability for users to quickly make formatted text files from data exported in *ns-3* trace sources. By default, a minimal amount of data transformation is performed; the objective is to generate files with as few (default) configuration statements as possible.

# FileHelper Overview

The FileHelper will create 1 or more text files at the end of the simulation.

The FileHelper can create 4 different types of text files:

- · Formatted
- Space separated (the default)
- · Comma separated
- · Tab separated

Formatted files use C-style format strings and the sprintf() function to print their values in the file being written.

The following text file with 2 columns of formatted values named seventh-packet-byte-count-0.txt was created using more new code that was added to the original *ns-3* Tutorial example's code. Only the first 10 lines of this file are shown here for brevity.

```
Time (Seconds) = 1.000e+00
                             Packet Byte Count = 40
Time (Seconds) = 1.004e+00 Packet Byte Count = 40
Time (Seconds) = 1.004e+00
                             Packet Byte Count = 576
Time (Seconds) = 1.009e+00
                             Packet Byte Count = 576
                             Packet Byte Count = 576
Time (Seconds) = 1.009e+00
Time (Seconds) = 1.015e+00
                             Packet Byte Count = 512
Time (Seconds) = 1.017e+00
                             Packet Byte Count = 576
                          Packet Byte Count = 544
Time (Seconds) = 1.017e+00
Time (Seconds) = 1.025e+00 Packet Byte Count = 576
Time (Seconds) = 1.025e+00 Packet Byte Count = 544
```

. . .

The following different text file with 2 columns of formatted values named seventh-packet-byte-count-1.txt was also created using the same new code that was added to the original *ns-3* Tutorial example's code. Only the first 10 lines of this file are shown here for brevity.

The new code that was added to produce the two text files is below. More details about this API will be covered in a later section.

Note that because there were 2 matches for the wildcard in the path, 2 separate text files were created. The first text file, which is named "seventh-packet-byte-count-0.txt", corresponds to the wildcard match with the "\*" replaced with "0". The second text file, which is named "seventh-packet-byte-count-1.txt", corresponds to the wildcard match with the "\*" replaced with "1". Also, note that the function call to WriteProbe() will give an error message if there are no matches for a path that contains wildcards.

### FileHelper ConfigureFile

The FileHelper's ConfigureFile() function can be used to configure text files.

It has the following prototype:

It has the following arguments:

| Argument                       | Description                                                         |
|--------------------------------|---------------------------------------------------------------------|
| outputFileNameWithoutExtension | Name of output file to write with no extension.                     |
| fileType                       | Type of file to write. The default type of file is space separated. |

The FileHelper's <code>ConfigureFile()</code> function configures text file related parameters for the file helper so that it will create a file named outputFileNameWithoutExtension plus possible extra information from wildcard matches plus ".txt" with values printed as specified by fileType. The default file type is space-separated.

An example of how to use this function can be seen in the seventh.cc code described above where it was used as follows:

### FileHelper WriteProbe

The FileHelper's WriteProbe () function can be used to write values generated by probes to text files.

It has the following prototype:

It has the following arguments:

| Argument         | Description                              |
|------------------|------------------------------------------|
| typeId           | The type ID for the probe to be created. |
| path             | Config path to access the trace source.  |
| probeTraceSource | The probe trace source to access.        |

The FileHelper's WriteProbe() function creates output text files generated by hooking the ns-3 trace source with a probe created by the helper, and then writing the values from the probeTraceSource. The output file names will have the text stored in the member variable m\_outputFileNameWithoutExtension plus ".txt", and will consist of the 'newValue' at each timestamp.

If the config path has more than one match in the system because there is a wildcard, then one output file for each match will be created. The output file names will contain the text in m\_outputFileNameWithoutExtension plus the matched characters for each of the wildcards in the config path, separated by dashes, plus ".txt". For example, if the value in m\_outputFileNameWithoutExtension is the string "packet-byte-count", and there are two wildcards in the path, then output file names like "packet-byte-count-0-0.txt" or "packet-byte-count-12-9.txt" will be possible as names for the files that will be created.

An example of how to use this function can be seen in the seventh.cc code described above where it was used as follows:

# Other Examples

### File Helper Example

A slightly simpler example than the seventh.cc example can be found in src/stats/examples/file-helper-example.cc. This example only uses the FileHelper.

The following text file with 2 columns of formatted values named file-helper-example.txt was created using the example. Only the first 10 lines of this file are shown here for brevity.

```
Time (Seconds) = 0.203 Count = 1
Time (Seconds) = 0.702 Count = 2
Time (Seconds) = 1.404 Count = 3
Time (Seconds) = 2.368 Count = 4
Time (Seconds) = 3.364 Count = 5
Time (Seconds) = 3.579 Count = 6
Time (Seconds) = 5.873 Count = 7
Time (Seconds) = 6.410 Count = 8
Time (Seconds) = 6.472 Count = 9
```

In this example, there is an Emitter object that increments its counter according to a Poisson process and then emits the counter's value as a trace source.

```
Ptr<Emitter> emitter = CreateObject<Emitter>();
Names::Add("/Names/Emitter", emitter);
```

Note that because there are no wildcards in the path used below, only 1 text file was created. This single text file is simply named "file-helper-example.txt", with no extra suffixes like you would see if there were wildcards in the path.

# **Scope and Limitations**

Currently, only these Probes have been implemented and connected to the GnuplotHelper and to the FileHelper:

- BooleanProbe
- DoubleProbe
- Uinteger8Probe
- Uinteger16Probe
- Uinteger32Probe
- TimeProbe
- PacketProbe
- ApplicationPacketProbe
- Ipv4PacketProbe

These Probes, therefore, are the only TypeIds available to be used in PlotProbe() and WriteProbe().

In the next few sections, we cover each of the fundamental object types (Probe, Collector, and Aggregator) in more detail, and show how they can be connected together using lower-level API.

### 3.4.3 Probes

This section details the functionalities provided by the Probe class to an *ns-3* simulation, and gives examples on how to code them in a program. This section is meant for users interested in developing simulations with the *ns-3* tools and using the Data Collection Framework, of which the Probe class is a part, to generate data output with their simulation's results.

#### **Probe Overview**

A Probe object is supposed to be connected to a variable from the simulation whose values throughout the experiment are relevant to the user. The Probe will record what were values assumed by the variable throughout the simulation and pass such data to another member of the Data Collection Framework. While it is out of this section's scope to discuss what happens after the Probe produces its output, it is sufficient to say that, by the end of the simulation, the user will have detailed information about what values were stored inside the variable being probed during the simulation.

Typically, a Probe is connected to an *ns-3* trace source. In this manner, whenever the trace source exports a new value, the Probe consumes the value (and exports it downstream to another object via its own trace source).

The Probe can be thought of as kind of a filter on trace sources. The main reasons for possibly hooking to a Probe rather than directly to a trace source are as follows:

- Probes may be dynamically turned on and off during the simulation with calls to Enable() and Disable(). For example, the outputting of data may be turned off during the simulation warmup phase.
- Probes may perform operations on the data to extract values from more complicated structures; for instance, outputting the packet size value from a received ns3::Packet.
- Probes register a name in the ns3::Config namespace (using Names::Add()) so that other objects may refer to them
- Probes provide a static method that allows one to manipulate a Probe by name, such as what is done in ns2measure [Cic06]

```
Stat::put("my_metric", ID, sample);
```

The ns-3 equivalent of the above ns2measure code is, e.g.

```
DoubleProbe::SetValueByPath("/path/to/probe", sample);
```

### Creation

Note that a Probe base class object can not be created because it is an abstract base class, i.e. it has pure virtual functions that have not been implemented. An object of type DoubleProbe, which is a subclass of the Probe class, will be created here to show what needs to be done.

One declares a DoubleProbe in dynamic memory by using the smart pointer class (Ptr<T>). To create a DoubleProbe in dynamic memory with smart pointers, one just needs to call the *ns-3* method CreateObject():

```
Ptr<DoubleProbe> myprobe = CreateObject<DoubleProbe>();
```

The declaration above creates DoubleProbes using the default values for its attributes. There are four attributes in the DoubleProbe class; two in the base class object DataCollectionObject, and two in the Probe base class:

- "Name" (DataCollectionObject), a StringValue
- "Enabled" (DataCollectionObject), a BooleanValue
- "Start" (Probe), a TimeValue
- "Stop" (Probe), a TimeValue

One can set such attributes at object creation by using the following method:

```
Ptr<DoubleProbe> myprobe = CreateObjectWithAttributes<DoubleProbe>(
    "Name", StringValue("myprobe"),
    "Enabled", BooleanValue(false),
    "Start", TimeValue(Seconds(100.0)),
    "Stop", TimeValue(Seconds(1000.0)));
```

Start and Stop are Time variables which determine the interval of action of the Probe. The Probe will only output data if the current time of the Simulation is inside of that interval. The special time value of 0 seconds for Stop will disable this attribute (i.e. keep the Probe on for the whole simulation). Enabled is a flag that turns the Probe on or off, and must be set to true for the Probe to export data. The Name is the object's name in the DCF framework.

# Importing and exporting data

*ns-3* trace sources are strongly typed, so the mechanisms for hooking Probes to a trace source and for exporting data belong to its subclasses. For instance, the default distribution of *ns-3* provides a class DoubleProbe that is designed to hook to a trace source exporting a double value. We'll next detail the operation of the DoubleProbe, and then discuss how other Probe classes may be defined by the user.

### **DoubleProbe Overview**

The DoubleProbe connects to a double-valued *ns-3* trace source, and itself exports a different double-valued *ns-3* trace source.

The following code, drawn from src/stats/examples/double-probe-example.cc, shows the basic operations of plumbing the DoubleProbe into a simulation, where it is probing a Counter exported by an emitter object (class Emitter).

```
Ptr<Emitter> emitter = CreateObject<Emitter>();
Names::Add("/Names/Emitter", emitter);
...

Ptr<DoubleProbe> probe1 = CreateObject<DoubleProbe>();

// Connect the probe to the emitter's Counter
bool connected = probe1->ConnectByObject("Counter", emitter);
```

The following code is probing the same Counter exported by the same emitter object. This DoubleProbe, however, is using a path in the configuration namespace to make the connection. Note that the emitter registered itself in the configuration namespace after it was created; otherwise, the ConnectByPath would not work.

```
Ptr<DoubleProbe> probe2 = CreateObject<DoubleProbe>();

// Note, no return value is checked here
probe2->ConnectByPath("/Names/Emitter/Counter");
```

The next DoubleProbe shown that is shown below will have its value set using its path in the configuration namespace. Note that this time the DoubleProbe registered itself in the configuration namespace after it was created.

```
Ptr<DoubleProbe> probe3 = CreateObject<DoubleProbe>();
probe3->SetName("StaticallyAccessedProbe");

// We must add it to the config database
Names::Add("/Names/Probes", probe3->GetName(), probe3);
```

The emitter's Count() function is now able to set the value for this DoubleProbe as follows:

#### void

```
Emitter::Count()
{
    ...
    m_counter += 1.0;
    DoubleProbe::SetValueByPath("/Names/StaticallyAccessedProbe", m_counter);
    ...
}
```

The above example shows how the code calling the Probe does not have to have an explicit reference to the Probe, but can direct the value setting through the Config namespace. This is similar in functionality to the *Stat::Put* method introduced by ns2measure paper [Cic06], and allows users to temporarily insert Probe statements like *printf* statements within existing *ns-3* models. Note that in order to be able to use the DoubleProbe in this example like this, 2 things were necessary:

- 1. the stats module header file was included in the example .cc file
- 2. the example was made dependent on the stats module in its CMakeLists.txt file.

Analogous things need to be done in order to add other Probes in other places in the ns-3 code base.

The values for the DoubleProbe can also be set using the function DoubleProbe::SetValue(), while the values for the DoubleProbe can be gotten using the function DoubleProbe::GetValue().

The DoubleProbe exports double values in its "Output" trace source; a downstream object can hook a trace sink (NotifyViaProbe) to this as follows:

### Other probes

Besides the DoubleProbe, the following Probes are also available:

- Uinteger8Probe connects to an *ns-3* trace source exporting an uint8\_t.
- Uinteger16Probe connects to an *ns-3* trace source exporting an uint16\_t.
- Uinteger32Probe connects to an *ns-3* trace source exporting an uint32\_t.
- PacketProbe connects to an *ns-3* trace source exporting a packet.
- ApplicationPacketProbe connects to an *ns-3* trace source exporting a packet and a socket address.
- Ipv4PacketProbe connects to an ns-3 trace source exporting a packet, an IPv4 object, and an interface.

## **Creating new Probe types**

To create a new Probe type, you need to perform the following steps:

- Be sure that your new Probe class is derived from the Probe base class.
- Be sure that the pure virtual functions that your new Probe class inherits from the Probe base class are implemented.
- Find an existing Probe class that uses a trace source that is closest in type to the type of trace source your Probe will be using.
- Copy that existing Probe class's header file (.h) and implementation file (.cc) to two new files with names matching your new Probe.
- Replace the types, arguments, and variables in the copied files with the appropriate type for your Probe.
- Make necessary modifications to make the code compile and to make it behave as you would like.

# **Examples**

Two examples will be discussed in detail here:

- Double Probe Example
- IPv4 Packet Plot Example

### **Double Probe Example**

The double probe example has been discussed previously. The example program can be found in src/stats/
examples/double-probe-example.cc. To summarize what occurs in this program, there is an emitter that exports a counter that increments according to a Poisson process. In particular, two ways of emitting data are shown:

1. through a traced variable hooked to one Probe:

```
TracedValue < double > m_counter; // normally this would be integer type
```

2. through a counter whose value is posted to a second Probe, referenced by its name in the Config system:

```
void
```

```
Emitter::Count()
{
   NS_LOG_FUNCTION(this);
   NS_LOG_DEBUG("Counting at " << Simulator::Now().GetSeconds());
   m_counter += 1.0;
   DoubleProbe::SetValueByPath("/Names/StaticallyAccessedProbe", m_counter);
   Simulator::Schedule(Seconds(m_var->GetValue()), &Emitter::Count, this);
}
```

Let's look at the Probe more carefully. Probes can receive their values in a multiple ways:

- 1. by the Probe accessing the trace source directly and connecting a trace sink to it
- 2. by the Probe accessing the trace source through the config namespace and connecting a trace sink to it
- 3. by the calling code explicitly calling the Probe's SetValue() method
- 4. by the calling code explicitly calling SetValueByPath ("/path/through/Config/namespace", ...)

The first two techniques are expected to be the most common. Also in the example, the hooking of a normal callback function is shown, as is typically done in *ns-3*. This callback function is not associated with a Probe object. We'll call this case 0) below.

```
// This is a function to test hooking a raw function to the trace source
void
NotifyViaTraceSource(std::string context, double oldVal, double newVal)
  NS_LOG_DEBUG("context: " << context << " old " << oldVal << " new " << newVal);
First, the emitter needs to be setup:
Ptr<Emitter> emitter = CreateObject<Emitter>();
Names::Add("/Names/Emitter", emitter);
// The Emitter object is not associated with an ns-3 node, so
// it won't get started automatically, so we need to do this ourselves
Simulator::Schedule(Seconds(0.0), &Emitter::Start, emitter);
The various DoubleProbes interact with the emitter in the example as shown below.
Case 0):
    // The below shows typical functionality without a probe
    // (connect a sink function to a trace source)
    connected = emitter->TraceConnect("Counter", "sample context", MakeCallback(&
     →NotifyViaTraceSource));
    NS_ASSERT_MSG(connected, "Trace source not connected");
case 1):
    // Probel will be hooked directly to the Emitter trace source object
    // probel will be hooked to the Emitter trace source
    Ptr<DoubleProbe> probe1 = CreateObject<DoubleProbe>();
    // the probe's name can serve as its context in the tracing
    probe1->SetName("ObjectProbe");
    // Connect the probe to the emitter's Counter
    connected = probe1->ConnectByObject("Counter", emitter);
    NS_ASSERT_MSG(connected, "Trace source not connected to probe1");
case 2):
    // Probe2 will be hooked to the Emitter trace source object by
    // accessing it by path name in the Config database
    // Create another similar probe; this will hook up via a Config path
    Ptr<DoubleProbe> probe2 = CreateObject<DoubleProbe>();
    probe2->SetName("PathProbe");
    // Note, no return value is checked here
    probe2->ConnectByPath("/Names/Emitter/Counter");
```

case 4)(case 3 is not shown in this example):

```
//
// Probe3 will be called by the emitter directly through the
// static method SetValueByPath().
//
Ptr<DoubleProbe> probe3 = CreateObject<DoubleProbe>();
probe3->SetName("StaticallyAccessedProbe");
// We must add it to the config database
Names::Add("/Names/Probes", probe3->GetName(), probe3);
```

And finally, the example shows how the probes can be hooked to generate output:

The following callback is hooked to the Probe in this example for illustrative purposes; normally, the Probe would be hooked to a Collector object.

```
// This is a function to test hooking it to the probe output
void
NotifyViaProbe(std::string context, double oldVal, double newVal)
{
   NS_LOG_DEBUG("context: " << context << " old " << oldVal << " new " << newVal);
}</pre>
```

### **IPv4 Packet Plot Example**

The IPv4 packet plot example is based on the fifth.cc example from the *ns-3* Tutorial. It can be found in src/stats/examples/ipv4-packet-plot-example.cc.

We'll just look at the Probe, as it illustrates that Probes may also unpack values from structures (in this case, packets) and report those values as trace source outputs, rather than just passing through the same type of data.

There are other aspects of this example that will be explained later in the documentation. The two types of data that are exported are the packet itself (*Output*) and a count of the number of bytes in the packet (*OutputBytes*).

```
TypeId
Ipv4PacketProbe::GetTypeId()
```

(continues on next page)

(continued from previous page)

When the Probe's trace sink gets a packet, if the Probe is enabled, then it will output the packet on its *Output* trace source, but it will also output the number of bytes on the *OutputBytes* trace source.

#### void

```
Ipv4PacketProbe::TraceSink(Ptr<const Packet> packet, Ptr<Ipv4> ipv4, uint32_t_
→interface)
{
 NS_LOG_FUNCTION(this << packet << ipv4 << interface);
 if (IsEnabled())
     m_packet
                 = packet;
                = ipv4;
     m_ipv4
     m_interface = interface;
     m_output(packet, ipv4, interface);
      uint32_t packetSizeNew = packet->GetSize();
     m_outputBytes(m_packetSizeOld, packetSizeNew);
     m_packetSizeOld = packetSizeNew;
    }
}
```

### References

### 3.4.4 Collectors

This section is a placeholder to detail the functionalities provided by the Collector class to an *ns-3* simulation, and gives examples on how to code them in a program.

**Note:** As of ns-3.18, Collectors are still under development and not yet provided as part of the framework.

# 3.4.5 Aggregators

This section details the functionalities provided by the Aggregator class to an *ns-3* simulation. This section is meant for users interested in developing simulations with the *ns-3* tools and using the Data Collection Framework, of which the Aggregator class is a part, to generate data output with their simulation's results.

## **Aggregator Overview**

An Aggregator object is supposed to be hooked to one or more trace sources in order to receive input. Aggregators are the end point of the data collected by the network of Probes and Collectors during the simulation. It is the Aggregator's job to take these values and transform them into their final output format such as plain text files, spreadsheet files, plots, or databases.

Typically, an aggregator is connected to one or more Collectors. In this manner, whenever the Collectors' trace sources export new values, the Aggregator can process the value so that it can be used in the final output format where the data values will reside after the simulation.

Note the following about Aggregators:

- Aggregators may be dynamically turned on and off during the simulation with calls to Enable() and Disable(). For example, the aggregating of data may be turned off during the simulation warmup phase, which means those values won't be included in the final output medium.
- Aggregators receive data from Collectors via callbacks. When a Collector is associated to an aggregator, a call to TraceConnect is made to establish the Aggregator's trace sink method as a callback.

To date, two Aggregators have been implemented:

- GnuplotAggregator
- FileAggregator

### **GnuplotAggregator**

The GnuplotAggregator produces output files used to make gnuplots.

The GnuplotAggregator will create 3 different files at the end of the simulation:

- A space separated gnuplot data file
- A gnuplot control file
- A shell script to generate the gnuplot

### Creation

An object of type GnuplotAggregator will be created here to show what needs to be done.

One declares a GnuplotAggregator in dynamic memory by using the smart pointer class (Ptr<T>). To create a GnuplotAggregator in dynamic memory with smart pointers, one just needs to call the *ns-3* method CreateObject(). The following code from src/stats/examples/gnuplot-aggregator-example.cc shows how to do this:

```
string fileNameWithoutExtension = "gnuplot-aggregator";

// Create an aggregator.

Ptr<GnuplotAggregator> aggregator =
   CreateObject<GnuplotAggregator> (fileNameWithoutExtension);
```

The first argument for the constructor, fileNameWithoutExtension, is the name of the gnuplot related files to write with no extension. This GnuplotAggregator will create a space separated gnuplot data file named "gnuplot-aggregator.dat", a gnuplot control file named "gnuplot-aggregator.plt", and a shell script to generate the gnuplot named + "gnuplot-aggregator.sh".

The gnuplot that is created can have its key in 4 different locations:

• No key

- Key inside the plot (the default)
- Key above the plot
- · Key below the plot

The following gnuplot key location enum values are allowed to specify the key's position:

```
enum KeyLocation {
  NO_KEY,
  KEY_INSIDE,
  KEY_ABOVE,
  KEY_BELOW
};
```

If it was desired to have the key below rather than the default position of inside, then you could do the following.

```
aggregator->SetKeyLocation(GnuplotAggregator::KEY_BELOW);
```

### **Examples**

One example will be discussed in detail here:

• Gnuplot Aggregator Example

### **Gnuplot Aggregator Example**

An example that exercises the GnuplotAggregator can be found in src/stats/examples/gnuplot-aggregator-example.cc.

The following 2-D gnuplot was created using the example.

This code from the example shows how to construct the GnuplotAggregator as was discussed above.

```
void Create2dPlot()
{
   std::string fileNameWithoutExtension = "gnuplot-aggregator";
   std::string plotTitle = "Gnuplot Aggregator Plot";
   std::string plotXAxisHeading = "Time(seconds)";
   std::string plotYAxisHeading = "Double Values";
   std::string plotDatasetLabel = "Data Values";
   std::string datasetContext = "Dataset/Context/String";

// Create an aggregator.
Ptr<GnuplotAggregator> aggregator =
   CreateObject<GnuplotAggregator>(fileNameWithoutExtension);
```

Various GnuplotAggregator attributes are set including the 2-D dataset that will be plotted.

```
// Set the aggregator's properties.
aggregator->SetTerminal("png");
aggregator->SetTitle(plotTitle);
aggregator->SetLegend(plotXAxisHeading, plotYAxisHeading);

// Add a data set to the aggregator.
aggregator->Add2dDataset(datasetContext, plotDatasetLabel);
```

(continues on next page)

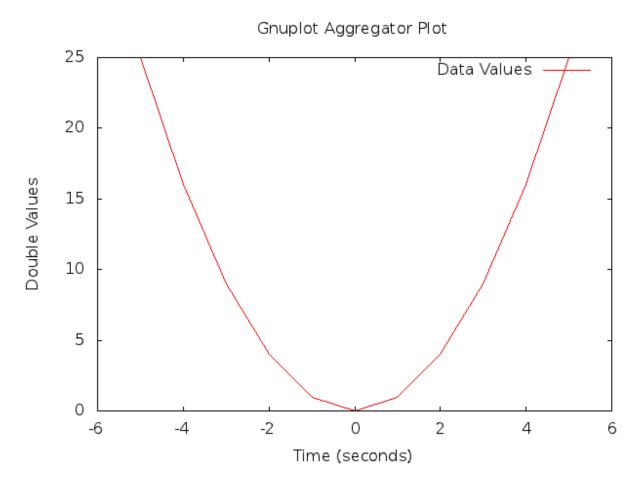

Fig. 5: 2-D Gnuplot Created by gnuplot-aggregator-example.cc Example.

(continued from previous page)

```
// aggregator must be turned on
aggregator->Enable();
```

Next, the 2-D values are calculated, and each one is individually written to the GnuplotAggregator using the Write2d() function.

```
double time;
double value;

// Create the 2-D dataset.
for (time = -5.0; time <= +5.0; time += 1.0)

{
    // Calculate the 2-D curve
    //
    // value = time .
    //
    value = time * time;

    // Add this point to the plot.
    aggregator->Write2d(datasetContext, time, value);
}

// Disable logging of data for the aggregator.
aggregator->Disable();
```

### **FileAggregator**

The FileAggregator sends the values it receives to a file.

The FileAggregator can create 4 different types of files:

- Formatted
- Space separated (the default)
- · Comma separated
- · Tab separated

Formatted files use C-style format strings and the sprintf() function to print their values in the file being written.

### Creation

An object of type FileAggregator will be created here to show what needs to be done.

One declares a FileAggregator in dynamic memory by using the smart pointer class (Ptr<T>). To create a FileAggregator in dynamic memory with smart pointers, one just needs to call the *ns-3* method CreateObject. The following code from src/stats/examples/file-aggregator-example.cc shows how to do this:

```
string fileName = "file-aggregator-formatted-values.txt";

// Create an aggregator that will have formatted values.

Ptr<FileAggregator> aggregator =
    CreateObject<FileAggregator>(fileName, FileAggregator::FORMATTED);
```

The first argument for the constructor, filename, is the name of the file to write; the second argument, fileType, is type of file to write. This FileAggregator will create a file named "file-aggregator-formatted-values.txt" with its values printed as specified by fileType, i.e., formatted in this case.

The following file type enum values are allowed:

```
enum FileType {
  FORMATTED,
  SPACE_SEPARATED,
  COMMA_SEPARATED,
  TAB_SEPARATED
};
```

# **Examples**

One example will be discussed in detail here:

• File Aggregator Example

# File Aggregator Example

An example that exercises the FileAggregator can be found in src/stats/examples/file-aggregator-example.cc.

The following text file with 2 columns of values separated by commas was created using the example.

```
-5,25
-4,16
-3,9
-2,4
-1,1
0,0
1,1
2,4
3,9
4,16
5,25
```

This code from the example shows how to construct the FileAggregator as was discussed above.

FileAggregator attributes are set.

```
// aggregator must be turned on
aggregator->Enable();
```

Next, the 2-D values are calculated, and each one is individually written to the FileAggregator using the Write2d() function.

```
double time;
double value;

// Create the 2-D dataset.
for (time = -5.0; time <= +5.0; time += 1.0)
{
    // Calculate the 2-D curve
    //
    // value = time .
    //
    value = time * time;

    // Add this point to the plot.
    aggregator->Write2d(datasetContext, time, value);
}

// Disable logging of data for the aggregator.
aggregator->Disable();
}
```

The following text file with 2 columns of formatted values was also created using the example.

This code from the example shows how to construct the FileAggregator as was discussed above.

FileAggregator attributes are set, including the C-style format string to use.

```
// Set the format for the values.
aggregator->Set2dFormat("Time = %.3e\tValue = %.0f");
// aggregator must be turned on
aggregator->Enable();
```

Next, the 2-D values are calculated, and each one is individually written to the FileAggregator using the Write2d() function.

```
double time;
double value;

// Create the 2-D dataset.
for (time = -5.0; time <= +5.0; time += 1.0)

{
    // Calculate the 2-D curve
    //
    // value = time .
    //
    value = time * time;

    // Add this point to the plot.
    aggregator->Write2d(datasetContext, time, value);
}

// Disable logging of data for the aggregator.
aggregator->Disable();
}
```

# 3.4.6 Adaptors

This section details the functionalities provided by the Adaptor class to an *ns-3* simulation. This section is meant for users interested in developing simulations with the *ns-3* tools and using the Data Collection Framework, of which the Adaptor class is a part, to generate data output with their simulation's results.

Note: the term 'adaptor' may also be spelled 'adapter'; we chose the spelling aligned with the C++ standard.

### **Adaptor Overview**

An Adaptor is used to make connections between different types of DCF objects.

To date, one Adaptor has been implemented:

· TimeSeriesAdaptor

### **Time Series Adaptor**

The TimeSeriesAdaptor lets Probes connect directly to Aggregators without needing any Collector in between.

Both of the implemented DCF helpers utilize TimeSeriesAdaptors in order to take probed values of different types and output the current time plus the value with both converted to doubles.

The role of the TimeSeriesAdaptor class is that of an adaptor, which takes raw-valued probe data of different types and outputs a tuple of two double values. The first is a timestamp, which may be set to different resolutions (e.g. Seconds, Milliseconds, etc.) in the future but which is presently hardcoded to Seconds. The second is the conversion of a non-double value to a double value (possibly with loss of precision).

# 3.4.7 Scope/Limitations

This section discusses the scope and limitations of the Data Collection Framework.

Currently, only these Probes have been implemented in DCF:

- BooleanProbe
- DoubleProbe
- Uinteger8Probe
- Uinteger16Probe
- Uinteger32Probe
- TimeProbe
- PacketProbe
- ApplicationPacketProbe
- Ipv4PacketProbe

Currently, no Collectors are available in the DCF, although a BasicStatsCollector is under development.

Currently, only these Aggregators have been implemented in DCF:

- GnuplotAggregator
- FileAggregator

Currently, only this Adaptor has been implemented in DCF:

Time-Series Adaptor.

### **Future Work**

This section discusses the future work to be done on the Data Collection Framework.

Here are some things that still need to be done:

- Hook up more trace sources in *ns-3* code to get more values out of the simulator.
- Implement more types of Probes than there currently are.
- Implement more than just the single current 2-D Collector, BasicStatsCollector.
- Implement more Aggregators.
- Implement more than just Adaptors.

# 3.5 Statistical Framework

This chapter outlines work on simulation data collection and the statistical framework for ns-3.

The source code for the statistical framework lives in the directory src/stats.

# 3.5.1 Goals

Primary objectives for this effort are the following:

- Provide functionality to record, calculate, and present data and statistics for analysis of network simulations.
- Boost simulation performance by reducing the need to generate extensive trace logs in order to collect data.
- Enable simulation control via online statistics, e.g. terminating simulations or repeating trials.

Derived sub-goals and other target features include the following:

- Integration with the existing ns-3 tracing system as the basic instrumentation framework of the internal simulation engine, e.g. network stacks, net devices, and channels.
- Enabling users to utilize the statistics framework without requiring use of the tracing system.
- Helping users create, aggregate, and analyze data over multiple trials.
- Support for user created instrumentation, e.g. of application specific events and measures.
- Low memory and CPU overhead when the package is not in use.
- Leveraging existing analysis and output tools as much as possible. The framework may provide some basic statistics, but the focus is on collecting data and making it accessible for manipulation in established tools.
- Eventual support for distributing independent replications is important but not included in the first round of features.

### 3.5.2 Overview

The statistics framework includes the following features:

- The core framework and two basic data collectors: A counter, and a min/max/avg/total observer.
- Extensions of those to easily work with times and packets.
- Plaintext output formatted for OMNet++.
- Database output using SQLite, a standalone, lightweight, high performance SQL engine.
- Mandatory and open ended metadata for describing and working with runs.
- An example based on the notional experiment of examining the properties of NS-3's default ad hoc WiFi performance. It incorporates the following:
  - Constructs of a two node ad hoc WiFi network, with the nodes a parameterized distance apart.
  - UDP traffic source and sink applications with slightly different behavior and measurement hooks than the stock classes.
  - Data collection from the NS-3 core via existing trace signals, in particular data on frames transmitted and received by the WiFi MAC objects.
  - Instrumentation of custom applications by connecting new trace signals to the stat framework, as well as
    via direct updates. Information is recorded about total packets sent and received, bytes transmitted, and
    end-to-end delay.
  - An example of using packet tags to track end-to-end delay.
  - A simple control script which runs a number of trials of the experiment at varying distances and queries the resulting database to produce a graph using GNUPlot.

# 3.5.3 To-Do

High priority items include:

- Inclusion of online statistics code, e.g. for memory efficient confidence intervals.
- Provisions in the data collectors for terminating runs, i.e. when a threshold or confidence is met.
- Data collectors for logging samples over time, and output to the various formats.
- Demonstrate writing simple cyclic event glue to regularly poll some value.

Each of those should prove straightforward to incorporate in the current framework.

# 3.5.4 Approach

The framework is based around the following core principles:

- One experiment trial is conducted by one instance of a simulation program, whether in parallel or serially.
- A control script executes instances of the simulation, varying parameters as necessary.
- Data is collected and stored for plotting and analysis using external scripts and existing tools.
- Measures within the ns-3 core are taken by connecting the stat framework to existing trace signals.
- Trace signals or direct manipulation of the framework may be used to instrument custom simulation code.

Those basic components of the framework and their interactions are depicted in the following figure.

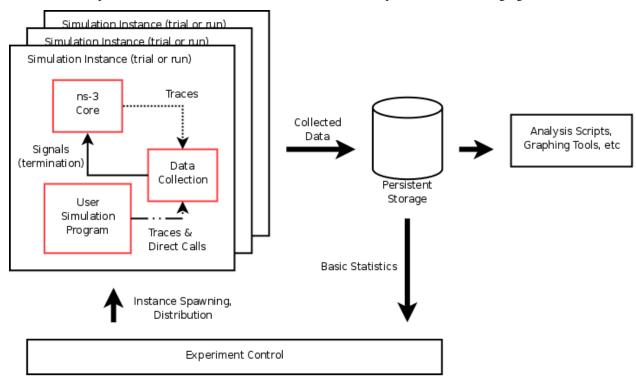

# 3.5.5 Example

This section goes through the process of constructing an experiment in the framework and producing data for analysis (graphs) from it, demonstrating the structure and API along the way.

### Question

"What is the (simulated) performance of ns-3's WiFi NetDevices (using the default settings)? How far apart can wireless nodes be in a simulation before they cannot communicate reliably?"

• Hypothesis: Based on knowledge of real life performance, the nodes should communicate reasonably well to at least 100m apart. Communication beyond 200m shouldn't be feasible.

Although not a very common question in simulation contexts, this is an important property of which simulation developers should have a basic understanding. It is also a common study done on live hardware.

### Simulation Program

The first thing to do in implementing this experiment is developing the simulation program. The code for this example can be found in examples/stats/wifi-example-sim.cc. It does the following main steps.

• Declaring parameters and parsing the command line using ns3::CommandLine.

```
double distance = 50.0;
string format("OMNet++");
string experiment("wifi-distance-test");
string strategy("wifi-default");
string runID;
CommandLine cmd(__FILE__);
cmd.AddValue("distance", "Distance apart to prace here", "Format to use for data output.", "Format to use for data output.",
                              "Distance apart to place nodes (in meters).", distance);
                                                                                   format);
cmd.AddValue("experiment", "Identifier for experiment.",
→experiment);
cmd.AddValue("strategy",
                              "Identifier for strategy.",
⇔strategy);
cmd.AddValue("run",
                               "Identifier for run.",
                                                                                   runID);
cmd.Parse(argc, argv);
```

Creating nodes and network stacks using ns3::NodeContainer, ns3::WiFiHelper, and ns3::InternetStackHelper.

```
NodeContainer nodes;
nodes.Create(2);
WifiHelper wifi;
wifi.SetMac("ns3::AdhocWifiMac");
wifi.SetPhy("ns3::WifiPhy");
NetDeviceContainer nodeDevices = wifi.Install(nodes);
InternetStackHelper internet;
internet.Install(nodes);
Ipv4AddressHelper ipAddrs;
ipAddrs.SetBase("192.168.0.0", "255.255.255.0");
ipAddrs.Assign(nodeDevices);
```

• Positioning the nodes using ns3::MobilityHelper. By default the nodes have static mobility and won't move, but must be positioned the given distance apart. There are several ways to do this; it is done here using ns3::ListPositionAllocator, which draws positions from a given list.

```
MobilityHelper mobility;
Ptr<ListPositionAllocator> positionAlloc =
    CreateObject<ListPositionAllocator>();
positionAlloc->Add(Vector(0.0, 0.0, 0.0));
positionAlloc->Add(Vector(0.0, distance, 0.0));
mobility.SetPositionAllocator(positionAlloc);
mobility.Install(nodes);
```

• Installing a traffic generator and a traffic sink. The stock Applications could be used, but the example includes custom objects in src/test/test02-apps.(cc|h). These have a simple behavior, generating a given number of packets spaced at a given interval. As there is only one of each they are installed manually; for a larger set the ns3::ApplicationHelper class could be used. The commented-out Config::Set line changes the destination of the packets, set to broadcast by default in this example. Note that in general WiFi may have

different performance for broadcast and unicast frames due to different rate control and MAC retransmission policies.

- Configuring the data and statistics to be collected. The basic paradigm is that an ns3::DataCollector object is created to hold information about this particular run, to which observers and calculators are attached to actually generate data. Importantly, run information includes labels for the "experiment", "strategy", "input", and "run". These are used to later identify and easily group data from multiple trials.
  - The experiment is the study of which this trial is a member. Here it is on WiFi performance and distance.
  - The strategy is the code or parameters being examined in this trial. In this example it is fixed, but an
    obvious extension would be to investigate different WiFi bit rates, each of which would be a different
    strategy.
  - The input is the particular problem given to this trial. Here it is simply the distance between the two nodes.
  - The runID is a unique identifier for this trial with which it's information is tagged for identification in later analysis. If no run ID is given the example program makes a (weak) run ID using the current time.

Those four pieces of metadata are required, but more may be desired. They may be added to the record using the ns3::DataCollector::AddMetadata() method.

```
DataCollector data;
data.DescribeRun(experiment, strategy, input, runID);
data.AddMetadata("author", "tjkopena");
```

Actual observation and calculating is done by ns3::DataCalculator objects, of which several different types exist. These are created by the simulation program, attached to reporting or sampling code, and then registered with the ns3::DataCollector so they will be queried later for their output. One easy observation mechanism is to use existing trace sources, for example to instrument objects in the ns-3 core without changing their code. Here a counter is attached directly to a trace signal in the WiFi MAC layer on the target node.

Calculators may also be manipulated directly. In this example, a counter is created and passed to the traffic sink application to be updated when packets are received.

```
Ptr<CounterCalculator<>> appRx = CreateObject<CounterCalculator<>>();
appRx->SetKey("receiver-rx-packets");
receiver->SetCounter(appRx);
data.AddDataCalculator(appRx);
```

To increment the count, the sink's packet processing code then calls one of the calculator's update methods.

```
m_calc->Update();
```

The program includes several other examples as well, using both the primitive calculators such as ns3::CounterCalculator and those adapted for observing packets and times. In src/test/test02-apps.(cc|h) it also creates a simple custom tag which it uses to track end-to-end delay for generated packets, reporting results to a ns3::TimeMinMaxAvgTotalCalculator data calculator.

• Running the simulation, which is very straightforward once constructed.

```
Simulator::Run();
```

• Generating either OMNet++ or SQLite output, depending on the command line arguments. To do this a ns3::DataOutputInterface object is created and configured. The specific type of this will determine the output format. This object is then given the ns3::DataCollector object which it interrogates to produce the output.

```
Ptr<DataOutputInterface> output;
if (format == "OMNet++") {
   NS_LOG_INFO("Creating OMNet++ formatted data output.");
   output = CreateObject<OmnetDataOutput>();
} else {
   ifdef STAT_USE_DB
    NS_LOG_INFO("Creating SQLite formatted data output.");
   output = CreateObject<SqliteDataOutput>();
   endif
}
output->Output(data);
```

• Freeing any memory used by the simulation. This should come at the end of the main function for the example.

```
Simulator::Destroy();
```

# Logging

To see what the example program, applications, and stat framework are doing in detail, set the NS\_LOG variable appropriately. The following will provide copious output from all three.

```
$ export NS_LOG=WiFiDistanceExperiment:WiFiDistanceApps
```

Note that this slows down the simulation extraordinarily.

### **Sample Output**

Compiling and simply running the test program will append OMNet++ formatted output such as the following to data.sca.

```
run run-1212239121
attr experiment "wifi-distance-test"
attr strategy "wifi-default"
attr input "50"
```

(continues on next page)

(continued from previous page)

```
attr description ""
attr "author" "tjkopena"
scalar wifi-tx-frames count 30
scalar wifi-rx-frames count 30
scalar sender-tx-packets count 30
scalar receiver-rx-packets count 30
scalar tx-pkt-size count 30
scalar tx-pkt-size total 1920
scalar tx-pkt-size average 64
scalar tx-pkt-size max 64
scalar tx-pkt-size min 64
scalar delay count 30
scalar delay total 5884980ns
scalar delay average 196166ns
scalar delay max 196166ns
scalar delay min 196166ns
```

## **Control Script**

In order to automate data collection at a variety of inputs (distances), a simple Bash script is used to execute a series of simulations. It can be found at examples/stats/wifi-example-db.sh. The script is meant to be run from the examples/stats/directory.

The script runs through a set of distances, collecting the results into an SQLite database. At each distance five trials are conducted to give a better picture of expected performance. The entire experiment takes only a few dozen seconds to run on a low end machine as there is no output during the simulation and little traffic is generated.

```
#!/bin/sh
```

```
DISTANCES="25 50 75 100 125 145 147 150 152 155 157 160 162 165 167 170 172 175 177
<u>_180"</u>
TRIALS="1 2 3 4 5"
echo WiFi Experiment Example
if [ -e data.db ]
then
  echo Kill data.db?
  read ANS
  if [ "$ANS" = "yes" -o "$ANS" = "y" ]
   echo Deleting database
   rm data.db
  fi
fi
for trial in $TRIALS
  for distance in $DISTANCES
   echo Trial $trial, distance $distance
    ./bin/test02 --format=db --distance=$distance --run=run-$distance-$trial
  done
```

(continues on next page)

done

#### **Analysis and Conclusion**

Once all trials have been conducted, the script executes a simple SQL query over the database using the SQLite command line program. The query computes average packet loss in each set of trials associated with each distance. It does not take into account different strategies, but the information is present in the database to make some simple extensions and do so. The collected data is then passed to GNUPlot for graphing.

```
CMD="select exp.input,avg(100-((rx.value*100)/tx.value)) \
    from Singletons rx, Singletons tx, Experiments exp \
    where rx.run = tx.run AND \
        rx.run = exp.run AND \
        rx.name='receiver-rx-packets' AND \
        tx.name='sender-tx-packets' \
    group by exp.input \
    order by abs(exp.input) ASC;"

sqlite3 -noheader data.db "$CMD" > wifi-default.data
sed -i "s/|/ /" wifi-default.data
gnuplot wifi-example.gnuplot
```

The GNUPlot script found at examples/stats/wifi-example.gnuplot simply defines the output format and some basic formatting for the graph.

#### **End Result**

The resulting graph provides no evidence that the default WiFi model's performance is necessarily unreasonable and lends some confidence to an at least token faithfulness to reality. More importantly, this simple investigation has been carried all the way through using the statistical framework. Success!

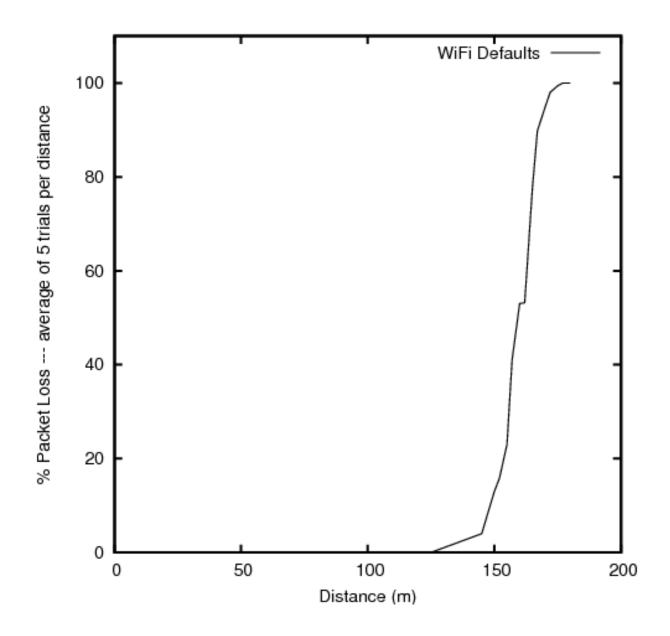

# 3.6 Helpers

The above chapters introduced you to various *ns-3* programming concepts such as smart pointers for reference-counted memory management, attributes, namespaces, callbacks, etc. Users who work at this low-level API can interconnect *ns-3* objects with fine granularity. However, a simulation program written entirely using the low-level API would be quite long and tedious to code. For this reason, a separate so-called "helper API" has been overlaid on the core *ns-3* API. If you have read the *ns-3* tutorial, you will already be familiar with the helper API, since it is the API that new users are typically introduced to first. In this chapter, we introduce the design philosophy of the helper API and contrast it to the low-level API. If you become a heavy user of *ns-3*, you will likely move back and forth between these APIs even in the same program.

The helper API has a few goals:

1. the rest of src/ has no dependencies on the helper API; anything that can be done with the helper API can be coded also at the low-level API

- 2. **Containers:** Often simulations will need to do a number of identical actions to groups of objects. The helper API makes heavy use of containers of similar objects to which similar or identical operations can be performed.
- 3. The helper API is not generic; it does not strive to maximize code reuse. So, programming constructs such as polymorphism and templates that achieve code reuse are not as prevalent. For instance, there are separate CsmaNetDevice helpers and PointToPointNetDevice helpers but they do not derive from a common NetDevice base class.
- 4. The helper API typically works with stack-allocated (vs. heap-allocated) objects. For some programs, *ns-3* users may not need to worry about any low level Object Create or Ptr handling; they can make do with containers of objects and stack-allocated helpers that operate on them.

The helper API is really all about making *ns-3* programs easier to write and read, without taking away the power of the low-level interface. The rest of this chapter provides some examples of the programming conventions of the helper API.

# 3.7 Making Plots using the Gnuplot Class

There are 2 common methods to make a plot using ns-3 and gnuplot (http://www.gnuplot.info):

- 1. Create a gnuplot control file using *ns-3*'s Gnuplot class.
- 2. Create a gnuplot data file using values generated by *ns-3*.

This section is about method 1, i.e. it is about how to make a plot using *ns-3*'s Gnuplot class. If you are interested in method 2, see the "A Real Example" subsection under the "Tracing" section in the *ns-3* Tutorial.

# 3.7.1 Creating Plots Using the Gnuplot Class

The following steps must be taken in order to create a plot using *ns-3*'s Gnuplot class:

- 1. Modify your code so that is uses the Gnuplot class and its functions.
- 2. Run your code so that it creates a gnuplot control file.
- 3. Call gnuplot with the name of the gnuplot control file.
- 4. View the graphics file that was produced in your favorite graphics viewer.

See the code from the example plots that are discussed below for details on step 1.

# 3.7.2 An Example Program that Uses the Gnuplot Class

An example program that uses ns-3's Gnuplot class can be found here:

```
src/stats/examples/gnuplot-example.cc
```

In order to run this example, do the following:

```
$ ./ns3 run src/stats/examples/gnuplot-example
```

This should produce the following gnuplot control files:

```
plot-2d.plt
plot-2d-with-error-bars.plt
plot-3d.plt
```

In order to process these gnuplot control files, do the following:

```
$ gnuplot plot-2d.plt
$ gnuplot plot-2d-with-error-bars.plt
$ gnuplot plot-3d.plt
```

This should produce the following graphics files:

```
plot-2d.png
plot-2d-with-error-bars.png
plot-3d.png
```

You can view these graphics files in your favorite graphics viewer. If you have gimp installed on your machine, for example, you can do this:

```
$ gimp plot-2d.png
$ gimp plot-2d-with-error-bars.png
$ gimp plot-3d.png
```

## 3.7.3 An Example 2-Dimensional Plot

The following 2-Dimensional plot

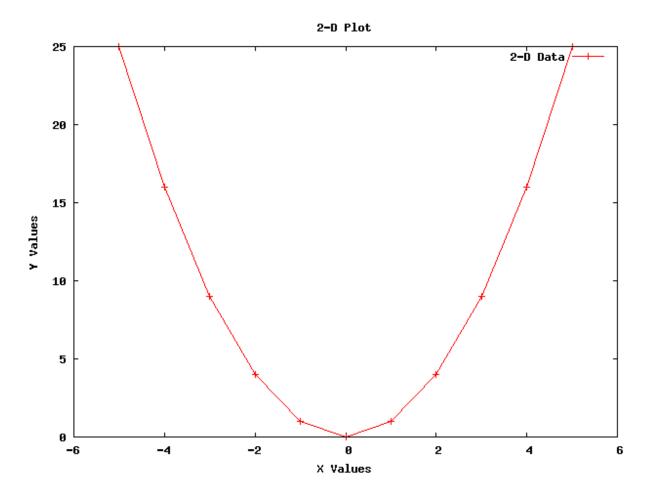

was created using the following code from gnuplot-example.cc:

```
std::string fileNameWithNoExtension = "plot-2d";
std::string graphicsFileName = fileNameWithNoExtension + ".png";
                                  = fileNameWithNoExtension + ".plt";
std::string plotFileName
std::string plotTitle
                                  = "2-D Plot";
                                   = "2-D Data";
std::string dataTitle
// Instantiate the plot and set its title.
Gnuplot plot(graphicsFileName);
plot.SetTitle(plotTitle);
// Make the graphics file, which the plot file will create when it
// is used with Gnuplot, be a PNG file.
plot.SetTerminal("png");
// Set the labels for each axis.
plot.SetLegend("X Values", "Y Values");
// Set the range for the x axis.
plot.AppendExtra("set xrange [-6:+6]");
// Instantiate the dataset, set its title, and make the points be
// plotted along with connecting lines.
Gnuplot2dDataset dataset;
dataset.SetTitle(dataTitle);
dataset.SetStyle(Gnuplot2dDataset::LINES_POINTS);
double x;
double y;
// Create the 2-D dataset.
for (x = -5.0; x \le +5.0; x += 1.0)
    // Calculate the 2-D curve
          y = x.
   y = x * x;
    // Add this point.
   dataset.Add(x, y);
// Add the dataset to the plot.
plot.AddDataset(dataset);
// Open the plot file.
std::ofstream plotFile(plotFileName.c_str());
// Write the plot file.
plot.GenerateOutput(plotFile);
// Close the plot file.
plotFile.close();
```

# 3.7.4 An Example 2-Dimensional Plot with Error Bars

The following 2-Dimensional plot with error bars in the x and y directions

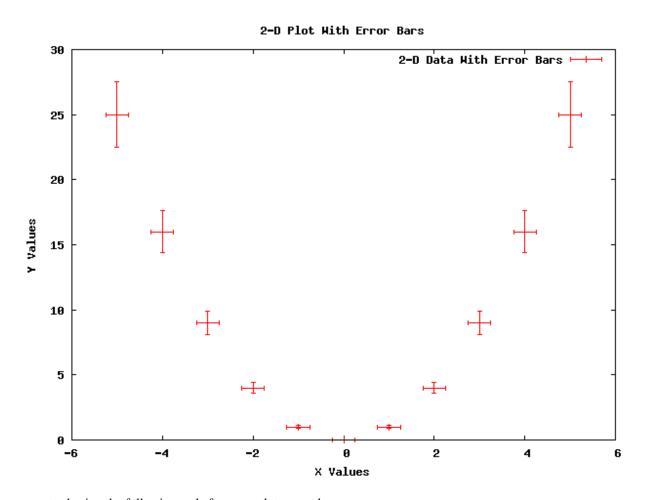

was created using the following code from gnuplot-example.cc:

```
std::string fileNameWithNoExtension = "plot-2d-with-error-bars";
std::string graphicsFileName
                                   = fileNameWithNoExtension + ".png";
std::string plotFileName
                                   = fileNameWithNoExtension + ".plt";
std::string plotTitle
                                   = "2-D Plot With Error Bars";
                                    = "2-D Data With Error Bars";
std::string dataTitle
// Instantiate the plot and set its title.
Gnuplot plot(graphicsFileName);
plot.SetTitle(plotTitle);
// Make the graphics file, which the plot file will create when it
// is used with Gnuplot, be a PNG file.
plot.SetTerminal("png");
// Set the labels for each axis.
plot.SetLegend("X Values", "Y Values");
// Set the range for the x axis.
plot.AppendExtra("set xrange [-6:+6]");
```

(continues on next page)

```
// Instantiate the dataset, set its title, and make the points be
// plotted with no connecting lines.
Gnuplot2dDataset dataset;
dataset.SetTitle(dataTitle);
dataset.SetStyle(Gnuplot2dDataset::POINTS);
// Make the dataset have error bars in both the x and y directions.
dataset.SetErrorBars(Gnuplot2dDataset::XY);
double x;
double xErrorDelta;
double y;
double yErrorDelta;
// Create the 2-D dataset.
for (x = -5.0; x \le +5.0; x += 1.0)
    // Calculate the 2-D curve
          y = x.
   y = x * x;
   // Make the uncertainty in the x direction be constant and make
   // the uncertainty in the y direction be a constant fraction of
   // y's value.
   xErrorDelta = 0.25;
   yErrorDelta = 0.1 * y;
   // Add this point with uncertainties in both the x and y
    // direction.
   dataset.Add(x, y, xErrorDelta, yErrorDelta);
// Add the dataset to the plot.
plot.AddDataset(dataset);
// Open the plot file.
std::ofstream plotFile(plotFileName.c_str());
// Write the plot file.
plot.GenerateOutput(plotFile);
// Close the plot file.
plotFile.close();
```

# 3.7.5 An Example 3-Dimensional Plot

The following 3-Dimensional plot

was created using the following code from gnuplot-example.cc:

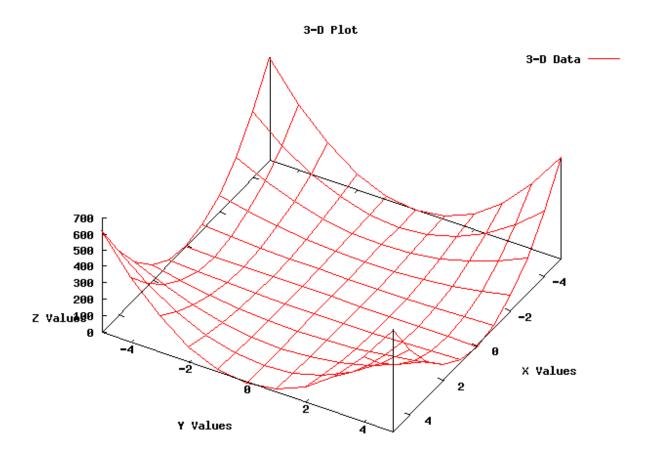

```
std::string fileNameWithNoExtension = "plot-3d";
std::string graphicsFileName = fileNameWithNoExtension + ".png";
                                   = fileNameWithNoExtension + ".plt";
std::string plotFileName
std::string plotTitle
                                   = "3-D Plot";
                                    = "3-D Data";
std::string dataTitle
// Instantiate the plot and set its title.
Gnuplot plot(graphicsFileName);
plot.SetTitle(plotTitle);
// Make the graphics file, which the plot file will create when it
// is used with Gnuplot, be a PNG file.
plot.SetTerminal("png");
// Rotate the plot 30 degrees around the x axis and then rotate the
// plot 120 degrees around the new z axis.
plot.AppendExtra("set view 30, 120, 1.0, 1.0");
// Make the zero for the z-axis be in the x-axis and y-axis plane.
plot.AppendExtra("set ticslevel 0");
// Set the labels for each axis.
plot.AppendExtra("set xlabel 'X Values'");
plot.AppendExtra("set ylabel 'Y Values'");
plot.AppendExtra("set zlabel 'Z Values'");
// Set the ranges for the x and y axis.
plot.AppendExtra("set xrange [-5:+5]");
plot.AppendExtra("set yrange [-5:+5]");
// Instantiate the dataset, set its title, and make the points be
// connected by lines.
Gnuplot3dDataset dataset;
dataset.SetTitle(dataTitle);
dataset.SetStyle("with lines");
double x;
double y;
double z;
// Create the 3-D dataset.
for (x = -5.0; x \le +5.0; x += 1.0)
    for (y = -5.0; y \le +5.0; y += 1.0)
        // Calculate the 3-D surface
        z = x * x * y * y;
        // Add this point.
        dataset.Add(x, y, z);
    // The blank line is necessary at the end of each x value's data
```

(continues on next page)

```
// points for the 3-D surface grid to work.
   dataset.AddEmptyLine();
}

// Add the dataset to the plot.
plot.AddDataset(dataset);

// Open the plot file.
std::ofstream plotFile(plotFileName.c_str());

// Write the plot file.
plot.GenerateOutput (plotFile);

// Close the plot file.
plotFile.close();
```

# 3.8 Using Python to Run ns-3

Python bindings allow the C++ code in ns-3 to be called from Python.

This chapter shows you how to create a Python script that can run *ns-3* and also the process of creating Python bindings for a C++ *ns-3* module.

Python bindings are also needed to run the Pyviz visualizer.

#### 3.8.1 Introduction

Python bindings provide support for importing *ns-3* model libraries as Python modules. Coverage of most of the *ns-3* C++ API is provided. The intent has been to allow the programmer to write complete simulation scripts in Python, to allow integration of *ns-3* with other Python tools and workflows. The intent is not to provide a different language choice to author new *ns-3* models implemented in Python.

As of ns-3.37 release or later, Python bindings for *ns-3* use a tool called Cppyy (https://cppyy.readthedocs.io/en/latest/) to create a Python module from the C++ libraries built by CMake. The Python bindings that Cppyy uses are built at runtime, by importing the C++ libraries and headers for each *ns-3* module. This means that even if the C++ API changes, the Python bindings will adapt to them without requiring any preprocessing or scanning.

If a user is not interested in Python, no action is needed; the Python bindings are only built on-demand by Cppyy, and only if the user enables them in the configuration of *ns-3*.

Due to an upstream limitation with Cppyy, Python bindings do not work on macOS machines with Apple silicon (M1 and M2 processors).

Prior to ns-3.37, the previous Python bindings framework was based on Pybindgen.

# 3.8.2 An Example Python Script that Runs ns-3

Here is some example code that is written in Python and that runs *ns-3*, which is written in C++. This Python example can be found in examples/tutorial/first.py:

```
ns.core.LogComponentEnable("UdpEchoServerApplication", ns.core.LOG_LEVEL_INFO)
nodes = ns.network.NodeContainer()
nodes.Create(2)
pointToPoint = ns.point_to_point.PointToPointHelper()
pointToPoint.SetDeviceAttribute("DataRate", ns.core.StringValue("5Mbps"))
pointToPoint.SetChannelAttribute("Delay", ns.core.StringValue("2ms"))
devices = pointToPoint.Install(nodes)
stack = ns.internet.InternetStackHelper()
stack.Install(nodes)
address = ns.internet.Ipv4AddressHelper()
address.SetBase(ns.network.Ipv4Address("10.1.1.0"),
                ns.network.Ipv4Mask("255.255.255.0"))
interfaces = address.Assign(devices)
echoServer = ns.applications.UdpEchoServerHelper(9)
serverApps = echoServer.Install(nodes.Get(1))
serverApps.Start(ns.core.Seconds(1.0))
serverApps.Stop(ns.core.Seconds(10.0))
address = interfaces.GetAddress(1).ConvertTo()
echoClient = ns.applications.UdpEchoClientHelper(address, 9)
echoClient.SetAttribute("MaxPackets", ns.core.UintegerValue(1))
echoClient.SetAttribute("Interval", ns.core.TimeValue(ns.core.Seconds(1.0)))
echoClient.SetAttribute("PacketSize", ns.core.UintegerValue(1024))
clientApps = echoClient.Install(nodes.Get(0))
clientApps.Start(ns.core.Seconds(2.0))
clientApps.Stop(ns.core.Seconds(10.0))
ns.core.Simulator.Run()
ns.core.Simulator.Destroy()
```

## 3.8.3 Running Python Scripts

For users that want to change upstream modules in C++ and got a copy of ns-3 by Git cloning the ns-3-dev repository, or downloaded the ns3-allinone package, or is using bake, continue to the next section.

Note: models implemented in Python are not available from C++. If you want your model to be available for both C++ and Python users, you must implement it in C++.

For users that want to exclusively run simulation scenarios and implement simple modules in python, jump to the *Using the pip wheel* section.

#### Using the bindings from the ns-3 source

The main prerequisite is to install *cppyy*, with version no later than 2.4.2. Depending on how you may manage Python extensions, the installation instructions may vary, but you can first check if it installed by seeing if the *cppyy* module can be successfully imported and the version is no later than 2.4.2:

```
$ python3
Python 3.8.10 (default, Jun 22 2022, 20:18:18)
[GCC 9.4.0] on linux
Type "help", "copyright", "credits" or "license" for more information.
>>> import cppyy
>>> print("%s" % cppyy.__version)
2.4.2
>>>
```

If not, you may try to install via pip or whatever other manager you are using; e.g.:

```
$ python3 -m pip install --user cppyy==2.4.2
```

First, we need to enable the build of Python bindings:

```
$ ./ns3 configure --enable-python-bindings
```

Other options such as --enable-examples may be passed to the above command. ns3 contains some options that automatically update the python path to find the ns3 module. To run example programs, there are two ways to use ns3 to take care of this. One is to run a ns3 shell; e.g.:

```
$ ./ns3 shell
$ python3 examples/wireless/mixed-wired-wireless.py
```

and the other is to use the 'run' option to ns3:

```
$ ./ns3 run examples/wireless/mixed-wired-wireless.py
```

Use the --no-build option to run the program without invoking a project rebuild. This option may be useful to improve execution time when running the same program repeatedly but with different arguments, such as from scripts.

```
$ ./ns3 run --no-build examples/wireless/mixed-wired-wireless.py
```

To run a python script under the C debugger:

```
$ ./ns3 shell
$ qdb --args python3 examples/wireless/mixed-wired-wireless.py
```

To run your own Python script that calls *ns-3* and that has this path, /path/to/your/example/my-script.py, do the following:

```
$ ./ns3 shell
$ python3 /path/to/your/example/my-script.py
```

### Using the pip wheel

Starting from ns-3.38, we provide a pip wheel for Python users using Linux.

```
$ pip install --user ns3
```

You can select a specific ns-3 version by specifying the wheel version. Specifying a nonexistent version will result in an error message listing the available versions.

```
$ pip install --user ns3==3.37 Defaulting to user installation because normal site-packages is not writeable ERROR: Could not find a version that satisfies the requirement ns3==3.37 (from \rightarrow versions: 3.37.post415) ERROR: No matching distribution found for ns3==3.37
```

You can also specify you want at least a specific version (e.g. which shipped a required feature).

```
$ pip install --user ns3>=3.37
Defaulting to user installation because normal site-packages is not writeable
Requirement already satisfied: ns3==3.37.post415 in /home/username/.local/lib/python3.

→10/site-packages (3.37.post415)
Requirement already satisfied: cppyy in /home/username/.local/lib/python3.10/site-

→packages (from ns3==3.37.post415) (2.4.2)
Requirement already satisfied: cppyy-backend==1.14.10 in /home/username/.local/lib/

→python3.10/site-packages (from cppyy->ns3==3.37.post415) (1.14.10)
Requirement already satisfied: CPyCppyy==1.12.12 in /home/username/.local/lib/python3.

→10/site-packages (from cppyy->ns3==3.37.post415) (1.12.12)
Requirement already satisfied: cppyy-cling==6.27.1 in /home/username/.local/lib/

→python3.10/site-packages (from cppyy->ns3==3.37.post415) (6.27.1)
```

To check if the pip wheel was installed, use the pip freeze command to list the installed packages, then grep ns3 to filter the line of interest.

```
$ pip freeze | grep ns3
ns3==3.37.post415
```

The available versions are also listed on the Pypi page for the ns3 wheel.

After installing it, you can start using ns-3 right away. For example, using the following script.

```
from ns import ns
ns.cppyy.cppdef("""
        using namespace ns3;
        Callback<void, Ptr<const Packet>, const Address&, const Address&>
        make_sinktrace_callback(void(*func)(Ptr<Packet>,Address,Address))
            return MakeCallback (func);
    """)
# Define the trace callback
def SinkTracer(packet: ns.Packet, src_address: ns.Address, dst_address: ns.Address) ->
→ None:
    print(f"At {ns.Simulator.Now().GetSeconds():.0f}s, '{dst_address}' received packet
          f" with {packet.__deref__().GetSerializedSize()} bytes from '{src_address}'
# Create two nodes
csmaNodes = ns.network.NodeContainer()
csmaNodes.Create(2)
# Connect the two nodes
csma = ns.csma.CsmaHelper()
csma.SetChannelAttribute("DataRate", ns.core.StringValue("100Mbps"))
                                                                           (continues on next page)
```

```
(continued from previous page)
csma.SetChannelAttribute("Delay", ns.core.TimeValue(ns.core.NanoSeconds(6560)))
csmaDevices = csma.Install(csmaNodes)
# Install the internet stack
stack = ns.internet.InternetStackHelper()
stack.Install(csmaNodes)
# Assign Ipv4 addresses
address = ns.internet.Ipv4AddressHelper()
address.SetBase(ns.network.Ipv4Address("10.1.2.0"), ns.network.Ipv4Mask("255.255.255.0")
csmaInterfaces = address.Assign(csmaDevices)
# Setup applications
echoServer = ns.applications.UdpEchoServerHelper(9)
serverApps = echoServer.Install(csmaNodes.Get(0))
serverApps.Start(ns.core.Seconds(1.0))
serverApps.Stop(ns.core.Seconds(10.0))
echoClient = ns.applications.UdpEchoClientHelper(csmaInterfaces.GetAddress(0).
→ConvertTo(), 9)
echoClient.SetAttribute("MaxPackets", ns.core.UintegerValue(10))
echoClient.SetAttribute("Interval", ns.core.TimeValue(ns.core.Seconds(1.0)))
echoClient.SetAttribute("PacketSize", ns.core.UintegerValue(1024))
clientApps = echoClient.Install(csmaNodes.Get(1))
clientApps.Start(ns.core.Seconds(2.0))
clientApps.Stop(ns.core.Seconds(10.0))
# Populate routing tables
ns.internet.Ipv4GlobalRoutingHelper.PopulateRoutingTables()
# Setup the trace callback
sinkTraceCallback = ns.cppyy.gbl.make_sinktrace_callback(SinkTracer)
serverApps.Get(0).__deref__().TraceConnectWithoutContext("RxWithAddresses",_
⇔sinkTraceCallback);
# Set the simulation duration to 11 seconds
ns.Simulator.Stop(ns.Seconds(11))
# Run the simulator
ns.Simulator.Run()
ns.Simulator.Destroy()
Which should print:
At 2s, '04-07-00:00:00:00:09:00:00' received packet with 60 bytes from '04-07-
\rightarrow 0a:01:02:02:01:c0:00'
At 3s, '04-07-00:00:00:00:00:00:00' received packet with 60 bytes from '04-07-
→0a:01:02:02:01:c0:00'
At 4s, '04-07-00:00:00:00:09:00:00' received packet with 60 bytes from '04-07-
→0a:01:02:02:01:c0:00'
At 5s, '04-07-00:00:00:00:09:00:00' received packet with 60 bytes from '04-07-
→0a:01:02:02:01:c0:00'
→0a:01:02:02:01:c0:00'
                                                                        (continues on next page)
```

```
At 7s, '04-07-00:00:00:00:09:00:00' received packet with 60 bytes from '04-07-0a:01:02:02:01:c0:00' At 8s, '04-07-00:00:00:00:09:00:00' received packet with 60 bytes from '04-07-0a:01:02:02:01:c0:00' At 9s, '04-07-00:00:00:00:09:00:00' received packet with 60 bytes from '04-07-0a:01:02:02:01:c0:00'
```

### 3.8.4 Caveats

Some of the limitations of the Cppyy-based bindings are listed here.

### **Incomplete Coverage**

First of all, keep in mind that not 100% of the API is supported in Python. Some of the reasons are:

#### **Memory-management issues**

Some of the APIs involve pointers, which require knowledge of what kind of memory passing semantics (who owns what memory). Such knowledge is not part of the function signatures, and is either documented or sometimes not even documented. You may need to workaround these issues by instantiating variables on the C++ side with a Just-In-Time (JIT) compiled function.

For example, when handling command-line arguments, we could set additional parameters like in the following code:

```
# Import the ns-3 C++ modules with Cppyy
from ns import ns
# To pass the addresses of the Python variables to c++, we need to use ctypes
from ctypes import c_bool, c_int, c_double, c_char_p, create_string_buffer
verbose = c_bool(True)
nCsma = c_int(3)
throughputKbps = c_double(3.1415)
BUFFLEN = 4096
outputFileBuffer = create_string_buffer(b"default_output_file.xml", BUFFLEN)
outputFile = c_char_p(outputFileBuffer.raw)
# Cppyy will transform the ctype types into the appropriate reference or raw pointers
cmd = ns.CommandLine(__file__)
cmd.AddValue("verbose", "Tell echo applications to log if true", verbose)
cmd.AddValue("nCsma", "Number of extra CSMA nodes/devices", nCsma)
cmd.AddValue("throughputKbps", "Throughput of nodes", throughputKbps)
cmd.AddValue("outputFile", "Output file name", outputFile, BUFFLEN)
cmd.Parse(sys.argv)
# Printing values of the different ctypes passed as arguments post parsing
print ("Verbose:", verbose.value)
print("nCsma:", nCsma.value)
print("throughputKbps:", throughputKbps.value)
print("outputFile:", outputFile.value)
```

Note that the variables are passed as references or raw pointers. Reassigning them on the Python side (e.g. verbose = verbose.value) can result in the Python garbage collector destroying the object since its only reference has been overwritten, allowing the garbage collector to reclaim that memory space. The C++ side will then have a dangling

reference to the variable, which can be overwritten with unexpected values, which can be read later, causing ns-3 to behave erratically due to the memory corruption.

String values are problematic since Python and C++ string lifetimes are handled differently. To workaround that, we need to use null-terminated C strings (char\*) to exchange strings between the bindings and ns-3 module libraries. However, C strings are particularly dangerous, since overwriting the null-terminator can also result in memory corruption. When passing a C string, remember to allocate a large buffer and perform bounds checking whenever possible. The CommandLine::AddValue variant for char\* performs bounds checking and aborts the execution in case the parsed value does not fit in the buffer. Make sure to pass the complete size of the buffer, including the null terminator.

There is an example below demonstrating how the memory corruption could happen in case there was no bounds checking in CommandLine::AddValue variant for char\*.

```
from ns import ns
from ctypes import c_char_p, c_char, create_string_buffer, byref, cast
# The following buffer represent the memory contents
# of a program containing two adjacent C strings
# This could be the result of two subsequent variables
# on the stack or dynamically allocated
memoryContents = create_string_buffer(b"SHORT_STRING_CONTENTS\0"+b"DoNotWriteHere_
\rightarrow" *5+b"\0")
lenShortString = len(b"SHORT_STRING_CONTENTS\0")
# In the next lines, we pick pointers to these two C strings
shortStringBuffer = cast(byref(memoryContents, 0), c_char_p)
victimBuffer = cast(byref(memoryContents, lenShortString), c_char_p)
cmd = ns.core.CommandLine( file )
# in the real implementation, the buffer size of 21+1 bytes containing SHORT_STRING_
→ CONTENTS\0 is passed
cmd.AddValue("shortString", "", shortStringBuffer)
print("Memory contents before the memory corruption")
print("Full Memory contents", memoryContents.raw)
print("shortStringBuffer contents: ", shortStringBuffer.value)
print("victimBuffer contents: ", victimBuffer.value)
# The following block should print to the terminal.
# Note that the strings are correctly
# identified due to the null terminator (\times00)
# Memory contents before the memory corruption
# Full Memory contents b'SHORT_STRING_CONTENTS\x00DoNotWriteHere_DoNotWriteHere_
→ DoNotWriteHere_DoNotWriteHere_DoNotWriteHere_\x00\x00'
# shortStringBuffer size=21, contents: b'SHORT_STRING_CONTENTS'
# victimBuffer size=75, contents: b'DoNotWriteHere_DoNotWriteHere_DoNotWriteHere_
→ DoNotWriteHere_DoNotWriteHere_'
# Write a very long string to a small buffer of size lenShortString = 22
cmd.Parse(["python", "--shortString="+("OkToWrite"*lenShortString)[:lenShortString]+
→"CORRUPTED_"*3])
print("\n\nMemory contents after the memory corruption")
print("Full Memory contents", memoryContents.raw)
print("shortStringBuffer contents: ", shortStringBuffer.value)
print("victimBuffer contents: ", victimBuffer.value)
```

(continues on next page)

```
# The following block should print to the terminal.

# Memory contents after the memory corruption

# Full Memory contents b'OkToWriteOkToWriteOkToCORRUPTED_CORRUPTED_CORRUPTED_

\( \times \times \times 0 \times 0 \time
```

If you find a segmentation violation, be sure to wait for the stacktrace provided by Cppyy and try to find the root cause of the issue. If you have multiple cores, the number of stacktraces will correspond to the number of threads being executed by Cppyy. To limit them, define the environment variable *OPENBLAS\_NUM\_THREADS=1*.

#### **Operators**

Cppyy may fail to map C++ operators due to the implementation style used by *ns-3*. This happens for the fundamental type *Time*. To provide the expected behavior, we redefine these operators from the Python side during the setup of the *ns-3* bindings module (*ns-3-dev/bindings/python/ns\_\_init\_\_.py*).

```
# Redefine Time operators
cppyy.cppdef("""
    using namespace ns3;
    bool Time_ge(Time& a, Time& b) { return a >= b;}
    bool Time_eq(Time& a, Time& b) { return a == b;}
    bool Time_ne(Time& a, Time& b) { return a != b;}
    bool Time_le(Time& a, Time& b) { return a <= b;}
    bool Time_gt(Time& a, Time& b) { return a > b;}
    bool Time_lt(Time& a, Time& b) { return a > b;}
    bool Time_lt(Time& a, Time& b) { return a > b;}
    """)
cppyy.gbl.ns3.Time.__ge__ = cppyy.gbl.Time_ge
cppyy.gbl.ns3.Time.__eq_ = cppyy.gbl.Time_eq
cppyy.gbl.ns3.Time.__le__ = cppyy.gbl.Time_le
cppyy.gbl.ns3.Time.__le__ = cppyy.gbl.Time_le
cppyy.gbl.ns3.Time.__le__ = cppyy.gbl.Time_gt
cppyy.gbl.ns3.Time.__lt__ = cppyy.gbl.Time_lt
```

A different operator used by *ns-3* is *operator Address()*, used to convert different types of Addresses into the generic type Address. This is not supported by Cppyy and requires explicit conversion.

```
# Explicitly convert the InetSocketAddress to Address using InetSocketAddress.

→ ConvertTo()

sink.Bind(ns.network.InetSocketAddress(ns.network.Ipv4Address.GetAny(), 80).

→ ConvertTo())
```

Most of the missing APIs can be wrapped, given enough time, patience, and expertise, and will likely be wrapped if

bug reports are submitted. However, don't file a bug report saying "bindings are incomplete", because the project does not have maintainers to maintain every API.

### **Tracing**

Callback based tracing is not yet properly supported for Python, as new *ns-3* API needs to be provided for this to be supported.

Pcap file writing is supported via the normal API.

ASCII tracing is supported via the normal C++ API translated to Python. However, ASCII tracing requires the creation of an ostream object to pass into the ASCII tracing methods. In Python, the C++ std::ofstream has been minimally wrapped to allow this. For example:

```
ascii = ns.ofstream("wifi-ap.tr") # create the file
ns.YansWifiPhyHelper.EnableAsciiAll(ascii)
ns.Simulator.Run()
ns.Simulator.Destroy()
ascii.close() # close the file
```

There is one caveat: you must not allow the file object to be garbage collected while *ns-3* is still using it. That means that the 'ascii' variable above must not be allowed to go out of scope or else the program will crash.

### 3.8.5 Working with Python Bindings

#### Overview

The python bindings are generated into an 'ns' namespace. Examples:

```
from ns import ns
n1 = ns.network.Node()

or
from ns import*
n1 = ns.network.Node()
```

The best way to explore the bindings is to look at the various example programs provided in *ns-3*; some C++ examples have a corresponding Python example. There is no structured documentation for the Python bindings like there is Doxygen for the C++ API, but the Doxygen can be consulted to understand how the C++ API works.

To inspect what function and classes are available, you can use the dir function. Examples below:

```
>>> print(dir(ns.DefaultSimulatorImpl))
['AggregateObject', 'Cancel', 'Destroy', 'Dispose', 'GetAggregateIterator',
→'GetAttribute', 'GetAttributeFailSafe', 'GetContext', 'GetDelayLeft', 'GetEventCount
→', 'GetInstanceTypeId', 'GetMaximumSimulationTime', 'GetObject', 'GetReferenceCount
→', 'GetSystemId', 'GetTypeId', 'Initialize', 'IsExpired', 'IsFinished',
→'IsInitialized', 'Now', 'PreEventHook', 'Ref', 'Remove', 'Run', 'Schedule',
→'ScheduleDestroy', 'ScheduleNow', 'ScheduleWithContext', 'SetAttribute',
{\color{red} \boldsymbol{\hookrightarrow}} \texttt{'TraceConnectWithoutContext', 'TraceDisconnect', 'TraceDisconnectWithoutContext', 'TraceDisconnectWithoutContext',
→'Unref', '__add__', '__assign__', '__bool__', '__class__', '__delattr__', '__

    →destruct_', '__dict__', '__dir__', '__dispatch__', '__doc__', '__eq__', '__format__
    →', '__ge__', '__getattribute__', '__getitem__', '__gt__', '__hash__', '__init__', '__
    →_init_subclass__', '__invert__', '__le__', '__lt__', '__module__', '__mul__', '__ne__
→_', '__neg__', '__new__', '__pos__', '__python_owns__', '__radd__', '__reduce__', '_
→ reduce_ex_', '__repr__', '__reshape__', '__rmul__', '__rsub__', '__rtruediv__', '

→ setattr__', '__sizeof__', '__smartptr__', '__str__', '__sub__', '__subclasshook__'
→ '__truediv__', '__weakref__']
>>> print(dir(ns.Time))
['AUTO', 'As', 'Compare', 'D', 'FS', 'From', 'FromDouble', 'FromInteger', 'GetDays',
→'GetDouble', 'GetFemtoSeconds', 'GetHours', 'GetInteger', 'GetMicroSeconds',
→'GetMilliSeconds', 'GetMinutes', 'GetNanoSeconds', 'GetPicoSeconds', 'GetResolution →', 'GetSeconds', 'GetTimeStep', 'GetYears', 'H', 'IsNegative', 'IsPositive',
→'IsStrictlyNegative', 'IsStrictlyPositive', 'IsZero', 'LAST', 'MIN', 'MS', 'Max',
\hookrightarrow 'Min', 'NS', 'PS', 'RoundTo', 'S', 'SetResolution', 'StaticInit', 'To', 'ToDouble',
→'ToInteger', 'US', 'Y', '__add__', '__assign__', '__bool__', '__class__', '_
→ ', '__format__', '__ge__', '__getattribute__', '__getitem__', '__gt__', '__hash__',
→ '__init__', '__init_subclass__', '__invert__', '__le__', '__lt__', '__module__', '__
→_mul__', '__neg__', '__new__', '__pos__', '__python_owns__', '__radd__'
→'__reduce__', '__reduce_ex__', '__repr__', '__reshape__', '__rmul__', '__rsub__', '
→_rtruediv__', '__setattr__', '__sizeof__', '__smartptr__', '__str__', '__sub__', '_
→subclasshook__', '__truediv__', '__weakref__']
```

To get more information about expected arguments, you can use the help function.

```
>>> help(ns.DefaultSimulatorImpl)
class DefaultSimulatorImpl(SimulatorImpl)
| Method resolution order:
      DefaultSimulatorImpl
      SimulatorImpl
      Object
      SimpleRefCount<ns3::Object,ns3::ObjectBase,ns3::ObjectDeleter>
      ObjectBase
       cppyy.gbl.CPPInstance
      builtins.object
  Methods defined here:
  Cancel(...)
      void ns3::DefaultSimulatorImpl::Cancel(const ns3::EventId& id)
  Destroy(...)
      void ns3::DefaultSimulatorImpl::Destroy()
  GetContext(...)
       unsigned int ns3::DefaultSimulatorImpl::GetContext()
```

(continues on next page)

```
GetDelayLeft(...)
    ns3::Time ns3::DefaultSimulatorImpl::GetDelayLeft(const ns3::EventId& id)
GetEventCount(...)
    unsigned long ns3::DefaultSimulatorImpl::GetEventCount()
GetMaximumSimulationTime(...)
    ns3::Time ns3::DefaultSimulatorImpl::GetMaximumSimulationTime()
GetSystemId(...)
   unsigned int ns3::DefaultSimulatorImpl::GetSystemId()
GetTypeId(...)
    static ns3::TypeId ns3::DefaultSimulatorImpl::GetTypeId()
IsExpired(...)
    bool ns3::DefaultSimulatorImpl::IsExpired(const ns3::EventId& id)
IsFinished(...)
    bool ns3::DefaultSimulatorImpl::IsFinished()
Now(...)
   ns3::Time ns3::DefaultSimulatorImpl::Now()
Remove(...)
    void ns3::DefaultSimulatorImpl::Remove(const ns3::EventId& id)
Run (...)
    void ns3::DefaultSimulatorImpl::Run()
```

### 3.8.6 Pip wheel packaging

This section is meant exclusively for ns-3 maintainers and ns-3 users that want to redistribute their work as wheels for python.

The packaging process is defined in the following GitLab job. The job is split into blocks explained below.

The manylinux image provides an old glibc compatible with most modern Linux distributions, resulting on a pip wheel that is compatible across distributions.

```
.manylinux-pip-wheel:
   image: quay.io/pypa/manylinux_2_28_x86_64
```

Then we install the required toolchain and dependencies necessary for both ns-3 (e.g. libxml2, gsl, sqlite, gtk, etc) and for the bindings and packaging (e.g. setuptools, wheel, auditwheel, cmake-build-extension, cppyy).

```
# Install minimal toolchain
- yum install -y libxml2-devel gsl-devel sqlite-devel gtk3-devel boost-devel
# Create Python venv
- $PYTHON -m venv ./venv
- . ./venv/bin/activate
# Upgrade the pip version to reuse the pre-build cppyy
- $PYTHON -m pip install pip --upgrade
- $PYTHON -m pip install setuptools setuptools_scm --upgrade
- $PYTHON -m pip install wheel auditwheel cmake-build-extension cppyy
```

The project is then configured loading the configuration settings defined in the ns-3-dev/setup.py file.

```
# Configure and build wheel
- $PYTHON setup.py bdist_wheel build_ext
```

At this point, we have a wheel that only works in the current system, since external libraries are not shipped.

Auditwheel needs to be called resolve and copy external libraries that we need to ship along the ns-3 module libraries (e.g. libxml2, sqlite3, gtk, gsl, etc). However, we need to prevent auditwheel from shipping copies of the libraries built by the ns-3 project. A list of excluded libraries is generated by the script ns-3-dev/build-support/pip-wheel/auditwheel-exclude-list.py.

```
- export EXCLUDE_INTERNAL_LIBRARIES=`$PYTHON ./build-support/pip-wheel/auditwheel-
→exclude-list.py`
# Bundle in shared libraries that were not explicitly packaged or depended upon
- $PYTHON -m auditwheel repair ./dist/*whl -L /lib64 $EXCLUDE_INTERNAL_LIBRARIES
```

At this point, we should have our final wheel ready, but we need to check if it works before submitting it to Pypi servers.

We first clean the environment and uninstall the packages previously installed.

```
# Clean the build directory
- $PYTHON ./ns3 clean
# Clean up the environment
- deactivate
- rm -R ./venv
# Delete toolchain to check if required headers/libraries were really packaged
- yum remove -y libxml2-devel gsl-devel sqlite-devel gtk3-devel boost-devel
```

Then we can install our newly built wheel and test it.

```
# Install wheel
- $PYTHON -m pip install ./wheelhouse/*whl
- $PYTHON -m pip install matplotlib numpy
# Test the bindings
- $PYTHON ./utils/python-unit-tests.py
- $PYTHON ./examples/realtime/realtime-udp-echo.py
- $PYTHON ./examples/routing/simple-routing-ping6.py
- $PYTHON ./examples/tutorial/first.py
- $PYTHON ./examples/tutorial/second.py
- $PYTHON ./examples/tutorial/third.py
- $PYTHON ./examples/wireless/wifi-ap.pv
- $PYTHON ./examples/wireless/mixed-wired-wireless.py
- $PYTHON ./src/bridge/examples/csma-bridge.py
- $PYTHON ./src/brite/examples/brite-generic-example.py
- $PYTHON ./src/core/examples/sample-simulator.py
- $PYTHON ./src/core/examples/sample-rng-plot.py --not-blocking
- $PYTHON ./src/click/examples/nsclick-simple-lan.py
- $PYTHON ./src/flow-monitor/examples/wifi-olsr-flowmon.pv
- $PYTHON ./src/flow-monitor/examples/flowmon-parse-results.py output.xml
- $PYTHON ./src/openflow/examples/openflow-switch.py
```

If all programs finish normally, the bindings are working as expected, and will be saved as an artifact.

One can use gitlab-ci-local to build the pip wheels locally. After that, the wheels will be stored in . gitlab-ci-local/artifacts/manylinux-pip-wheel-py3Lg10/wheelhouse (for Python 3.10).

The wheel names are based on the number of commits since the latest release. For example, a wheel built 415 after the release 3.37 will be named ns3-3.37.post415-cp310-cp310-manylinux\_2\_28\_x86\_64.whl.

The wheel name (ns3) is defined in the /ns-3-dev/setup.cfg file, and that name should match the build prefix specified in /ns-3-dev/setup.py file.

The cp310-cp310 indicates that this wheel is compatible from Python 3.10 and up to Python 3.10.

The manylinux\_2\_28 indicates that this is a manylinux wheel targeting glibc 2.28.

The x86\_64 indicates that this is a 64-bit build targeting Intel/AMD processors.

After packaging, we can either deploy that wheel locally or upload the wheel to Pypi for general availability.

### 3.8.7 Local deployment

To deploy a wheel locally, simply share the wheel file across the desired machines. Then install the wheel and its dependencies running the following command:

```
$ pip install *.whl
```

### 3.8.8 Publishing the pip wheel via Pypi

Publishing a pip wheel requires a Pypi account.

After creating your account, install Twine, an utility to upload the wheel to Pypi.

Then run twine to upload the wheel to the Pypi servers.

```
$ twine upload .gitlab-ci-local/artifacts/manylinux-pip-wheel-py3Lg10/wheelhouse/*.whl
```

Enter your Pypi username and password as requested.

Your wheel should be up and running. Give it a try just to make sure.

For the upstream pip wheel, try:

```
$ pip install ns3
$ python3 -c "from ns import ns; print(ns.Simulator.Now())"
```

#### 3.8.9 Historical Information

If you are a developer and need more background information on *ns-3*'s Python bindings, please see the Python Bindings wiki page. Please note, however, that some information on that page is stale.

**CHAPTER** 

**FOUR** 

### **DEVELOPER TOOLS**

This chapter describes the development ecosystem generally used to create new modules.

# 4.1 Working with Git as a user

The ns-3 project used Mercurial in the past as its source code control system, but it has moved to Git in December 2018. Git is a VCS like Mercurial, Subversion or CVS, and it is used to maintain many open-source (and closed-source) projects. While Git and mercurial have a lot of common properties, if you are new to Git you should read first an introduction to it. The most up-to-date guide is the Git Book, at https://git-scm.com/book/en/v2/Getting-Started-Git-Basics.

The ns-3 project is officially hosted on GitLab.com at https://gitlab.com/nsnam/. For convenience and historical reasons, ns-3-dev mirrors are currently posted on Bitbucket.com and GitHub.com, and kept in sync with the official repository periodically via cron jobs. We recommend that users who have been working from one of these mirrors repoint their remotes so that they pull origin or upstream from GitLab.com (see below explanation about how to configure remotes).

This section of the manual provides common tips for both users and maintainers. Since the first part is shared, in this manual section we will start with a personal repository and then explain what to do in some typical cases. ns-3 users often combine ns-3-dev with other repositories (netanim, apps from the app store). This manual chapter does not cover this use case; it only focuses on the single ns-3-dev repository. See other project documentation such as the ns-3 tutorial for descriptions on bundled releases distributed as source archives, or on the bake build tool for managing multiple repositories. The guidelines listed below also largely pertain to the user who is using (and cloning) bake from the GitLab.com repository.

### 4.1.1 ns-3's Git workflow in a nutshell

Experienced Git users will not necessarily need instruction on how to set up personal repositories (below). However, they should be aware of the project's workflow:

- The main repository's master branch is the main development branch. The project maintains only this one branch and strives to maintain a mostly linear history on it.
- Releases are made by creating a branch from the master branch and tagging the branch with the release number when ready, and then merging the release branch back to the master branch. Releases can be identified by a Git tag, and a modified VERSION file in the branch. However, the modified VERSION file is not merged back to master.
  - If a hotfix release must be made to update a past release, a new hotfix support branch will be created by branching from the tip of the last relevant release. Changesets from master branch (such as bug fixes) may be cherry-picked to the hotfix branch. The hotfix release is tagged with the hotfix version number, and merged back to the master branch.

- Merges to the ns-3 master branch are fast forwarded when possible, and commits can be squashed as appropriate, to maintain a clean linear history. Merge commits can be avoided in simple cases.
  - More complicated merges might not be able to be fast forwarded, with the result that there will be a merge commit upon the merge.
- Maintainers can commit obvious non-critical fixes (documentation improvements, typos etc.) directly into the master branch. Users who are not maintainers can create GitLab.com Merge Requests for small items such as these, for maintainers to review.
- Maintainers can directly commit bug fixes to their maintained modules without review/approval by other maintainers, although a review phase is recommended for non-trivial fixes. Larger commits that touch multiple modules should be reviewed and approved by the set of affected maintainers.
- When proposing code (new features, bug fixes, etc.) for a module maintained by someone else, the typical workflow will be to fork the nsnam/ns-3-dev.git repository, create a local feature branch on your fork, and use GitLab.com to generate a Merge Request towards nsnam/ns-3-dev.git when ready. The Merge Request will then be reviewed, and in response to changes requested or comments from maintainers, authors are are asked to modify their feature branch and rebase to the tip of ns-3-dev.git as needed.

### 4.1.2 Setup of a personal repository

We will provide two ways, one anonymous (but will impede the creation of merge requests) and the other, preferred, that include forking the repository through the GitLab.com web interface.

### Directly cloning ns-3-dev

If you go to the official ns-3-dev page, hosted at https://gitlab.com/nsnam/ns-3-dev, you can find a button that says Clone. If you are not logged in, then you will see only the option of cloning the repository through HTTPS, with this command:

```
$ git clone https://gitlab.com/nsnam/ns-3-dev.git
```

If this command exits successfully, you will have a newly created *ns-3-dev* directory with all the source code.

### Forking ns-3-dev on GitLab.com

Assume that you are the user *john* on GitLab.com and that you want to create a new repository that is synced with nsnam/ns-3-dev.

- 1. Log into GitLab.com
- 2. Navigate to https://gitlab.com/nsnam/ns-3-dev
- 3. In the top-right corner of the page, click Fork.

Note that you may only do this once; if you try to fork again, Gitlab will take you to the page of the original fork. So, if you are planning to maintain two or more separate forks (for example, one for your private work, another for maintenance, etc.), you are doing a mistake. Instead, you should add these forks as a remote of your existing directory (see below for adding remotes). Usually, it is a good thing to add the maintainer's repository as remotes, because it can happen that "bleeding edge" features will appear there before landing in ns-3-dev.

For more information on forking with Gilab, there is plenty of visual documentation (https://docs.gitlab.com/ee/user/project/repository/forking\_workflow.html). To work with your forked repository, you have two ways: one is a clean clone while the other is meant to re-use an existing ns-3 Git repository.

### Clone your forked repository on your machine

Git is a distributed versioning system. This means that *nobody* will touch your personal repository, until you do something. Please note that every gitlab user has, at least, two repositories: the first is represented by the repository hosted on gitlab servers, which will be called in the following origin. Then, you have your clone on your machine. This means that you could have many clones, on different machines, which points to origin.

To clone the newly created fork to your system, go to the homepage of your fork (that should be in the form <a href="https://gitlab.com/your-user-name/ns-3-dev">https://gitlab.com/your-user-name/ns-3-dev</a>) and click the *Clone* button. Then, go to your computer's terminal, and issue the command (please refer to <a href="https://docs.gitlab.com/ee/gitlab-basics/command-line-commands.html#">https://docs.gitlab.com/ee/gitlab-basics/command-line-commands.html#</a> clone-your-project for more documentation):

```
$ git clone https://gitlab.com/your-user-name/ns-3-dev
$ cd ns-3-dev
```

In this example we used the HTTPS address because in some place the git + ssh address is blocked by firewalls. If you are not under this constraint, it is recommended to use the git + ssh address to avoid the username/password typing at each request.

### **Naming conventions**

Git is able to fetch and push changes to several repositories, each of them is called remote. With time, you probably will have many remotes, each one with many branches. To avoid confusion, it is recommended to give meaningful names to the remotes. Following the Git terminology, we will use origin to indicate the ns-3-dev repository in your personal namespace (your forked version, server-side) and upstream to indicate the ns-3-dev repository in the nsnam namespace, server-side.

## 4.1.3 Add the official ns-3 repository as remote upstream

You could have already used Git in the past, and therefore already having a ns-3 Git repository somewhere. Or, instead, you could have it cloned for the first time in the step above. In both cases, when you fork/clone a repository, your history is no more bound to the repository itself. At this point, it is your duty to sync your fork with the original repository. The first remote repository we have encountered is origin; we must add the official ns-3 repo as another remote repository:

```
$ git remote add upstream https://gitlab.com/nsnam/ns-3-dev
```

With the command above, we added a remote repository, named upstream, which links to the official ns-3 repo. To show your remote repositories:

```
$ git remote show
```

To see what origin is linking to:

```
$ git remote show origin
```

Many options are available; please refer to the Git manual for more.

### 4.1.4 Add your forked repository as remote

If you were a user of the old github mirror, you probably have an existing Git repository installed somewhere. In your case, it is not necessary to clone your fork and to port all your work in the new directory; you can add the fork as new remote:

```
$ git remote rename origin old-origin
$ git remote add origin https://gitlab.com/your-user-name/ns-3-dev
```

After these two commands, you will have a remote, named origin, that points to your forked repository on gitlab.

### 4.1.5 Keep in sync your repository with latest ns-3-dev updates

We assume, from now to the end of this document, that you will not make commits on top of the master branch. It should be kept clean from *any* personal modifications: all the works must be done in branches. Therefore, to move the current HEAD of the master branch to the latest commit in ns-3-dev, you should do:

```
$ git checkout master
$ git fetch upstream
$ git pull upstream master
```

If you tried a pull which resulted in a conflict and you would like to start over, you can recover with Git reset (but this never happens if you do not commit over master).

### 4.1.6 Start a new branch to do some work

Look at the available branches:

```
$ git branch -a
```

you should see something like:

```
* master
  remotes/origin/master
  remotes/upstream/master
```

The branch master is your local master branch; remotes/origin/master point at the master branch on your repository located in the Gitlab server, while remotes/nsnam/master points to the official master branch.

Before entering in details on how to create a new branch, we have to explain why it is recommended to do it. First of all, if you put all your work in a separate branch, you can easily see the diff between ns-3 mainline and your feature branch (with git diff master). Also, you can integrate more easily the upstream advancements in your work, and when you wish, you can create a *conflict-free* merge request, that will ease the maintainer's job in reviewing your work.

To create a new branch, starting from master, the command is:

```
$ git checkout master
$ git checkout -b [name_of_your_new_branch]
```

To switch between branches, remove the -b option. You should now see:

```
$ git branch -a
* master
  [name_of_your_new_branch]
  remotes/origin/master
  remotes/upstream/master
```

### 4.1.7 Edit and commit the modifications

After you edit some file, you should commit the difference. As a policy, Git users love small and incremental patches. So, commit early, and commit often: you could rewrite your history later.

Suppose we edited src/internet/model/tcp-socket-base.cc. With Git status, we can see the repository status:

```
$ git status
On branch tcp-next
Your branch is up-to-date with 'mirror/tcp-next'.
Changes not staged for commit:
   modified: src/internet/model/tcp-socket-base.cc
```

and we can see the edits with git diff:

```
$ git diff
nat@miyamoto ~/Work/ns-3-dev-git (tcp-next)$ git diff
diff --git i/src/internet/model/tcp-socket-base.cc w/src/internet/model/tcp-socket-
⇒base.cc
index 1bf0f69..e2298b0 100644
--- i/src/internet/model/tcp-socket-base.cc
+++ w/src/internet/model/tcp-socket-base.cc
@@ -1439,6 +1439,10 @@ TcpSocketBase::ReceivedAck (Ptr<Packet> packet, const_
→TcpHeader& tcpHeader)
       // There is a DupAck
       ++m_dupAckCount;
       // I'm introducing a subtle bug!
+
      m_tcb->m_cWnd = m_tcb->m_ssThresh;
       if (m_tcb->m_congState == TcpSocketState::CA_OPEN)
           // From Open we go Disorder
```

To create a commit, select the file you want to add to the commit with git add:

```
$ git add src/internet/model/tcp-socket-base.cc
```

and then commit the result:

```
$ git commit -m "My new TCP broken"
```

Of course, it would be better to have some rules for the commit message: they will be reported in the next subsection.

#### Commit message guidelines

The commit title should not go over the 80 char limit. It should be prefixed by the name of the module you are working on, and if it fixes a bug, it should reference it in the commit title. For instance, a good commit title would be:

```
tcp: My new TCP broken
```

Another example is:

```
tcp: (fixes #2322) Corrected the uint32_t wraparound during recovery
```

In the body message, try to explain what the problem was, and how you resolved that. If it is a new feature, try to describe it at a very high level, and highlight any modifications that changed the behaviour or the interface towards the users or other modules.

### **Commit log**

You can see the history of the commits with git log. To show a particular commit, copy the sha-id and use git show <sha-id>. The ID is unique, so it can be referenced in emails or in issues. The next step is useful if you plan to contribute back your changes, but also to keep your feature branch updated with the latest changes from ns-3-dev.

## 4.1.8 Rebase your branch on top of master

Meanwhile you were busy with your branch, the upstream master could have changed. To rebase your work with the now new master, first of all sync your master branch (pulling the upstream/master branch into your local master branch) as explained before; then

```
$ git checkout [name_of_your_new_branch]
$ git rebase master
```

The last command will rewind your work, update the HEAD of your branch to the actual master, and then re-apply all your work. If some of your work conflicts with the actual master, you will be asked to fix these conflicts if automatic merge fails.

## 4.1.9 Pushing your changes to origin

After you have done some work on a branch, if you would like to share it with others, there is nothing better than pushing your work to your origin repository, on Gitlab servers.

```
$ git checkout [name_of_your_new_branch]
$ git push origin [name_of_your_new_branch]
```

The git push command can be used every time you need to push something from your computer to a remote repository, except when you propose changes to the main ns-3-dev repository: your changes must pass a review stage.

Please note that for older Git version, the push command looks like:

```
$ git push -u origin [name_of_your_new_branch]
```

#### 4.1.10 Submit work for review

After you push your branch to origin, you can follow the instructions here https://docs.gitlab.com/ee/user/project/merge\_requests/creating\_merge\_requests.html to create a merge request.

It is strongly suggested to rebase your branch on top of upstream/master (or master, if you kept it synced) before submitting your work. This helps reviewing the code changes proposed in the branch. merge it without conflicts, and it increase the speed of the GitLab CI.

### GitLab CI (Continuous Integration)

GitLab provides a CI (Continuous Integration) feature. Shortly put, after every push the code is built and tests are run in one of the GitLab servers.

Merge requests are expected to pass the CI, as is to not generate errors or warnings during compilation, to have all the tests passing, and to not generate warnings on the documentation. Hence, the CI is very important for the workflow. However, sometimes running the Ci is superfluous, for example:

- You are in the middle of some work (and perhaps you know that there are errors),
- Your changes are not tested by the CI (e.g., changes to the AUTHORS),
- Etc.

In these cases it is useful to skip the CI to save time, CI runners quota, and energy. This is possible by using the -o ci.skip option:

```
$ git push -o ci.skip
```

#### GitLab CI optimization

The GitLab Ci jobs are optimized to take advantage of caches (this is done automatically).

In order to take full advantage of the caches, it is suggested to rebase your branches on top of upstream/master (or your own 'master' branch if you keep it synced with the latest commits from upstream/master).

## 4.1.11 Porting patches from mercurial repositories to Git

Placeholder section; please improve it.

# 4.2 Working with Git as a maintainer

As a maintainer, you are a person who has write access to the main nsnam repository. You could push your own work (without passing from code review) or push someone else's work. Let's investigate the two cases.

## 4.2.1 Pushing your own work

Since you have been added to the Developer list on Gitlab (if not, please open an issue) you can use the git + ssh address when adding nsnam as remote. Once you have done that, you can do your modifications to a local branch, then update the master to point to the latest changes of the nsnam repo, and then:

```
$ git checkout master
$ git pull upstream master
$ git merge [your_branch_name]
$ git push upstream master
```

Please note that if you want to keep track of your branch, you can use as command git merge --no-ff [your\_branch\_name]. It is always recommended to rebase your branch before merging, to have a clean history. That is not a requirement, though: Git perfectly handles a master with parallel merged branches.

# 4.2.2 Review and merge someone else's work

Gitlab.com has a plenty of documentation on how to handle merge requests. Please take a look here: https://docs.gitlab.com/ee/user/project/merge\_requests/creating\_merge\_requests.html.

If you are committing a patch from someone else, and it is not coming through a Merge Request process, you can use the –author=" argument to 'git commit' to assign authorship to another email address (such as we have done in the past with the Mercurial -u option).

### 4.2.3 Making a release

As stated above, the project has adopted a workflow to aim for a mostly linear history on a single master branch. Releases are branches from this master branch but the branches themselves are not long-lived; the release branches are merged back to master in a special way. However, the release branches can be checked out by using the Git tag facility; a named release such as 'ns-3.30' can be checked out on a branch by specifying the release name 'ns-3.30' (or 'ns-3.30.1' etc.).

A compact way to represent a Git history is the following command:

```
$ git log --graph --decorate --oneline --all
```

At the point just before the ns-3.34 release, the log looked like this:

```
* 9df8ef4 (HEAD -> master) doc: Update ns-3 version in tutorial examples
* 9319cdd (origin/master, origin/HEAD) Update CHANGES.html and RELEASE_NOTES
* 8da68b5 wifi: Fix typo in channel access manager test
```

We want the release to create a small branch that is merged (in a special way) back to the mainline, yielding something like this:

```
* 4b27025 (master) Update release files to start next release
* fd075f6 Merge ns-3.34-release branch
|\
| * 3fab3cf (HEAD, tag: ns-3.34) Update availability in RELEASE_NOTES
| * c50aaf7 Update VERSION and documentation tags for ns-3.34 release
|/
* 9df8ef4 doc: Update ns-3 version in tutorial examples
* 9319cdd (origin/master, origin/HEAD) Update CHANGES.html and RELEASE_NOTES
```

The first commit on the release branch changes the '3-dev' string in VERSION and the various documentation conf.py files to '3.34'. The second commit on the release branch updates RELEASE\_NOTES to state the URL of the release.

Starting with commit 9df8ef4, the following steps were taken to create the ns-3.34 release. First, this commit hash '9df8ef4' will be used later in the merge process.

First, create a new release branch locally:

```
$ git checkout -b 'ns-3.34-release'
Switched to a new branch 'ns-3.34-release'
```

We change the VERSION field from '3-dev' to '3.34':

```
$ sed -i 's/3-dev/3.34/g' VERSION
$ cat VERSION
3.34
```

We next change the file conf.py in the contributing, installation, tutorial, manual, and models directories to change the strings 'ns-3-dev' to ns-3.34.

When you are done, the 'git diff -stat' command should show:

```
VERSION | 2 +-
doc/contributing/source/conf.py | 4 ++--
doc/installation/source/conf.py | 4 ++--
doc/manual/source/conf.py | 4 ++--
doc/models/source/conf.py | 4 ++--
doc/tutorial/source/conf.py | 4 ++--
6 files changed, 11 insertions(+), 11 deletions(-)
```

Make a commit of these files:

```
$ git commit -a -m"Update VERSION and documentation tags for ns-3.34 release"
```

Next, make the following change to RELEASE\_NOTES.md and commit it:

```
-Release 3-dev
-----+
Release 3.34
+------+
+ ### Availability
+
+This release is available from:
+<a href="https://www.nsnam.org/release/ns-allinone-3.34.tar.bz2">https://www.nsnam.org/release/ns-allinone-3.34.tar.bz2</a>
```

#### Commit this change:

```
$ git commit -m"Update availability in RELEASE_NOTES.md" RELEASE_NOTES.md
```

#### Finally, add a Git annotated tag:

```
$ git tag -a 'ns-3.34' -m"ns-3.34 release"
```

Now, let's merge back to master. However, we want to avoid touching the VERSION and conf.py files on master; we want the RELEASE\_NOTES change and new tag. We can accomplish this with a special merge as follows.

```
$ git checkout master
$ git merge --no-commit --no-ff ns-3.34-release
Automatic merge went well; stopped before committing as requested
```

Now, we want to reset VERSION to the previous string, which existed before we branched. We can use git reset on this file and then finish the merge. Recall its commit hash of 9df8ef4 from above.

```
$ git reset 9df8ef4 VERSION
Unstaged changes after reset:
M VERSION
$ sed -i 's/3.34/3-dev/g' VERSION
$ cat VERSION
3-dev
```

Repeat the above resets and change back to 3-dev for each conf.py file.

Finally, commit the branch and delete our local release branch.

```
$ git commit -m"Merge ns-3.34-release branch"
$ git branch -d ns-3.34-release
```

The Git history now looks like this:

```
$ git log --graph --decorate --oneline --all
* fd075f6 (HEAD -> master) Merge ns-3.34-release branch
|\
| * 3fab3cf (HEAD, tag: ns-3.34) Update availability in RELEASE_NOTES
| * c50aaf7 Update VERSION and documentation tags for ns-3.34 release
|/
* 9df8ef4 doc: Update ns-3 version in tutorial examples
* 9319cdd (origin/master, origin/HEAD) Update CHANGES.html and RELEASE_NOTES
```

This may now be pushed to nsnam/ns-3-dev.git and development can continue.

**Important:** When pushing to the remote, don't forget to push the tags:

```
$ git push --follow-tags
```

Future users who want to check out the ns-3.34 release will do something like:

```
$ git checkout -b my-local-ns-3.34 ns-3.34
Switched to a new branch 'my-local-ns-3.34'
```

**Note:** It is a good idea to avoid naming the new branch the same as the tag name; in this case, 'ns-3.34'.

Let's assume now that master evolves with new features and bugfixes. They are committed to master on nsnam/ns-3-dev.git as usual:

```
$ git checkout master
... (some changes)
$ git commit -m"make some changes" -a
$ echo 'd' >> d
$ git add d
$ git commit -m"Add new feature" d
... (some more changes)
$ git commit -m"some more changes" -a
... (now fix a really important bug)
$ echo 'abc' >> a
$ git commit -m"Fix missing abc bug on file a" a
```

Now the tree looks like this:

```
$ git log --graph --decorate --oneline --all
* ee37d41 (HEAD -> master) Fix missing abc bug on file a
* 9a3432a some more changes
* ba28d6d Add new feature
* e50015a make some changes
* fd075f6 Merge ns-3.34-release branch
|\
| * 3fab3cf (tag: ns-3.34) Update availability in RELEASE_NOTES
| * c50aaf7 Update VERSION and documentation tags for ns-3.34 release
|/
* 9df8ef4 doc: Update ns-3 version in tutorial examples
* 9319cdd Update CHANGES.html and RELEASE_NOTES
```

Let's assume that the changeset ee37d41 is considered important to fix in the ns-3.34 release, but we don't want the other changes introduced since then. The solution will be to create a new branch for a hotfix release, and follow similar steps. The branch for the hotfix should come from commit 3fab3cf, and should cherry-pick commit ee37d41 (which may require merge if it doesn't apply cleanly), and then the hotfix branch can be tagged and merged as was done before.

```
$ git checkout -b ns-3.34.1-release ns-3.34
$ git cherry-pick ee37d41
... (resolve any conflicts)
$ git add a
$ git commit
$ sed -i 's/3.34/3.34.1/g' VERSION
$ cat VERSION
$ git commit -m"Update VERSION to 3.34.1" VERSION
$ git tag -a 'ns-3.34.1' -m"ns-3.34.1 release"
Now the merge:
$ git checkout master
$ git merge --no-commit --no-ff ns-3.34.1-release
This time we may see something like:
Auto-merging a
CONFLICT (content): Merge conflict in a
Auto-merging VERSION
CONFLICT (content): Merge conflict in VERSION
Automatic merge failed; fix conflicts and then commit the result.
And we can then do:
$ git reset ee37d41 a
$ git reset ee37d41 VERSION
Which leaves us with:
Unstaged changes after reset:
M VERSION
Ма
We can next hand-edit these files to restore them to original state, so that:
$ git status
On branch master
Your branch is ahead of 'origin/master' by 8 commits.
  (use "git push" to publish your local commits)
All conflicts fixed but you are still merging.
  (use "git commit" to conclude merge)
$ git commit
$ git branch -d ns-3.34.1-release
The new log should show something like the below, with parallel Git history paths until the merge back again:
$ git log --graph --decorate --oneline --all
  815ce6e (HEAD -> master) Merge branch 'ns-3.34.1-release'
| \rangle
| * 12a29ca (tag: ns-3.34.1) Update VERSION to 3.34.1
| * 21ebdbf Fix missing abc bug on file a
* | ee37d41 Fix missing abc bug on file a
* | 9a3432a some more changes
```

(continues on next page)

```
* | ba28d6d Add new feature
* | e50015a make some changes
* | fd075f6 Merge ns-3.34-release branch
|\\
| |/
| * 3fab3cf (tag: ns-3.34) Update availability in RELEASE_NOTES
| * c50aaf7 Update VERSION and documentation tags for ns-3.34 release
|/
* 9df8ef4 doc: Update ns-3 version in tutorial examples
* 9319cdd Update CHANGES.html and RELEASE_NOTES
$ git push origin master:master --follow-tags
```

And we can continue to commit on top of master going forward. The two tags should be found in the git tag output (among other tags):

```
$ git tag
ns-3.34
ns-3.34.1
```

# 4.3 Working with CMake

The *ns-3* project used Waf build system in the past, but it has moved to CMake for the ns-3.36 release.

CMake is very verbose and commands can be very long for basic operations.

The wrapper script ns3 hides most of verbosity from CMake and provide a Waf-like interface for command-line users.

It is the recommended way to work on *ns-3*, except if you are using an IDE that supports projects that can be generated with CMake or CMake projects.

Here is a non-exhaustive list of IDEs that can be used:

- Support CMake projects:
  - JetBrains's CLion
  - Microsoft Visual Studio and Visual Studio Code
- Supported IDEs via CMake generated projects:

```
    Apple's XCode: ns3 configure -G Xcode
    CodeBlocks: ns3 configure -G "CodeBlocks - Ninja"
    Eclipse CDT4: ns3 configure -G "Eclipse CDT4 - Ninja"
```

Note: Ninja was used for brevity. Both CodeBlocks and Eclipse have additional generator options.

General instructions on how to setup and use IDEs are available in the Tutorial and will not be detailed here.

### 4.3.1 Configuring the project

After getting the code, either cloning the ns-3-dev repository or downloading the release tarball, you will need to configure the project to work on it.

There are two ways to configure the project: the easiest way is using the ns3 script and the other way directly with CMake.

### Configuring the project with ns3

Navigate to the ns-3-dev directory, then run ./ns3 configure --help to print the configuration options:

```
~$ cd ns-3-dev
~/ns-3-dev$ ./ns3 configure --help
usage: ns3 configure [-h] [-d {debug,release,optimized}] [-G G]
                     [--cxx-standard CXX_STANDARD] [--enable-asserts]
                     [--disable-asserts] [--enable-examples]
                     [--disable-examples] [--enable-logs]
                     [--disable-logs] [--enable-tests]
                     [--disable-tests] [--enable-verbose]
                     [--disable-verbose]
positional arguments:
  configure
optional arguments:
  -h, --help
                        show this help message and exit
  -d {debug,release,optimized}, --build-profile {debug,release,optimized}
                        Build profile
  -G G
                        CMake generator (e.g.
                        https://cmake.org/cmake/help/latest/manual/cmake-
                        generators.7.html)
  . . .
```

Note: the command output was trimmed to the most used options.

To configure *ns-3* in release mode, while enabling examples and tests, run ./ns3 configure -d release --enable-examples --enable-tests. To check what underlying commands dare being executed, add the --dry-run option:

```
~/ns-3-dev$ ./ns3 --dry-run configure -d release --enable-examples --enable-tests
The following commands would be executed:
mkdir cmake-cache
cd cmake-cache; /usr/bin/cmake -DCMAKE_BUILD_TYPE=release -DNS3_NATIVE_

→OPTIMIZATIONS=OFF -DNS3_EXAMPLES=ON -DNS3_TESTS=ON -G Unix Makefiles ..; cd ..
```

#### Now we run it for real:

```
~/ns-3-dev$ ./ns3 configure -d release --enable-examples --enable-tests
-- CCache is enabled. Precompiled headers are disabled by default.
-- The CXX compiler identification is GNU 11.2.0
-- The C compiler identification is GNU 11.2.0
-- Detecting CXX compiler ABI info
-- Detecting CXX compiler ABI info - done
-- Check for working CXX compiler: /usr/bin/c++ - skipped
-- Detecting CXX compile features
-- Detecting CXX compile features - done
-- Processing src/wifi
-- Processing src/wimax
-- --- Summary of optional ns-3 features:
Build profile
                           : release
                             : /ns-3-dev/build
Build directory
. . .
Examples
                             : ON
```

(continues on next page)

```
Tests
                              : ON
Threading Primitives
                              : ON
Modules configured to be built:
                                                    applications
antenna
bridge
                          buildings
                                                    config-store
                                                    csma-layout
core
                          csma
wifi
                          wimax
Modules that cannot be built:
                                                    openflow
visualizer
-- Configuring done
-- Generating done
-- Build files have been written to: /ns-3-dev/cmake-cache
Finished executing the following commands:
mkdir cmake-cache
cd cmake-cache; /usr/bin/cmake -DCMAKE_BUILD_TYPE=release -DNS3_NATIVE_
```

Notice that CCache is automatically used (if installed) for your convenience.

The summary with enabled feature shows both the release build type, along with enabled examples and tests.

→OPTIMIZATIONS=OFF -DNS3\_EXAMPLES=ON -DNS3\_TESTS=ON -G Unix Makefiles .. ; cd ..

Below is a list of enabled modules and modules that cannot be built.

At the end, notice we print the same commands from --dry-run. This is done to familiarize Waf users with CMake and how the options names changed.

The mapping of the ns3 build profiles into the CMake build types is the following:

| Equivalent build profiles |                |                           |                         |  |  |
|---------------------------|----------------|---------------------------|-------------------------|--|--|
| ns3                       | CMake          |                           | Equivalent GCC compiler |  |  |
| build-profile             |                |                           | flags                   |  |  |
|                           | CMAKE_BUILD_TY |                           |                         |  |  |
| debug                     | debug          |                           | -g                      |  |  |
| default                   | default        |                           | -O2 -g                  |  |  |
| release                   | release        |                           | -O3                     |  |  |
| optimized                 | release        | -DNS3_NATIVE_OPTIMIZATION | S=ON -march=native -    |  |  |
|                           |                |                           | mtune=native            |  |  |
| minsizerel                | minsizerel     |                           | -Os                     |  |  |

In addition to setting compiler flags each build type also controls whether certain features are enabled or not:

| ns3build-profile | NS3_ASSERT | NS3_LOG | NS3_WARNINGS_AS_ERRORS |
|------------------|------------|---------|------------------------|
| debug            | ON         | ON      | ON                     |
| default          | ON         | ON      | OFF                    |
| release          | OFF        | OFF     | OFF                    |
| optimized        | OFF        | OFF     | OFF                    |
| minsizerel       | OFF        | OFF     | OFF                    |

NS3\_ASSERT and NS\_LOG control whether the assert or logging macros are functional or compiled out. NS3\_WARNINGS\_AS\_ERRORS controls whether compiler warnings are treated as errors and stop the build, or whether they are only warnings and allow the build to continue.

## Configuring the project with CMake

Navigate to the ns-3-dev directory, create a CMake cache folder, navigate to it and run CMake pointing to the ns-3-dev folder.

```
~$ cd ns-3-dev
~/ns-3-dev$ mkdir cmake-cache
~/ns-3-dev$ cd cmake-cache
~/ns-3-dev/cmake-cache$ cmake ...
```

You can pass additional arguments to the CMake command, to configure it. To change variable values, you should use the -D option followed by the variable name.

As an example, the build type is stored in the variable named CMAKE\_BUILD\_TYPE. Setting it to one of the CMake build types shown in the table below will change compiler settings associated with those build types and output executable and libraries names, which will receive a suffix.

| CMAKE_BUILD_TYPE | Effects (g++)   |
|------------------|-----------------|
| DEBUG            | -g              |
| DEFAULT          | -O2 -g -DNDEBUG |
| RELWITHDEBINFO   | -O2 -g -DNDEBUG |
| RELEASE          | -O3 -DNDEBUG    |
| MINSIZEREL       | -Os -DNDEBUG    |

You can set the build type with the following command, which assumes your terminal is inside the cache folder created previously.

```
~/ns-3-dev/cmake-cache$ cmake -DCMAKE_BUILD_TYPE=DEBUG ..
```

Another common option to change is the generator, which is the real underlying build system called by CMake. There are many generators supported by CMake, including the ones listed in the table below.

| Generators                                   |
|----------------------------------------------|
| MinGW Makefiles                              |
| Unix Makefiles                               |
| MSYS Makefiles                               |
| CodeBlocks - one of the previous Makefiles   |
| Eclipse CDT4 - one of the previous Makefiles |
| Ninja                                        |
| Xcode                                        |

To change the generator, you will need to pass one of these generators with the -G option. For example, if we prefer Ninja to Makefiles, which are the default, we need to run the following command:

```
~/ns-3-dev/cmake-cache$ cmake -G Ninja ..
```

This command may fail if there are different generator files in the same CMake cache folder. It is recommended to clean up the CMake cache folder, then recreate it and reconfigure setting the generator in the first run.

```
~/ns-3-dev/cmake-cache$ cd .. 
~/ns-3-dev$ rm -R cmake-cache && mkdir cmake-cache && cd cmake-cache 
~/ns-3-dev/cmake-cache$ cmake -DCMAKE_BUILD_TYPE=release -G Ninja ..
```

After configuring for the first time, settings will be initialized to their default values, and then you can use the comake command to manually change them:

```
~/ns-3-dev/cmake-cache$ ccmake .
CMAKE_BUILD_TYPE
CMAKE_INSTALL_PREFIX
                                 release
                                 /usr/local
NS3 ASSERT
                                 OFF
. . .
NS3_EXAMPLES
                                 ON
NS3_LOG
                                 OFF
NS3_TESTS
                                 ON
NS3_VERBOSE
                                 OFF
CMAKE_BUILD_TYPE: Choose the type of build, options are: None Debug Release_
→ RelWithDebInfo MinSizeRel ...
Keys: [enter] Edit an entry [d] Delete an entry
                                                        CMake Version 3.22.1
      [1] Show log output [c] Configure
      [h] Help
                           [q] Quit without generating
      [t] Toggle advanced mode (currently off)
```

After moving the cursor and setting the desired values, type c to configure CMake.

If you prefer doing everything with a non-interactive command, look at the main CMakeLists.txt file in the ns-3-dev directory. It contains most of the option flags and their default values. To enable both examples and tests, run:

```
~/ns-3-dev/cmake-cache$ cmake -DNS3_EXAMPLES=ON -DNS3_TESTS=ON ..
```

# 4.3.2 Manually refresh the CMake cache

After the project has been configured, calling CMake will *refresh the CMake cache*. The refresh is required to discover new targets: libraries, executables and/or modules that were created since the last run.

The refresh is done by running the CMake command from the CMake cache folder.

```
~/ns-3-dev/cmake-cache$ cmake ..
```

Previous settings stored in the CMakeCache.txt will be preserved, while new modules will be scanned and targets will be added.

The cache can also be refreshed with the ns3 wrapper script:

```
\sim/\text{ns-3-dev} ./ns3 configure
```

## 4.3.3 Building the project

There are three ways of building the project: using the ns3 script, calling CMake and calling the underlying build system (e.g. Ninja) directly. The last way is omitted, since each underlying build system has its own unique command-line syntax.

## Building the project with ns3

The ns3 wrapper script makes life easier for command line users, accepting module names without the lib prefix and scratch files without the scratch\_prefix. The following command can be used to build the entire project:

```
~/ns-3-dev$ ./ns3 build
```

To build specific targets, run:

```
~/ns-3-dev$ ./ns3 build target_name
```

## **Building the project with CMake**

The build process of targets (either libraries, executables or custom tasks) can be done invoking CMake build. To build all the targets, run:

```
~/ns-3-dev/cmake-cache$ cmake --build .
```

Notice the single dot now refers to the cmake-cache directory, where the underlying build system files are stored (referred inside CMake as PROJECT\_BINARY\_DIR or CMAKE\_BINARY\_DIR, which have slightly different uses if working with sub-projects).

To build specific targets, run:

```
~/ns-3-dev/cmake-cache$ cmake --build . --target target_name
```

Where target\_name is a valid target name. Module libraries are prefixed with lib (e.g. libcore), executables from the scratch folder are prefixed with scratch\_(e.g. scratch\_scratch-simulator). Executables targets have their source file name without the ".cc" prefix (e.g. sample-simulator.cc => sample-simulator).

## 4.3.4 Adding a new module

Adding a module is the only case where manually refreshing the CMake cache is required.

More information on how to create a new module are provided in Adding a New Module to ns-3.

# 4.3.5 Migrating a Waf module to CMake

If your module does not have external dependencies, porting is very easy. Start by copying the module Wscript, rename them to CMakeLists.txt and then open it.

We are going to use the aody module as an example:

```
def build(bld):
   module = bld.create_ns3_module('aodv', ['internet', 'wifi'])
   module.includes = '.'
   module.source = [
       'model/aodv-id-cache.cc',
       'model/aodv-dpd.cc',
       'model/aodv-rtable.cc',
       'model/aodv-rqueue.cc',
       'model/aodv-packet.cc',
       'model/aodv-neighbor.cc',
       'model/aodv-routing-protocol.cc',
```

```
'helper/aodv-helper.cc',
aodv_test = bld.create_ns3_module_test_library('aodv')
aodv_test.source = [
    'test/aodv-id-cache-test-suite.cc',
    'test/aodv-test-suite.cc',
    'test/aodv-regression.cc',
    'test/bug-772.cc',
    'test/loopback.cc',
# Tests encapsulating example programs should be listed here
if (bld.env['ENABLE_EXAMPLES']):
    aodv_test.source.extend([
      'test/aodv-examples-test-suite.cc',
        1)
headers = bld(features='ns3header')
headers.module = 'aodv'
headers.source = [
    'model/aodv-id-cache.h',
    'model/aodv-dpd.h',
    'model/aodv-rtable.h',
    'model/aodv-rqueue.h',
    'model/aodv-packet.h',
    'model/aodv-neighbor.h',
    'model/aodv-routing-protocol.h',
    'helper/aodv-helper.h',
if bld.env['ENABLE_EXAMPLES']:
    bld.recurse('examples')
bld.ns3_python_bindings()
```

We can see the module name is addv and it depends on the internet and the wifi libraries, plus the lists of files (module.source, headers.source and module\_test.source).

This translates to the following CMake lines:

```
build_lib(
 LIBNAME aodv # aodv module, which can later be linked to examples and modules with $
\hookrightarrow {libaodv}
 SOURCE_FILES # equivalent to module.source
   helper/aodv-helper.cc
   model/aodv-dpd.cc
   model/aodv-id-cache.cc
   model/aodv-neighbor.cc
   model/aodv-packet.cc
   model/aodv-routing-protocol.cc
   model/aodv-rqueue.cc
   model/aodv-rtable.cc
  HEADER_FILES # equivalent to headers.source
   helper/aodv-helper.h
   model/aodv-dpd.h
   model/aodv-id-cache.h
```

If your module depends on external libraries, check the section Linking third-party libraries.

Python bindings are generated at runtime for all built modules if NS3\_PYTHON\_BINDINGS is enabled.

Next, we need to port the examples wscript. Repeat the copy, rename and open steps. We should have something like the following:

This means we create an example named aodv which depends on wifi, internet, aodv and internet-apps module, and has a single source file aodv.cc. This translates into the following CMake:

```
build_lib_example(
   NAME aodv # example named aodv
   SOURCE_FILES aodv.cc # single source file aodv.cc
   LIBRARIES_TO_LINK # depends on wifi, internet, aodv and internet-apps
   ${libwifi}
   ${libinternet}
   ${libinternet-apps}
}
```

#### Migrating definitions, compilation and linking options

If your Waf modules had additional definitions, compilation or linking flags, you also need to translate them to CMake. The easiest way to accomplish that is using the CMake counterparts *BEFORE* defining your target.

If you, for example, had the following:

You would need to replace it with the following counterparts:

```
# The settings below will impact all future target declarations
# in the current subdirectory and its subdirectories
# a.k.a. the module, its examples and tests will have the definitions,
# compilation options and will be linked to the specified libraries
add_compile_options(-fopenmp) # CXXFLAGS counterpart
include_directories(/usr/local/include/e2sim) # CXXFLAGS -I counterpart
add_definitions(-DLAPACK -DLUSOLVER=LAPACK) # CXXDEFINES counterpart
link_directories(/usr/local/src/GoToBLAS2 src/common) # LINKFLAGS -L counterpart
link_libraries(lapack blas thyme e2sim) # LINKFLAGS -1 or LIB counterpart
# Target definition after changing settings
build_lib_example(
   NAME hypothetical-module
    SOURCE_FILES hypothetical-module-source.cc
   LIBRARIES_TO_LINK
      # depends on wifi, internet, and internet-apps modules
     ${libwifi}
     ${libinternet}
     ${libaodv}
      ${libinternet-apps}
      # and lapack, blas, thyme, e2sim external libraries
 )
```

# 4.3.6 Running programs

Running programs with the ns3 wrapper script is pretty simple. To run the scratch program produced by scratch/scratch-simulator.cc, you need the following:

```
~/ns-3-dev$ ./ns3 run scratch-simulator --no-build
```

Notice the --no-build indicates that the program should only be executed, and not built before execution.

To familiarize users with CMake, ns3 can also print the underlying CMake and command line commands used by adding the --dry-run flag. Removing the --no-build flag and adding --dry-run to the same example, produces the following:

```
~/ns-3-dev$ ./ns3 --dry-run run scratch-simulator
The following commands would be executed:
cd cmake-cache; cmake --build . -j 15 --target scratch_scratch-simulator; cd ..
export PATH=$PATH:~/ns-3-dev/build/lib
export PYTHONPATH=~/ns-3-dev/build/bindings/python
export LD_LIBRARY_PATH=~/ns-3-dev/build/lib
./build/scratch/ns3-dev-scratch-simulator
```

In the CMake build command line, notice the scratch-simulator has a scratch\_prefix. That is true for all the CMake scratch targets. This is done to guarantee globally unique names. Similarly, library-related targets have lib as a prefix (e.g. libcore, libnetwork).

The next few lines exporting variables guarantee the executable can find python dependencies (PYTHONPATH) and linked libraries (LD\_LIBRARY\_PATH and PATH on Unix-like, and PATH on Windows). This is not necessary in platforms that support RPATH.

Notice that when the scratch-simulator program is called on the last line, it has a ns3-<version> prefix and could also have a build type suffix. This is valid for all libraries and executables, but omitted in ns3 for simplicity.

Debugging can be done with GDB. Again, we have the two ways to run the program. Using the ns3 wrapper:

```
~/ns-3-dev$ ./ns3 run scratch-simulator --no-build --gdb
```

#### Or directly:

```
~/ns-3-dev/cmake-cache$ export PATH=$PATH:~/ns-3-dev/build/lib

~/ns-3-dev/cmake-cache$ export PYTHONPATH=~/ns-3-dev/build/bindings/python

~/ns-3-dev/cmake-cache$ export LD_LIBRARY_PATH=~/ns-3-dev/build/lib

~/ns-3-dev/cmake-cache$ gdb ../build/scratch/ns3-dev-scratch-simulator
```

## 4.3.7 Modifying files

As CMake is not a build system on itself, but a meta build system, it requires frequent refreshes, also known as reconfigurations. Those refreshes are triggered automatically in the following cases:

- · Changes in linked libraries
- Changes in the CMake code
- · Header changes
- Header/source file name changes
- Module name changes

The following sections will detail some of these cases assuming a hypothetical module defined below. Notice that the build\_lib is the fundamental piece of every *ns-3* module, while user-settable options and external libraries checking are optional.

#### Module name changes

Changing the module name requires changing the value of LIBNAME. In the following example the name of the module seen previously is changed from hypothetical to new-hypothetical-name:

```
build_lib(
   LIBNAME new-hypothetical-name
   # ...
)
```

If the module was already scanned, saving the changes and trying to build will trigger the automatic CMake refresh. Otherwise, reconfigure the project to *manually refresh it*.

#### Header/source file name changes

Assuming the hypothetical module defined previously has a header name that collides with a header of a different module.

The name of the colliding-header.h can be changed via the filesystem to non-colliding-header.h, and the CMakeLists.txt path needs to be updated to match the new name. Some IDEs can do this automatically through refactoring tools.

```
build_lib(
  LIBNAME new-hypothetical-name
  # ...
  HEADER_FILES
      helper/hypothetical-helper.h
      model/hypothetical.h
      model/non-colliding-header.h
  # ...
)
```

## Linking ns-3 modules

Adding a dependency to another *ns-3* module just requires adding \${lib\${modulename}}} to the LIBRARIES\_TO\_LINK list, where modulename contains the value of the *ns-3* module which will be depended upon.

Note: All ns-3 module libraries are prefixed with lib, as CMake requires unique global target names.

## Linking third-party libraries

Depending on a third-party library is a bit more complicated as we have multiple ways to handle that within CMake.

Here is a short version on how to find and use third-party libraries that should work in most cases:

```
# DEPENDENCY_NAME is used as a prefix to variables set by the find_external_library_
⊶macro
# HEADER_NAME(S) is(are) the name(s) of the header(s) you want to include
# LIBRARY_NAME(S) is(are) the name(s) of the library(ies) you want to link
# SEARCH_PATHS are the custom paths you can give if your library is not on a system_
→path
find_external_library(DEPENDENCY_NAME SQLite3
                      HEADER_NAME sqlite3.h
                      LIBRARY_NAME sqlite3
                      SEARCH_PATHS /optional/search/path/to/custom/sqlite3/library)
# If the header(s) and library(ies) are not found, a message will be printed during.
→the configuration
# If the header(s) and the library(ies) are found, we can use the information found
→by the buildsystem
if(${SQLite3_FOUND}) # Notice that the contents of DEPENDENCY_NAME became a prefix_
→for the _FOUND variable
    \# The compiler will not be able to find the include that is not on
    # a system include path, unless we explicitly inform it
                                                                         (continues on next page)
```

```
# This is the equivalent of -I/optional/search/path/to/custom/sqlite3/include
# and AFFECTS ALL the targets in the CURRENT DIRECTORY and ITS SUBDIRECTORIES
include_directories(${SQLite3_INCLUDE_DIRS})

# The compiler should be able to locate the headers, but it still needs to be
# informed of the libraries that should be linked

# This is the equivalent of -I/optional/search/path/to/custom/sqlite3/library/
→libsqlite3.so
# and AFFECTS ALL the targets in the CURRENT DIRECTORY and ITS SUBDIRECTORIES
link_libraries(${SQLite3_LIBRARIES})
endif()
```

If you do not want to link the library against all the targets (executables and other libraries) use one of the following patterns.

#### If the third-party library is required

```
# if the third-party library is required
if(${SQLite3_FOUND})
    # define your target
build_lib(
        LIBNAME example
        LIBRARIES_TO_LINK ${SQLite3_LIBRARIES}}
        ...
)

# The LIBRARIES_TO_LINK will be translated into CMake's
    # target_link_libraries(${libexample} PUBLIC ${SQLite3_LIBRARIES})
    # which is equivalent to -l${SQLite3_LIBRARIES}
endif()
```

#### If the third-party library is optional

```
set(sqlite_libraries)
if(${SQLite3_FOUND})
    set(sqlite_libraries ${SQLite3_LIBRARIES})
endif()

# And then define your target
build_lib(
    LIBNAME example
    LIBRARIES_TO_LINK ${sqlite_libraries} # variable can be empty
    ...
)
```

More details on how find\_external\_library works and the other ways to import third-party libraries are presented next.

It is recommended to use a system package managers to install libraries, but ns-3 also supports vcpkg and CPM. More information on how to use them is available in  $Using\ C++\ library\ managers$ .

## Linking third-party libraries without CMake or PkgConfig support

When the third-party library you want to use do not export CMake files to use find\_package or PkgConfig files to use pkg\_check\_modules, we need to search for the headers and libraries manually. To simplify this process,

we include the macro find\_external\_library that searches for libraries and header include directories, exporting results similarly to find\_package.

Here is how it works:

```
function(find_external_library)
  # Parse arguments
 set (options QUIET)
 set (oneValueArgs DEPENDENCY_NAME HEADER_NAME LIBRARY_NAME)
 set (multiValueArgs HEADER_NAMES LIBRARY_NAMES PATH_SUFFIXES SEARCH_PATHS)
 cmake_parse_arguments(
    "FIND_LIB" "${options}" "${oneValueArgs}" "${multiValueArgs}" ${ARGN}
  # Set the external package/dependency name
 set (name ${FIND_LIB_DEPENDENCY_NAME})
  # We process individual and list of headers and libraries by transforming them
  # into lists
 set(library names "${FIND LIB LIBRARY NAME}};${FIND LIB LIBRARY NAMES}")
 set (header_names "${FIND_LIB_HEADER_NAME};${FIND_LIB_HEADER_NAMES}")
  # Just changing the parsed argument name back to something shorter
 set (search_paths ${FIND_LIB_SEARCH_PATHS})
 set (path_suffixes "${FIND_LIB_PATH_SUFFIXES}")
 set (not_found_libraries)
 set (library dirs)
 set(libraries)
  # Paths and suffixes where libraries will be searched on
 set (library_search_paths
          ${search_paths}
          ${CMAKE_OUTPUT_DIRECTORY} # Search for libraries in ns-3-dev/build
          ${CMAKE INSTALL PREFIX} # Search for libraries in the install directory (e.
\hookrightarrow g. /usr/)
          $ENV{LD_LIBRARY_PATH} # Search for libraries in LD_LIBRARY_PATH directories
          $ENV{PATH} # Search for libraries in PATH directories
 set(suffixes /build /lib /build/lib / /bin ${path_suffixes})
  # For each of the library names in LIBRARY_NAMES or LIBRARY_NAME
  foreach(library ${library_names})
    # We mark this value is advanced not to pollute the configuration with
    # ccmake with the cache variables used internally
   mark_as_advanced(${name}_library_internal_${library})
    # We search for the library named ${library} and store the results in
    # ${name}_library_internal_${library}
    find_library(
      ${name}_library_internal_${library} ${library}
      HINTS ${library_search_paths}
     PATH_SUFFIXES ${suffixes}
   )
    # cmake-format: off
    # Note: the PATH_SUFFIXES above apply to *ALL* PATHS and HINTS Which
    # translates to CMake searching on standard library directories
    # CMAKE_SYSTEM_PREFIX_PATH, user-settable CMAKE_PREFIX_PATH or
    # CMAKE_LIBRARY_PATH and the directories listed above
```

```
# e.g. from Ubuntu 22.04 CMAKE_SYSTEM_PREFIX_PATH =
# /usr/local;/usr;/;/usr/local;/usr/X11R6;/usr/pkg;/opt
# Searched directories without suffixes
# ${CMAKE_SYSTEM_PREFIX_PATH}[0] = /usr/local/
# ${CMAKE SYSTEM PREFIX PATH}[1] = /usr
# ${CMAKE SYSTEM PREFIX PATH}[2] = /
# ${CMAKE_SYSTEM_PREFIX_PATH}[6] = /opt
# ${LD_LIBRARY_PATH}[0]
# ${LD_LIBRARY_PATH}[m]
# Searched directories with suffixes include all of the directories above
# plus all suffixes
# PATH_SUFFIXES /build /lib /build/lib / /bin # ${path_suffixes}}
# /usr/local/build
# /usr/local/lib
# /usr/local/build/lib
# /usr/local/bin
# cmake-format: on
# Or enable NS3_VERBOSE to print the searched paths
# Print tested paths to the searched library and if it was found
if(${NS3_VERBOSE})
 log_find_searched_paths(
         TARGET_TYPE Library
          TARGET_NAME ${library}
          SEARCH_RESULT ${name}_library_internal_${library}
          SEARCH_PATHS ${library_search_paths}
         SEARCH_SUFFIXES ${suffixes}
 )
endif()
# After searching the library, the internal variable should have either the
# absolute path to the library or the name of the variable appended with
# -NOTFOUND
if("${${name}_library_internal_${library}}" STREQUAL
   "${name}_library_internal_${library}-NOTFOUND"
  # We keep track of libraries that were not found
 list(APPEND not_found_libraries ${library})
else()
  # We get the name of the parent directory of the library and append the
  # library to a list of found libraries
 get_filename_component(
   ${name}_library_dir_internal ${${name}_library_internal_${library}}
   DIRECTORY
  ) # e.g. lib/openflow.(so|dll|dylib|a) -> lib
 list(APPEND library_dirs ${${name}_library_dir_internal})
 list(APPEND libraries ${${name}_library_internal_${library}})
                                                                      (continues on next page)
```

```
endif()
endforeach()
# For each library that was found (e.g. /usr/lib/pthread.so), get their parent
# directory (/usr/lib) and its parent (/usr)
set (parent_dirs)
foreach(libdir ${library_dirs})
 get_filename_component(parent_libdir ${libdir} DIRECTORY)
 get_filename_component(parent_parent_libdir ${parent_libdir} DIRECTORY)
  list(APPEND parent_dirs ${libdir} ${parent_libdir}) ${parent_parent_libdir})
endforeach()
# If we already found a library somewhere, limit the search paths for the header
if(parent_dirs)
  set (header_search_paths ${parent_dirs})
  set (header_skip_system_prefix NO_CMAKE_SYSTEM_PATH)
else()
  set (header_search_paths
          ${search_paths}
          ${CMAKE_OUTPUT_DIRECTORY} # Search for headers in ns-3-dev/build
          ${CMAKE_INSTALL_PREFIX} # Search for headers in the install
          )
endif()
set (not_found_headers)
set(include_dirs)
foreach(header ${header_names})
  # The same way with libraries, we mark the internal variable as advanced not
  # to pollute ccmake configuration with variables used internally
 mark_as_advanced(${name}_header_internal_${header})
  set(suffixes
          /build
          /include
          /build/include
          /build/include/${name}
          /include/${name}
          /${name}
          ${path_suffixes}
  # cmake-format: off
  # Here we search for the header file named ${header} and store the result in
  # ${name}_header_internal_${header}
  # The same way we did with libraries, here we search on
  # CMAKE_SYSTEM_PREFIX_PATH, along with user-settable ${search_paths}, the
  # parent directories from the libraries, CMAKE_OUTPUT_DIRECTORY and
  # CMAKE INSTALL PREFIX
  # And again, for each of them, for every suffix listed /usr/local/build
  # /usr/local/include
  # /usr/local/build/include
  # /usr/local/build/include/${name}
  # /usr/local/include/${name}
  # cmake-format: on
```

(continues on next page)

152

```
# Or enable NS3_VERBOSE to get the searched paths printed while configuring
  find_file(
    ${name}_header_internal_${header} ${header}
    HINTS ${header_search_paths} # directory (e.g. /usr/)
    ${header_skip_system_prefix}
   PATH_SUFFIXES ${suffixes}
  # Print tested paths to the searched header and if it was found
  if(${NS3_VERBOSE})
    log_find_searched_paths(
            TARGET_TYPE Header
            TARGET_NAME ${header}
            SEARCH_RESULT ${name}_header_internal_${header}
            SEARCH_PATHS ${header_search_paths}
            SEARCH_SUFFIXES ${suffixes}
            SEARCH_SYSTEM_PREFIX ${header_skip_system_prefix}
    )
  endif()
  # If the header file was not found, append to the not-found list
  if("${${name}_header_internal_${header}}" STREQUAL
     "${name}_header_internal_${header}-NOTFOUND"
    list(APPEND not_found_headers ${header})
  else()
    # If the header file was found, get their directories and the parent of
    # their directories to add as include directories
    get_filename_component(
     header_include_dir ${${name}_header_internal_${header}} DIRECTORY
    ) # e.g. include/click/ (simclick.h) -> #include <simclick.h> should work
    get_filename_component(
     header_include_dir2 ${header_include_dir} DIRECTORY
    ) # e.g. include/(click) -> #include <click/simclick.h> should work
    list(APPEND include_dirs ${header_include_dir} ${header_include_dir2})
  endif()
endforeach()
# Remove duplicate include directories
if (include dirs)
 list (REMOVE_DUPLICATES include_dirs)
endif()
# If we find both library and header, we export their values
if((NOT not_found_libraries)) AND (NOT not_found_headers))
  set(${name}_INCLUDE_DIRS "${include_dirs}" PARENT_SCOPE)
  set (${name}_LIBRARIES "${libraries}" PARENT_SCOPE)
  set(${name}_HEADER ${${name}_header_internal} PARENT_SCOPE)
  set (${name}_FOUND TRUE PARENT_SCOPE)
  set(status_message "find_external_library: ${name} was found.")
else()
  set (${name}_INCLUDE_DIRS PARENT_SCOPE)
  set(${name} LIBRARIES PARENT SCOPE)
  set(${name}_HEADER PARENT_SCOPE)
  set (${name}_FOUND FALSE PARENT_SCOPE)
  set(status_message
```

Debugging why a header or a library cannot be found is fairly tricky. For find\_external\_library users, enabling the NS3\_VERBOSE switch will enable the logging of search path directories for both headers and libraries.

Note: The logging provided by find\_external\_library is an alternative to CMake's own CMAKE\_FIND\_DEBUG\_MODE=true introduced in CMake 3.17, which gets used by ALL find\_file, find\_library, find\_header, find\_package and find\_path calls throughout CMake and its modules. If you are using a recent version of CMake, it is recommended to use CMAKE\_FIND\_DEBUG\_MODE instead.

A commented version of the Openflow module CMakeLists.txt has an example of find\_external\_library usage.

```
# Export a user option to specify the path to a custom
# openflow build directory.
set(NS3_WITH_OPENFLOW
    CACHE PATH
          "Build with Openflow support"
)
# We use this variable later in the ns-3-dev scope, but
# the value would be lost if we saved it to the
# parent scope ns-3-dev/src or ns-3-dev/contrib.
# We set it as an INTERNAL CACHE variable to make it globally available.
set (NS3_OPENFLOW
    "OFF"
   CACHE INTERNAL
          "ON if Openflow is found"
)
# This is the macro that searches for headers and libraries.
# The DEPENDENCY_NAME is the equivalent of the find_package package name.
# Resulting variables will be prefixed with DEPENDENCY_NAME.
# - openflow_FOUND will be set to True if both headers and libraries
      were found and False otherwise
 - openflow_LIBRARIES will contain a list of absolute paths to the
     libraries named in LIBRARY_NAME/LIBRARY_NAMES
 - openflow_INCLUDE_DIRS will contain a list of include directories that contain
     headers named in HEADER_NAME | HEADER_NAMES and directories that contain
     those directories.
     e.g. searching for core-module.h will return
     both ns-3-dev/build/include/ns3 and ns-3-dev/build/include,
     allowing users to include both <core-module.h> and <ns3/core-module.h>
# If a user-settable variable was created, it can be searched too by
# adding it to the SEARCH_PATHS
find_external_library(
 DEPENDENCY_NAME openflow
 HEADER_NAME openflow.h
 LIBRARY_NAME openflow
```

(continued from previous page) SEARCH\_PATHS \${NS3\_WITH\_OPENFLOW} # user-settable search path, empty by default # Before testing if the header and library were found \${openflow\_FOUND}, # test if openflow\_FOUND was defined # If openflow\_FOUND was not defined, the dependency name above doesn't match # the tested values below # If openflow FOUND is set to FALSE, stop processing the module by returning # to the parent directory with return() if((NOT openflow\_FOUND) AND (NOT \${openflow\_FOUND}) message (STATUS "Openflow was not found") return() endif() # Check for the Boost header used by the openflow module check\_include\_file\_cxx( boost/static\_assert.hpp BOOST\_STATIC\_ASSERT # Stop processing the module if it was not found if (NOT BOOST STATIC ASSERT message (STATUS "Openflow requires Boost static\_assert.hpp") return() endif() # Here we consume the include directories found by # find\_external\_library # This will make the following work: # include<openflow/openflow.h> # include<openflow.h> include\_directories(\${openflow\_INCLUDE\_DIRS}) # Manually set definitions add definitions ( -DNS3 OPENFLOW -DENABLE\_OPENFLOW # Set the cache variable indicating Openflow is enabled as # all dependencies were met set (NS3 OPENFLOW "ON" CACHE INTERNAL "ON if Openflow is found in NS3\_WITH\_OPENFLOW" )

(continues on next page)

# Additional compilation flag to ignore a specific warning

add\_compile\_options(-Wno-stringop-truncation)

```
# Call macro to create the module target
build lib(
 LIBNAME openflow
 SOURCE_FILES
   helper/openflow-switch-helper.cc
   model/openflow-interface.cc
   model/openflow-switch-net-device.cc
 HEADER_FILES
   helper/openflow-switch-helper.h
   model/openflow-interface.h
   model/openflow-switch-net-device.h
 LIBRARIES_TO_LINK ${libinternet}
                    # Here we consume the list of libraries
                    # exported by find_external_library
                    ${openflow LIBRARIES}
 TEST_SOURCES test/openflow-switch-test-suite.cc
```

### Linking third-party libraries using CMake's find package

Assume we have a module with optional features that rely on a third-party library that provides a FindThirdPartyPackage.cmake. This Find\${Package}.cmake file can be distributed by CMake itself, via library/package managers (APT, Pacman, vcpkg), or included to the project tree in the build-support/3rd-party directory.

When find\_package (\${Package}) is called, the Find\${Package}.cmake file gets processed, and multiple variables are set. There is no hard standard in the name of those variables, nor if they should follow the modern CMake usage, where just linking to the library will include associated header directories, forward compile flags and so on.

We assume the old CMake style is the one being used, which means we need to include the include directories provided by the Find\${Package}.cmake module, usually exported as a variable \${Package}\_INCLUDE\_DIRS, and get a list of libraries for that module so that they can be added to the list of libraries to link of the *ns-3* modules. Libraries are usually exported as the variable \${Package}\_LIBRARIES.

As an example for the above, we use the Boost library (excerpt from macros-and-definitions.cmake and src/core/CMakeLists.txt):

```
# https://cmake.org/cmake/help/v3.10/module/FindBoost.html?highlight=module%20find
→ #module:FindBoost
find_package (Boost)
# It is recommended to create either an empty list that is conditionally filled
# and later included in the LIBRARIES_TO_LINK list unconditionally
set (boost_libraries)
# If Boost is found, Boost_FOUND will be set to true, which we can then test
if(${Boost FOUND})
  # This will export Boost include directories to ALL subdirectories
  # of the current CMAKE CURRENT SOURCE DIR
  \# If calling this from the top-level directory (ns-3-dev), it will
  # be used by all contrib/src modules, examples, etc
  include directories(${Boost INCLUDE DIRS})
  # This is a trick for Boost
  # Sometimes you want to check if specific Boost headers are available,
                                                                          (continues on next page)
```

```
# but they would not be found if they're not in system include directories
 set(CMAKE REQUIRED INCLUDES ${Boost INCLUDE DIRS})
  # We get the list of Boost libraries and save them in the boost_libraries list
 set (boost_libraries ${Boost_LIBRARIES})
endif()
# If Boost was found earlier, we will be able to check if Boost headers are available
check_include_file_cxx(
 "boost/units/quantity.hpp"
 HAVE_BOOST_UNITS_QUANTITY
check_include_file_cxx(
 "boost/units/systems/si.hpp"
 HAVE_BOOST_UNITS_SI
if(${HAVE_BOOST_UNITS_QUANTITY}
 AND ${HAVE_BOOST_UNITS_SI}
  # Activate optional features that rely on Boost
 add_definitions(
    -DHAVE BOOST
    -DHAVE BOOST UNITS
  # In this case, the Boost libraries are header-only,
  # but in case we needed real libraries, we could add
  # boost_libraries to either the auxiliary libraries_to_link list
  # or the build lib's LIBRARIES TO LINK list
 message (STATUS "Boost Units have been found.")
else()
 message(
   STATUS
      "Boost Units are an optional feature of length.cc."
endif()
```

If Find\${Package}.cmake does not exist in your module path, CMake will warn you that is the case. If \${Package\_FOUND} is set to False, other variables such as the ones related to libraries and include directories might not be set, and can result in CMake failures to configure if used.

In case the Find\${Package}.cmake you need is not distributed by the upstream CMake project, you can create your own and add it to build-support/3rd-party. This directory is included to the CMAKE\_MODULE\_PATH variable, making it available for calls without needing to include the file with the absolute path to it. To add more directories to the CMAKE\_MODULE\_PATH, use the following:

```
# Excerpt from build-support/macros-and-definitions.cmake

# Add ns-3 custom modules to the module path
list(APPEND CMAKE_MODULE_PATH "${PROJECT_SOURCE_DIR}/build-support/custom-modules")

# Add the 3rd-party modules to the module path
list(APPEND CMAKE_MODULE_PATH "${PROJECT_SOURCE_DIR}/build-support/3rd-party")

# Add your new modules directory to the module path
# (${PROJECT_SOURCE_DIR} is /path/to/ns-3-dev/)
list(APPEND CMAKE_MODULE_PATH "${PROJECT_SOURCE_DIR}/build-support/new-modules")
```

One of the custom Find files currently shipped by *ns-3* is the FindGTK3.cmake file. GTK3 requires Harfbuzz, which has its own FindHarfBuzz.cmake file. Both of them are in the build-support/3rd-party directory.

```
# You don't need to keep adding this, this is just a demonstration
list (APPEND CMAKE_MODULE_PATH "${PROJECT_SOURCE_DIR}/build-support/3rd-party")
# If the user-settable NS3_GTK3 is set, look for HarfBuzz and GTK
if(${NS3_GTK3})
  # Use FindHarfBuzz.cmake to find HarfBuzz
  find_package(HarfBuzz QUIET)
  # If HarfBuzz is not found
  if(NOT ${HarfBuzz_FOUND})
   message(STATUS "Harfbuzz is required by GTK3 and was not found.")
  else()
    # FindGTK3.cmake does some weird tricks and results in warnings,
    # that we can only suppress this way
    set (CMAKE_SUPPRESS_DEVELOPER_WARNINGS 1 CACHE BOOL "")
    # If HarfBuzz is found, search for GTK
    find_package(GTK3 QUIET)
    # Remove suppressions needed for quiet operations
    unset (CMAKE_SUPPRESS_DEVELOPER_WARNINGS_CACHE)
    # If GTK3 is not found, inform the user
    if(NOT ${GTK3_FOUND})
      message(STATUS "GTK3 was not found. Continuing without it.")
    else()
      # If an incompatible version is found, set the GTK3_FOUND flag to false,
      # to make sure it won't be used later
      if(${GTK3_VERSION} VERSION_LESS 3.22)
        set (GTK3_FOUND FALSE)
        message(STATUS "GTK3 found with incompatible version ${GTK3_VERSION}")
      else()
        # A compatible GTK3 version was found
       message (STATUS "GTK3 was found.")
      endif()
    endif()
  endif()
endif()
```

The Stats module can use the same find\_package macro to search for SQLite3.

Note: we currently use a custom macro to find Python3 and SQLite3 since FindPython3.cmake and FindSQLite3.cmake were included in CMake 3.12 and 3.14. More details on how to use the macro are listed in *Linking third-party libraries without CMake or PkgConfig support*.

```
# Set enable flag to false before checking
set(ENABLE_SQLITE False)

# In this case, SQLite presence is only checked if the user sets
# NS3_SQLITE to ON, but your case may be different
if(${NS3_SQLITE})
    # FindSQLite3.cmake is used by CMake to find SQLite3
    # QUIET flag silences most warnings from the module and let us write our own
find_package(SQLite3 QUIET) # FindSQLite3.cmake was included in CMake 3.14
```

```
# If SQLite3 was found, SQLite3 FOUND will be set to True, otherwise to False
  if(${SOLite3 FOUND})
   set (ENABLE_SQLITE True)
  else()
   message(STATUS "SQLite was not found")
  endif()
endif()
# Here we declare empty lists, that only hold values if ENABLE_SQLITE is set to ON
set(sqlite_sources)
set(sqlite_header)
set(sqlite_libraries)
if(${ENABLE_SQLITE})
  # If SQLite was found, add the optional source files to the lists
  set(sqlite_sources
     model/sqlite-data-output.cc
  )
  set(sqlite_headers
      model/sqlite-data-output.h
  # Include the include directories containing the sqlite3.h header
  include_directories(${SQLite3_INCLUDE_DIRS})
  # Copy the list of sqlite3 libraries
  set(sqlite_libraries
      ${SQLite3_LIBRARIES}
  # If the semaphore header is also found,
  # append additional optional source files to
  # the sqlite sources and headers lists
  if(HAVE_SEMAPHORE_H)
   list(
      APPEND
      sqlite_sources
     model/sqlite-output.cc
    )
   list(
     APPEND
     sqlite_headers
     model/sqlite-output.h
   )
  endif()
endif()
# Sources and headers file lists for stats are quite long,
# so we use these auxiliary lists
# The optional sqlite_sources and sqlite_headers can be empty or not
set(source files
    ${sqlite_sources}
   model/uinteger-8-probe.cc
)
set(header files
    ${sqlite_headers}
   model/uinteger-8-probe.h
```

### Linking third-party libraries with PkgConfig support

Assume we have a module with optional features that rely on a third-party library that uses PkgConfig. We can look for the PkgConfig module and add the optional source files similarly to the previous cases, as shown in the example below:

```
# Include CMake script to use pkg-config
include(FindPkgConfig)
# If pkg-config was found, search for library you want
if(PKG_CONFIG_FOUND)
 pkg_check_modules(THIRD_PARTY libthird-party)
endif()
set(third_party_sources)
set(third_party_libs)
# Set cached variable if both pkg-config and libthird-party are found
if(PKG_CONFIG_FOUND AND THIRD_PARTY)
 # Include third-party include directories for
  # consumption of the current module and its examples
 include_directories(${THIRD_PARTY_INCLUDE_DIRS})
  # Use exported CFLAGS required by the third-party library
 add_compile_options(${THIRD_PARTY_CFLAGS})
  # Copy the list of third-party libraries
 set(third_party_libs ${THIRD_PARTY_LIBRARIES})
  # Add optional source files that depend on the third-party library
 set(third_party_sources model/optional-feature.cc)
endif()
# Create module using the optional source files and libraries
build_lib(
 LIBNAME hypothetical
 SOURCE_FILES model/hypothetical.cc
              ${third_party_sources}
```

## Using C++ library managers

It is not rare to try using a library that is not available on a certain platform or does not have a CMake-friendly interface for us to use.

Some C++ package managers are fairly easy to use with CMake, such as Vcpkg and CPM.

## vcpkg

Vcpkg requires git, curl, zip, unzip and tar, along with the default ns-3 dependencies. The setup downloads and builds vcpkg from their Git repository. Telemetry is disabled by default.

```
~$ ./ns3 configure -- -DNS3_VCPKG=ON
...
-- vcpkg: setting up support
Cloning into 'vcpkg'...
Updating files: 100% (10376/10376), done.
Downloading vcpkg-glibc...
vcpkg package management program version 2023-07-19-

$14b7ec837b59f1c8778f72351c1dd7605983cd2
```

Configuration will finish successfully. For example, now we can try using the Armadillo library. To do that, we use the following CMake statements:

```
# Check this is not a fluke
find_package(Armadillo)
message(STATUS "Armadillo was found? ${ARMADILLO_FOUND}")
```

Reconfigure ns-3 to check if Armadillo is available.

```
~$ ./ns3 configure
...
-- vcpkg: setting up support
-- vcpkg: folder already exists, skipping git download
-- vcpkg: already bootstrapped
...
-- Could NOT find Armadillo (missing: ARMADILLO_INCLUDE_DIR)
-- Armadillo was found? FALSE
```

As you can see, no Armadillo found. We can now use vcpkg to install it, using the CMake function add\_package (package\_name). CMake will then be able to find the installed package using find\_package.

Note: some packages may require additional dependencies. The Armadillo package requires pkg-config and a fortran compiler. You will be prompted with a CMake error when a missing dependency is found.

```
# Install Armadillo and search for it again
add_package(Armadillo) # Installs Armadillo with vcpkg
find_package(Armadillo) # Loads vcpkg installation of Armadillo
message(STATUS "Armadillo was found? ${ARMADILLO_FOUND}")
```

Sadly, we will need to reconfigure ns-3 from the scratch, since CMake find\_package caches are problematic. Installing the packages can take a while, and it can look like it hanged.

```
~$ ./ns3 clean
~$ ./ns3 configure -- -DNS3_VCPKG=ON
...
-- vcpkg: setting up support
-- vcpkg: folder already exists, skipping git download
-- vcpkg: already bootstrapped
...
-- vcpkg: Armadillo will be installed
-- vcpkg: Armadillo was installed
-- Armadillo was found? TRUE
```

As shown above, the Armadillo library gets installed by vcpkg and it can be found by CMake's find\_package function. We can then use it for our targets.

```
# Install Armadillo
add_package(Armadillo) # Installs Armadillo with vcpkg
find_package(Armadillo) # Loads vcpkg installation of Armadillo
message(STATUS "Armadillo was found? ${ARMADILLO_FOUND}")

# Include and link Armadillo to targets
include_directories(${ARMADILLO_INCLUDE_DIRS})
link_libraries(${ARMADILLO_LIBRARIES})
```

An alternative to manually installing packages with add\_package is placing all packages into a <code>vcpkg.json</code> file in the ns-3 main directory. This mode is known as the "manifest mode" in the Vcpkg manual. Packages there will be automatically installed at the beginning of the configuration. More information about the manifest mode can be found in vcpkg manifests website.

Let us see an example of this mode starting with the vcpkg. json file.

```
{
  "dependencies": [
    "sqlite3",
    "eigen3",
    "libxml2",
    "gs1",
    "boost-units"
]
```

These are some of the optional dependencies used by the upstream ns-3 modules. When configuring ns-3 with the Vcpkg support, we will see the following.

```
/ns-3-dev$ ./ns3 clean
/ns-3-dev$ ./ns3 configure -- -DNS3_VCPKG=ON
...
-- vcpkg: setting up support
Cloning into 'vcpkg'...
Updating files: 100% (10434/10434), done.
```

```
Downloading vcpkg-glibc ...
vcpkg package management program version 2023-08-02-
→6d13efa755f9b5e101712d210199e4139b4c29f6
See LICENSE.txt for license information.
-- vcpkq: detected a vcpkq manifest file: /ns-3-dev/vcpkq.json
A suitable version of cmake was not found (required v3.27.1) Downloading portable,
Downloading cmake...
https://github.com/Kitware/CMake/releases/download/v3.27.1/cmake-3.27.1-linux-x86_64.
→tar.gz->/ns-3-dev/vcpkg/downloads/cmake-3.27.1-linux-x86_64.tar.gz
Extracting cmake...
Detecting compiler hash for triplet x64-linux...
The following packages will be built and installed:
  * boost-array:x64-linux -> 1.82.0#2
  * boost-winapi:x64-linux -> 1.82.0#2
   eigen3:x64-linux -> 3.4.0#2
   gsl:x64-linux -> 2.7.1#3
  * libiconv:x64-linux -> 1.17#1
  * liblzma:x64-linux -> 5.4.3#1
    libxml2[core,iconv,lzma,zlib]:x64-linux -> 2.10.3#1
    sqlite3[core,json1]:x64-linux -> 3.42.0#1
  * vcpkg-cmake:x64-linux -> 2023-05-04
  * vcpkg-cmake-config:x64-linux -> 2022-02-06#1
  * vcpkg-cmake-get-vars:x64-linux -> 2023-03-02
  * zlib:x64-linux -> 1.2.13
Additional packages (*) will be modified to complete this operation.
Restored 0 package(s) from /root/.cache/vcpkg/archives in 98.7 us. Use --debug to see_
→more details.
Installing 1/58 boost-uninstall:x64-linux...
Installing 50/58 boost-units:x64-linux...
Building boost-units:x64-linux...
-- Downloading https://github.com/boostorg/units/archive/boost-1.82.0.tar.gz ->...
→boostorg-units-boost-1.82.0.tar.gz...
-- Extracting source /ns-3-dev/vcpkg/downloads/boostorg-units-boost-1.82.0.tar.gz
-- Using source at /ns-3-dev/vcpkg/buildtrees/boost-units/src/ost-1.82.0-a9fdcc40b2.
⇔clean
-- Copying headers
-- Copying headers done
-- Installing: /ns-3-dev/vcpkg/packages/boost-units_x64-linux/share/boost-units/usage
-- Installing: /ns-3-dev/vcpkg/packages/boost-units_x64-linux/share/boost-units/
-copyright
-- Performing post-build validation
Stored binaries in 1 destinations in 276 ms.
Elapsed time to handle boost-units:x64-linux: 3.8 s
Installing 51/58 vcpkg-cmake-config:x64-linux...
Building vcpkg-cmake-config:x64-linux...
-- Installing: /ns-3-dev/vcpkg/packages/vcpkg-cmake-config_x64-linux/share/vcpkg-
→cmake-config/vcpkg_cmake_config_fixup.cmake
-- Installing: /ns-3-dev/vcpkg/packages/vcpkg-cmake-config_x64-linux/share/vcpkg-
→cmake-config/vcpkg-port-config.cmake
-- Installing: /ns-3-dev/vcpkg/packages/vcpkg-cmake-config_x64-linux/share/vcpkg-
→cmake-config/copyright
-- Performing post-build validation
Stored binaries in 1 destinations in 8.58 ms.
```

```
Elapsed time to handle vcpkg-cmake-config:x64-linux: 144 ms
Installing 52/58 eigen3:x64-linux...
Building eigen3:x64-linux...
-- Downloading https://gitlab.com/libeigen/eigen/-/archive/3.4.0/eigen-3.4.0.tar.gz ->
→ libeigen-eigen-3.4.0.tar.gz...
-- Extracting source /ns-3-dev/vcpkg/downloads/libeigen-eigen-3.4.0.tar.gz
-- Applying patch remove_configure_checks.patch
-- Applying patch fix-vectorized-reductions-half.patch
-- Using source at /ns-3-dev/vcpkg/buildtrees/eigen3/src/3.4.0-74a8d62212.clean
-- Configuring x64-linux
-- Building x64-linux-dbg
-- Building x64-linux-rel
-- Fixing pkgconfig file: /ns-3-dev/vcpkg/packages/eigen3_x64-linux/lib/pkgconfig/
⇔eigen3.pc
CMake Error at scripts/cmake/vcpkg_find_acquire_program.cmake:163 (message):
 Could not find pkg-config. Please install it via your package manager:
      sudo apt-get install pkg-config
Call Stack (most recent call first):
 scripts/cmake/vcpkg_fixup_pkgconfig.cmake:203 (vcpkg_find_acquire_program)
 ports/eigen3/portfile.cmake:30 (vcpkg_fixup_pkgconfig)
 scripts/ports.cmake:147 (include)
error: building eigen3:x64-linux failed with: BUILD_FAILED
Elapsed time to handle eigen3:x64-linux: 19 s
Please ensure you're using the latest port files with `git pull` and `vcpkg update`.
Then check for known issues at:
   https://github.com/microsoft/vcpkg/issues?q=is%3Aissue+is%3Aopen+in%3Atitle+eigen3
You can submit a new issue at:
   https://github.com/microsoft/vcpkg/issues/new?title=[eigen3]+Build+error&
→body=Copy+issue+body+from+%2Fns-3-dev%2Fvcpkg%2Finstalled%2Fvcpkg%2Fissue_body.md
CMake Error at build-support/3rd-party/colored-messages.cmake:82 (_message):
 vcpkg: packages defined in the manifest failed to be installed
Call Stack (most recent call first):
 build-support/custom-modules/ns3-vcpkg-hunter.cmake:138 (message)
 build-support/custom-modules/ns3-vcpkg-hunter.cmake:183 (setup_vcpkg)
 build-support/macros-and-definitions.cmake:743 (include)
 CMakeLists.txt:149 (process_options)
```

As we can see above, the setup failed during the eigen3 setup due to a missing dependency. In this case, pkg-config. We can install it using the system package manager and then resume the ns-3 configuration.

```
/ns-3-dev$ apt install -y pkg-config
/ns-3-dev$ ./ns3 configure -- -DNS3_VCPKG=ON
...
-- vcpkg: folder already exists, skipping git download
-- vcpkg: already bootstrapped
-- vcpkg: detected a vcpkg manifest file: /ns-3-dev/vcpkg.json
Detecting compiler hash for triplet x64-linux...
The following packages will be built and installed:
    eigen3:x64-linux -> 3.4.0#2
    gsl:x64-linux -> 2.7.1#3
    * libiconv:x64-linux -> 1.17#1
    * liblzma:x64-linux -> 5.4.3#1
```

```
libxml2[core,iconv,lzma,zlib]:x64-linux -> 2.10.3#1
    sglite3[core, json1]:x64-linux -> 3.42.0#1
  * zlib:x64-linux -> 1.2.13
Additional packages (*) will be modified to complete this operation.
Restored 0 package(s) from /root/.cache/vcpkg/archives in 97.6 us. Use --debug to see_
→more details.
Installing 1/7 eigen3:x64-linux...
Building eigen3:x64-linux...
-- Using cached libeigen-eigen-3.4.0.tar.gz.
-- Cleaning sources at /ns-3-dev/vcpkg/buildtrees/eigen3/src/3.4.0-74a8d62212.clean...
→Use --editable to skip cleaning for the packages you specify.
-- Extracting source /ns-3-dev/vcpkg/downloads/libeigen-eigen-3.4.0.tar.gz
-- Applying patch remove_configure_checks.patch
-- Applying patch fix-vectorized-reductions-half.patch
-- Using source at /ns-3-dev/vcpkg/buildtrees/eigen3/src/3.4.0-74a8d62212.clean
-- Configuring x64-linux
-- Building x64-linux-dbg
-- Building x64-linux-rel
-- Fixing pkgconfig file: /ns-3-dev/vcpkg/packages/eigen3_x64-linux/lib/pkgconfig/
→eigen3.pc
-- Fixing pkgconfig file: /ns-3-dev/vcpkg/packages/eigen3_x64-linux/debug/lib/
→pkgconfig/eigen3.pc
-- Installing: /ns-3-dev/vcpkg/packages/eigen3_x64-linux/share/eigen3/copyright
-- Performing post-build validation
Stored binaries in 1 destinations in 1.7 s.
Elapsed time to handle eigen3:x64-linux: 28 s
Installing 2/7 qsl:x64-linux...
Installing 7/7 sqlite3:x64-linux...
Building sqlite3[core, json1]:x64-linux...
-- Downloading https://sqlite.org/2023/sqlite-amalgamation-3420000.zip -> sqlite-
→amalgamation-3420000.zip...
-- Extracting source /ns-3-dev/vcpkg/downloads/sqlite-amalgamation-3420000.zip
-- Applying patch fix-arm-uwp.patch
-- Applying patch add-config-include.patch
-- Using source at /ns-3-dev/vcpkg/buildtrees/sqlite3/src/on-3420000-e624a7f335.clean
-- Configuring x64-linux
-- Building x64-linux-dbg
-- Building x64-linux-rel
-- Fixing pkgconfig file: /ns-3-dev/vcpkg/packages/sqlite3_x64-linux/lib/pkgconfig/
⇔salite3.pc
-- Fixing pkgconfig file: /ns-3-dev/vcpkg/packages/sglite3_x64-linux/debug/lib/
→pkgconfig/sqlite3.pc
-- Installing: /ns-3-dev/vcpkg/packages/sqlite3_x64-linux/share/sqlite3/usage
-- Performing post-build validation
Stored binaries in 1 destinations in 430 ms.
Elapsed time to handle sqlite3:x64-linux: 42 s
Total install time: 2.5 min
The package boost is compatible with built-in CMake targets:
    find_package(Boost REQUIRED [COMPONENTS <libs>...])
    target_link_libraries(main PRIVATE Boost::boost Boost::<lib1> Boost::<lib2> ...)
eigen3 provides CMake targets:
    # this is heuristically generated, and may not be correct
    find_package(Eigen3 CONFIG REQUIRED)
```

```
target_link_libraries(main PRIVATE Eigen3::Eigen)
The package gsl is compatible with built-in CMake targets:
    find_package(GSL REQUIRED)
    target_link_libraries(main PRIVATE GSL::gsl GSL::gslcblas)
The package libxml2 is compatible with built-in CMake targets:
    find_package(LibXml2 REQUIRED)
    target_link_libraries(main PRIVATE LibXml2::LibXml2)
sqlite3 provides pkgconfig bindings.
sqlite3 provides CMake targets:
    find_package(unofficial-sqlite3 CONFIG REQUIRED)
   target_link_libraries(main PRIVATE unofficial::sqlite3::sqlite3)
-- vcpkg: packages defined in the manifest were installed
-- find_external_library: SQLite3 was found.
-- LibXML2 was found.
-- Found Boost: /ns-3-dev/vcpkg/installed/x64-linux/include (found version "1.82.0")
-- Looking for include files boost/units/quantity.hpp, boost/units/systems/si.hpp
-- Looking for include files boost/units/quantity.hpp, boost/units/systems/si.hpp -...
→found
-- Boost Units have been found.
-- --- Summary of ns-3 settings:
                       : default
Build profile
                             : /ns-3-dev/build
Build directory
Build with runtime asserts : ON
GNU Scientific Library (GSL) : ON
LibXml2 support
                             : ON
SQLite support
                             : ON
Eigen3 support
                              : ON
```

From the above, we can see that the headers and libraries installed by the packages were correctly found by CMake and the optional features were successfully enabled.

Note: not every vcpkg package (also known as a port) obeys the same pattern for usage. The user of the package needs to look into the usage file of said port for instructions. In the case of Armadillo, the corresponding file can be found in Armadillo's port on vcpkg.

Vcpkg is installed to a vcpkg directory inside the ns-3 main directory (e.g. ns-3-dev). Packages installed via vcpkg are installed to ns-3-dev/vcpkg/installed/\${VCPKG\_TRIPLET}, which is automatically added to the CMAKE\_PREFIX\_PATH, making headers, libraries, and pkg-config and CMake packages discoverable via find\_file, find\_library, find\_package and pkg\_check\_modules.

#### **CPM**

CPM is a package manager made for CMake projects consuming CMake projects. Some CMake projects however, create files during the installation step, which is not supported by CPM, which treats the package as a CMake subproject that we can then depend upon. CPM may require dependencies such as git and tar, depending on the package sources used.

Let's see an example trying to find the Armadillo library via CMake.

```
# Check this is not a fluke
find_package(Armadillo)
message(STATUS "Armadillo was found? ${ARMADILLO_FOUND}")
```

Reconfigure ns-3 to check if Armadillo is available.

```
~$ ./ns3 configure
...
-- Could NOT find Armadillo (missing: ARMADILLO_INCLUDE_DIR)
-- Armadillo was found? FALSE
```

As you can see, no Armadillo found. We can now use CPM to install it, using the CMake function CPMAddPackage(package\_info).

```
# Install Armadillo and search for it again
CPMAddPackage(
    NAME ARMADILLO
    GIT_TAG 6cada351248c9a967b137b9fcb3d160dad7c709b
    GIT_REPOSITORY https://gitlab.com/conradsnicta/armadillo-code.git
)
find_package(Armadillo) # Loads CPM installation of Armadillo
message(STATUS "Armadillo was found? ${ARMADILLO_FOUND}")
```

Sadly, we will need to reconfigure ns-3 from the scratch, since CMake find\_package caches are problematic. Installing the packages can take a while, and it can look like it hanged.

```
~$ ./ns3 clean
~$ ./ns3 configure -- -DNS3_CPM=ON
-- CPM: Adding package ARMADILLO@0 (6cada351248c9a967b137b9fcb3d160dad7c709b)
-- *** set cmake policy CMP0025 to NEW
-- CMAKE_CXX_STANDARD = 11
-- Configuring Armadillo 12.6.1
-- *** WARNING: variable 'CMAKE_CXX_FLAGS' is not empty; this may cause problems!
-- Detected Clang 6.0 or newer
-- ARMA_USE_EXTERN_RNG = true
-- CMAKE_SYSTEM_NAME
-- CMAKE CXX COMPILER ID
                            = Clang
-- CMAKE_CXX_COMPILER_VERSION = 15.0.7
-- CMAKE_COMPILER_IS_GNUCXX
-- *** Options:
-- BUILD_SHARED_LIBS
                            = ON
-- OPENBLAS PROVIDES LAPACK = OFF
-- ALLOW_FLEXIBLAS_LINUX
                           = ON
-- ALLOW_OPENBLAS_MACOS
                           = OFF
```

```
-- ALLOW_BLAS_LAPACK_MACOS = OFF
-- BUILD_SMOKE_TEST
                            = ON
-- *** Looking for external libraries
-- Found OpenBLAS: /usr/lib/x86_64-linux-gnu/libopenblas.so
-- Found BLAS: /usr/lib/x86_64-linux-gnu/libblas.so
-- Found LAPACK: /usr/lib/x86_64-linux-gnu/liblapack.so
-- FlexiBLAS_FOUND = NO
        MKL_FOUND = NO
-- OpenBLAS_FOUND = YES
     ATLAS_FOUND = NO
      BLAS_FOUND = YES
    LAPACK_FOUND = YES
-- *** NOTE: found both OpenBLAS and BLAS; BLAS will not be used
-- *** NOTE: if OpenBLAS is known to provide LAPACK functions, recommend to
-- *** NOTE: rerun cmake with the OPENBLAS_PROVIDES_LAPACK option enabled:
-- *** NOTE: cmake -D OPENBLAS_PROVIDES_LAPACK=true .
-- *** If the OpenBLAS library is installed in
-- *** /usr/local/lib or /usr/local/lib64
-- *** make sure the run-time linker can find it.
-- *** On Linux systems this can be done by editing /etc/ld.so.conf
-- *** or modifying the LD_LIBRARY_PATH environment variable.
-- Found ARPACK: /usr/lib/x86_64-linux-qnu/libarpack.so
-- ARPACK FOUND = YES
-- Looking for SuperLU version 5
-- Found SuperLU: /usr/lib/x86_64-linux-gnu/libsuperlu.so
-- SuperLU_FOUND = YES
-- SuperLU_INCLUDE_DIR = /usr/include/superlu
-- *** Result of configuration:
-- *** ARMA_USE_WRAPPER = true
-- *** ARMA_USE_LAPACK
                          = true
-- *** ARMA_USE_BLAS
                         = true
-- *** ARMA_USE_ATLAS
                          = false
-- *** ARMA_USE_ARPACK
                        = true
-- *** ARMA_USE_EXTERN_RNG = true
-- *** ARMA USE SUPERLU
                        = true
-- *** Armadillo wrapper library will use the following libraries:
-- *** ARMA_LIBS = /usr/lib/x86_64-linux-gnu/libopenblas.so;/usr/lib/x86_64-linux-gnu/
→liblapack.so;/usr/lib/x86_64-linux-gnu/libarpack.so;/usr/lib/x86_64-linux-gnu/
→libsuperlu.so
-- Copying /ns-3-dev/cmake-build-release/_deps/armadillo-src/include/ to /ns-3-dev/
→cmake-build-release/_deps/armadillo-build/tmp/include/
-- Generating /ns-3-dev/cmake-build-release/_deps/armadillo-build/tmp/include/config.
→hpp
-- CMAKE_CXX_FLAGS
                            = -fsanitize=address, leak, undefined -02
-- CMAKE_SHARED_LINKER_FLAGS = -W1, --no-as-needed
-- CMAKE_REQUIRED_INCLUDES = /usr/include;/usr/include/superlu
-- CMAKE_INSTALL_PREFIX
                           = /usr
-- CMAKE_INSTALL_LIBDIR
                          = lib/x86_64-linux-gnu
                                                                        (continues on next page)
```

```
-- CMAKE_INSTALL_INCLUDEDIR = include
-- CMAKE INSTALL DATADIR
                           = share
-- CMAKE_INSTALL_BINDIR
                           = bin
-- Generating '/ns-3-dev/cmake-build-release/_deps/armadillo-build/ArmadilloConfig.
-- Generating '/ns-3-dev/cmake-build-release/_deps/armadillo-build/
→ArmadilloConfigVersion.cmake'
-- Generating '/ns-3-dev/cmake-build-release/_deps/armadillo-build/InstallFiles/
→ArmadilloConfig.cmake'
-- Generating '/ns-3-dev/cmake-build-release/_deps/armadillo-build/InstallFiles/
→ArmadilloConfigVersion.cmake'
-- Copying /ns-3-dev/cmake-build-release/_deps/armadillo-src/misc/ to /ns-3-dev/cmake-
→build-release/_deps/armadillo-build/tmp/misc/
-- Generating '/ns-3-dev/cmake-build-release/_deps/armadillo-build/tmp/misc/armadillo.
-- *** configuring smoke_test
-- Armadillo was found? TRUE
```

As shown above, the Armadillo library gets installed by CPM and it can be found by CMake's find\_package function. Differently from other packages found via find\_package, CPM creates native CMake targets from the subprojects. In the case of Armadillo, the target is called armadillo, which we can link to our targets.

```
# Install Armadillo
CPMAddPackage(
    NAME ARMADILLO
    GIT_TAG 6cada351248c9a967b137b9fcb3d160dad7c709b
    GIT_REPOSITORY https://gitlab.com/conradsnicta/armadillo-code.git
)
find_package(Armadillo) # Loads CPM installation of Armadillo
message(STATUS "Armadillo was found? ${ARMADILLO_FOUND}")

# CPM is kind of jenky. It could get the ARMADILLO_INCLUDE_DIRS
# from the ArmadilloConfig.cmake file in ${CMAKE_BINARY_DIR}/_deps/armadillo-build,
# but it doesn't... So add its include directories directly from the source directory
include_directories(${CMAKE_BINARY_DIR}/_deps/armadillo-src/include)

# Link to Armadillo and
link_libraries(armadillo)
```

Note: using CPM can be challenging. Users are recommended to look at CPM's examples.

For example, the libraries of installed packages will be placed by default in the ns-3-dev/build/lib directory. On the other hand, header placement depends on how the CMake project was setup.

If the package CMakeLists.txt was made to build in-source, headers will be along the source files, which will be placed in \${PROJECT\_BINARY\_DIR}/\_deps/packageName-src. When configured with the ns3 script, PROJECT\_BINARY\_DIR corresponds to ns-3-dev/cmake-cache.

If the package CMakeLists.txt copies the headers to an output directory (like ns-3 does), it will be placed in \${PROJECT\_BINARY\_DIR}/\_deps/packageName-build, possibly in an include subdirectory.

In case it was configured to copy the headers to \${CMAKE\_BINARY\_DIR}/include, the headers will land on \${PROJECT\_BINARY\_DIR}/include of the most top-level project. In our case, the top-level project is the NS3 project.

Since the packages get installed into the ns-3 cache directory (PROJECT\_BINARY\_DIR), using ./ns3 clean will delete them, requiring them to be rebuilt.

## **Inclusion of options**

There are two ways of managing module options: option switches or cached variables. Both are present in the main CMakeLists.txt in the ns-3-dev directory and the build-support/macros-and-definitions.cmake file.

```
# Here are examples of ON and OFF switches
# option(
        NS3_SWITCH # option switch prefixed with NS3\_
         "followed by the description of what the option does"
#
         ON # and the default value for that option
option (NS3_EXAMPLES "Enable examples to be built" OFF)
option(NS3_TESTS "Enable tests to be built" OFF)
# Now here is how to let the user indicate a path
# set( # declares a value
     NS3 PREFIXED VALUE # stores the option value
     "" # default value is empty in this case
     CACHE # stores that NS3_PREFIXED_VALUE in the CMakeCache.txt file
      STRING # type of the cached variable
      "description of what this value is used for"
set (NS3_OUTPUT_DIRECTORY "" CACHE PATH "Directory to store built artifacts")
# The last case are options that can only assume predefined values
# First we cache the default option
set(NS3_INT64X64 "INT128" CACHE STRING "Int64x64 implementation")
# Then set a cache property for the variable indicating it can assume
# specific values
set_property (CACHE NS3_INT64X64 PROPERTY STRINGS INT128 CAIRO DOUBLE)
```

More details about these commands can be found in the following links: option, set, set\_property.

#### Changes in CMake macros and functions

In order for CMake to feel more familiar to Waf users, a few macros and functions were created.

The most frequently used macros them can be found in build-support/macros-and-definitions.cmake. This file includes build type checking, compiler family and version checking, enabling and disabling features based on user options, checking for dependencies of enabled features, pre-compiling headers, filtering enabled/disabled modules and dependencies, and more.

#### **Executable macros**

Creating an executable in CMake requires a few different macro calls. Some of these calls are related to setting the target and built executable name, indicating which libraries that should be linked to the executable, where the executable should be placed after being built and installed.

Note that if you are trying to add a new example to your module, you should look at the *build\_lib\_example* macro section.

If you are trying to add a new example to ~/ns-3-dev/examples, you should look at the *build\_example* macro section.

While both of the previously mentioned macros are meant to be used for examples, in some cases additional utilities are required. Those utilities can be helpers, such as the raw-sock-creator in the fd-net-device module, or

benchmark tools in the ~/ns-3-dev/utils directory. In those cases, the *build\_exec* macro is recommended instead of direct CMake calls.

## Executable macros: build exec

The build\_exec macro bundles a series of direct CMake calls into a single macro. The example below shows the creation of an executable named example, that will later receive a version prefix (e.g. ns3.37-) and a build type suffix (e.g. -debug), resulting in an executable file named ns3.37-example-debug.

The list of source and header files can be passed in the SOURCE\_FILES and HEADER\_FILES arguments, followed by the LIBRARIES\_TO\_LINK that will be linked to the executable.

That executable will be saved by default to the CMAKE\_RUNTIME\_OUTPUT\_DIRECTORY (e.g. /ns-3-dev/build/bin). To change its destination, set EXECUTABLE\_DIRECTORY\_PATH to the desired path. The path is relative to the CMAKE\_OUTPUT\_DIRECTORY (e.g. /ns-3-dev/build).

In case this executable should be installed, set INSTALL\_DIRECTORY\_PATH to the desired destination. In case this value is empty, the executable will not be installed. The path is relative to the CMAKE\_INSTALL\_PREFIX (e.g. /usr).

To set custom compiler defines for that specific executable, defines can be passed to the DEFINITIONS argument.

Add the STANDALONE option to prevent linking the *ns-3* static library (NS3\_STATIC) and single shared library (NS3\_MONOLIB) to the executable. This may be necessary in case the executable redefine symbols which are part of the *ns-3* library. This is the case for the fd-net-device creators and the tap-creator, which include the source file encode-decode.cc, which is also part of fd-net-device module and tap-bridge module, respectively.

Finally, to ignore precompiled headers, include IGNORE\_PCH to the list of parameters. You can find more information about IGNORE\_PCH at the *PCH side-effects* section.

```
build_exec(
 # necessary
 EXECNAME example
                                        # executable name = example (plus version_
→prefix and build type suffix)
 SOURCE_FILES example.cc example-complement.cc
 HEADER_FILES example.h
 LIBRARIES_TO_LINK ${libcore}
                                        # links to core
 EXECUTABLE_DIRECTORY_PATH scratch
                                           # build/scratch
  # optional
 EXECNAME_PREFIX scratch_subdir_prefix_ # target name = scratch_subdir_prefix_example
 INSTALL_DIRECTORY_PATH ${CMAKE_INSTALL_BIN}/ # e.g. /usr/bin/ns3.37-scratch_
→ subdir_prefix_example-debug
 DEFINITIONS -DHAVE_FEATURE=1
                                        # defines for this specific target
                                         # set in case you don't want the executable_
 [STANDALONE]
→to be linked to ns3-static/ns3-monolib
 IGNORE_PCH
)
```

The same executable can be built by directly calling the following CMake macros:

```
# Create a variable with the target name prefixed with
# the version and suffixed with the build profile suffix
# e.g. ns3.37-scratch_subdir_prefix_example-debug
set(ns3-exec-outputname ns${NS3_VER}-${target_prefix}${target_name}${build_profile_
⇒suffix})
# Append the binary name to the executables list later written to the lock file,
# which is consumed by the ns3 script and test.py
set(ns3-execs "${output_directory}${ns3-exec-outputname};${ns3-execs}"
  CACHE INTERNAL "list of c++ executables"
# Modify the target properties to change the binary name to ns3-exec-outputname.
-contents
# and modify its output directory (e.g. scratch). The output directory is relative to.
→the build directory.
set_target_properties(
 ${target_prefix}${target_name}
 PROPERTIES RUNTIME_OUTPUT_DIRECTORY ${output_directory}
            RUNTIME_OUTPUT_NAME ${ns3-exec-outputname}
# Create a dependency between the target and the all-test-targets
# (used by ctest, coverage and doxygen targets)
add_dependencies(all-test-targets ${target_prefix}${target_name})
# Create a dependency between the target and the timeTraceReport
# (used by Clang TimeTrace to collect compilation statistics)
add_dependencies(timeTraceReport ${target_prefix}${target_name}) # target used to...
→track compilation time
# Set target-specific compile definitions
target_compile_definitions(${target_prefix}${target_name} PUBLIC definitions)
# Check whether the target should reuse or not the precompiled headers
if(NOT ${IGNORE_PCH})
   target_precompile_headers(
          ${target_prefix}${target_name} REUSE_FROM stdlib_pch_exec
endif()
```

## Executable macros: build example

The build\_example macro sets some of build\_exec's arguments based on the current example directory (output directory) and adds the optional visualizer module as a dependency in case it is enabled. It also performs dependency checking on the libraries passed.

In case one of the dependencies listed is not found, the example target will not be created. If you are trying to add an example or a dependency to an existing example and it is not listed by ./ns3 show targets or your IDE, check if all its dependencies were found.

```
macro(build_example)
  set(options IGNORE_PCH)
  set(oneValueArgs NAME)
  set(multiValueArgs SOURCE_FILES HEADER_FILES LIBRARIES_TO_LINK)
  # Parse arguments
```

```
cmake_parse_arguments(
    "EXAMPLE" "${options}" "${oneValueArgs}" "${multiValueArgs}" ${ARGN}
  # Filter examples out if they don't contain one of the filtered in modules
  set(filtered_in ON)
  if (NS3_FILTER_MODULE_EXAMPLES_AND_TESTS)
    set(filtered_in OFF)
    foreach(filtered_module NS3_FILTER_MODULE_EXAMPLES_AND_TESTS)
      if(${filtered_module} IN_LIST EXAMPLE_LIBRARIES_TO_LINK)
        set(filtered_in ON)
      endif()
   endforeach()
  endif()
  # Check if any of the LIBRARIES TO LINK is missing to prevent configuration errors
  check_for_missing_libraries(
   missing_dependencies "${EXAMPLE_LIBRARIES_TO_LINK}"
  if((NOT missing_dependencies) AND ${filtered_in})
    # Convert boolean into text to forward argument
    if(${EXAMPLE_IGNORE_PCH})
      set(IGNORE_PCH IGNORE_PCH)
    endif()
    # Create example library with sources and headers
    # cmake-format: off
   build exec(
      EXECNAME ${EXAMPLE_NAME}
      SOURCE_FILES ${EXAMPLE_SOURCE_FILES}
      HEADER_FILES ${EXAMPLE_HEADER_FILES}
      LIBRARIES_TO_LINK ${EXAMPLE_LIBRARIES_TO_LINK} ${ns3-optional-visualizer-lib}
      EXECUTABLE_DIRECTORY_PATH
        ${CMAKE_RUNTIME_OUTPUT_DIRECTORY}/examples/${examplefolder}/
      ${IGNORE PCH}
   )
  # cmake-format: on
  endif()
endmacro()
An example on how it is used can be found in ~/ns-3-dev/examples/tutorial/CMakeLists.txt:
build_example(
  NAME first
  SOURCE_FILES first.cc
  LIBRARIES_TO_LINK
   ${libcore}
   ${libpoint-to-point}
   ${libinternet}
   ${libapplications}
    # If visualizer is available, the macro will add the module to this list...
→ automatically
  # build_exec's EXECUTABLE_DIRECTORY_PATH will be set to build/examples/tutorial/
```

#### **Module macros**

Module macros are located in build-support/custom-modules/ns3-module-macros.cmake. This file contains macros defining a library (build\_lib), the associated test library, examples (build\_lib\_example) and more. It also contains the macro that builds the module header (write\_module\_header) that includes all headers from the module for user scripts.

These macros are responsible for easing the porting of modules from Waf to CMake.

## Module macros: build lib

As build\_lib is the most important of the macros, we detail what it does here, block by block.

The first block declares the arguments received by the macro (in CMake, the only difference is that a function has its own scope). Notice that there are different types of arguments. Options that can only be set to ON/OFF. Options are OFF by default, and are set to ON if the option name is added to the arguments list (e.g. build\_lib(...IGNORE\_PCH)).

Note: You can find more information about IGNORE\_PCH at the PCH side-effects section.

One value arguments that receive a single value (usually a string) and in this case used to receive the module name (LIBNAME).

Multiple value arguments receive a list of values, which we use to parse lists of source (for the module itself and for the module tests) and header files, plus libraries that should be linked and module features.

The call to <code>cmake\_parse\_arguments</code> will parse <code>\${ARGN}</code> into these values. The variables containing the parsing results will be prefixed with <code>BLIB\_(e.g. LIBNAME -> BLIB\_LIBNAME)</code>.

In the following block, we add modules in the src folder to a list and modules in the contrib folder to a different list.

In the following block, we check if we are working with Xcode, which does not handle correctly CMake object libraries (.o files).

```
In other platforms, we build an object file add_library(${lib${BLIB_LIBNAME}-obj} OBJECT "${BLIB_SOURCE_FILES}...) and a shared library add_library(${lib${BLIB_LIBNAME}} SHARED ...).
```

The object library contains the actual source files (\${BLIB\_SOURCE\_FILES}), but is not linked, which mean we can reuse the object to build the static version of the libraries. Notice the shared library uses the object file as its source files \$<TARGET\_OBJECTS:\${lib\${BLIB\_LIBNAME}-obj}.

Notice that we can also reuse precompiled headers created previously to speed up the parsing phase of the compilation.

```
function(build_lib)
 if (NOT ${XCODE})
    # Create object library with sources and headers, that will be used in
    # lib-ns3-static and the shared library
   add library(
      ${lib${BLIB_LIBNAME}-obj} OBJECT "${BLIB_SOURCE_FILES}"
                                      "${BLIB HEADER FILES}"
    )
    if(${PRECOMPILE HEADERS ENABLED} AND (NOT ${IGNORE PCH}))
      target_precompile_headers(${lib${BLIB_LIBNAME}-obj} REUSE_FROM stdlib_pch)
    endif()
    # Create shared library with previously created object library (saving
    # compilation time for static libraries)
    add library(
      ${lib${BLIB_LIBNAME}} SHARED $<TARGET_OBJECTS:${lib${BLIB_LIBNAME}-obj}>
 else()
    # Xcode and CMake don't play well when using object libraries, so we have a
    # specific path for that
   add_library(${lib${BLIB_LIBNAME}}} SHARED "${BLIB_SOURCE_FILES}")
    if(${PRECOMPILE HEADERS ENABLED} AND (NOT ${IGNORE PCH}))
     target_precompile_headers(${lib${BLIB_LIBNAME}} REUSE_FROM stdlib_pch)
   endif()
 endif()
endfunction()
```

In the next code block, we create an alias to libmodule, ns3::libmodule, which can later be used when importing *ns-3* with CMake's find\_package(ns3).

Then, we associate configured headers (config-store-config, core-config.h and version-defines.h) to the core module

And finally associate all of the public headers of the module to that library, to make sure CMake will be refreshed in case one of them changes.

```
function(build_lib)
  add_library(ns3::${lib${BLIB_LIBNAME}}} ALIAS ${lib${BLIB_LIBNAME}}})
  # Associate public headers with library for installation purposes
  if("${BLIB_LIBNAME}" STREQUAL "core")
    set(config_headers ${CMAKE_HEADER_OUTPUT_DIRECTORY}/config-store-config.h
                      ${CMAKE_HEADER_OUTPUT_DIRECTORY}/core-config.h
    )
    if(${NS3_ENABLE_BUILD_VERSION})
      list(APPEND config_headers
          ${CMAKE_HEADER_OUTPUT_DIRECTORY}/version-defines.h
      )
    endif()
  endif()
  set_target_properties(
    ${lib${BLIB_LIBNAME}}
    PROPERTIES
      PUBLIC_HEADER
      "${BLIB_HEADER_FILES};${BLIB_DEPRECATED_HEADER_FILES};${config_headers};${CMAKE_
→HEADER_OUTPUT_DIRECTORY } / $ {BLIB_LIBNAME} - module.h"
 )
  # ...
endfunction()
```

In the next code block, we make the library a dependency to the ClangAnalyzer's time trace report, which measures which step of compilation took most time and which files were responsible for that.

Then, the *ns-3* libraries are separated from non-*ns-3* libraries, that can be propagated or not for libraries/executables linked to the current *ns-3* module being processed.

The default is propagating these third-party libraries and their include directories, but this can be turned off by setting NS3\_REEXPORT\_THIRD\_PARTY\_LIBRARIES=OFF

```
function(build_lib)
 if(${NS3_CLANG_TIMETRACE})
    add_dependencies(timeTraceReport ${lib${BLIB_LIBNAME}})
  # Split ns and non-ns libraries to manage their propagation properly
 set (non_ns_libraries_to_link)
 set (ns_libraries_to_link)
 foreach(library ${BLIB_LIBRARIES_TO_LINK})
    remove_lib_prefix("${library}" module_name)
    # Check if the module exists in the ns-3 modules list
    # or if it is a 3rd-party library
    if(${module_name} IN_LIST ns3-all-enabled-modules)
      list(APPEND ns_libraries_to_link ${library})
    else()
      list(APPEND non_ns_libraries_to_link ${library})
    endif()
   unset (module_name)
 endforeach()
 if(NOT ${NS3_REEXPORT_THIRD_PARTY_LIBRARIES})
```

```
# ns-3 libraries are linked publicly, to make sure other modules can find
    # each other without being directly linked
    set(exported_libraries PUBLIC ${LIB_AS_NEEDED_PRE}) ${ns_libraries_to_link}
                          ${LIB_AS_NEEDED_POST}
    )
    # non-ns-3 libraries are linked privately, not propagating unnecessary
    # libraries such as pthread, librt, etc
    set(private_libraries PRIVATE ${LIB_AS_NEEDED_PRE})
                          ${non_ns_libraries_to_link} ${LIB_AS_NEEDED_POST}
    # we don't re-export included libraries from 3rd-party modules
    set (exported_include_directories)
    # we export everything by default when NS3_REEXPORT_THIRD_PARTY_LIBRARIES=ON
    set(exported_libraries PUBLIC ${LIB_AS_NEEDED_PRE} ${ns_libraries_to_link}
                          ${non_ns_libraries_to_link} ${LIB_AS_NEEDED_POST}
    set (private_libraries)
    # with NS3_REEXPORT_THIRD_PARTY_LIBRARIES, we export all 3rd-party library
    # include directories, allowing consumers of this module to include and link
    # the 3rd-party code with no additional setup
    get_target_includes(${lib${BLIB_LIBNAME}}) exported_include_directories)
    string(REPLACE "-I" "" exported_include_directories
                  "${exported_include_directories}"
    )
    string(REPLACE "${CMAKE_OUTPUT_DIRECTORY}/include" ""
                  exported_include_directories
                  "${exported_include_directories}"
    )
 endif()
  # ...
endfunction()
```

After the lists of libraries to link that should be exported (PUBLIC) and not exported (PRIVATE) are built, we can link them with target\_link\_libraries.

Next, we set the output name of the module library to n3version-modulename (+ optional build suffix).

```
function(build_lib)
# ...
target_link_libraries(
    ${lib${BLIB_LIBNAME}} ${exported_libraries} ${private_libraries}
)

# set output name of library
set_target_properties(
    ${lib${BLIB_LIBNAME}}
    PROPERTIES OUTPUT_NAME ns${NS3_VER}-${BLIB_LIBNAME}${build_profile_suffix}
)
# ...
endfunction()
```

Next we export include directories, to let library consumers importing *ns-3* via CMake use them just by linking to one of the *ns-3* modules.

We append the list of third-party/external libraries for each processed module, and append a list of object libraries that can be later used for the static *ns-3* build.

The following block creates the \${BLIB\_LIBNAME}-module.h header for user scripts, and copies header files from src/module and contrib/module to the include/ns3 directory.

```
function(build_lib)
 # ...
  # Write a module header that includes all headers from that module
 write_module_header("${BLIB_LIBNAME}" "${BLIB_HEADER_FILES}")
  # Copy all header files to outputfolder/include before each build
 copy_headers_before_building_lib(
    ${BLIB_LIBNAME} ${CMAKE_HEADER_OUTPUT_DIRECTORY} "${BLIB_HEADER_FILES}"
   public
 )
 if (BLIB_DEPRECATED_HEADER_FILES)
   copy_headers_before_building_lib(
     ${BLIB_LIBNAME} ${CMAKE_HEADER_OUTPUT_DIRECTORY}
      "${BLIB_DEPRECATED_HEADER_FILES}" deprecated
   )
 endif()
  # ...
endfunction()
```

The following block creates the test library for the module currently being processed.

```
function(build_lib)
  # ...
  # Check if the module tests should be built
  set(filtered_in ON)
  if(NS3_FILTER_MODULE_EXAMPLES_AND_TESTS)
   set(filtered_in OFF)
    if(${BLIB_LIBNAME} IN_LIST NS3_FILTER_MODULE_EXAMPLES_AND_TESTS)
      set(filtered_in ON)
    endif()
  endif()
  # Build tests if requested
  if(${ENABLE_TESTS} AND ${filtered_in})
    list(LENGTH BLIB_TEST_SOURCES test_source_len)
    if(${test_source_len} GREATER 0)
      # Create BLIB_LIBNAME of output library test of module
      set(test${BLIB_LIBNAME} lib${BLIB_LIBNAME}-test CACHE INTERNAL "")
      set(ns3-libs-tests "${test${BLIB_LIBNAME}}};${ns3-libs-tests}"
          CACHE INTERNAL "list of test libraries"
      # Create shared library containing tests of the module
      add_library(${test${BLIB_LIBNAME}} SHARED "${BLIB_TEST_SOURCES}")
      # Link test library to the module library
      if(${NS3_MONOLIB})
        target_link_libraries(
          ${test${BLIB_LIBNAME}} ${LIB_AS_NEEDED_PRE} ${lib-ns3-monolib}
          ${LIB_AS_NEEDED_POST}
        )
      else()
        target_link_libraries(
          ${test${BLIB_LIBNAME}} ${LIB_AS_NEEDED_PRE} ${lib${BLIB_LIBNAME}}
          "${BLIB_LIBRARIES_TO_LINK}" ${LIB_AS_NEEDED_POST}
      endif()
      set_target_properties(
        ${test${BLIB_LIBNAME}}}
        PROPERTIES OUTPUT_NAME
                  ns${NS3_VER}-${BLIB_LIBNAME}-test${build_profile_suffix}
      target_compile_definitions(
        ${test${BLIB_LIBNAME}} PRIVATE NS_TEST_SOURCEDIR="${FOLDER}/test"
      if(${PRECOMPILE_HEADERS_ENABLED} AND (NOT ${IGNORE_PCH}))
        target_precompile_headers(${test${BLIB_LIBNAME}}} REUSE_FROM stdlib_pch)
      endif()
    endif()
  endif()
endfunction()
```

The following block checks for examples subdirectories and add them to parse their CMakeLists.txt file, creating the examples. It also scans for python examples.

```
function (build_lib)
```

(continues on next page)

```
# ...
# Build lib examples if requested
if(${ENABLE_EXAMPLES})
foreach(example_folder example;examples)
    if(EXISTS ${CMAKE_CURRENT_SOURCE_DIR}/${example_folder})
        if(EXISTS ${CMAKE_CURRENT_SOURCE_DIR}/${example_folder}/CMakeLists.txt)
            add_subdirectory(${example_folder})
        endif()
        scan_python_examples(${CMAKE_CURRENT_SOURCE_DIR}/${example_folder})
        endif()
        endforeach()
endif()
# ...
endfunction()
```

In the next code block we add the library to the ns3ExportTargets, later used for installation. We also print an additional message the folder just finished being processed if NS3\_VERBOSE is set to ON.

```
function(build_lib)
# ...
# Handle package export
install(
   TARGETS ${lib${BLIB_LIBNAME}}}
   EXPORT ns3ExportTargets
   ARCHIVE DESTINATION ${CMAKE_INSTALL_LIBDIR}/
   LIBRARY DESTINATION ${CMAKE_INSTALL_LIBDIR}/
   PUBLIC_HEADER DESTINATION "${CMAKE_INSTALL_INCLUDEDIR}/ns3"
)
if(${NS3_VERBOSE})
   message(STATUS "Processed ${FOLDER}")
endif()
endfunction()
```

### Module macros: build lib example

The second most important macro from a module author perspective is the build\_lib\_example, which builds the examples for their module. As with build\_lib we explain what it does block-by-block.

In the first block, arguments are parsed and we check whether the current module is in the contrib or the src folder.

Then we check if the *ns-3* modules required by the example are enabled to be built. If the list missing\_dependencies is empty, we create the example. Otherwise, we skip it.

The example can be linked to the current module (\${lib\${BLIB\_EXAMPLE\_LIBNAME}}) and other libraries to link (\${BLIB\_EXAMPLE\_LIBRARIES\_TO\_LINK}) and optionally to the visualizer module (\${ns3-optional-visualizer-lib}). If the visualizer module is not enabled, ns3-optional-visualizer-lib is empty.

The example can also be linked to a single *ns-3* shared library (lib-ns3-monolib) or a single *ns-3* static library (lib-ns3-static), if either NS3\_MONOLIB=ON or NS3\_STATIC=ON. Note that both of these options are handled by the build\_exec macro.

```
function(build_lib_example)
  check_for_missing_libraries(missing_dependencies "${BLIB_EXAMPLE_LIBRARIES_TO_LINK})
  # Check if a module example should be built
  set(filtered_in ON)
  if (NS3 FILTER MODULE EXAMPLES AND TESTS)
    set(filtered_in OFF)
    if(${BLIB_LIBNAME} IN_LIST NS3_FILTER_MODULE_EXAMPLES_AND_TESTS)
      set(filtered_in ON)
    endif()
  endif()
  if((NOT missing_dependencies) AND ${filtered_in})
     # Convert boolean into text to forward argument
     if(${BLIB_EXAMPLE_IGNORE_PCH})
       set(IGNORE_PCH IGNORE_PCH)
     endif()
     # Create executable with sources and headers
     # cmake-format: off
     build_exec(
       EXECNAME ${BLIB_EXAMPLE_NAME}
       SOURCE_FILES ${BLIB_EXAMPLE_SOURCE_FILES}
      HEADER_FILES ${BLIB_EXAMPLE_HEADER_FILES}
       LIBRARIES_TO_LINK
         ${lib${BLIB_EXAMPLE_LIBNAME}} ${BLIB_EXAMPLE_LIBRARIES_TO_LINK}
         ${ns3-optional-visualizer-lib}
       EXECUTABLE_DIRECTORY_PATH ${CMAKE_RUNTIME_OUTPUT_DIRECTORY}/${FOLDER}/
       ${IGNORE_PCH}
     )
     # cmake-format: on
  endif()
endfunction()
```

The <code>build\_exec</code> macro will also set resulting folder where the example will end up after built (e.g. build/src/module/examples). It does that by forwarding the <code>EXECUTABLE\_DIRECTORY\_PATH</code> to the macro <code>set\_runtime\_outputdirectory</code>, which also adds the proper <code>ns-3</code> version prefix and build type suffix to the executable.

As with the module libraries, we can also reuse precompiled headers here to speed up the parsing step of compilation. You can find more information about IGNORE\_PCH at the *PCH side-effects* section.

### User options and header checking

User-settable options should be prefixed with NS3\_, otherwise they will not be preserved by ./ns3 configure --force-refresh.

After checking if the pre-requisites of the user-settable options are met, set the same option now prefixed with <code>ENABLE\_</code>. The following example demonstrates this pattern:

```
# Option() means the variable NS3_GSL will be set to ON/OFF
# The second argument is a comment explaining what this option does
# The last argument is the default value for the user-settable option
option(NS3_GSL "Enable GSL related features" OFF)
# Set the ENABLE\_ counterpart to FALSE by default
set (ENABLE_GSL FALSE)
if(${NS3_GSL})
  # If the user enabled GSL, check if GSL is available
 find_package(GSL)
  if(${GSL_FOUND})
   set (ENABLE_GSL TRUE)
   message (STATUS "GSL was requested by the user and was found")
   message (STATUS "GSL was not found and GSL features will continue disabled")
  endif()
else()
 message (STATUS "GSL features were not requested by the user")
# Now the module can check for ENABLE GSL before being processed
if(NOT ${ENABLE_GSL})
 return()
endif()
# Or to enable optional features
set (gsl_sources)
if(${ENABLE_GSL})
  set (gsl_sources model/gsl_features.cc)
endif()
```

Here are examples of how to do the options and header checking, followed by a header configuration:

```
# We always set the ENABLE\_ counterpart of NS3\_ option to FALSE before checking
# If this variable is created inside your module, use
# set(ENABLE_MPI FALSE CACHE INTERNAL "")
# instead, to make it globally available
set (ENABLE_MPI FALSE)
# If the user option switch is set to ON, we check
if(${NS3_MPI})
  # Use find_package to look for MPI
 find_package(MPI QUIET)
  # If the package is optional, which is the case for MPI,
  # we can proceed if it is not found
 if(NOT ${MPI_FOUND})
   message (STATUS "MPI was not found. Continuing without it.")
    # If it is false, we add necessary C++ definitions (e.g. NS3_MPI)
   message(STATUS "MPI was found.")
   add_definitions(-DNS3_MPI)
    # Then set ENABLE_MPI to TRUE, which can be used to check
```

(continues on next page)

```
# if NS3_MPI is enabled AND MPI was found
    # If this variable is created inside your module, use
    # set(ENABLE_MPI TRUE CACHE INTERNAL "")
    # instead, to make it globally available
    set (ENABLE_MPI TRUE)
 endif()
endif()
# ...
# These two standard CMake modules allow for header and function checking
include(CheckIncludeFileCXX)
include(CheckFunctionExists)
# Check for required headers and functions,
# set flags on the right argument if header in the first argument is found
# if they are not found, a warning is emitted
check_include_file_cxx("stdint.h" "HAVE_STDINT_H")
check_include_file_cxx("inttypes.h" "HAVE_INTTYPES_H")
check_include_file_cxx("sys/types.h" "HAVE_SYS_TYPES_H")
check_include_file_cxx("stat.h" "HAVE_SYS_STAT_H")
check_include_file_cxx("dirent.h" "HAVE_DIRENT_H")
check_include_file_cxx("stdlib.h" "HAVE_STDLIB_H")
check_include_file_cxx("signal.h" "HAVE_SIGNAL_H")
check_include_file_cxx("netpacket/packet.h" "HAVE_PACKETH")
check_function_exists("getenv" "HAVE_GETENV")
# This is the CMake command to open up a file template (in this case a header
# passed as the first argument), then fill its fields with values stored in
# CMake variables and save the resulting file to the target destination
# (in the second argument)
configure_file(
 build-support/core-config-template.h
  ${CMAKE_HEADER_OUTPUT_DIRECTORY}/core-config.h
```

The configure\_file command is not very clear by itself, as you do not know which values are being used. So we need to check the template.

```
#ifndef NS3_CORE_CONFIG_H

#define NS3_CORE_CONFIG_H

// Defined if HAVE_UINT128_T is defined in CMake

#cmakedefine HAVE_UINT128_T

// Set to 1 if HAVE_UINT128_T is defined in CMake, 0 otherwise

#cmakedefine01 HAVE_UINT128_T

#cmakedefine INT64X64_USE_128

#cmakedefine INT64X64_USE_DOUBLE

#cmakedefine INT64X64_USE_CAIRO

#cmakedefine01 HAVE_STDINT_H

#cmakedefine01 HAVE_INTTYPES_H

#cmakedefine01 HAVE_SYS_INT_TYPES_H

#cmakedefine01 HAVE_SYS_TYPES_H

#cmakedefine01 HAVE_SYS_STAT_H

#cmakedefine01 HAVE_DIRENT_H
```

(continues on next page)

```
#cmakedefine01 HAVE_STDLIB_H
#cmakedefine01 HAVE_GETENV
#cmakedefine01 HAVE_SIGNAL_H

/*
    * #cmakedefine turns into:
    * //#define HAVE_FLAG // if HAVE_FLAG is not defined in CMake (e.g. unset(HAVE_FLAG))
    * #define HAVE_FLAG // if HAVE_FLAG is defined in CMake (e.g. set(HAVE_FLAG))
    *
    * #cmakedefine01 turns into:
    * #define HAVE_FLAG 0 // if HAVE_FLAG is not defined in CMake
    * #define HAVE_FLAG 1 // if HAVE_FLAG is defined in CMake
    * #define HAVE_FLAG 1 // if HAVE_FLAG is defined in CMake
    */
#endif //NS3_CORE_CONFIG_H
```

### **Custom targets**

Another common thing to do is implement custom targets that run specific commands and manage dependencies. Here is an example for Doxygen:

```
# This command hides DOXYGEN from some CMake cache interfaces
mark as advanced (DOXYGEN)
# This custom macro checks for dependencies CMake find_package and program
# dependencies and return the missing dependencies in the third argument
check deps (doxygen docs missing deps EXECUTABLES doxygen dot dia python3)
# If the variable contains missing dependencies, we stop processing doxygen targets
if (doxygen_docs_missing_deps)
 message(
   STATUS
      "docs: doxygen documentation not enabled due to missing dependencies: ${doxygen_
→docs_missing_deps}"
else()
  # We checked this already exists, but we need the path to the executable
  find_package(Doxygen QUIET)
  # Get introspected doxygen
  add_custom_target(
    run-print-introspected-doxygen
      ${CMAKE_OUTPUT_DIRECTORY}/utils/ns${NS3_VER}-print-introspected-doxygen${build_
→profile_suffix}
      > ${PROJECT_SOURCE_DIR}/doc/introspected-doxygen.h
    COMMAND
      ${CMAKE_OUTPUT_DIRECTORY}/utils/ns${NS3_VER}-print-introspected-doxygen${build_
→profile_suffix}
      --output-text > ${PROJECT_SOURCE_DIR}/doc/ns3-object.txt
    DEPENDS print-introspected-doxygen
  )
  # Run test.py with NS_COMMANDLINE_INTROSPECTION=.. to print examples
  # introspected commandline
                                                                          (continues on next page)
```

```
add_custom_target(
    run-introspected-command-line
    COMMAND ${CMAKE COMMAND} -E env NS COMMANDLINE INTROSPECTION=..
            ${Python_EXECUTABLE} ./test.py --no-build --constrain=example
   WORKING_DIRECTORY ${PROJECT_SOURCE_DIR}
   DEPENDS all-test-targets # all-test-targets only exists if ENABLE_TESTS is
                             # set to ON
  # This file header is written during configuration
   WRITE ${PROJECT_SOURCE_DIR}/doc/introspected-command-line.h
    "/* This file is automatically generated by
CommandLine::PrintDoxygenUsage() from the CommandLine configuration
in various example programs. Do not edit this file! Edit the
CommandLine configuration in those files instead.
*/
\n"
  # After running test.py for the introspected commandline above,
 # merge outputs and concatenate to the header file created during
 # configuration
 add_custom_target(
   assemble-introspected-command-line
    # works on CMake 3.18 or newer > COMMAND ${CMAKE_COMMAND} -E cat
    # ${PROJECT_SOURCE_DIR}/testpy-output/*.command-line >
    # ${PROJECT_SOURCE_DIR}/doc/introspected-command-line.h
   COMMAND ${cat command} ${PROJECT SOURCE DIR}/testpy-output/*.command-line
            > ${PROJECT_SOURCE_DIR}/doc/introspected-command-line.h 2> NULL
   DEPENDS run-introspected-command-line
 )
  # Create a target that updates the doxygen version
 add_custom_target(
   update_doxygen_version
   COMMAND ${PROJECT_SOURCE_DIR}/doc/ns3_html_theme/get_version.sh
   WORKING_DIRECTORY ${PROJECT_SOURCE_DIR}
  # Create a doxygen target that builds the documentation and only runs
  # after the version target above was executed, the introspected doxygen
  # and command line were extracted
 add_custom_target(
   doxygen
   COMMAND ${DOXYGEN_EXECUTABLE} ${PROJECT_SOURCE_DIR}/doc/doxygen.conf
   WORKING_DIRECTORY ${PROJECT_SOURCE_DIR}
   DEPENDS update doxygen version run-print-introspected-doxygen
            assemble-introspected-command-line
 )
  # Create a doxygen target that only needs to run the version target
  # which doesn't trigger compilation of examples neither the execution of test.py
  # nor print-introspected-doxygen
 add custom target (
   doxygen-no-build
   COMMAND ${DOXYGEN_EXECUTABLE} ${PROJECT_SOURCE_DIR}/doc/doxygen.conf
   WORKING_DIRECTORY ${PROJECT_SOURCE_DIR}
                                                                         (continues on next page)
```

```
DEPENDS update_doxygen_version
)
endif()
```

### Project-wide compiler and linker flags

Different compilers and links accept different flags, which must be known during configuration time. Some of these flags are handled directly by CMake:

```
# equivalent to -fPIC for libraries and -fPIE for executables
set(CMAKE_POSITION_INDEPENDENT_CODE ON)

# link-time optimization flags such as -flto and -flto=thin
set(CMAKE_INTERPROCEDURAL_OPTIMIZATION TRUE)

# C++ standard flag to use
set(CMAKE_CXX_STANDARD_MINIMUM 17)
set(CMAKE_CXX_STANDARD_REQUIRED ON)

add_library(static_lib STATIC) # equivalent to -static flag
add_library(shared_lib SHARED) # equivalent to -shared flags
```

Other flags need to be handled manually and change based on the compiler used. The most commonly used are handled in build-support/macros-and-definitions.cmake.

```
set(LIB_AS_NEEDED_PRE)
set(LIB_AS_NEEDED_POST)
if(${GCC} AND NOT APPLE)
  # using GCC
set(LIB_AS_NEEDED_PRE -Wl,--no-as-needed)
set(LIB_AS_NEEDED_POST -Wl,--as-needed)
set(LIB_AS_NEEDED_POST_STATIC -Wl,--whole-archive,-Bstatic)
set(LIB_AS_NEEDED_POST_STATIC -Wl,--no-whole-archive)
set(LIB_AS_NEEDED_POST_STATIC_DYN -Wl,-Bdynamic,--no-whole-archive)
endif()
```

The LIB\_AS\_NEEDED values are used to force linking of all symbols, and not only those explicitly used by the applications, which is necessary since simulation scripts don't directly use most of the symbols exported by the modules. Their use can be seen in the utils/CMakeLists.txt:

```
target_link_libraries(
    test-runner ${LIB_AS_NEEDED_PRE} ${ns3-libs-tests} ${LIB_AS_NEEDED_POST}
    ${ns3-libs} ${ns3-contrib-libs}
)
```

This will ensure test-runner linking to ns3-libs-tests (list containing all module test libraries) with all symbols, which will make it able to find and run all tests. The other two lists ns3-libs (src modules) and ns3-contrib-libs (contrib modules) don't need to be completely linked since the tests libraries are already linked to them.

Other project-wide compiler-dependent flags can be set during compiler checking.

```
# Check if the compiler is GCC
set(GCC FALSE)
if("${CMAKE_CXX_COMPILER_ID}" MATCHES "GNU")
```

(continues on next page)

```
# Check if GCC is a supported version
if(CMAKE_CXX_COMPILER_VERSION VERSION_LESS ${GNU_MinVersion})
    message(
        FATAL_ERROR
        "GNU ${CMAKE_CXX_COMPILER_VERSION} ${below_minimum_msg} ${GNU_MinVersion}"
    )
    endif()
# If GCC is up-to-date, set flag to true and continue
set(GCC TRUE)

# Disable semantic interposition
add_definitions(-fno-semantic-interposition)
endif()
```

The -fno-semantic-interposition flag disables semantic interposition, which can reduce overhead of function calls in shared libraries built with -fPIC. This is the default behaviour for Clang. The inlined *ns-3* calls will not be correctly interposed by the LD\_PRELOAD trick, which is not know to be used by *ns-3* users. To re-enable semantic interposition, comment out the line and reconfigure the project.

Note: the most common use of the LD\_PRELOAD trick is to use custom memory allocators, and this continues to work since the interposed symbols are from the standard libraries, which are compiled with semantic interposition.

Some modules may require special flags. The Openflow module for example may require -Wno-stringop-truncation flag to prevent an warning that is treated as error to prevent the compilation from proceeding. The flag can be passed to the entire module with the following:

If a flag prevents your compiler from compiling, wrap the flag inside a compiler check. The currently checked compilers are GCC and CLANG (includes both upstream LLVM Clang and Apple Clang).

```
if(NOT ${FAILING_COMPILER})
   add_compile_options(-Wno-stringop-truncation)
endif()

# or

if(${ONLY_COMPILER_THAT_SUPPORTS_UNIQUE_FLAG})
   add_compile_options(-unique_flag)
endif()
```

## 4.3.8 CCache and Precompiled Headers

There are a few ways of speeding up the build of *ns-3* and its modules. Partially rebuilding only changed modules is one of the ways, and this is already handled by the build system.

However, cleaning up the build and cmake cache directories removes the intermediate and final files that could be used to skip the build of unchanged modules.

In this case, CCache is recommended. It acts as a compiler and stores the intermediate and final object files and libraries on a cache artifact directory.

Note: for ease of use, CCache is enabled by default if found by the build system.

The cache artifact directory of CCACHE can be set by changing the CCACHE\_BASEDIR environment variable.

The CCache artifact cache is separated per directory, to prevent incompatible artifacts, which may depend on different working directories CWD to work properly from getting mixed and producing binaries that will start running from a different directory.

Note: to reuse CCache artifacts from different directories, set the CCACHE\_NOHASHDIR environment variable to true.

A different way of speeding up builds is by using Precompiled Headers (PCHs). PCHs drastically reduce parsing times of C and C++ headers by precompiling their symbols, which are imported instead of re-parsing the same headers again and again, for each compilation unit (.cc file).

Note: for ease of use, PCH is enabled by default if supported. It can be manually disabled by setting NS3\_PRECOMPILE\_HEADERS to OFF.

## Setting up and adding new headers to the PCH

When both CCache and PCH are used together, there is a set of settings that must be properly configured, otherwise timestamps built into the PCH can invalidate the CCache artifacts, forcing a new build of unmodified modules/programs.

Compiler settings required by PCH and CCache are set in the PCH block in macros-and-definitions.cmake.

```
if(${PRECOMPILE_HEADERS_ENABLED})
  if (CLANG)
    # Clang adds a timestamp to the PCH, which prevents ccache from working
    # correctly
    # https://github.com/ccache/ccache/issues/539#issuecomment-664198545
    add_definitions(-Xclang -fno-pch-timestamp)
  endif()
  if(${XCODE})
    # XCode is weird and messes up with the PCH, requiring this flag
    # https://github.com/ccache/ccache/issues/156
    add_definitions(-Xclang -fno-validate-pch)
  endif()
  # Headers that will be compiled into the PCH
  # Only worth for frequently included headers
  set (precompiled_header_libraries
      <algorithm>
      <cstdlib>
      <cstring>
      <exception>
      <fstream>
      <iostream>
```

(continues on next page)

```
imits>
      st>
      <map>
      <math.h>
      <ostream>
      <set>
      <sstream>
      <stdint.h>
      <stdlib.h>
     <string>
     <unordered_map>
     <vector>
  # PCHs can be reused by similar targets (libraries or executables)
  # We have a PCH for libraries, compiled with the -fPIC flag
 add_library(stdlib_pch OBJECT ${PROJECT_SOURCE_DIR}/build-support/empty.cc)
 target_precompile_headers(
    stdlib_pch PUBLIC "${precompiled_header_libraries}"
  # And another PCH for executables, compiled with the -fPIE flag
 add_executable(
   stdlib_pch_exec ${PROJECT_SOURCE_DIR}/build-support/empty-main.cc
 target_precompile_headers(
    stdlib_pch_exec PUBLIC "${precompiled_header_libraries}"
 )
 set_runtime_outputdirectory(stdlib_pch_exec ${CMAKE_BINARY_DIR}/ "")
endif()
```

The CCache settings required to work with PCH are set in the main CMakeLists.txt file:

```
# Use ccache if available
mark_as_advanced(CCACHE)
find_program(CCACHE ccache)
if(NOT ("${CCACHE}" STREQUAL "CCACHE-NOTFOUND"))
 set_property(GLOBAL PROPERTY RULE_LAUNCH_COMPILE ccache)
 message (STATUS "CCache is enabled.")
  # Changes user-wide settings from CCache to make it ignore:
  # - PCH definitions.
  # - time related macros that could bake timestamps into cached artifacts,
  # - source file creation and modification timestamps,
     forcing it to check for content changes instead
 execute_process (
   COMMAND
      ${CCACHE} --set-config
      sloppiness=pch_defines,time_macros,include_file_mtime,include_file_ctime
 )
endif()
```

Note: you can use the following commands to manually check and restore the CCache sloppiness settings.

```
~$ ccache --get-config sloppiness
~$
```

The PCHs can be reused later with one of the following.

```
add_library(example_lib example_lib.cc)
target_precompile_headers(example_lib REUSE_FROM stdlib_pch)
add_executable(example_exec example_exec.cc)
target_precompile_headers(example_exec REUSE_FROM stdlib_pch_exec)
```

If if you have problems with the build times when the PCH is enabled, you can diagnose issues with CCache by clearing the cache statistics (ccache -z), then cleaning, configuring, building, and finally printing the CCache statistics (ccache -s).

```
ccache -z
./ns3 clean
./ns3 configure
./ns3 build
ccache -s
```

If you have changed any compiler flag, the cache hit rate should be very low. Repeat the same commands once more. If the cache hit rate is at 100%, it means everything is working as it should.

## Possible side-effects, fixes and IGNORE PCH

Precompiled headers can cause symbol collisions due to includes reordering or unwanted includes, which can lead to attempts to redefine functions, macros, types or variables. An example of such side-effect is shown below.

In order to exemplify how precompiled headers can cause issues, assume the following inclusion order from ns-3-dev/src/aodv/model/aodv-routing-protocol.cc:

```
...
#define NS_LOG_APPEND_CONTEXT
if (m_ipv4) { std::clog << "[node " << m_ipv4->GetObject<Node> ()->GetId () << "] "; }
#include "aodv-routing-protocol.h"
#include "ns3/log.h"</pre>
```

The NS\_LOG\_APPEND\_CONTEXT macro definition comes before the ns3/log.h inclusion, and that is the expected way of using NS\_LOG\_APPEND\_CONTEXT, since we have the following guards on ns3/log-macros-enabled.h, which is included by ns3/log.h when logs are enabled.

```
#ifndef NS_LOG_APPEND_CONTEXT
#define NS_LOG_APPEND_CONTEXT
#endif /* NS_LOG_APPEND_CONTEXT */
```

By adding <ns3/log.h> to the list of headers to precompile (precompiled\_header\_libraries) in ns-3-dev/build-support/macros-and-definitions.cmake, the ns3/log.h header will now be part of the PCH, which gets included before any parsing of the code is done. This means the equivalent inclusion order would be different than what was originally intended, as shown below:

While trying to build with the redefined symbols in the debug build, where warnings are treated as errors, the build may fail with an error similar to the following from GCC 11.2:

```
FAILED: src/aodv/CMakeFiles/libaodv-obj.dir/model/aodv-routing-protocol.cc.o
ccache /usr/bin/c++ ... -DNS3_LOG_ENABLE -Wall -Werror -include /ns-3-dev/cmake-build-
→debug/CMakeFiles/stdlib_pch.dir/cmake_pch.hxx
/ns-3-dev/src/aodv/model/aodv-routing-protocol.cc:28: error: "NS_LOG_APPEND_CONTEXT"_
→redefined [-Werror]
   28 | #define NS_LOG_APPEND_CONTEXT
In file included from /ns-3-dev/src/core/model/log.h:32,
                 from /ns-3-dev/src/core/model/fatal-error.h:29,
                 from /ns-3-dev/build/include/ns3/assert.h:56,
                 from /ns-3-dev/build/include/ns3/buffer.h:26,
                 from /ns-3-dev/build/include/ns3/packet.h:24,
                 from /ns-3-dev/cmake-build-debug/CMakeFiles/stdlib_pch.dir/cmake_pch.
\rightarrowhxx:23,
                 from <command-line>:
/ns-3-dev/src/core/model/log-macros-enabled.h:146: note: this is the location of the
⇒previous definition
 146 | #define NS_LOG_APPEND_CONTEXT
cclplus: all warnings being treated as errors
```

One of the ways to fix this issue in particular is undefining  $NS_LOG_APPEND_CONTEXT$  before redefining it in / ns-3-dev/src/aodv/model/aodv-routing-protocol.cc.

If the IGNORE\_PCH option is set in the *build\_lib*, *build\_lib\_example*, *build\_exec* and the *build\_example* macros, the PCH is not included in their targets, continuing to build as we normally would without the PCH. This is only a workaround for the issue, which can be helpful when the same macro names, class names, global variables and others are redefined by different components that can't be modified safely.

# 4.4 Logging

The ns-3 logging facility can be used to monitor or debug the progress of simulation programs. Logging output can be enabled by program statements in your main () program or by the use of the NS\_LOG environment variable.

Logging statements are not compiled into optimized builds of *ns-3*. To use logging, one must use the default or debug build profiles of *ns-3*.

The project makes no guarantee about whether logging output will remain the same over time. Users are cautioned against building simulation output frameworks on top of logging code, as the output and the way the output is enabled may change over time.

### 4.4.1 Overview

ns-3 logging statements are typically used to log various program execution events, such as the occurrence of simulation events or the use of a particular function.

For example, this code snippet is from TcpSocketBase::EnterCwr() and informs the user that the model is reducing the congestion window and changing state:

```
NS_LOG_INFO("Enter CWR recovery mode; set cwnd to " << m_tcb->m_cWnd << ", ssthresh_

to "

<< m_tcb->m_ssThresh << ",

recover to "

<< m_recover);
```

If logging has been enabled for the Ipv4L3Protocol component at a severity of INFO or above (see below about log severity), the statement will be printed out; otherwise, it will be suppressed.

The logging implementation is enabled in debug and default builds, but disabled in all other build profiles, so that it does not impact the execution speed of more optimized profiles.

You can try the example program *log-example.cc* in *src/core/example* with various values for the *NS\_LOG* environment variable to see the effect of the options discussed below.

## 4.4.2 Enabling Output

There are two ways that users typically control log output. The first is by setting the NS\_LOG environment variable; e.g.:

```
$ NS_LOG="*" ./ns3 run first
```

will run the first tutorial program with all logging output. (The specifics of the NS\_LOG format will be discussed below.)

This can be made more granular by selecting individual components:

```
$ NS_LOG="Ipv4L3Protocol" ./ns3 run first
```

The output can be further tailored with prefix options.

The second way to enable logging is to use explicit statements in your program, such as in the first tutorial program:

```
int
main(int argc, char *argv[])
{
```

(continues on next page)

```
LogComponentEnable("UdpEchoClientApplication", LOG_LEVEL_INFO);
LogComponentEnable("UdpEchoServerApplication", LOG_LEVEL_INFO);
```

(The meaning of LOG\_LEVEL\_INFO, and other possible values, will be discussed below.)

## 4.4.3 NS\_LOG Syntax

The NS\_LOG environment variable contains a list of log components and options. Log components are separated by ':' characters:

```
$ NS_LOG="<log-component>:<log-component>..."
```

Options for each log component are given as flags after each log component:

```
$ NS_LOG="<log-component>=<option>|<option>...:<log-component>..."
```

Options control the severity and level for that component, and whether optional information should be included, such as the simulation time, simulation node, function name, and the symbolic severity.

### **Log Components**

Generally a log component refers to a single source code .cc file, and encompasses the entire file.

Some helpers have special methods to enable the logging of all components in a module, spanning different compilation units, but logically grouped together, such as the *ns-3* wifi code:

```
WifiHelper wifiHelper;
wifiHelper.EnableLogComponents();
```

The NS\_LOG log component wildcard '\*' will enable all components.

To see what log components are defined, any of these will work:

```
$ NS_LOG="print-list" ./ns3 run ...
$ NS_LOG="foo" # a token not matching any log-component
```

The first form will print the name and enabled flags for all log components which are linked in; try it with scratch-simulator. The second form prints all registered log components, then exit with an error.

## **Severity and Level Options**

Individual messages belong to a single "severity class," set by the macro creating the message. In the example above, NS\_LOG\_INFO(...) creates the message in the LOG\_INFO severity class.

The following severity classes are defined as enum constants:

4.4. Logging 193

| Severity Class | Meaning                                                   |
|----------------|-----------------------------------------------------------|
| LOG_NONE       | The default, no logging                                   |
| LOG_ERROR      | Serious error messages only                               |
| LOG_WARN       | Warning messages                                          |
| LOG_INFO       | Info about the model changing state                       |
| LOG_FUNCTION   | Function tracing                                          |
| LOG_LOGIC      | For tracing key decision points or branches in a function |
| LOG_DEBUG      | For use in debugging                                      |

Typically one wants to see messages at a given severity class *and higher*. This is done by defining inclusive logging "levels":

| Level              | Meaning                                 |
|--------------------|-----------------------------------------|
| LOG_LEVEL_ERROR    | Only LOG_ERROR severity class messages. |
| LOG_LEVEL_WARN     | LOG_WARN and above.                     |
| LOG_LEVEL_INFO     | LOG_INFO and above.                     |
| LOG_LEVEL_FUNCTION | LOG_FUNCTION and above.                 |
| LOG_LEVEL_LOGIC    | LOG_LOGIC and above.                    |
| LOG_LEVEL_DEBUG    | LOG_DEBUG and above.                    |
| LOG_LEVEL_ALL      | All severity classes.                   |
| LOG_ALL            | Synonym for LOG_LEVEL_ALL               |

The severity class and level options can be given in the NS\_LOG environment variable by these tokens:

| Class    | Level          |
|----------|----------------|
| error    | level_error    |
| warn     | level_warn     |
| info     | level_info     |
| function | level_function |
| logic    | level_logic    |
| debug    | level_debug    |
|          |                |
|          | level_all      |
|          | all            |
|          | *              |
|          |                |

Using a severity class token enables log messages at that severity only. For example, NS\_LOG="\*=warn" won't output messages with severity error. NS\_LOG="\*=level\_debug" will output messages at severity levels debug and above.

Severity classes and levels can be combined with the 'l' operator: NS\_LOG="\*=level\_warn|debug" will output messages at severity levels error, warn and debug, but not info, function, or logic.

The NS\_LOG severity level wildcard '\*' and all are synonyms for level\_all.

For log components merely mentioned in NS\_LOG

```
$ NS_LOG="<log-component>:..."
```

the default severity is LOG\_LEVEL\_ALL.

## **Prefix Options**

A number of prefixes can help identify where and when a message originated, and at what severity.

The available prefix options (as enum constants) are

| Prefix Symbol    | Meaning                                  |
|------------------|------------------------------------------|
| LOG_PREFIX_FUNC  | Prefix the name of the calling function. |
| LOG_PREFIX_TIME  | Prefix the simulation time.              |
| LOG_PREFIX_NODE  | Prefix the node id.                      |
| LOG_PREFIX_LEVEL | Prefix the severity level.               |
| LOG_PREFIX_ALL   | Enable all prefixes.                     |

The prefix options are described briefly below.

The options can be given in the NS\_LOG environment variable by these tokens:

| Token        | Alternate |
|--------------|-----------|
| prefix_func  | func      |
| prefix_time  | time      |
| prefix_node  | node      |
| prefix_level | level     |
| prefix_all   |           |
|              | all       |
|              | *         |
|              |           |

For log components merely mentioned in NS\_LOG

```
$ NS_LOG="<log-component>:..."
```

the default prefix options are LOG\_PREFIX\_ALL.

## **Severity Prefix**

The severity class of a message can be included with the options prefix\_level or level. For example, this value of NS\_LOG enables logging for all log components ('\*') and all severity classes (=all), and prefixes the message with the severity class (|prefix\_level).

```
$ NS_LOG="*=all|prefix_level" ./ns3 run scratch-simulator
Scratch Simulator
[ERROR] error message
[WARN] warn message
[INFO] info message
[FUNCT] function message
[LOGIC] logic message
[DEBUG] debug message
```

## **Time Prefix**

The simulation time can be included with the options  $prefix\_time$  or time. This prints the simulation time in seconds.

4.4. Logging 195

#### **Node Prefix**

The simulation node id can be included with the options prefix\_node or node.

#### **Function Prefix**

The name of the calling function can be included with the options prefix\_func or func.

#### **NS LOG Wildcards**

The log component wildcard '\*' will enable all components. To enable all components at a specific severity level use \*=<severity>.

The severity level option wildcard '\*' is a synonym for all. This must occur before any 'l' characters separating options. To enable all severity classes, use <log-component>=\*, or <log-component>=\* | <options>.

The option wildcard '\*' or token all enables all prefix options, but must occur *after* a 'l' character. To enable a specific severity class or level, and all prefixes, use <log-component>=<severity>|\*.

The combined option wildcard \*\* enables all severities and all prefixes; for example, <log-component>=\*\*.

The uber-wildcard \*\*\* enables all severities and all prefixes for all log components. These are all equivalent:

```
$ NS_LOG="***" ... $ NS_LOG="*=all|*" ... $ NS_LOG="*=*|all" ... $ NS_LOG="*=*|prefix_all" ... $ NS_LOG="*=*|prefix_all" ... $ NS_LOG="*=*|prefix_all" ... $ NS_LOG="*=*|prefix_all" ... $ NS_LOG="*=*|prefix_all" ... $ NS_LOG="*=*|prefix_all" ... $ NS_LOG="*=*|prefix_all" ... $ NS_LOG="*=*|prefix_all" ... $ NS_LOG="*=*|prefix_all" ... $ NS_LOG="*=*|prefix_all" ... $ NS_LOG="*=*|prefix_all" ... $ NS_LOG="*=*|prefix_all" ... $ NS_LOG="*=*|prefix_all" ... $ NS_LOG="*=*|prefix_all" ... $ NS_LOG="*=*|prefix_all" ... $ NS_LOG="*=*|prefix_all" ... $ NS_LOG="*=*|prefix_all" ... $ NS_LOG="*=*|prefix_all" ... $ NS_LOG="*=*|prefix_all" ... $ NS_LOG="*=*|prefix_all" ... $ NS_LOG="*=*|prefix_all" ... $ NS_LOG="*=*|prefix_all" ... $ NS_LOG="*=*|prefix_all" ... $ NS_LOG="*=*|prefix_all" ... $ NS_LOG="*=*|prefix_all" ... $ NS_LOG="*=*|prefix_all" ... $ NS_LOG="*=*|prefix_all" ... $ NS_LOG="*=*|prefix_all" ... $ NS_LOG="*=*|prefix_all" ... $ NS_LOG="*=*|prefix_all" ... $ NS_LOG="*=*|prefix_all" ... $ NS_LOG="*=*|prefix_all" ... $ NS_LOG="*=*|prefix_all" ... $ NS_LOG="*=*|prefix_all" ... $ NS_LOG="*=*|prefix_all" ... $ NS_LOG="*=*|prefix_all" ... $ NS_LOG="*=*|prefix_all" ... $ NS_LOG="*=*|prefix_all" ... $ NS_LOG="*=*|prefix_all" ... $ NS_LOG="*=*|prefix_all" ... $ NS_LOG="*=*|prefix_all" ... $ NS_LOG="*=*|prefix_all" ... $ NS_LOG="*=*|prefix_all" ... $ NS_LOG="*=*|prefix_all" ... $ NS_LOG="*=*|prefix_all" ... $ NS_LOG="*=*|prefix_all" ... $ NS_LOG="*=*|prefix_all" ... $ NS_LOG="*=*|prefix_all" ... $ NS_LOG="*=*|prefix_all" ... $ NS_LOG="*=*|prefix_all" ... $ NS_LOG="*=*|prefix_all" ... $ NS_LOG="*=*|prefix_all" ... $ NS_LOG="*=*|prefix_all" ... $ NS_LOG="*=*|prefix_all" ... $ NS_LOG="*=*|prefix_all" ... $ NS_LOG="*=*|prefix_all" ... $ NS_LOG="*=*|prefix_all" ... $ NS_LOG="*=*|prefix_all" ... $ NS_LOG="*=*|prefix_all" ... $ NS_LOG="*=*|prefix_all" ... $ NS_LOG="*=*|prefix_all" ... $ NS_LOG="*=*|prefix_all" ... $ NS_LOG="*=*|prefix_all" ... $ NS_LOG="*=*|prefix_all" ... $ NS_LOG="*=*|prefix_all" ... $ NS_LOG="*=*|prefix_all" ... $
```

Be advised: even the trivial scratch-simulator produces over 46K lines of output with NS\_LOG="\*\*\*"!

## 4.4.4 How to add logging to your code

Adding logging to your code is very simple:

1. Invoke the NS\_LOG\_COMPONENT\_DEFINE(...); macro inside of namespace ns3.

Create a unique string identifier (usually based on the name of the file and/or class defined within the file) and register it with a macro call such as follows:

```
namespace ns3 {
NS_LOG_COMPONENT_DEFINE("Ipv4L3Protocol");
...
```

This registers Ipv4L3Protocol as a log component.

(The macro was carefully written to permit inclusion either within or outside of namespace ns3, and usage will vary across the codebase, but the original intent was to register this *outside* of namespace ns3 at file global scope.)

2. Add logging statements (macro calls) to your functions and function bodies.

In case you want to add logging statements to the methods of your template class (which are defined in an header file):

1. Invoke the NS\_LOG\_TEMPLATE\_DECLARE; macro in the private section of your class declaration. For instance:

This requires you to perform these steps for all the subclasses of your class.

2. Invoke the NS\_LOG\_TEMPLATE\_DEFINE(...); macro in the constructor of your class by providing the name of a log component registered by calling the NS\_LOG\_COMPONENT\_DEFINE(...); macro in some module. For instance:

```
template <typename Item>
Queue<Item>::Queue()
: NS_LOG_TEMPLATE_DEFINE("Queue")
{
}
```

3. Add logging statements (macro calls) to the methods of your class.

In case you want to add logging statements to a static member template (which is defined in an header file):

1. Invoke the NS\_LOG\_STATIC\_TEMPLATE\_DEFINE (...); macro in your static method by providing the name of a log component registered by calling the NS\_LOG\_COMPONENT\_DEFINE(...); macro in some module. For instance:

2. Add logging statements (macro calls) to your static method.

### **Logging Macros**

The logging macros and associated severity levels are

| Severity Class | Macro              |
|----------------|--------------------|
| LOG_NONE       | (none needed)      |
| LOG_ERROR      | NS_LOG_ERROR();    |
| LOG_WARN       | NS_LOG_WARN();     |
| LOG_INFO       | NS_LOG_INFO();     |
| LOG_FUNCTION   | NS_LOG_FUNCTION(); |
| LOG_LOGIC      | NS_LOG_LOGIC();    |
| LOG_DEBUG      | NS_LOG_DEBUG();    |

The macros function as output streamers, so anything you can send to std::cout, joined by << operators, is allowed:

4.4. Logging 197

Note that  $\mbox{NS\_LOG\_FUNCTION}$  automatically inserts a ',' (comma-space) separator between each of its arguments. This simplifies logging of function arguments; just concatenate them with << as in the example above.

## **Unconditional Logging**

As a convenience, the NS\_LOG\_UNCOND(...); macro will always log its arguments, even if the associated log-component is not enabled at any severity. This macro does not use any of the prefix options. Recall that logging is only enabled in debug, default and relwithdebinfo builds, so this macro will only produce output in the same builds.

The ns-3 model libraries do not typically use the  $NS\_LOG\_UNCOND$  (...) macro; it is provided for users for assistance with debugging.

### Guidelines

- Start every significant class method with NS\_LOG\_FUNCTION(this << args...); This enables easy function call tracing.
  - Exception 1: don't log operators or explicit copy constructors, since these will cause infinite recursion and stack overflow.
  - Exception 2: For simple methods such as getters, avoid function logging because it tends to overload the logging output.
  - For methods without arguments use the same form: NS\_LOG\_FUNCTION(this);
  - For static functions:
    - \* With arguments use NS\_LOG\_FUNCTION(...); as normal.
    - \* Without arguments use NS\_LOG\_FUNCTION\_NOARGS();
- Use NS\_LOG\_ERROR for serious error conditions that probably invalidate the simulation execution. Note that in *ns-3*, we typically abort the simulation under such conditions rather than log it as an error (which might go undetected if the user is not using logging). The NS\_ABORT\_MSG\_IF/UNLESS (cond, msg) macros and variants, as well as the lower-level NS\_FATAL\_ERROR (msg) macro, can be used to terminate the simulation with an error message.
- Use NS\_LOG\_WARN for unusual conditions that are not considered invalid. An example might be that some resource has been exhausted (e.g., the DHCP server has run out of addresses to allocate). Please give some hints as to the nature of the problem and how it might be corrected.
- Use NS\_LOG\_INFO for events that cause a state change in the model. Avoid using it for logging periodic events that are not causing a state change (e.g., a Wi-Fi beacon is sent, but all nodes are already associated to the access point). Try to be efficient in using it; for instance, sending a message is usually an important state change event, but try to capture this event with one single log message at the INFO level rather than multiple. If multiple log

messages are desired to fully capture the event and all of its consequences, use DEBUG level for the additional messages. The intent of this log level is to allow a user to examine the normal operation of a model without becoming overwhelmed by the output.

- NS\_LOG\_LOGIC is used to trace important logic branches or decision points within a function, without dumping all details of the variable states, called function return values, individual iterations, etc. It may be useful to think of it as a less granular level of function logging than DEBUG, and may not be used by all models (some authors may choose to only use DEBUG level for full logging).
- NS\_LOG\_DEBUG is usually used for full voluminous debugging, and contains much more information than NS\_LOG\_INFO, such as the detailed execution logic of functions and the values that variables take within those functions.
- Test that your logging changes do not break the code. Run some example programs with all log components turned on (e.g. NS\_LOG="\*\*\*").
- Use a unary operator (preferred) or an explicit cast for any variable of type uint8\_t or int8\_t, e.g., NS\_LOG\_DEBUG("Variable i is " << +i); e.g., NS\_LOG\_DEBUG("Variable i is " << static\_cast<int>(i)); or Without the cast, the integer is interpreted as a char, and the result will be most likely not in line with the expectations. This is a well documented C++ 'feature'.

## 4.4.5 Controlling timestamp precision

Timestamps are printed out in units of seconds. When used with the default *ns-3* time resolution of nanoseconds, the default timestamp precision is 9 digits, with fixed format, to allow for 9 digits to be consistently printed to the right of the decimal point. Example:

```
+0.000123456s RandomVariableStream:SetAntithetic(0x805040, 0)
```

When the *ns-3* simulation uses higher time resolution such as picoseconds or femtoseconds, the precision is expanded accordingly; e.g. for picosecond:

```
+0.000123456789s RandomVariableStream: SetAntithetic (0x805040, 0)
```

When the *ns-3* simulation uses a time resolution lower than microseconds, the default C++ precision is used.

An example program at src/core/examples/sample-log-time-format.cc demonstrates how to change the timestamp formatting.

The maximum useful precision is 20 decimal digits, since Time is signed 64 bits.

### 4.4.6 Asserts

The *ns-3* assert facility can be used to validate that invariant conditions are met during execution. If the condition is not met an error message is given and the program stops, printing the location of the failed assert.

The assert implementation is enabled in debug and default builds, but disabled in all other build profiles to improve execution speed.

## How to add asserts to your code

There is only one macro one should use:

```
NS_ASSERT_MSG(condition, message);
```

4.4. Logging 199

The condition should be the invariant you want to test, as a boolean expression. The message should explain what the condition means and/or the possible source of the error.

There is a variant available without a message, NS\_ASSERT(condition), but we recommend using the message variant in ns-3 library code, as a well-crafted message can help users figure out how to fix the underlying issue with their script.

In either case if the condition evaluates to false the assert will print an error message to std::cerr containing the following information:

- Error message: "NS\_ASSERT failed, "
- The condition expression: "cond="condition"
- The message: "msg="message"
- The simulation time and node, as would be printed by logging. These are printed independent of the flags or prefix set on any logging component.
- The file and line containing the assert: "file="file", line="line"

Here is an example which doesn't assert:

```
$ ./ns3 run assert-example
[0/2] Re-checking globbed directories...
ninja: no work to do.
NS_ASSERT_MSG example
  if an argument is given this example will assert.
```

and here is an example which does:

You can try the example program *assert-example.cc* in *src/core/example* with or without arguments to see the action of NS\_ASSERT\_MSG.

## 4.5 Tests

### 4.5.1 Overview

This chapter is concerned with the testing and validation of *ns-3* software.

This chapter provides

- background about terminology and software testing
- a description of the ns-3 testing framework
- a guide to model developers or new model contributors for how to write tests

## 4.5.2 Background

### This chapter may be skipped by readers familiar with the basics of software testing.

Writing defect-free software is a difficult proposition. There are many dimensions to the problem and there is much confusion regarding what is meant by different terms in different contexts. We have found it worthwhile to spend a little time reviewing the subject and defining some terms.

Software testing may be loosely defined as the process of executing a program with the intent of finding errors. When one enters a discussion regarding software testing, it quickly becomes apparent that there are many distinct mind-sets with which one can approach the subject.

For example, one could break the process into broad functional categories like "correctness testing," "performance testing," "robustness testing" and "security testing." Another way to look at the problem is by life-cycle: "requirements testing," "design testing," "acceptance testing," and "maintenance testing." Yet another view is by the scope of the tested system. In this case one may speak of "unit testing," "component testing," "integration testing," and "system testing." These terms are also not standardized in any way, and so "maintenance testing" and "regression testing" may be heard interchangeably. Additionally, these terms are often misused.

There are also a number of different philosophical approaches to software testing. For example, some organizations advocate writing test programs before actually implementing the desired software, yielding ''test-driven development." Some organizations advocate testing from a customer perspective as soon as possible, following a parallel with the agile development process: ''test early and test often." This is sometimes called ''agile testing." It seems that there is at least one approach to testing for every development methodology.

The *ns-3* project is not in the business of advocating for any one of these processes, but the project as a whole has requirements that help inform the test process.

Like all major software products, *ns-3* has a number of qualities that must be present for the product to succeed. From a testing perspective, some of these qualities that must be addressed are that *ns-3* must be "correct," "robust," "performant" and "maintainable." Ideally there should be metrics for each of these dimensions that are checked by the tests to identify when the product fails to meet its expectations / requirements.

### **Correctness**

The essential purpose of testing is to determine that a piece of software behaves "correctly." For *ns-3* this means that if we simulate something, the simulation should faithfully represent some physical entity or process to a specified accuracy and precision.

It turns out that there are two perspectives from which one can view correctness. Verifying that a particular model is implemented according to its specification is generically called *verification*. The process of deciding that the model is correct for its intended use is generically called *validation*.

### Validation and Verification

A computer model is a mathematical or logical representation of something. It can represent a vehicle, an elephant (see David Harel's talk about modeling an elephant at SIMUTools 2009, or a networking card. Models can also represent processes such as global warming, freeway traffic flow or a specification of a networking protocol. Models can be completely faithful representations of a logical process specification, but they necessarily can never completely simulate a physical object or process. In most cases, a number of simplifications are made to the model to make simulation computationally tractable.

Every model has a *target system* that it is attempting to simulate. The first step in creating a simulation model is to identify this target system and the level of detail and accuracy that the simulation is desired to reproduce. In the case of a logical process, the target system may be identified as "TCP as defined by RFC 793." In this case, it will probably be desirable to create a model that completely and faithfully reproduces RFC 793. In the case of a physical process

4.5. Tests 201

this will not be possible. If, for example, you would like to simulate a wireless networking card, you may determine that you need, "an accurate MAC-level implementation of the 802.11 specification and [...] a not-so-slow PHY-level model of the 802.11a specification."

Once this is done, one can develop an abstract model of the target system. This is typically an exercise in managing the tradeoffs between complexity, resource requirements and accuracy. The process of developing an abstract model has been called *model qualification* in the literature. In the case of a TCP protocol, this process results in a design for a collection of objects, interactions and behaviors that will fully implement RFC 793 in *ns-3*. In the case of the wireless card, this process results in a number of tradeoffs to allow the physical layer to be simulated and the design of a network device and channel for ns-3, along with the desired objects, interactions and behaviors.

This abstract model is then developed into an *ns-3* model that implements the abstract model as a computer program. The process of getting the implementation to agree with the abstract model is called *model verification* in the literature.

The process so far is open loop. What remains is to make a determination that a given ns-3 model has some connection to some reality – that a model is an accurate representation of a real system, whether a logical process or a physical entity.

If one is going to use a simulation model to try and predict how some real system is going to behave, there must be some reason to believe your results – i.e., can one trust that an inference made from the model translates into a correct prediction for the real system. The process of getting the ns-3 model behavior to agree with the desired target system behavior as defined by the model qualification process is called *model validation* in the literature. In the case of a TCP implementation, you may want to compare the behavior of your ns-3 TCP model to some reference implementation in order to validate your model. In the case of a wireless physical layer simulation, you may want to compare the behavior of your model to that of real hardware in a controlled setting,

The *ns-3* testing environment provides tools to allow for both model validation and testing, and encourages the publication of validation results.

#### **Robustness**

Robustness is the quality of being able to withstand stresses, or changes in environments, inputs or calculations, etc. A system or design is "robust" if it can deal with such changes with minimal loss of functionality.

This kind of testing is usually done with a particular focus. For example, the system as a whole can be run on many different system configurations to demonstrate that it can perform correctly in a large number of environments.

The system can be also be stressed by operating close to or beyond capacity by generating or simulating resource exhaustion of various kinds. This genre of testing is called "stress testing."

The system and its components may be exposed to so-called "clean tests" that demonstrate a positive result – that is that the system operates correctly in response to a large variation of expected configurations.

The system and its components may also be exposed to "dirty tests" which provide inputs outside the expected range. For example, if a module expects a zero-terminated string representation of an integer, a dirty test might provide an unterminated string of random characters to verify that the system does not crash as a result of this unexpected input. Unfortunately, detecting such "dirty" input and taking preventive measures to ensure the system does not fail catastrophically can require a huge amount of development overhead. In order to reduce development time, a decision was taken early on in the project to minimize the amount of parameter validation and error handling in the *ns-3* codebase. For this reason, we do not spend much time on dirty testing – it would just uncover the results of the design decision we know we took.

We do want to demonstrate that *ns-3* software does work across some set of conditions. We borrow a couple of definitions to narrow this down a bit. The *domain of applicability* is a set of prescribed conditions for which the model has been tested, compared against reality to the extent possible, and judged suitable for use. The *range of accuracy* is an agreement between the computerized model and reality within a domain of applicability.

The *ns-3* testing environment provides tools to allow for setting up and running test environments over multiple systems (buildbot) and provides classes to encourage clean tests to verify the operation of the system over the expected 'domain of applicability" and 'range of accuracy."

#### **Performant**

Okay, "performant" isn't a real English word. It is, however, a very concise neologism that is quite often used to describe what we want *ns-3* to be: powerful and fast enough to get the job done.

This is really about the broad subject of software performance testing. One of the key things that is done is to compare two systems to find which performs better (cf benchmarks). This is used to demonstrate that, for example, *ns-3* can perform a basic kind of simulation at least as fast as a competing tool, or can be used to identify parts of the system that perform badly.

In the *ns-3* test framework, we provide support for timing various kinds of tests.

### Maintainability

A software product must be maintainable. This is, again, a very broad statement, but a testing framework can help with the task. Once a model has been developed, validated and verified, we can repeatedly execute the suite of tests for the entire system to ensure that it remains valid and verified over its lifetime.

When a feature stops functioning as intended after some kind of change to the system is integrated, it is called generically a *regression*. Originally the term regression referred to a change that caused a previously fixed bug to reappear, but the term has evolved to describe any kind of change that breaks existing functionality. There are many kinds of regressions that may occur in practice.

A *local regression* is one in which a change affects the changed component directly. For example, if a component is modified to allocate and free memory but stale pointers are used, the component itself fails.

A *remote regression* is one in which a change to one component breaks functionality in another component. This reflects violation of an implied but possibly unrecognized contract between components.

An *unmasked regression* is one that creates a situation where a previously existing bug that had no affect is suddenly exposed in the system. This may be as simple as exercising a code path for the first time.

A *performance regression* is one that causes the performance requirements of the system to be violated. For example, doing some work in a low level function that may be repeated large numbers of times may suddenly render the system unusable from certain perspectives.

The *ns-3* testing framework provides tools for automating the process used to validate and verify the code in nightly test suites to help quickly identify possible regressions.

## 4.5.3 Testing framework

ns-3 consists of a simulation core engine, a set of models, example programs, and tests. Over time, new contributors contribute models, tests, and examples. A Python test program test.py serves as the test execution manager; test.py can run test code and examples to look for regressions, can output the results into a number of forms, and can manage code coverage analysis tools. On top of this, we layer *buildslaves* that are automated build robots that perform robustness testing by running the test framework on different systems and with different configuration options.

### **Buildslaves**

At the highest level of *ns-3* testing are the buildslaves (build robots). If you are unfamiliar with this system look at https://ns-buildmaster.ee.washington.edu:8010/. This is an open-source automated system that allows *ns-3* to be

4.5. Tests 203

rebuilt and tested daily. By running the buildbots on a number of different systems we can ensure that *ns-3* builds and executes properly on all of its supported systems.

Users (and developers) typically will not interact with the buildslave system other than to read its messages regarding test results. If a failure is detected in one of the automated build and test jobs, the buildbot will send an email to the *ns-commits* mailing list. This email will look something like

```
[Ns-commits] Build failed in Jenkins: daily-ubuntu-without-valgrind » Ubuntu-64-15.04
→#926
...
281 of 285 tests passed (281 passed, 3 skipped, 1 failed, 0 crashed, 0 valgrind,
→errors)
List of SKIPped tests:
   ns3-tcp-cwnd
   ns3-tcp-interoperability
   nsc-tcp-loss
List of FAILed tests:
   random-variable-stream-generators
+ exit 1
Build step 'Execute shell' marked build as failure
```

In the full details URL shown in the email, one can find links to the detailed test output.

The buildslave system will do its job quietly if there are no errors, and the system will undergo build and test cycles every day to verify that all is well.

## Test.py

The buildbots use a Python program, test.py, that is responsible for running all of the tests and collecting the resulting reports into a human-readable form. This program is also available for use by users and developers as well.

test.py is very flexible in allowing the user to specify the number and kind of tests to run; and also the amount and kind of output to generate.

Before running test.py, make sure that ns3's examples and tests have been built by doing the following

```
$ ./ns3 configure --enable-examples --enable-tests
$ ./ns3 build
```

By default, test.py will run all available tests and report status back in a very concise form. Running the command

```
$ ./test.py
```

will result in a number of PASS, FAIL, CRASH or SKIP indications followed by the kind of test that was run and its display name.

```
Waf: Entering directory `/home/craigdo/repos/ns-3-allinone-test/ns-3-dev/build'
Waf: Leaving directory `/home/craigdo/repos/ns-3-allinone-test/ns-3-dev/build'
'build' finished successfully (0.939s)
FAIL: TestSuite propagation-loss-model
PASS: TestSuite object-name-service
PASS: TestSuite pcap-file-object
PASS: TestSuite ns3-tcp-cwnd
...
PASS: TestSuite ns3-tcp-interoperability
PASS: Example csma-broadcast
PASS: Example csma-multicast
```

This mode is intended to be used by users who are interested in determining if their distribution is working correctly, and by developers who are interested in determining if changes they have made have caused any regressions.

There are a number of options available to control the behavior of test.py. if you run test.py --help you should see a command summary like:

```
Usage: test.py [options]
Options:
 -h, --help
                        show this help message and exit
 -b BUILDPATH, --buildpath=BUILDPATH
                        specify the path where ns-3 was built (defaults to the
                        build directory for the current variant)
 -c KIND, --constrain=KIND
                        constrain the test-runner by kind of test
 -e EXAMPLE, --example=EXAMPLE
                        specify a single example to run (no relative path is
                        needed)
 -d. --duration
                       print the duration of each test suite and example
 -e EXAMPLE, --example=EXAMPLE
                        specify a single example to run (no relative path is
                        needed)
 -u, --update-data
                        If examples use reference data files, get them to re-
                        generate them
 -f FULLNESS, --fullness=FULLNESS
                        choose the duration of tests to run: QUICK, EXTENSIVE,
                        or TAKES_FOREVER, where EXTENSIVE includes QUICK and
                        TAKES_FOREVER includes QUICK and EXTENSIVE (only QUICK
                        tests are run by default)
 -q, --grind
                       run the test suites and examples using valgrind
 -k, --kinds
                      print the kinds of tests available
 -1, --list
                       print the list of known tests
 -m, --multiple
                       report multiple failures from test suites and test
                        cases
 -n, --nobuild
                         do not run ns3 before starting testing
  -p PYEXAMPLE, --pyexample=PYEXAMPLE
                        specify a single python example to run (with relative
                        path)
 -r, --retain
                       retain all temporary files (which are normally
                        deleted)
 -s TEST-SUITE, --suite=TEST-SUITE
                        specify a single test suite to run
 -t TEXT-FILE, --text=TEXT-FILE
                       write detailed test results into TEXT-FILE.txt
 -v, --verbose
                       print progress and informational messages
 -w HTML-FILE, --web=HTML-FILE, --html=HTML-FILE
                       write detailed test results into HTML-FILE.html
 -x XML-FILE, --xml=XML-FILE
                        write detailed test results into XML-FILE.xml
```

If one specifies an optional output style, one can generate detailed descriptions of the tests and status. Available styles are text and HTML. The buildbots will select the HTML option to generate HTML test reports for the nightly builds using

```
$ ./test.py --html=nightly.html
```

In this case, an HTML file named 'nightly.html" would be created with a pretty summary of the testing done. A 'human readable' format is available for users interested in the details.

4.5. Tests 205

```
$ ./test.py --text=results.txt
```

In the example above, the test suite checking the *ns-3* wireless device propagation loss models failed. By default no further information is provided.

To further explore the failure, test.py allows a single test suite to be specified. Running the command

```
$ ./test.py --suite=propagation-loss-model
```

or equivalently

```
$ ./test.py -s propagation-loss-model
```

results in that single test suite being run.

```
FAIL: TestSuite propagation-loss-model
```

To find detailed information regarding the failure, one must specify the kind of output desired. For example, most people will probably be interested in a text file:

```
$ ./test.py --suite=propagation-loss-model --text=results.txt
```

This will result in that single test suite being run with the test status written to the file "results.txt".

You should find something similar to the following in that file

```
FAIL: Test Suite ''propagation-loss-model'' (real 0.02 user 0.01 system 0.00)
PASS: Test Case "Check ... Friis ... model ..." (real 0.01 user 0.00 system 0.00)
FAIL: Test Case "Check ... Log Distance ... model" (real 0.01 user 0.01 system 0.00)
Details:
    Message: Got unexpected SNR value
    Condition: [long description of what actually failed]
    Actual: 176.395
    Limit: 176.407 +- 0.0005
    File: ../src/test/ns3wifi/propagation-loss-models-test-suite.cc
    Line: 360
```

Notice that the Test Suite is composed of two Test Cases. The first test case checked the Friis propagation loss model and passed. The second test case failed checking the Log Distance propagation model. In this case, an SNR of 176.395 was found, and the test expected a value of 176.407 correct to three decimal places. The file which implemented the failing test is listed as well as the line of code which triggered the failure.

If you desire, you could just as easily have written an HTML file using the --html option as described above.

Typically a user will run all tests at least once after downloading *ns-3* to ensure that his or her environment has been built correctly and is generating correct results according to the test suites. Developers will typically run the test suites before and after making a change to ensure that they have not introduced a regression with their changes. In this case, developers may not want to run all tests, but only a subset. For example, the developer might only want to run the unit tests periodically while making changes to a repository. In this case, test.py can be told to constrain the types of tests being run to a particular class of tests. The following command will result in only the unit tests being run:

```
$ ./test.py --constrain=unit
```

To see a quick list of the legal kinds of constraints, you can ask for them to be listed. The following command

```
$ ./test.py --kinds
```

will result in the following list being displayed:

```
Waf: Entering directory `/home/craigdo/repos/ns-3-allinone-test/ns-3-dev/build'
Waf: Leaving directory `/home/craigdo/repos/ns-3-allinone-test/ns-3-dev/build'
'build' finished successfully (0.939s)Waf: Entering directory `/home/craigdo/repos/ns-
→3-allinone-test/ns-3-dev/build'
core: Run all TestSuite-based tests (exclude examples)
example: Examples (to see if example programs run successfully)
performance: Performance Tests (check to see if the system is as fast as expected)
system: System Tests (spans modules to check integration of modules)
unit: Unit Tests (within modules to check basic functionality)
```

Any of these kinds of test can be provided as a constraint using the --constraint option.

To see a quick list of all of the test suites available, you can ask for them to be listed. The following command,

```
$ ./test.py --list
```

## will result in a list of the test suite being displayed, similar to

```
Waf: Entering directory `/home/craigdo/repos/ns-3-allinone-test/ns-3-dev/build' Waf: Leaving directory `/home/craigdo/repos/ns-3-allinone-test/ns-3-dev/build' build' finished successfully (0.939s)
```

```
Test Name
Test Type
_____
performance many-uniform-random-variables-one-get-value-call
performance one-uniform-random-variable-many-get-value-calls
performance type-id-perf
system
          buildings-pathloss-test
system
          buildings-shadowing-test
           devices-mesh-dot11s-regression
svstem
           devices-mesh-flame-regression
system
system
            epc-gtpu
unit.
            wimax-phy-layer
unit
            wimax-service-flow
            wimax-ss-mac-layer
unit
unit.
           wimax-tlv
example
           adhoc-aloha-ideal-phy
example
           adhoc-aloha-ideal-phy-matrix-propagation-loss-model
example
          adhoc-aloha-ideal-phy-with-microwave-oven
example
            aodv
. . .
```

Any of these listed suites can be selected to be run by itself using the --suite option as shown above.

To run multiple test suites at once it is possible to use a 'Unix filename pattern matching' style, e.g.,

```
$ ../test.py -s 'ipv6*'
```

### Note the use of quotes. The result is similar to

```
PASS: TestSuite ipv6-protocol
PASS: TestSuite ipv6-packet-info-tag
PASS: TestSuite ipv6-list-routing
PASS: TestSuite ipv6-extension-header
PASS: TestSuite ipv6-address-generator
PASS: TestSuite ipv6-raw
PASS: TestSuite ipv6-dual-stack
```

(continues on next page)

4.5. Tests 207

```
PASS: TestSuite ipv6-fragmentation
PASS: TestSuite ipv6-address-helper
PASS: TestSuite ipv6-address
PASS: TestSuite ipv6-forwarding
PASS: TestSuite ipv6-ripng
```

Similarly to test suites, one can run a single C++ example program using the --example option. Note that the relative path for the example does not need to be included and that the executables built for C++ examples do not have extensions. Furthermore, the example must be registered as an example to the test framework; it is not sufficient to create an example and run it through test.py; it must be added to the relevant examples-to-run.py file, explained below. Entering

```
$ ./test.py --example=udp-echo
```

results in that single example being run.

```
PASS: Example examples/udp/udp-echo
```

You can specify the directory where *ns-3* was built using the --buildpath option as follows.

```
\ ./test.py --buildpath=/home/craigdo/repos/ns-3-allinone-test/ns-3-dev/build/debug -- \ example=wifi-simple-adhoc
```

One can run a single Python example program using the --pyexample option. Note that the relative path for the example must be included and that Python examples do need their extensions. Entering

```
$ ./test.py --pyexample=examples/tutorial/first.py
```

results in that single example being run.

```
PASS: Example examples/tutorial/first.py
```

Because Python examples are not built, you do not need to specify the directory where ns-3 was built to run them.

Normally when example programs are executed, they write a large amount of trace file data. This is normally saved to the base directory of the distribution (e.g., /home/user/ns-3-dev). When test.py runs an example, it really is completely unconcerned with the trace files. It just wants to determine if the example can be built and run without error. Since this is the case, the trace files are written into a /tmp/unchecked-traces directory. If you run the above example, you should be able to find the associated udp-echo.tr and udp-echo-n-1.pcap files there.

The list of available examples is defined by the contents of the "examples" directory in the distribution. If you select an example for execution using the --example option, test.py will not make any attempt to decide if the example has been configured or not, it will just try to run it and report the result of the attempt.

When test.py runs, by default it will first ensure that the system has been completely built. This can be defeated by selecting the --nobuild option.

```
$ ./test.py --list --nobuild
```

will result in a list of the currently built test suites being displayed, similar to:

```
propagation-loss-model
ns3-tcp-cwnd
ns3-tcp-interoperability
pcap-file
object-name-service
random-variable-stream-generators
```

Note the absence of the ns3 build messages.

test.py also supports running the test suites and examples under valgrind. Valgrind is a flexible program for debugging and profiling Linux executables. By default, valgrind runs a tool called memcheck, which performs a range of memory- checking functions, including detecting accesses to uninitialised memory, misuse of allocated memory (double frees, access after free, etc.) and detecting memory leaks. This can be selected by using the --grind option.

```
$ ./test.py --grind
```

As it runs, test.py and the programs that it runs indirectly, generate large numbers of temporary files. Usually, the content of these files is not interesting, however in some cases it can be useful (for debugging purposes) to view these files. test.py provides a --retain option which will cause these temporary files to be kept after the run is completed. The files are saved in a directory named testpy-output under a subdirectory named according to the current Coordinated Universal Time (also known as Greenwich Mean Time).

```
$ ./test.py --retain
```

Finally, test.py provides a --verbose option which will print large amounts of information about its progress. It is not expected that this will be terribly useful unless there is an error. In this case, you can get access to the standard output and standard error reported by running test suites and examples. Select verbose in the following way:

```
$ ./test.py --verbose
```

All of these options can be mixed and matched. For example, to run all of the *ns-3* core test suites under valgrind, in verbose mode, while generating an HTML output file, one would do:

```
$ ./test.py --verbose --grind --constrain=core --html=results.html
```

### **TestTaxonomy**

As mentioned above, tests are grouped into a number of broadly defined classifications to allow users to selectively run tests to address the different kinds of testing that need to be done.

- Build Verification Tests
- · Unit Tests
- · System Tests
- · Examples
- Performance Tests

Moreover, each test is further classified according to the expected time needed to run it. Tests are classified as:

- QUICK
- EXTENSIVE
- TAKES FOREVER

Note that specifying EXTENSIVE fullness will also run tests in QUICK category. Specifying TAKES\_FOREVER will run tests in EXTENSIVE and QUICK categories. By default, only QUICK tests are ran.

As a rule of thumb, tests that must be run to ensure *ns-3* coherence should be QUICK (i.e., take a few seconds). Tests that could be skipped, but are nice to do can be EXTENSIVE; these are tests that typically need minutes. TAKES\_FOREVER is left for tests that take a really long time, in the order of several minutes. The main classification goal is to be able to run the buildbots in a reasonable time, and still be able to perform more extensive tests when needed.

4.5. Tests 209

#### **Unit Tests**

Unit tests are more involved tests that go into detail to make sure that a piece of code works as advertised in isolation. There is really no reason for this kind of test to be built into an *ns-3* module. It turns out, for example, that the unit tests for the object name service are about the same size as the object name service code itself. Unit tests are tests that check a single bit of functionality that are not built into the *ns-3* code, but live in the same directory as the code it tests. It is possible that these tests check integration of multiple implementation files in a module as well. The file src/core/test/names-test-suite.cc is an example of this kind of test. The file src/network/test/pcap-file-test-suite.cc is another example that uses a known good pcap file as a test vector file. This file is stored locally in the src/network directory.

## **System Tests**

System tests are those that involve more than one module in the system. We have some of this kind of test running in our current regression framework, but they are typically overloaded examples. We provide a new place for this kind of test in the directory <code>src/test</code>. The file <code>src/test/ns3tcp/ns3tcp-loss-test-suite.cc</code> is an example of this kind of test. It uses NSC TCP to test the *ns-3* TCP implementation. Often there will be test vectors required for this kind of test, and they are stored in the directory where the test lives. For example, <code>ns3tcp-loss-NewReno0-response-vectors.pcap</code> is a file consisting of a number of TCP headers that are used as the expected responses of the *ns-3* TCP under test.

Note that Unit Tests are often preferable to System Tests, as they are more independent from small changes in the modules that are not the goal of the test.

## **Examples**

The examples are tested by the framework to make sure they built and will run. Limited checking is done on examples; currently the pcap files are just written off into /tmp to be discarded. If the example runs (don't crash) and the exit status is zero, the example will pass the smoke test.

### **Performance Tests**

Performance tests are those which exercise a particular part of the system and determine if the tests have executed to completion in a reasonable time.

### **Running Tests**

Tests are typically run using the high level test.py program. To get a list of the available command-line options, run test.py --help

The test program test.py will run both tests and those examples that have been added to the list to check. The difference between tests and examples is as follows. Tests generally check that specific simulation output or events conforms to expected behavior. In contrast, the output of examples is not checked, and the test program merely checks the exit status of the example program to make sure that it runs without error.

Briefly, to run all tests, first one must configure tests during configuration stage, and also (optionally) examples if examples are to be checked:

```
$ ./ns3 configure --enable-examples --enable-tests
```

Then, build *ns-3*, and after it is built, just run test.py. test.py -h will show a number of configuration options that modify the behavior of test.py.

The program test.py invokes, for C++ tests and examples, a lower-level C++ program called test-runner to actually run the tests. As discussed below, this test-runner can be a helpful way to debug tests.

### **Debugging Tests**

The debugging of the test programs is best performed running the low-level test-runner program. The test-runner is the bridge from generic Python code to *ns-3* code. It is written in C++ and uses the automatic test discovery process in the *ns-3* code to find and allow execution of all of the various tests.

The main reason why test.py is not suitable for debugging is that it is not allowed for logging to be turned on using the NS\_LOG environmental variable when test.py runs. This limitation does not apply to the test-runner executable. Hence, if you want to see logging output from your tests, you have to run them using the test-runner directly.

In order to execute the test-runner, you run it like any other *ns-3* executable – using ns3. To get a list of available options, you can type:

```
$ ./ns3 run "test-runner --help"
```

You should see something like the following

→runner-debug [OPTIONS]

--verbose

--tempdir=DIR

--datadir=DIR

--out=FILE

--append=FILE

--xm1

```
Options:
--help
                      : print these options
--print-test-name-list : print the list of names of tests available
        : an alias for --print-test-name-list
--print-test-types : print the type of tests along with their names
--print-test-type-list : print the list of types of tests available
--print-temp-dir : print name of temporary directory before running
--test-type=TYPE : process only tests of type TYPE
--test-name=NAME : process only test
                      : process only test whose name matches NAME
--suite=NAME
                      : an alias (here for compatibility reasons only)
                        for --test-name=NAME
--assert-on-failure : when a test fails, crash immediately (useful
                        when running under a debugger
--stop-on-failure : when a test fails, stop immediately
--fullness=FULLNESS : choose the duration of tests to run: QUICK,
                        EXTENSIVE, or TAKES_FOREVER, where EXTENSIVE
                        includes QUICK and TAKES_FOREVER includes
                        QUICK and EXTENSIVE (only QUICK tests are
                        run by default)
```

: print details of test execution

: format test run output as xml

Usage: /home/craigdo/repos/ns-3-allinone-test/ns-3-dev/build/utils/ns3-dev-test-

There are a number of things available to you which will be familiar to you if you have looked at test.py. This should be expected since the test-runner is just an interface between test.py and *ns-3*. You may notice that example-related commands are missing here. That is because the examples are really not *ns-3* tests. test.py runs them as if they were to present a unified testing environment, but they are really completely different and not to be found here.

: set temp dir for tests to store output files

: set data dir for tests to read reference files

: send test result to FILE instead of standard output

: append test result to FILE instead of standard output

4.5. Tests 211

The first new option that appears here, but not in test.py is the <code>--assert-on-failure</code> option. This option is useful when debugging a test case when running under a debugger like <code>gdb</code>. When selected, this option tells the underlying test case to cause a segmentation violation if an error is detected. This has the nice side-effect of causing program execution to stop (break into the debugger) when an error is detected. If you are using gdb, you could use this option something like,

```
$ ./ns3 shell
$ cd build/utils
$ gdb ns3-dev-test-runner-debug
$ run --suite=global-value --assert-on-failure
```

If an error is then found in the global-value test suite, a segfault would be generated and the (source level) debugger would stop at the NS\_TEST\_ASSERT\_MSG that detected the error.

To run one of the tests directly from the test-runner using ns3, you will need to specify the test suite to run. So you could use the shell and do:

```
$ ./ns3 run "test-runner --suite=pcap-file"
```

ns-3 logging is available when you run it this way, such as:

```
$ NS_LOG="Packet" ./ns3 run "test-runner --suite=pcap-file"
```

### **Test output**

Many test suites need to write temporary files (such as pcap files) in the process of running the tests. The tests then need a temporary directory to write to. The Python test utility (test.py) will provide a temporary file automatically, but if run stand-alone this temporary directory must be provided. It can be annoying to continually have to provide a --tempdir, so the test runner will figure one out for you if you don't provide one. It first looks for environment variables named TMP and TEMP and uses those. If neither TMP nor TEMP are defined it picks /tmp. The code then tacks on an identifier indicating what created the directory (ns-3) then the time (hh.mm.ss) followed by a large random number. The test runner creates a directory of that name to be used as the temporary directory. Temporary files then go into a directory that will be named something like

```
/tmp/ns-3.10.25.37.61537845
```

The time is provided as a hint so that you can relatively easily reconstruct what directory was used if you need to go back and look at the files that were placed in that directory.

Another class of output is test output like pcap traces that are generated to compare to reference output. The test program will typically delete these after the test suites all run. To disable the deletion of test output, run test.py with the "retain" option:

```
$ ./test.py -r
```

and test output can be found in the testpy-output/ directory.

### Reporting of test failures

When you run a test suite using the test-runner it will run the test and report PASS or FAIL. To run more quietly, you need to specify an output file to which the tests will write their status using the --out option. Try,

```
$ ./ns3 run "test-runner --suite=pcap-file --out=myfile.txt"
```

### Debugging test suite failures

To debug test crashes, such as

```
CRASH: TestSuite wifi-interference
```

You can access the underlying test-runner program via gdb as follows, and then pass the "-basedir='pwd'" argument to run (you can also pass other arguments as needed, but basedir is the minimum needed):

```
$ ./ns3 run "test-runner" --command-template="gdb %s"
Waf: Entering directory `/home/tomh/hg/sep09/ns-3-allinone/ns-3-dev-678/build'
Waf: Leaving directory \home/tomh/hg/sep09/ns-3-allinone/ns-3-dev-678/build'
'build' finished successfully (0.380s)
GNU qdb 6.8-debian
Copyright (C) 2008 Free Software Foundation, Inc.
L cense GPLv3+: GNU GPL version 3 or later <a href="http://gnu.org/licenses/gpl.html">http://gnu.org/licenses/gpl.html</a>
This is free software: you are free to change and redistribute it.
There is NO WARRANTY, to the extent permitted by law. Type "show copying"
and "show warranty" for details.
This GDB was configured as "x86_64-linux-gnu"...
(qdb) r --suite=
Starting program: <..>/build/utils/ns3-dev-test-runner-debug --suite=wifi-interference
[Thread debugging using libthread_db enabled]
assert failed. file=../src/core/model/type-id.cc, line=138, cond="uid <= m_
→information.size() && uid != 0"
```

Here is another example of how to use valgrind to debug a memory problem such as:

#### **Class TestRunner**

The executables that run dedicated test programs use a TestRunner class. This class provides for automatic test registration and listing, as well as a way to execute the individual tests. Individual test suites use C++ global constructors to add themselves to a collection of test suites managed by the test runner. The test runner is used to list all of the available tests and to select a test to be run. This is a quite simple class that provides three static methods to provide or Adding and Getting test suites to a collection of tests. See the doxygen for class ns3::TestRunner for details.

#### **Test Suite**

All *ns-3* tests are classified into Test Suites and Test Cases. A test suite is a collection of test cases that completely exercise a given kind of functionality. As described above, test suites can be classified as,

- · Build Verification Tests
- · Unit Tests
- · System Tests
- Examples
- · Performance Tests

4.5. Tests 213

This classification is exported from the TestSuite class. This class is quite simple, existing only as a place to export this type and to accumulate test cases. From a user perspective, in order to create a new TestSuite in the system one only has to define a new class that inherits from class TestSuite and perform these two duties.

The following code will define a new class that can be run by test.py as a "unit" test with the display name, my-test-suite-name.

```
class MySuite : public TestSuite
{
public:
    MyTestSuite();
};

MyTestSuite::MyTestSuite()
    : TestSuite("my-test-suite-name", UNIT)
{
    AddTestCase(new MyTestCase, TestCase::QUICK);
}

static MyTestSuite myTestSuite;
```

The base class takes care of all of the registration and reporting required to be a good citizen in the test framework.

Avoid putting initialization logic into the test suite or test case constructors. This is because an instance of the test suite is created at run time (due to the static variable above) regardless of whether the test is being run or not. Instead, the TestCase provides a virtual DoSetup method that can be specialized to perform setup before DoRun is called.

#### **Test Case**

Individual tests are created using a TestCase class. Common models for the use of a test case include "one test case per feature", and "one test case per method." Mixtures of these models may be used.

In order to create a new test case in the system, all one has to do is to inherit from the TestCase base class, override the constructor to give the test case a name and override the DoRun method to run the test. Optionally, override also the DoSetup method.

```
class MyTestCase : public TestCase
{
   MyTestCase();
   virtual void DoSetup();
   virtual void DoRun();
};

MyTestCase::MyTestCase()
   : TestCase("Check some bit of functionality")
{
   }

void

MyTestCase::DoRun()
{
   NS_TEST_ASSERT_MSG_EQ(true, true, "Some failure message");
}
```

#### **Utilities**

There are a number of utilities of various kinds that are also part of the testing framework. Examples include a generalized pcap file useful for storing test vectors; a generic container useful for transient storage of test vectors during test execution; and tools for generating presentations based on validation and verification testing results.

These utilities are not documented here, but for example, please see how the TCP tests found in src/test/ns3tcp/use pcap files and reference output.

#### 4.5.4 How to write tests

A primary goal of the ns-3 project is to help users to improve the validity and credibility of their results. There are many elements to obtaining valid models and simulations, and testing is a major component. If you contribute models or examples to ns-3, you may be asked to contribute test code. Models that you contribute will be used for many years by other people, who probably have no idea upon first glance whether the model is correct. The test code that you write for your model will help to avoid future regressions in the output and will aid future users in understanding the verification and bounds of applicability of your models.

There are many ways to verify the correctness of a model's implementation. In this section, we hope to cover some common cases that can be used as a guide to writing new tests.

## Sample TestSuite skeleton

When starting from scratch (i.e. not adding a TestCase to an existing TestSuite), these things need to be decided up front:

- What the test suite will be called
- What type of test it will be (Build Verification Test, Unit Test, System Test, or Performance Test)
- Where the test code will live (either in an existing ns-3 module or separately in src/test/ directory). You will have to edit the wscript file in that directory to compile your new code, if it is a new file.

A program called utils/create-module.py is a good starting point. This program can be invoked such as create-module.py router for a hypothetical new module called router. Once you do this, you will see a router directory, and a test/router-test-suite.cc test suite. This file can be a starting point for your initial test. This is a working test suite, although the actual tests performed are trivial. Copy it over to your module's test directory, and do a global substitution of "Router" in that file for something pertaining to the model that you want to test. You can also edit things such as a more descriptive test case name.

You also need to add a block into your wscript to get this test to compile:

```
module_test.source = [
    'test/router-test-suite.cc',
]
```

Before you actually start making this do useful things, it may help to try to run the skeleton. Make sure that ns-3 has been configured with the "-enable-tests" option. Let's assume that your new test suite is called "router" such as here:

```
RouterTestSuite::RouterTestSuite()
: TestSuite("router", UNIT)
Try this command:
```

```
$ ./test.py -s router
```

Output such as below should be produced:

4.5. Tests 215

```
PASS: TestSuite router
1 of 1 tests passed (1 passed, 0 skipped, 0 failed, 0 crashed, 0 valgrind errors)
```

See src/lte/test/test-lte-antenna.cc for a worked example.

#### Test macros

There are a number of macros available for checking test program output with expected output. These macros are defined in src/core/model/test.h.

The main set of macros that are used include the following:

```
NS_TEST_ASSERT_MSG_EQ(actual, limit, msg)
NS_TEST_ASSERT_MSG_NE(actual, limit, msg)
NS_TEST_ASSERT_MSG_LT(actual, limit, msg)
NS_TEST_ASSERT_MSG_GT(actual, limit, msg)
NS_TEST_ASSERT_MSG_EQ_TOL(actual, limit, tol, msg)
```

The first argument actual is the value under test, the second value limit is the expected value (or the value to test against), and the last argument msg is the error message to print out if the test fails.

The first four macros above test for equality, inequality, less than, or greater than, respectively. The fifth macro above tests for equality, but within a certain tolerance. This variant is useful when testing floating point numbers for equality against a limit, where you want to avoid a test failure due to rounding errors.

Finally, there are variants of the above where the keyword ASSERT is replaced by EXPECT. These variants are designed specially for use in methods (especially callbacks) returning void. Reserve their use for callbacks that you use in your test programs; otherwise, use the ASSERT variants.

#### How to add an example program to the test suite

There are two methods for adding an example program to the test suite. Normally an example is added using only one of these methods to avoid running the example twice.

First, you can "smoke test" that examples compile and run successfully to completion (without memory leaks) using the <code>examples-to-run.py</code> script located in your module's test directory. Briefly, by including an instance of this file in your test directory, you can cause the test runner to execute the examples listed. It is usually best to make sure that you select examples that have reasonably short run times so as to not bog down the tests. See the example in <code>src/lte/test/</code> directory. The exit status of the example will be checked when run and a non-zero exit status can be used to indicate that the example has failed. This is the easiest way to add an example to the test suite but has limited checks.

The second method you can use to add an example to the test suite is more complicated but enables checking of the example output (std::out and std::err). This approach uses the test suite framework with a specialized TestSuite or TestCase class designed to run an example and compare the output with a specified known "good" reference file. To use an example program as a test you need to create a test suite file and add it to the appropriate list in your module wscript file. The "good" output reference file needs to be generated for detecting regressions.

If you are thinking about using this class, strongly consider using a standard test instead. The TestSuite class has better checking using the NS\_TEST\_\* macros and in almost all cases is the better approach. If your test can be done with a TestSuite class you will be asked by the reviewers to rewrite the test when you do a pull request.

Let's assume your module is called mymodule, and the example program is mymodule/examples/mod-example. cc. First you should create a test file mymodule/test/mymodule-examples-test-suite.cc which looks like this:

The arguments to the constructor are the name of the test suite, the example to run, the directory that contains the "good" reference file (the macro NS\_TEST\_SOURCEDIR is normally the correct directory), and command line arguments for the example. In the preceding code the same example is run twice with different arguments.

You then need to add that newly created test suite file to the list of test sources in mymodule/wscript. Building of examples is an option so you need to guard the inclusion of the test suite:

```
if (bld.env['ENABLE_EXAMPLES']):
   module.source.append('model/mymodule-examples-test-suite.cc')
```

Since you modified a wscript file you need to reconfigure and rebuild everything.

You just added new tests so you will need to generate the "good" output reference files that will be used to verify the example:

```
./test.py --suite="mymodule-example-*" --update
```

This will run all tests starting with "mymodule-example-" and save new "good" reference files. Updating the reference files should be done when you create the test and whenever output changes. When updating the reference output you should inspect it to ensure that it is valid. The reference files should be committed with the new test.

This completes the process of adding a new example.

You can now run the test with the standard test.py script. For example to run the suites you just added:

```
./test.py --suite="mymodule-example-*"
```

This will run all mymodule-example... tests and report whether they produce output matching the reference files.

You can also add multiple examples as test cases to a TestSuite using ExampleAsTestCase. See src/core/test/examples-as-tests-test-suite.cc for examples of setting examples as tests.

When setting up an example for use by this class you should be very careful about what output the example generates. For example, writing output which includes simulation time (especially high resolution time) makes the test sensitive to potentially minor changes in event times. This makes the reference output hard to verify and hard to keep up-to-date. Output as little as needed for the example and include only behavioral state that is important for determining if the example has run correctly.

## Testing (de)serialization of Headers

Implementing serialization and deserialization of Headers is often prone to errors. A generic approach to test these operations is to start from a given Header, serialize the given header in a buffer, then create a new header by deserializing from the buffer and serialize the new header into a second buffer. If everything is correct, the two buffers have the same size and the same content.

The HeaderSerializationTestCase class enables to perform such a test in an easy manner. Test cases willing to exploit such an approach have to inherit from HeaderSerializationTestCase instead of TestCase and pass a Header object to the TestHeaderSerialization method (along with arguments that may be needed to construct the new header that is going to be describing).

Note that such an approach is not restricted to Header subclasses, but it is available for all classes that provide (de)serialization operations, such as the wifi Information Elements.

4.5. Tests 217

```
#include "ns3/header-serialization-test.h"
class BasicMultiLinkElementTest : public HeaderSerializationTestCase
{
    ...
};

void
BasicMultiLinkElementTest::DoRun()
{
    MultiLinkElement mle(WIFI_MAC_MGT_BEACON);
    // Fill in the Multi-Link Element
    TestHeaderSerialization(mle, WIFI_MAC_MGT_BEACON);
}
```

Examples of this approach are found, e.g., in src/wifi/test/wifi-eht-info-elems-test.cc

Testing for boolean outcomes

Testing outcomes when randomness is involved

Testing output data against a known distribution

Providing non-trivial input vectors of data

Storing and referencing non-trivial output data

Presenting your output test data

# 4.6 Creating a new ns-3 model

This chapter walks through the design process of an *ns-3* model. In many research cases, users will not be satisfied to merely adapt existing models, but may want to extend the core of the simulator in a novel way. We will use the example of adding an ErrorModel to a simple *ns-3* link as a motivating example of how one might approach this problem and proceed through a design and implementation.

Note: Documentation

Here we focus on the process of creating new models and new modules, and some of the design choices involved. For the sake of clarity, we defer discussion of the *mechanics* of documenting models and source code to the *Documentation* chapter.

# 4.6.1 Design Approach

Consider how you want it to work; what should it do. Think about these things:

- functionality: What functionality should it have? What attributes or configuration is exposed to the user?
- *reusability:* How much should others be able to reuse my design? Can I reuse code from *ns-2* to get started? How does a user integrate the model with the rest of another simulation?
- *dependencies:* How can I reduce the introduction of outside dependencies on my new code as much as possible (to make it more modular)? For instance, should I avoid any dependence on IPv4 if I want it to also be used by IPv6? Should I avoid any dependency on IP at all?

Do not be hesitant to contact the *ns-3-users* or *ns-developers* list if you have questions. In particular, it is important to think about the public API of your new model and ask for feedback. It also helps to let others know of your work in case you are interested in collaborators.

### **Example:** *ErrorModel*

An error model exists in *ns*-2. It allows packets to be passed to a stateful object that determines, based on a random variable, whether the packet is corrupted. The caller can then decide what to do with the packet (drop it, etc.).

The main API of the error model is a function to pass a packet to, and the return value of this function is a boolean that tells the caller whether any corruption occurred. Note that depending on the error model, the packet data buffer may or may not be corrupted. Let's call this function "IsCorrupt()".

So far, in our design, we have:

```
class ErrorModel
{
public:
    /**
    * \returns true if the Packet is to be considered as errored/corrupted
    * \param pkt Packet to apply error model to
    */
    bool IsCorrupt(Ptr<Packet> pkt);
};
```

Note that we do not pass a const pointer, thereby allowing the function to modify the packet if IsCorrupt() returns true. Not all error models will actually modify the packet; whether or not the packet data buffer is corrupted should be documented.

We may also want specialized versions of this, such as in *ns*-2, so although it is not the only design choice for polymorphism, we assume that we will subclass a base class ErrorModel for specialized classes, such as RateErrorModel, ListErrorModel, etc, such as is done in *ns*-2.

You may be thinking at this point, "Why not make IsCorrupt() a virtual method?". That is one approach; the other is to make the public non-virtual function indirect through a private virtual function (this in C++ is known as the non virtual interface idiom and is adopted in the *ns-3* ErrorModel class).

Next, should this device have any dependencies on IP or other protocols? We do not want to create dependencies on Internet protocols (the error model should be applicable to non-Internet protocols too), so we'll keep that in mind later.

Another consideration is how objects will include this error model. We envision putting an explicit setter in certain NetDevice implementations, for example.:

```
/**
  * Attach a receive ErrorModel to the PointToPointNetDevice.
  *
  * The PointToPointNetDevice may optionally include an ErrorModel in
  * the packet receive chain.
  *
  * @see ErrorModel
  * @param em Ptr to the ErrorModel.
  */
void PointToPointNetDevice::SetReceiveErrorModel(Ptr<ErrorModel> em);
```

Again, this is not the only choice we have (error models could be aggregated to lots of other objects), but it satisfies our primary use case, which is to allow a user to force errors on otherwise successful packet transmissions, at the NetDevice level.

After some thinking and looking at existing *ns-2* code, here is a sample API of a base class and first subclass that could be posted for initial review:

```
class ErrorModel
public:
  ErrorModel();
  virtual ~ErrorModel();
  bool IsCorrupt(Ptr<Packet> pkt);
  void Reset();
  void Enable();
  void Disable();
  bool IsEnabled() const;
private:
  virtual bool DoCorrupt(Ptr<Packet> pkt) = 0;
  virtual void DoReset() = 0;
};
enum ErrorUnit
    EU_BIT,
    EU_BYTE,
    EU_PKT
  };
// Determine which packets are errored corresponding to an underlying
// random variable distribution, an error rate, and unit for the rate.
class RateErrorModel : public ErrorModel
public:
  RateErrorModel();
  virtual ~RateErrorModel();
  enum ErrorUnit GetUnit() const;
  void SetUnit(enum ErrorUnit error_unit);
  double GetRate() const;
  void SetRate(double rate);
  void SetRandomVariable(const RandomVariable &ranvar);
private:
  virtual bool DoCorrupt(Ptr<Packet> pkt);
  virtual void DoReset();
```

## 4.6.2 Scaffolding

Let's say that you are ready to start implementing; you have a fairly clear picture of what you want to build, and you may have solicited some initial review or suggestions from the list. One way to approach the next step (implementation) is to create scaffolding and fill in the details as the design matures.

This section walks through many of the steps you should consider to define scaffolding, or a non-functional skeleton of what your model will eventually implement. It is usually good practice to not wait to get these details integrated at the end, but instead to plumb a skeleton of your model into the system early and then add functions later once the API and integration seems about right.

Note that you will want to modify a few things in the below presentation for your model since if you follow the error model verbatim, the code you produce will collide with the existing error model. The below is just an outline of how ErrorModel was built that you can adapt to other models.

### Review the ns-3 Coding Style Document

At this point, you may want to pause and read the *ns-3* coding style document, especially if you are considering to contribute your code back to the project. The coding style document is linked off the main project page: ns-3 coding style.

#### Decide Where in the Source Tree the Model Should Reside

All of the *ns-3* model source code is in the directory <code>src/</code>. You will need to choose which subdirectory it resides in. If it is new model code of some sort, it makes sense to put it into the <code>src/</code> directory somewhere, particularly for ease of integrating with the build system.

In the case of the error model, it is very related to the packet class, so it makes sense to implement this in the src/network/ module where *ns-3* packets are implemented.

#### cmake and CMakeLists.txt

ns-3 uses the CMake build system. You will want to integrate your new ns-3 uses the CMake build system. You will want to integrate your new source files into this system. This requires that you add your files to the CMakeLists.txt file found in each directory.

Let's start with empty files error-model.h and error-model.cc, and add this to src/network/CMakeLists.txt. It is really just a matter of adding the .cc file to the rest of the source files, and the .h file to the list of the header files.

Now, pop up to the top level directory and type "./test.py". You shouldn't have broken anything by this operation.

#### **Include Guards**

Next, let's add some include guards in our header file.:

```
#ifndef ERROR_MODEL_H
#define ERROR_MODEL_H
...
#endif
```

#### namespace ns3

*ns-3* uses the *ns-3* namespace to isolate its symbols from other namespaces. Typically, a user will next put an *ns-3* namespace block in both the cc and h file.:

```
namespace ns3 {
...
}
```

At this point, we have some skeletal files in which we can start defining our new classes. The header file looks like this:

```
#ifndef ERROR_MODEL_H
#define ERROR_MODEL_H
namespace ns3 {
} // namespace ns3
#endif
```

while the error-model.cc file simply looks like this:

```
#include "error-model.h"
namespace ns3 {
} // namespace ns3
```

These files should compile since they don't really have any contents. We're now ready to start adding classes.

## 4.6.3 Initial Implementation

At this point, we're still working on some scaffolding, but we can begin to define our classes, with the functionality to be added later.

### Inherit from the Object Class?

This is an important design step; whether to use class Object as a base class for your new classes.

As described in the chapter on the ns-3 Object model, classes that inherit from class Object get special properties:

- the ns-3 type and attribute system (see Configuration and Attributes)
- an object aggregation system
- a smart-pointer reference counting system (class Ptr)

Classes that derive from class <code>ObjectBase</code>} get the first two properties above, but do not get smart pointers. Classes that derive from class <code>RefCountBase</code> get only the smart-pointer reference counting system.

In practice, class Object is the variant of the three above that the ns-3 developer will most commonly encounter.

In our case, we want to make use of the attribute system, and we will be passing instances of this object across the *ns-3* public API, so class Object is appropriate for us.

#### **Initial Classes**

One way to proceed is to start by defining the bare minimum functions and see if they will compile. Let's review what all is needed to implement when we derive from class Object.:

```
#ifndef ERROR_MODEL_H
#define ERROR_MODEL_H

#include "ns3/object.h"

namespace ns3 {

class ErrorModel : public Object
{
 public:
    static TypeId GetTypeId();
    ErrorModel();
    virtual ~ErrorModel();
};

class RateErrorModel : public ErrorModel
```

```
{
public:
    static TypeId GetTypeId();

   RateErrorModel();
   virtual ~RateErrorModel();
};
#endif
```

A few things to note here. We need to include <code>object.h</code>. The convention in *ns-3* is that if the header file is co-located in the same directory, it may be included without any path prefix. Therefore, if we were implementing ErrorModel in <code>src/core/model</code> directory, we could have just said "<code>#include "object.h"</code>". But we are in <code>src/network/model</code>, so we must include it as "<code>#include "ns3/object.h"</code>". Note also that this goes outside the namespace declaration.

Second, each class must implement a static public member function called GetTypeId().

Third, it is a good idea to implement constructors and destructors rather than to let the compiler generate them, and to make the destructor virtual. In C++, note also that copy assignment operator and copy constructors are auto-generated if they are not defined, so if you do not want those, you should declare them as = delete.

Let's now look at some corresponding skeletal implementation code in the .cc file.:

```
#include "error-model.h"
namespace ns3 {
NS_OBJECT_ENSURE_REGISTERED (ErrorModel);
TypeId ErrorModel::GetTypeId()
  static TypeId tid = TypeId("ns3::ErrorModel")
    .SetParent<Object>()
    .SetGroupName("Network")
  return tid;
ErrorModel::ErrorModel()
ErrorModel::~ErrorModel()
NS_OBJECT_ENSURE_REGISTERED (RateErrorModel);
TypeId RateErrorModel::GetTypeId()
  static TypeId tid = TypeId("ns3::RateErrorModel")
    .SetParent<ErrorModel>()
    .SetGroupName("Network")
    .AddConstructor<RateErrorModel>()
  return tid;
```

```
RateErrorModel::RateErrorModel()
{
}
RateErrorModel::~RateErrorModel()
{
}
```

What is the GetTypeId() function? This function does a few things. It registers a unique string into the TypeId system. It establishes the hierarchy of objects in the attribute system (via SetParent). It also declares that certain objects can be created via the object creation framework (AddConstructor).

The macro NS\_OBJECT\_ENSURE\_REGISTERED (classname) is needed also once for every class that defines a new GetTypeId method, and it does the actual registration of the class into the system. The *Object model* chapter discusses this in more detail.

Note: Template classes should both export the instantiated template and call NS\_OBJECT\_TEMPLATE\_CLASS\_DEFINE (TemplateClass, TemplateArgument); to prevent the same template from being instantiated more than a single time in different modules. This prevents errors such as Trying to allocate twice the same uid: TemplateClass<TemplateArgument>.

An example for the CounterCalculator<uint32\_t>:

```
//.h file
namespace ns3
{
    extern template class CounterCalculator<uint32_t>;
}
//.cc file
#include <ns3/.h file>
namespace ns3
{
    NS_OBJECT_TEMPLATE_CLASS_DEFINE (CounterCalculator, uint32_t);
}
```

More details can be found in issue #761.

#### **Including External Files**

#### **Logging Support**

Here, write a bit about adding |ns3| logging macros. Note that LOG\_COMPONENT\_DEFINE is done outside the namespace ns3

#### **Constructor, Empty Function Prototypes**

**Key Variables (Default Values, Attributes)** 

## **Test Program 1**

### **Object Framework**

## 4.6.4 Adding a Sample Script

At this point, one may want to try to take the basic scaffolding defined above and add it into the system. Performing this step now allows one to use a simpler model when plumbing into the system and may also reveal whether any design or API modifications need to be made. Once this is done, we will return to building out the functionality of the ErrorModels themselves.

### **Add Basic Support in the Class**

```
/* point-to-point-net-device.h */
class ErrorModel;

/**
   * Error model for receive packet events
   */
Ptr<ErrorModel> m_receiveErrorModel;
```

#### **Add Accessor**

#### void

## Plumb Into the System

### **Create Null Functional Script**

```
/* simple-error-model.cc */

// Error model
// We want to add an error model to node 3's NetDevice
// We can obtain a handle to the NetDevice via the channel and node
// pointers
Ptr<PointToPointNetDevice> nd3 = PointToPointTopology::GetNetDevice
(n3, channel2);
Ptr<ErrorModel> em = Create<ErrorModel>();
nd3->SetReceiveErrorModel(em);

bool
ErrorModel::DoCorrupt(Packet& p)
{
    Ns_LOG_FUNCTION;
    Ns_LOG_UNCOND("Corrupt!");
    return false;
}
```

At this point, we can run the program with our trivial ErrorModel plumbed into the receive path of the PointToPoint-NetDevice. It prints out the string "Corrupt!" for each packet received at node n3. Next, we return to the error model to add in a subclass that performs more interesting error modeling.

## 4.6.5 Add a Subclass

The trivial base class ErrorModel does not do anything interesting, but it provides a useful base class interface (Corrupt () and Reset ()), forwarded to virtual functions that can be subclassed. Let's next consider what we call a BasicErrorModel which is based on the *ns*-2 ErrorModel class (in ns-2/queue/errmodel.{cc,h}).

What properties do we want this to have, from a user interface perspective? We would like for the user to be able to trivially swap out the type of ErrorModel used in the NetDevice. We would also like the capability to set configurable parameters.

Here are a few simple requirements we will consider:

- Ability to set the random variable that governs the losses (default is UniformVariable)
- Ability to set the unit (bit, byte, packet, time) of granularity over which errors are applied.

- Ability to set the rate of errors (e.g. 10^-3) corresponding to the above unit of granularity.
- Ability to enable/disable (default is enabled)

#### **How to Subclass**

We declare BasicErrorModel to be a subclass of ErrorModel as follows,:

```
class BasicErrorModel : public ErrorModel
{
public:
    static TypeId GetTypeId();
    ...
private:
    // Implement base class pure virtual functions
    virtual bool DoCorrupt(Ptr<Packet> p);
    virtual bool DoReset();
    ...
}
```

and configure the subclass GetTypeId function by setting a unique TypeId string and setting the Parent to ErrorModel:

## 4.6.6 Build Core Functions and Unit Tests

#### **Assert Macros**

### **Writing Unit Tests**

# 4.7 Adding a New Module to *ns-3*

When you have created a group of related classes, examples, and tests, they can be combined together into an *ns-3* module so that they can be used with existing *ns-3* modules and by other researchers.

This chapter walks you through the steps necessary to add a new module to ns-3.

## 4.7.1 Step 0 - Module Layout

All modules can be found in the src directory. Each module can be found in a directory that has the same name as the module. For example, the spectrum module can be found here: src/spectrum. We'll be quoting from the spectrum module for illustration.

A prototypical module has the following directory structure and required files:

```
src/
module-name/
bindings/
doc/
examples/
    CMakeLists.txt
helper/
model/
test/
examples-to-run.py
CMakeLists.txt
```

Not all directories will be present in each module.

## 4.7.2 Step 1 - Create a Module Skeleton

A python program is provided in the utils directory that will create a skeleton for a new module. For the purposes of this discussion we will assume that your new module is called new-module. From the top directory, do the following to create the new module:

```
$ ./utils/create-module.py new-module
```

By default create-module.py creates the module skeleton in the src directory. However, it can also create modules in contrib:

```
$ ./utils/create-module.py contrib/new-contrib
```

Let's assume we've created our new module in src. cd into src/new-module; you will find this directory layout:

```
$ cd new-module
$ 1s
doc examples helper model test CMakeLists.txt
```

In more detail, the create-module.py script will create the directories as well as initial skeleton CMakeLists.txt, .h, .cc and .rst files. The complete module with skeleton files looks like this:

```
src/
new-module/
    doc/
new-module.rst
examples/
new-module-example.cc
CMakeLists.txt
helper/
new-module-helper.cc
new-module-helper.h
model/
new-module.cc
new-module.tc
new-module.t
test/
new-module-test-suite.cc
```

(If required the bindings/ directory listed in Step-0 will be created automatically during the build.)

We next walk through how to customize this module. Informing ns3 about the files which make up your module is done by editing the two CMakeLists.txt files. We will walk through the main steps in this chapter.

All ns-3 modules depend on the core module and usually on other modules. This dependency is specified in the CMakeLists.txt file (at the top level of the module, not the separate CMakeLists.txt file in the examples directory!). In the skeleton CMakeLists.txt the call that will declare your new module to ns3 will look like this (before editing):

Let's assume that new-module depends on the internet, mobility, and addv modules. After editing it the CMakeLists.txt file should look like:

Note that only first level module dependencies should be listed, which is why we removed core; the internet module in turn depends on core.

Your module will most likely have model source files. Initial skeletons (which will compile successfully) are created in model/new-module.cc and model/new-module.h.

If your module will have helper source files, then they will go into the helper/directory; again, initial skeletons are created in that directory.

Finally, it is good practice to write tests and examples. These will almost certainly be required for new modules to be accepted into the official *ns-3* source tree. A skeleton test suite and test case is created in the test/directory. The skeleton test suite will contain the below constructor, which declares a new unit test named new-module, with a single test case consisting of the class NewModuleTestCase1:

```
NewModuleTestSuite::NewModuleTestSuite()
: TestSuite("new-module", UNIT)
{
   AddTestCase(new NewModuleTestCase1);
}
```

## 4.7.3 Step 3 - Declare Source Files

The public header and source code files for your new module should be specified in the CMakeLists.txt file by modifying it with your text editor.

As an example, after declaring the spectrum module, the src/spectrum/CMakeLists.txt specifies the source code files with the following:

```
set(source_files
 helper/adhoc-aloha-noack-ideal-phy-helper.cc
 helper/spectrum-analyzer-helper.cc
 helper/spectrum-helper.cc
)
set (header_files
 helper/adhoc-aloha-noack-ideal-phy-helper.h
 helper/spectrum-analyzer-helper.h
 helper/spectrum-helper.h
build_lib(
 LIBNAME spectrum
 SOURCE_FILES ${source_files}
 HEADER_FILES ${header_files}
 LIBRARIES_TO_LINK ${libpropagation}
                    ${libantenna}
 TEST_SOURCES
   test/spectrum-ideal-phy-test.cc
   test/spectrum-interference-test.cc
   test/spectrum-value-test.cc
   test/spectrum-waveform-generator-test.cc
    test/three-gpp-channel-test-suite.cc
    test/tv-helper-distribution-test.cc
    test/tv-spectrum-transmitter-test.cc
```

Note: the source\_files and header\_files lists are not necessary. They are used keep the build\_lib macro readable for modules with many source files.

The objects resulting from compiling these sources will be assembled into a link library, which will be linked to any programs relying on this module.

But how do such programs learn the public API of our new module? Read on!

## 4.7.4 Step 4 - Declare Public Header Files

The header files defining the public API of your model and helpers also should be specified in the CMakeLists.txt file.

Continuing with the spectrum model illustration, the public header files are specified with the following stanza. (Note that the variable header\_files tells CMake to install this module's headers with the other *ns-3* headers):

```
set(header_files
    helper/adhoc-aloha-noack-ideal-phy-helper.h
    helper/spectrum-analyzer-helper.h
    ...
    model/tv-spectrum-transmitter.h
    model/waveform-generator.h
    model/wifi-spectrum-value-helper.h
)
build_lib(
    LIBNAME spectrum
```

```
HEADER_FILES ${header_files}
```

If the list of headers is short, use the following instead:

```
build_lib(
  LIBNAME spectrum
  ...
  HEADER_FILES
    helper/adhoc-aloha-noack-ideal-phy-helper.h
    helper/spectrum-analyzer-helper.h
    ...
    model/tv-spectrum-transmitter.h
    model/waveform-generator.h
    model/wifi-spectrum-value-helper.h
  ...
)
```

Headers made public in this way will be accessible to users of your model with include statements like

```
#include "ns3/spectrum-model.h"
```

Headers used strictly internally in your implementation should not be included here. They are still accessible to your implementation by include statements like

```
#include "my-module-implementation.h"
```

## 4.7.5 Step 5 - Declare Tests

If your new module has tests, then they must be specified in your CMakeLists.txt file by modifying it with your text editor.

The spectrum model tests are specified with the following stanza:

```
build_lib(
LIBNAME spectrum
...

TEST_SOURCES
  test/spectrum-ideal-phy-test.cc
  test/spectrum-interference-test.cc
  test/spectrum-value-test.cc
  test/spectrum-waveform-generator-test.cc
  test/three-gpp-channel-test-suite.cc
  test/tv-helper-distribution-test.cc
  test/tv-spectrum-transmitter-test.cc
```

See *Tests* for more information on how to write test cases.

## 4.7.6 Step 6 - Declare Examples

If your new module has examples, then they must be specified in your examples/CMakeLists.txt file. (The skeleton top-level CMakeLists.txt will recursively include examples/CMakeLists.txt only if the examples

were enabled at configure time.)

The spectrum model defines it's first example in src/spectrum/examples/CMakeLists.txt with

```
build_lib_example(
   NAME adhoc-aloha-ideal-phy
   SOURCE_FILES adhoc-aloha-ideal-phy.cc
   LIBRARIES_TO_LINK
   ${libspectrum}
   ${libmobility}
   ${libinternet}
   ${libapplications}
}
```

Note that the variable libraries\_to\_link is the list of modules that the program being created depends on; again, don't forget to include new-module in the list. It's best practice to list only the direct module dependencies, and let CMake deduce the full dependency tree.

Occasionally, for clarity, you may want to split the implementation for your example among several source files. In this case, just include those files as additional explicit sources of the example:

```
build_lib_example(
   NAME new-module-example
   SOURCE_FILES new-module-example.cc
   LIBRARIES_TO_LINK
    ${libspectrum}
    ${libmobility}
    ${libinternet}
    ${libapplications}
)
```

## 4.7.7 Step 7 - Examples Run as Tests

In addition to running explicit test code, the test framework can also be instrumented to run full example programs to try to catch regressions in the examples. However, not all examples are suitable for regression tests. The file test/examples-to-run.py controls the invocation of the examples when the test framework runs.

The spectrum model examples run by test.py are specified in src/spectrum/test/examples-to-run.py using the following two lists of C++ and Python examples:

```
# A list of C++ examples to run in order to ensure that they remain
# buildable and runnable over time. Each tuple in the list contains
#
# (example_name, do_run, do_valgrind_run).
#
# See test.py for more information.
cpp_examples = [
    ("adhoc-aloha-ideal-phy", "True", "True"),
    ("adhoc-aloha-ideal-phy-with-microwave-oven", "True", "True"),
    ("adhoc-aloha-ideal-phy-matrix-propagation-loss-model", "True", "True"),
]
# A list of Python examples to run in order to ensure that they remain
# runnable over time. Each tuple in the list contains
#
# (example_name, do_run).
#
```

As indicated in the comment, each entry in the C++ list of examples to run contains the tuple (example\_name, do\_run, do\_valgrind\_run), where

- example\_name is the executable to be run,
- do\_run is a condition under which to run the example, and
- do\_valgrind\_run is a condition under which to run the example under valgrind. (This is needed because NSC causes illegal instruction crashes with some tests when they are run under valgrind.)

Note that the two conditions are Python statements that can depend on ns3 configuration variables. For example, using the NSC\_ENABLED variable that was defined up until ns-3.35:

```
("tcp-nsc-lfn", "NSC_ENABLED == True", "NSC_ENABLED == False"),
```

Each entry in the Python list of examples to run contains the tuple (example\_name, do\_run), where, as for the C++ examples,

- example\_name is the Python script to be run, and
- do\_run is a condition under which to run the example.

Again, the condition is a Python statement that can depend on ns3 configuration variables. For example,

```
("brite-generic-example", "ENABLE_BRITE == True", "False"),
```

## 4.7.8 Step 8 - Configure and Build

You can now configure, build and test your module as normal. You must reconfigure the project as a first step so that ns3 caches the new information in your CMakeLists.txt files, or else your new module will not be included in the build.

```
$ ./ns3 configure --enable-examples --enable-tests
$ ./ns3 build
$ ./test.py
```

Look for your new module's test suite (and example programs, if your module has any enabled) in the test output.

## 4.7.9 Step 9 - Python Bindings

Adding Python bindings to your module is optional.

If you want to include Python bindings (needed only if you want to write Python ns-3 programs instead of C++ ns-3 programs), you should scan your module to generate new bindings for the Python API (covered elsewhere in this manual), and they will be used if NS3\_PYTHON\_BINDINGS is set to ON.

# 4.8 Creating Documentation

ns-3 supplies two kinds of documentation: expository "user-guide"-style chapters, and source code API documentation.

The "user-guide" chapters are written by hand in reStructuredText format (.rst), which is processed by the Python documentation system Sphinx to generate web pages and pdf files. The API documentation is generated from the source code itself, using Doxygen, to generate cross-linked web pages. Both of these are important: the Sphinx chapters explain the *why* and overview of using a model; the API documentation explains the *how* details.

This chapter gives a quick overview of these tools, emphasizing preferred usage and customizations for ns-3.

To build all the standard documentation:

```
$ ./ns3 docs
```

For more specialized options, read on.

## 4.8.1 Documenting with Sphinx

We use Sphinx to generate expository chapters describing the design and usage of each module. Right now you are reading the *Documentation* Chapter. If you are reading the html version, the Show Source link in the sidebar will show you the reStructuredText source for this chapter.

### **Adding New Chapters**

Adding a new chapter takes three steps (described in more detail below):

- 1. Choose Where? the documentation file(s) will live.
- 2. *Link* from an existing page to the new documentation.
- 3. Add the new file to the *Makefile*.

#### Where?

Documentation for a specific module, foo, should normally go in src/foo/doc/. For example src/foo/doc/foo. rst would be the top-level document for the module. The utils/create-module.py script will create this file for you.

Some models require several .rst files, and figures; these should all go in the src/foo/doc/ directory. The docs are actually built by a Sphinx Makefile. For especially involved documentation, it may be helpful to have a local Makefile in the src/foo/doc/ directory to simplify building the documentation for this module (Antenna is an example). Setting this up is not particularly hard, but is beyond the scope of this chapter.

In some cases, documentation spans multiple models; the Network chapter is an example. In these cases adding the .rst files directly to doc/models/source/ might be appropriate.

#### Link

Sphinx has to know *where* your new chapter should appear. In most cases, a new model chapter should appear the in *Models* book. To add your chapter there, edit doc/models/source/index.rst

```
.. toctree::
    :maxdepth: 1

organization
animation
antenna
aodv
applications
```

Add the name of your document (without the .rst extension) to this list. Please keep the Model chapters in alphabetical order, to ease visual scanning for specific chapters.

#### Makefile

You also have to add your document to the appropriate Makefile, so make knows to check it for updates. The Models book Makefile is doc/models/Makefile, the Manual book Makefile is doc/manual/Makefile.

You add your .rst files to the SOURCES variable. To add figures, read the comments in the Makefile to see which variable should contain your image files. Again, please keep these in alphabetical order.

#### **Building Sphinx Docs**

Building the Sphinx documentation is pretty simple. To build all the Sphinx documentation:

```
$ ./ns3 sphinx
```

To build just the Models documentation:

```
$ make -C doc/models html
```

To see the generated documentation point your browser at doc/models/build/html.

As you can see, Sphinx uses Make to guide the process. The default target builds all enabled output forms, which in *ns-3* are the multi-page html, single-page singlehtml, and pdf (latex). To build just the multi-page html, you add the html target:

```
$ make -C doc/models html
```

This can be helpful to reduce the build time (and the size of the build chatter) as you are writing your chapter.

Before committing your documentation to the repo, please check that it builds without errors or warnings. The build process generates lots of output (mostly normal chatter from LaTeX), which can make it difficult to see if there are any Sphinx warnings or errors. To find important warnings and errors build just the html version, then search the build log for warning or error.

## ns-3 Specifics

The Sphinx documentation and tutorial are pretty good. We won't duplicate the basics here, instead focusing on preferred usage for *ns-3*.

• Start documents with these two lines:

```
.. include:: replace.txt
.. highlight:: cpp
```

The first line enables some simple replacements. For example, typing |ns3| renders as ns-3. The second sets the default source code highlighting language explicitly for the file, since the parser guess isn't always accurate. (It's also possible to set the language explicitly for a single code block, see below.)

• Sections:

Sphinx is pretty liberal about marking section headings. By convention, we prefer this hierarchy:

```
.. heading hierarchy:
------ Chapter
*********** Section (#.#)
======= Subsection (#.#.#)
########### Sub-subsection
```

• Syntax Highlighting:

To use the default syntax highlighter, simply start a sourcecode block:

| Sphinx Source                     | Rendered Output                 |
|-----------------------------------|---------------------------------|
|                                   | The Frobnitz is accessed by:    |
| The ``Frobnitz`` is accessed by:: | Foo::Frobnitz frob; frob.Set(); |
| Foo::Frobnitz frob;               | , , ,                           |
| frob.Set();                       |                                 |

To use a specific syntax highlighter, for example, bash shell commands:

| Sphinx Source     | Rendered Output |
|-------------------|-----------------|
| sourcecode:: bash | \$ 1s           |
| Boureesoue Basin  | 7 13            |
| \$ 1s             |                 |

• Shorthand Notations:

These shorthands are defined:

| Rendered Output |
|-----------------|
| ns-3            |
|                 |
|                 |
| ns-2            |
|                 |
|                 |
| <b>√</b>        |
|                 |
|                 |
| RFC 6282        |
|                 |
|                 |

## 4.8.2 Documenting with Doxygen

We use Doxygen to generate browsable API documentation. Doxygen provides a number of useful features:

- Summary table of all class members.
- Graphs of inheritance and collaboration for all classes.
- Links to the source code implementing each function.
- Links to every place a member is used.
- Links to every object used in implementing a function.
- Grouping of related classes, such as all the classes related to a specific protocol.

In addition, we use the TypeId system to add to the documentation for every class

- The Config paths by which such objects can be reached.
- Documentation for any Attributes, including Attributes defined in parent classes.
- Documentation for any Trace sources defined by the class.
- The memory footprint for each class.

Doxygen operates by scanning the source code, looking for specially marked comments. It also creates a cross reference, indicating *where* each file, class, method, and variable is used.

### **Preferred Style**

The preferred style for Doxygen comments is the JavaDoc style:

```
/**
     * Brief description of this class or method.
     * Adjacent lines become a single paragraph.
     *
     * Longer description, with lots of details.
     *
     * Blank lines separate paragraphs.
     *
     * Explain what the class or method does, using what algorithm.
     * Explain the units of arguments and return values.
```

```
* \note Note any limitations or gotchas.

*

* (For functions with arguments or return valued:)

* \param [in] foo Brief noun phrase describing this argument. Note

* that we indicate if the argument is input,

* output, or both.

* \param [in,out] bar Note Sentence case, and terminating period.

* \param [in] baz Indicate boolean values with \c true or \c false.

* \return Brief noun phrase describing the value.

*

* \internal

*

* You can also discuss internal implementation details.

* Understanding this material shouldn't be necessary to using

* the class or method.

*/

* void ExampleFunction(const int foo, double & bar, const bool baz);
```

In this style the Doxygen comment block begins with two '\*' characters: /\*\*, and precedes the item being documented.

For items needing only a brief description, either of these short forms is appropriate:

```
/** Destructor implementation. */
void DoDispose();
int m_count; //!< Count of ...</pre>
```

Note the special form of the end of line comment, //!<, indicating that it refers to the *preceding* item.

Some items to note:

- Use sentence case, including the initial capital.
- Use punctuation, especially '.'s at the end of sentences or phrases.
- The \brief tag is not needed; the first sentence will be used as the brief description.

Every class, method, typedef, member variable, function argument and return value should be documented in all source code files which form the formal API and implementation for *ns-3*, such as src/<module>/module>/model/\*, src/<module>/helper/\* and src/<module>/utils/\*. Documentation for items in src/<module>/test/\* and src/<module>/examples/\* is preferred, but not required.

#### **Useful Features**

- Inherited members will automatically inherit docs from the parent, (but can be replaced by local documentation).
  - 1. Document the base class.
  - 2. In the sub class mark inherited functions with an ordinary comment:

```
// Inherited methods
virtual void FooBar();
virtual int BarFoo(double baz);
```

This doesn't work for static functions; see GetTypeId, below, for an example.

### **Building Doxygen Docs**

Building the Doxygen documentation is pretty simple:

```
$ ./ns3 doxygen
```

This builds using the default configuration, which generates documentation sections for *all* items, even if they do not have explicit comment documentation blocks. This has the effect of suppressing warnings for undocumented items, but makes sure everything appears in the generated output, which is usually what you want for general use. Note that we generate documentation even for modules which are disabled, to make it easier to see all the features available in *ns-3*.

When writing documentation, it's often more useful to see which items are generating warnings, typically about missing documentation. To see the full warnings list, use the doc/doxygen.warnings.report.sh script:

```
$ doc/doxygen.warnings.report.sh
doxygen.warnings.report.sh:
Building and running print-introspected-doxygen...done.
Rebuilding doxygen (v1.8.10) docs with full errors...done.
Report of Doxygen warnings
(All counts are lower bounds.)
Warnings by module/directory:
Count Directory
____
3414 src/lte/model
1532 src/wimax/model
825 src/lte/test
  1 src/applications/test
97 additional undocumented parameters.
12460 total warnings
  100 directories with warnings
Warnings by file (alphabetical)
Count File
 15 examples/routing/manet-routing-compare.cc
 26 examples/stats/wifi-example-apps.h
 12 examples/tutorial/fifth.cc
 17 utils/python-unit-tests.py
  771 files with warnings
Warnings by file (numerical)
Count File
```

(This snippet has *a lot* of lines suppressed!)

The script modifies the configuration to show all warnings, and to shorten the run time. (It shortens the run time primarily by disabling creation of diagrams, such as call trees, and doesn't generate documentation for undocumented items, in order to trigger the warnings.) As you can see, at this writing we have *a lot* of undocumented items. The report summarizes warnings by module src/\*/\*, and by file, in alphabetically and numerical order.

The script has a few options to pare things down and make the output more manageable. For help, use the -h option. Having run it once to do the Doxygen build and generate the full warnings log, you can reprocess the log file with various "filters," without having to do the full Doxygen build again by using the -s option. You can exclude warnings from \*/examples/\* files (-e option), and/or \*/test/\* files (-t). Just to be clear, all of the filter options do the complete fast doxygen build; they just filter doxygen log and warnings output.

Perhaps the most useful option when writing documentation comments is -m < module>, which will limit the report to just files matching src/< module>/\*, and follow the report with the actual warning lines. Combine with -et and you can focus on the warnings that are most urgent in a single module:

```
$ doc/doxygen.warnings.report.sh -m mesh/helper
Doxygen Warnings Summary
 1 directories
 3 files
149 warnings
Filtered Warnings
_____
src/mesh/helper/dot11s/dot11s-installer.h:72: warning: Member m_root (variable) of_
⇒class ns3::Dot11sStack is not documented.
src/mesh/helper/dot11s/dot11s-installer.h:35: warning: return type of member_
→ns3::Dot11sStack::GetTypeId is not documented
src/mesh/helper/dot11s/dot11s-installer.h:56: warning: return type of member,
→ns3::Dot11sStack::InstallStack is not documented
src/mesh/helper/flame/lfame-installer.h:40: warning: Member GetTypeId() (function) of_
→class ns3::FlameStack is not documented.
src/mesh/helper/flame/flame-installer.h:60: warning: return type of member_
→ns3::FlameStack::InstallStack is not documented
src/mesh/helper/mesh-helper.h:213: warning: Member m_nInterfaces (variable) of class_
→ns3::MeshHelper is not documented.
src/mesh/helper/mesh-helper.h:214: warning: Member m_spreadChannelPolicy (variable)_
→of class ns3::MeshHelper is not documented.
                                                                       (continues on next page)
```

Finally, note that undocumented items (classes, methods, functions, typedefs, *etc.* won't produce documentation when you build with <code>doxygen.warnings.report.sh</code>, and only the outermost item will produce a warning. As a result, if you don't see documentation for a class method in the generated documentation, the class itself probably needs documentation.

Now it's just a matter of understanding the code, and writing some docs!

#### ns-3 Specifics

As for Sphinx, the Doxygen docs and reference are pretty good. We won't duplicate the basics here, instead focusing on preferred usage for *ns-3*.

• Use Doxygen Modules to group related items.

In the main header for a module, create a Doxgyen group:

```
/**
  * \defgroup foo Foo protocol.
  * Implementation of the Foo protocol.
  */
```

The symbol foo is how other items can add themselves to this group. The string following that will be the title for the group. Any further text will be the detailed description for the group page.

• Document each file, assigning it to the relevant group. In a header file:

```
/**
  * \file
  * \ingroup foo
  * Class Foo declaration.
  */
```

or in the corresponding .cc file:

```
/**
  * \file
  * \ingroup foo
  * Class FooBar implementation.
  */
```

• Mark each associated class as belonging to the group:

```
/**
  * \ingroup foo
  *
  * FooBar packet type.
  */
class FooBar
```

Did you know typedefs can have formal arguments? This enables documentation of function pointer signatures:

```
/**
  * Bar callback function signature.
  *
  * \param ale The size of a pint of ale, in Imperial ounces.
  */
typedef void (* BarCallback) (const int ale);
```

- Copy the Attribute help strings from the GetTypeId method to use as the brief descriptions of associated members.
- \bugid{298} will create a link to bug 298 in our Bugzilla.
- \p foo in a description will format foo the same as the \param foo parameter, making it clear that you are referring to an actual argument.
- \RFC{301} will create a link to RFC 301.
- Document the direction of function arguments with \param [in], etc. The allowed values of the direction token are [in], [out], and [in, out] (note the explicit square brackets), as discussed in the Doxygen docs for \param.
- Document template arguments with \tparam, just as you use \param for function arguments.
- For template arguments, indicate if they will be deduced or must be given explicitly:

```
/**
  * A templated function.
  * \tparam T \explicit The return type.
  * \tparam U \deduced The argument type.
  * \param [in] a The argument.
  */
template <typename T, typename U> T Function(U a);
```

- Use \tparam U \deduced because the type U can be deduced at the site where the template is invoked. Basically deduction can only be done for function arguments.
- Use \tparam T \explicit because the type T can't be deduced; it must be given explicitly at the invocation site, as in Create<MyObject>(...)
- \internal should be used only to set off a discussion of implementation details, not to mark private functions (they are already marked, as private!)
- Don't create classes with trivial names, such as class A, even in test suites. These cause all instances of the class name literal 'A' to be rendered as links.

As noted above, static functions don't inherit the documentation of the same functions in the parent class. *ns-3* uses a few static functions ubiquitously; the suggested documentation block for these cases is:

• Default constructor/destructor:

```
MyClass(); //!< Default constructor
~MyClass(); //!< Destructor</pre>
```

• Dummy destructor and DoDispose:

```
/** Dummy destructor, see DoDispose. */
~MyClass();
```

```
/** Destructor implementation */
virtual void DoDispose();

• GetTypeId:

/**
   * Register this type.
   * \return The object TypeId.
   */
static TypeId GetTypeId();
```

# 4.9 Profiling

Memory profiling is essential to identify issues that may cause memory corruption, which may lead to all sorts of side-effects, such as crashing after many hours of simulation and producing wrong results that invalidate the entire simulation.

It also can help tracking sources of excessive memory allocations, the size of these allocations and memory usage during simulation. These can affect simulation performance, or limit the complexity and the number of concurrent simulations.

Performance profiling on the other hand is essential for high-performance applications, as it allows for the identification of bottlenecks and their mitigation.

Another type of profiling is related to system calls. They can be used to debug issues and identify hotspots that may cause performance issues in specific conditions. Excessive calls results in more context switches, which interrupt the simulations, ultimately slowing them down.

Other than profiling the simulations, which can highlight bottlenecks in the simulator, we can also profile the compilation process. This allows us to identify and fix bottlenecks, which speed up build times.

# 4.9.1 Memory Profilers

Memory profilers are tools that help identifying memory related issues.

There are two well known tools for finding bugs such as uninitialized memory usage, out-of-bound accesses, dereferencing null pointers and other memory-related bugs:

- Valgrind
  - Pros: very rich tooling, no need to recompile programs to profile the program.
  - Cons: very slow and limited to Linux and MacOS.
- Sanitizers
  - Pros: sanitizers are distributed along with compilers, such as GCC, Clang and MSVC. They are widely available, cross platform and faster than Valgrind.
  - Cons: false positives, high memory usage, memory sanitizer is incompatible with other sanitizers (e.g. address sanitizer), requiring two instrumented compilations and two test runs. The memory sanitizer requires Clang.

There are also tools to count memory allocations, track memory usage and memory leaks, such as: Heaptrack, MacOS's leaks, Bytehound and gperftools.

An overview on how to use Valgrind, Sanitizers and Heaptrack is provided in the following sections.

4.9. Profiling 243

### **Valgrind**

Valgrind is suite of profiling tools, being the main tool called Memcheck. To check for memory errors including leaks, one can call valgrind directly:

```
valgrind --leak-check=yes ./relative/path/to/program argument1 argument2
```

Or can use the ns3 script:

```
./ns3 run "program argument1 argument2" --valgrind
```

Additional Valgrind options are listed on its manual.

#### **Sanitizers**

Sanitizers are a suite of libraries made by Google and part of the LLVM project, used to profile programs at runtime and find issues related to undefined behavior, memory corruption (out-of-bound access, uninitialized memory use), leaks, race conditions and others.

Sanitizers are shipped with most modern compilers and can be used by instructing the compiler to link the required libraries and instrument the code.

To build ns-3 with sanitizers, enable the NS3\_SANITIZE option. This can be done directly via CMake:

```
~/ns-3-dev/cmake_cache/$ cmake -DNS3_SANITIZE=ON ..
```

### Or via the ns3 wrapper:

```
~/ns-3-dev$ ./ns3 configure --enable-sanitizers
```

The memory sanitizer can be enabled with NS3\_SANITIZE\_MEMORY, but it is not compatible with NS3\_SANITIZE and only works with the Clang compiler.

Sanitizers were used to find issues in multiple occasions:

- A global buffer overflow in the LTE module
  - When the wrong index (-1) was used to access a int [][] variable, a different variable that is stored closely in memory was accessed.
  - In the best case scenario, this results in reading an incorrect value that causes the program to fail
  - In the worst case scenario, this value is overwritten corrupting the program memory
  - The likely scenario: wrong value is read and the program continued running, potentially producing incorrect results

(continued from previous page) #3 0x7fe78c215596 in ns3::LteEnbMac::DoSubframeIndication(unsigned int,\_ →ns3::EnbMacMemberLteEnbPhySapUser::SubframeIndication(unsigned int, unsigned\_ #5 0x7fe78b924105 in ns3::LteEnbPhy::StartSubFrame() ~/ns-3-dev/src/lte/model/ #6 0x7fe78b949d54 in ns3::MakeEvent<void (ns3::LteEnbPhy::\*)(),... →ns3::LteEnbPhy\*)::EventMemberImpl0::Notify() (~/ns-3-dev/build/lib/libns3-dev-

#7 0x7fe795252022 in ns3::EventImpl::Invoke() ~/ns-3-dev/src/core/model/event-→impl.cc:51 #8 0x7fe795260de2 in ns3::DefaultSimulatorImpl::ProcessOneEvent() ~/ns-3-dev/ ⇒src/core/model/default-simulator-impl.cc:151

#9 0x7fe795262dbd in ns3::DefaultSimulatorImpl::Run() ~/ns-3-dev/src/core/ →model/default-simulator-impl.cc:204

#10 0x7fe79525436f in ns3::Simulator::Run() ~/ns-3-dev/src/core/model/ ⇒simulator.cc:176

#11 0x7fe7b0f77ee2 in LteDistributedFfrAreaTestCase::DoRun() ~/ns-3-dev/src/ →lte/test/lte-test-frequency-reuse.cc:1777

#12 0x7fe7952d125a in ns3::TestCase::Run(ns3::TestRunnerImpl\*) ~/ns-3-dev/src/ 

#13 0x7fe7952d0f4d in ns3::TestCase::Run(ns3::TestRunnerImpl\*) ~/ns-3-dev/src/ 

#14 0x7fe7952e39c0 in ns3::TestRunnerImpl::Run(int, char\*\*) ~/ns-3-dev/src/ →core/model/test.cc:1094

#15 0x7fe7952e427e in ns3::TestRunner::Run(int, char\*\*) ~/ns-3-dev/src/core/ →model/test.cc:1118

#16 0x564a13d67c9c in main ~/ns-3-dev/utils/test-runner.cc:23

#17 0x7fe793cde0b2 in \_\_libc\_start\_main (/lib/x86\_64-linux-gnu/libc.so.  $\hookrightarrow$  6+0x270b2)

#18 0x564a13d67bbd in \_start (~/ns-3-dev/build/utils/test-runner+0xae0bbd) 0x7fe78cc2dbbc is located 40 bytes to the right of global variable 'McsToItbsUl'... →defined in '~/ns-3-dev/src/lte/model/lte-amc.cc:105:18' (0x7fe78cc2db20) of... ⇔size 116

0x7fe78cc2dbbc is located 4 bytes to the left of global variable →'TransportBlockSizeTable' defined in '~/ns-3-dev/src/lte/model/lte-amc.cc:118:18

 $\rightarrow$ ' (0x7fe78cc2dbc0) of size 11880 SUMMARY: AddressSanitizer: global-buffer-overflow ~/ns-3-dev/src/lte/model/lte-

→amc.cc:303 in ns3::LteAmc::GetDlTbSizeFromMcs(int, int) Shadow bytes around the buggy address:

0x0ffd7197db60: f9 f9 f9 f9 00 00 00 00 00 00 00 00 00 00 00 00 =>0x0ffd7197db70: 00 00 04 f9 f9 f9 f9[f9]00 00 00 00 00 00 00 00 Shadow byte legend (one shadow byte represents 8 application bytes):

Addressable: Partially addressable: 01 02 03 04 05 06 07

Global redzone: f9 ==51636==ABORTING

#4 0x7fe78c20921d in\_

→lte-enb-phy.cc:764

 $\hookrightarrow$ lte-deb.so+0x3a9cd54)

→int) ~/ns-3-dev/src/lte/model/lte-enb-mac.cc:297

- The output above shows the type of error (global-buffer-overflow), the stack-trace of where the bug happened (LteAmc::GetDlTbSizeFromMcs), affected variables (McsToItbsUl and TransportBlockSizeTable), and a shadow bytes map, showing the wrong access between square brackets.

- The the global redzone (f9) shadow bytes are empty memory allocated between global variables (00s and

4.9. Profiling 245

- 04s), which are left there to be corrupted by the bugged program. Any eventual corruption is then traced back to the source, without affecting the program execution.
- The adopted solution in merge request MR703 was to fix one of the schedulers that could produce the index value of -1, and updating the asserts to catch the illegal index value.
- A wrong downcast in the Wimax module:
  - The pointer was casted incorrectly to U16TlvValue instead of U8TvlValue, which could have different sizes in memory leading to the program reading the wrong memory address. Reading the wrong memory address can result in unexpected or invalid values being read, which could change the program flow and corrupt memory, producing wrong simulation results or crashing the program.

```
~/ns-3-dev/src/wimax/model/service-flow.cc:159:86: runtime error: downcast of,
→address 0x6020000148b0 which does not point to an object of type 'U16TlvValue'
0x6020000148b0: note: object is of type 'ns3::U8TlvValue'
48 00 00 36 c8 09 02 62 5c 7f 00 00 00 be be be be be be be 03 00 00 00 00 00.
→00 04 10 00 00 00
             vptr for 'ns3::U8TlvValue'
~/ns-3-dev/src/wimax/model/service-flow.cc:159:99: runtime error: member call on.
→address 0x6020000148b0 which does not point to an object of type 'U16TlvValue'
0x6020000148b0: note: object is of type 'ns3::U8TlvValue'
48 00 00 36 c8 09 02 62 5c 7f 00 00 00 be be be be be be be 03 00 00 00 00 00 00
→00 04 10 00 00 00
             vptr for 'ns3::U8TlvValue'
~/ns-3-dev/src/wimax/model/wimax-tlv.cc:589:10: runtime error: member access...
→within address 0x6020000148b0 which does not point to an object of type
→'U16TlvValue'
0x6020000148b0: note: object is of type 'ns3::U8TlvValue'
48 00 00 36 c8 09 02 62 5c 7f 00 00 00 be be be be be be be be 03 00 00 00 00 00,
→00 04 10 00 00 00
             vptr for 'ns3::U8TlvValue'
```

- The bug was fixed with the correct cast in merge request MR704.

#### Heaptrack

Heaptrack is an utility made by KDE to trace memory allocations along with stack traces, allowing developers to identify code responsible for possible memory leaks and unnecessary allocations.

For the examples below we used the default configuration of ns-3, with the output going to the build directory. The actual executable for the wifi-he-network example is ./build/examples/wireless/ns3-dev-wifi-he-network, which is what is executed by ./ns3 run wifi-he-network.

To collect information of a program (in this case the wifi-he-network example), run:

```
~ns-3-dev/$ heaptrack ./build/examples/wireless/ns3-dev-wifi-he-network -- \rightarrow simulationTime=0.3 --frequency=5 --useRts=1 --minExpectedThroughput=6 -- \rightarrow maxExpectedThroughput=745
```

If you prefer to use the ns3 wrapper, try:

```
~ns-3-dev/$ ./ns3 run "wifi-he-network --simulationTime=0.3 --frequency=5 --useRts=1 -
--minExpectedThroughput=6 --maxExpectedThroughput=745" --heaptrack --no-build
```

In both cases, heaptrack will print to the terminal the output file:

```
~ns-3-dev/$ ./ns3 run "wifi-he-network --simulationTime=0.3 --frequency=5 --useRts=1 -
→-minExpectedThroughput=6 --maxExpectedThroughput=745" --heaptrack --no-build
heaptrack output will be written to "~ns-3-dev/heaptrack.ns3-dev-wifi-he-network.
→210305.zst"
starting application, this might take some time...
MCS value
                      Channel width
                                                                       Throughput
0
                       20 MHz
                                               3200 ns
                                                                       5.91733 Mbit/s
0
                                               1600 ns
                       20 MHz
                                                                       5.91733 Mbit/s
. . .
11
                       160 MHz
                                               1600 ns
                                                                       479.061 Mbit/s
                                                                       524.459 Mbit/s
                       160 MHz
11
                                               800 ns
heaptrack stats:
       allocations:
                               149185947
        leaked allocations:
                               10467
       temporary allocations: 21145932
Heaptrack finished! Now run the following to investigate the data:
    heaptrack --analyze "~/ns-3-dev/heaptrack.ns3-dev-wifi-he-network.210305.zst"
```

The output above shows a summary of the stats collected: ~149 million allocations, ~21 million temporary allocations and ~10 thousand possible leaked allocations.

If heaptrack-gui is installed, running heaptrack will launch it. If it is not installed, the command line interface will be used.

```
~/ns-3-dev$ heaptrack --analyze "~/ns-3-dev/heaptrack.ns3-dev-wifi-he-network.210305.
reading file "~/ns-3-dev/heaptrack.ns3-dev-wifi-he-network.210305.zst" - please wait,
→this might take some time...
Debuggee command was: ~/ns-3-dev/build/examples/wireless/ns3-dev-wifi-he-network --
→simulationTime=0.3 --frequency=5 --useRts=1 --minExpectedThroughput=6 --
→maxExpectedThroughput=745
finished reading file, now analyzing data:
MOST CALLS TO ALLOCATION FUNCTIONS
23447502 calls to allocation functions with 1.12MB peak consumption from
ns3::Packet::Copy() const
in ~/ns-3-dev/build/lib/libns3-dev-network.so
4320000 calls with OB peak consumption from:
   ns3::UdpSocketImpl::DoSendTo(ns3::Ptr<>, ns3::Ipv4Address, unsigned short,
→unsigned char)
    in ~/ns-3-dev/build/lib/libns3-dev-internet.so
    ns3::UdpSocketImpl::DoSend(ns3::Ptr<>)
    in ~/ns-3-dev/build/lib/libns3-dev-internet.so
   ns3::UdpSocketImpl::Send(ns3::Ptr<>, unsigned int)
   in ~/ns-3-dev/build/lib/libns3-dev-internet.so
   ns3::Socket::Send(ns3::Ptr<>)
   in ~/ns-3-dev/build/lib/libns3-dev-network.so
   ns3::UdpClient::Send()
   in ~/ns-3-dev/build/lib/libns3-dev-applications.so
   ns3::DefaultSimulatorImpl::ProcessOneEvent()
   in ~/ns-3-dev/build/lib/libns3-dev-core.so
   ns3::DefaultSimulatorImpl::Run()
    in ~/ns-3-dev/build/lib/libns3-dev-core.so
   main
    in ~/ns-3-dev/build/examples/wireless/ns3-dev-wifi-he-network
```

(continues on next page)

4.9. Profiling 247

```
MOST TEMPORARY ALLOCATIONS
6182320 temporary allocations of 6182701 allocations in total (99.99%) from
ns3::QueueDisc::DropBeforeEnqueue(ns3::Ptr<>, char const*)
in ~/ns-3-dev/build/lib/libns3-dev-traffic-control.so
1545580 temporary allocations of 1545580 allocations in total (100.00%) from:
    std::_Function_handler<>::_M_invoke(std::_Any_data const&, ns3::Ptr<>&&, char_
⇔const*&&)
   in ~/ns-3-dev/build/lib/libns3-dev-traffic-control.so
    std::function<>::operator()(ns3::Ptr<>, char const*) const
   in ~/ns-3-dev/build/lib/libns3-dev-traffic-control.so
   ns3::MemPtrCallbackImpl<>::operator() (ns3::Ptr<>, char const*)
   in ~/ns-3-dev/build/lib/libns3-dev-traffic-control.so
   ns3::TracedCallback<>::operator()(ns3::Ptr<>, char const*) const
   in ~/ns-3-dev/build/lib/libns3-dev-traffic-control.so
   ns3::QueueDisc::DropBeforeEnqueue(ns3::Ptr<>, char const*)
    in ~/ns-3-dev/build/lib/libns3-dev-traffic-control.so
   ns3::CoDelQueueDisc::DoEnqueue(ns3::Ptr<>)
    in ~/ns-3-dev/build/lib/libns3-dev-traffic-control.so
   ns3::QueueDisc::Enqueue(ns3::Ptr<>)
    in ~/ns-3-dev/build/lib/libns3-dev-traffic-control.so
   ns3::FqCoDelQueueDisc::DoEnqueue(ns3::Ptr<>)
   in ~/ns-3-dev/build/lib/libns3-dev-traffic-control.so
   ns3::QueueDisc::Enqueue(ns3::Ptr<>)
   in ~/ns-3-dev/build/lib/libns3-dev-traffic-control.so
   ns3::TrafficControlLayer::Send(ns3::Ptr<>, ns3::Ptr<>)
   in ~/ns-3-dev/build/lib/libns3-dev-traffic-control.so
   ns3::Ipv4Interface::Send(ns3::Ptr<>, ns3::Ipv4Header const&, ns3::Ipv4Address)
    in ~/ns-3-dev/build/lib/libns3-dev-internet.so
    ns3::Ipv4L3Protocol::SendRealOut(ns3::Ptr<>, ns3::Ptr<>, ns3::Ipv4Header const&)
    in ~/ns-3-dev/build/lib/libns3-dev-internet.so
    ns3::Ipv4L3Protocol::Send(ns3::Ptr<>, ns3::Ipv4Address, ns3::Ipv4Address,...
→unsigned char, ns3::Ptr<>)
    in ~/ns-3-dev/build/lib/libns3-dev-internet.so
    ns3::UdpL4Protocol::Send(ns3::Ptr<>, ns3::Ipv4Address, ns3::Ipv4Address, unsigned_
→short, unsigned short, ns3::Ptr<>)
   in ~/ns-3-dev/build/lib/libns3-dev-internet.so
   ns3::UdpSocketImpl::DoSendTo(ns3::Ptr<>, ns3::Ipv4Address, unsigned short,
→unsigned char)
   in ~/ns-3-dev/build/lib/libns3-dev-internet.so
   ns3::UdpSocketImpl::DoSend(ns3::Ptr<>)
   in ~/ns-3-dev/build/lib/libns3-dev-internet.so
   ns3::UdpSocketImpl::Send(ns3::Ptr<>, unsigned int)
    in ~/ns-3-dev/build/lib/libns3-dev-internet.so
   ns3::Socket::Send(ns3::Ptr<>)
    in ~/ns-3-dev/build/lib/libns3-dev-network.so
   ns3::UdpClient::Send()
   in \sim/ns-3-dev/build/lib/libns3-dev-applications.so
   ns3::DefaultSimulatorImpl::ProcessOneEvent()
   in ~/ns-3-dev/build/lib/libns3-dev-core.so
   ns3::DefaultSimulatorImpl::Run()
   in ~/ns-3-dev/build/lib/libns3-dev-core.so
    in ~/ns-3-dev/build/examples/wireless/ns3-dev-wifi-he-network
```

```
total runtime: 156.30s. calls to allocation functions: 149185947 (954466/s) temporary memory allocations: 21757614 (139201/s) peak heap memory consumption: 4.87MB peak RSS (including heaptrack overhead): 42.02MB total memory leaked: 895.45KB
```

The terminal output above lists the most frequently called functions that allocated memory.

Here is a short description of what each line of the last block of the output means:

- Allocation functions are all functions that allocated memory, either explicitly via C-style malloc and C++ new, or implicitly via RAII and automatic conversions.
- Temporary memory allocations are allocations that are followed by the deallocation without modifying the data.
- Peak heap memory is the maximum memory allocated by the program throughout its execution. The memory
  allocator may reuse memory freed by previous destructors, del and free calls, reducing the number of system
  calls and maximum memory allocated.
- RSS is the Resident Set Size, which is the amount of physical memory occupied by the process.
- Total memory leak refers to memory allocated but never freed. This includes static initialization, so it is not uncommon to be different than 0KB. However this does not mean the program does not have memory leaks. Other memory profilers such as Valgrind and memory sanitizers are better suited to track down memory leaks.

Based on the stack trace, it is fairly easy to locate the corresponding code and act on it to reduce the number of allocations.

In the case of ns3::QueueDisc::DropBeforeEnqueue shown above, the allocations were caused by the transformation of C strings (char\*) into C++ strings (std::string) before performing the search in ns3::QueueDisc::Stats maps. These unnecessary allocations were prevented by making use of the transparent comparator std::less<>, part of merge request MR830.

Heaptrack also has a GUI that provides the same information printed by the command line interface, but in a more interactive way.

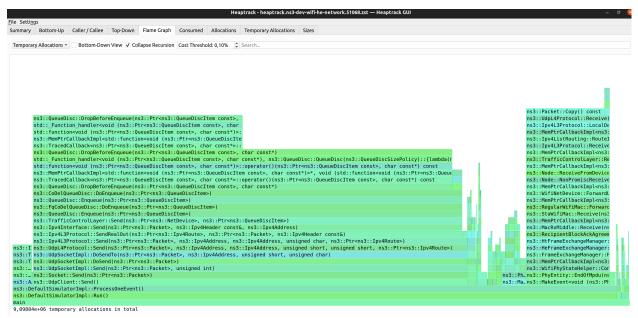

Heaptrack was used in merge request MR830 to track and reduce the number of allocations in the wifi-he-network example mentioned above. About 29 million unnecessary allocations were removed, which translates to a 20% reduction. This resulted in a 1.07x speedup of the test suite with Valgrind (./test.py -d -g) and 1.02x speedup without it.

### **Memray**

Memray is an utility made by Bloomberg to trace memory allocations of Python programs, including native code called by them. Along with stack traces, developers can trace down possible memory leaks and unnecessary allocations.

Note: Memray is ineffective for profiling the ns-3 python bindings since Cppyy hides away the calls to the ns-3 module libraries. However, it is still useful for python scripts in general, for example ones used to parse and consolidate simulation results.

The ns3 script includes a run option to launch Python programs with Memray. Memray can produce different types of reports, such as a flamegraph in HTML, or text reports (summary and stats).

```
~/ns-3-dev/$ ./ns3 run sample-rng-plot.py --memray
Writing profile results into memray.output
Memray WARNING: Correcting symbol for aligned_alloc from 0x7fd97023c890 to_
\hookrightarrow 0x7fd97102fce0
[memray] Successfully generated profile results.
You can now generate reports from the stored allocation records.
Some example commands to generate reports:
/usr/bin/python3 -m memray flamegraph memray.output
~/ns-3-dev$ /usr/bin/python3 -m memray stats memray.output
   Total allocations:
         5364235
   Total memory allocated:
        10.748GB
   Histogram of allocation size:
        min: 0.000B
         < 8.000B : 264149 |||
         < 78.000B : 2051906 ||||||||||||||
         < 699.000B : 2270941 ||||||||||||||
         < 6.064KB : 608993 ||||||
         < 53.836KB : 165307 ||
         < 477.912KB:
                      2220 |
         < 4.143MB :
                         511 I
                        188 I
         < 36.779MB :
                        19 |
         < 326.492MB:
         <=2.830GB :
                          1 |
        max: 2.830GB
   Allocator type distribution:
         MALLOC: 4647765
         CALLOC: 435525
         REALLOC: 277736
         POSIX_MEMALIGN: 2686
         MMAP: 523
```

(continues on next page)

```
Top 5 largest allocating locations (by size):
        - include:/usr/local/lib/python3.10/dist-packages/cppyy/__init__.py:243 -> 8.
→814GB
        - <stack trace unavailable> -> 746.999MB
        - show:~/.local/lib/python3.10/site-packages/matplotlib/backends/backend_
→gtk4.py:340 -> 263.338MB
         - load_library:/usr/local/lib/python3.10/dist-packages/cppyy/__init__.py:235,,
→-> 245.684MB
        - __init__:/usr/lib/python3.10/ctypes/__init__.py:374 -> 225.797MB
  Top 5 largest allocating locations (by number of allocations):
        - include:/usr/local/lib/python3.10/dist-packages/cppyy/__init__.py:243 ->_
→2246145
        - show:~/.local/lib/python3.10/site-packages/matplotlib/backends/backend
→gtk4.py:340 -> 1264614
        - <stack trace unavailable> -> 1098543
        - __init__:~/.local/lib/python3.10/site-packages/matplotlib/backends/backend_
→gtk4.py:61 -> 89466
        - run:/usr/lib/python3/dist-packages/gi/overrides/Gio.py:42 -> 79582
```

# 4.9.2 Performance Profilers

Performance profilers are programs that collect runtime information and help to identify performance bottlenecks. In some cases, they can point out hotspots and suggest solutions.

There are many tools to profile your program, including:

- profilers from CPU manufacturers, such as AMD uProf and Intel VTune
- · profilers from the operating systems, such as Linux's Perf and Windows Performance Toolkit
  - Perf also has a few graphical user interfaces available, being Hotspot one of them
- instrumented compilation and auxiliary tools provided by compilers, such as Gprof
- third-party tools, such as Sysprof and Oprofile

An overview on how to use Perf with Hotspot, AMD uProf and Intel VTune is provided in the following sections.

### **Linux Perf and Hotspot GUI**

Perf is the kernel tool to measure performance of the Linux kernel, drivers and user-space applications.

Perf tracks some performance events, being some of the most important for performance:

- · cycles
  - Clocks (time) spent running.
- · cache-misses
  - When either data or instructions were not in the L1/L2 caches, requiring a L3 or memory access.
- branch-misses
  - How many branch instructions were mispredicted. Mispredictions causes the CPU to stall and clean the pipeline, slowing down the program.
- stalled-cycles-frontend

- Cycles wasted by the processor waiting for the next instruction, usually due to instruction cache miss or mispredictions. Starves the CPU pipeline of instructions and slows down the program.
- · stalled-cycles-backend
  - Cycles wasted waiting for pipeline resources to finish their work. Usually waiting for memory read/write, or executing long-latency instructions.

Just like with heaptrack, perf can be executed using the ns3 wrapper command template. In the following command we output perf data from wifi-he-network to the perf.data output file.

```
~/ns-3-dev$ ./ns3 run "wifi-he-network --simulationTime=0.3 --frequency=5 --useRts=1 -
→-minExpectedThroughput=6 --maxExpectedThroughput=745" --command-template "perf_
→record -o ./perf.data --call-graph dwarf --event cycles,cache-misses,branch-misses -
→-sample-cpu %s" --no-build
```

For ease of use, ns3 also provides the --perf run option, that include the recommended settings.

```
~/ns-3-dev$ ./ns3 run "wifi-he-network --simulationTime=0.3 --frequency=5 --useRts=1 -
--minExpectedThroughput=6 --maxExpectedThroughput=745" --perf --no-build
```

When running for the first time, you may receive the following error:

```
~/ns-3-dev$ ./ns3 run "wifi-he-network --simulationTime=0.3 --frequency=5 --useRts=1 -
→-minExpectedThroughput=6 --maxExpectedThroughput=745" --perf --no-build
Error:
Access to performance monitoring and observability operations is limited.
Consider adjusting /proc/sys/kernel/perf_event_paranoid setting to open
access to performance monitoring and observability operations for processes
without CAP_PERFMON, CAP_SYS_PTRACE or CAP_SYS_ADMIN Linux capability.
More information can be found at 'Perf events and tool security' document:
https://www.kernel.org/doc/html/latest/admin-guide/perf-security.html
perf_event_paranoid setting is 1:
  -1: Allow use of (almost) all events by all users
      Ignore mlock limit after perf_event_mlock_kb without CAP_IPC_LOCK
>= 0: Disallow raw and ftrace function tracepoint access
>= 1: Disallow CPU event access
>= 2: Disallow kernel profiling
To make the adjusted perf_event_paranoid setting permanent preserve it
in /etc/sysctl.conf (e.g. kernel.perf_event_paranoid = <setting>)
Command 'build/examples/wireless/ns3-dev-wifi-he-network-default record --call-graph_
→dwarf -a -e cache-misses, branch-misses, cpu-cycles, instructions, context-switches_
→build/examples/wireless/ns3-dev-wifi-he-network-default -n=100' returned non-zero
→exit status 255.
```

This error is related to lacking permissions to access performance events from the kernel and CPU. As said in the error, permissions can be granted for the current session by changing the perf\_event\_paranoid setting with echo 0 > /proc/sys/kernel/perf\_event\_paranoid. This change can be made permanent by changing the setting in /etc/sysctl.conf, but this is not recommended. Administrative permissions (sudo su) are required in both cases.

After the program finishes, it will print recording statistics.

| MCS value | Channel width | GI      | Throughput               |
|-----------|---------------|---------|--------------------------|
| 0         | 20 MHz        | 3200 ns | 6.01067 Mbit/s           |
| -         |               |         |                          |
| 0         | 20 MHz        | 1600 ns | 5.936 Mbit/s             |
|           |               |         |                          |
| 11        | 160 MHz       | 1600 ns | 493.397 Mbit/s           |
| 11        | 160 MHz       | 800 ns  | 534.016 Mbit/s           |
|           |               |         | (continues on next page) |

```
[ perf record: Woken up 9529 times to write data ]
Warning:
Processed 517638 events and lost 94 chunks!
Check IO/CPU overload!
Warning:
1 out of order events recorded.
[ perf record: Captured and wrote 2898,307 MB perf.data (436509 samples) ]
```

Results saved in perf.data can be reviewed with the perf report command.

Hotspot is a GUI for Perf, that makes performance profiling more enjoyable and productive. It can parse the perf. data and show in a more friendly way.

To record the same perf.data from Hotspot directly, fill the fields for working directory, path to the executable, arguments, perf events to track and output directory for the perf.data. Then run to start recording.

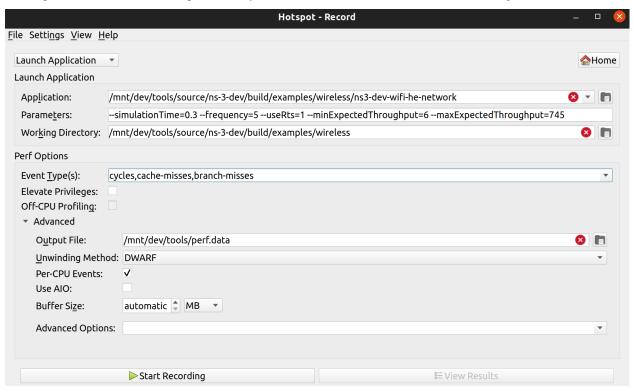

The cycles per function for this program is shown in the following image.

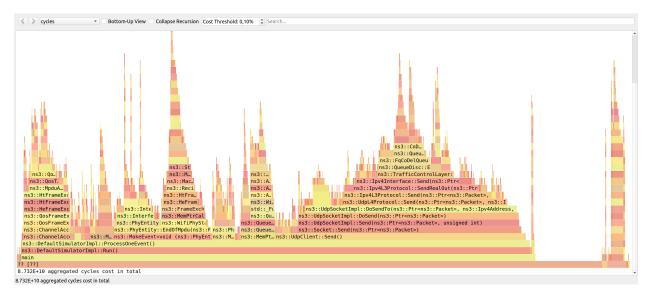

The data is also presented in a tabular format in the bottom-up, top-down and caller/callee tabs (top left of the screen).

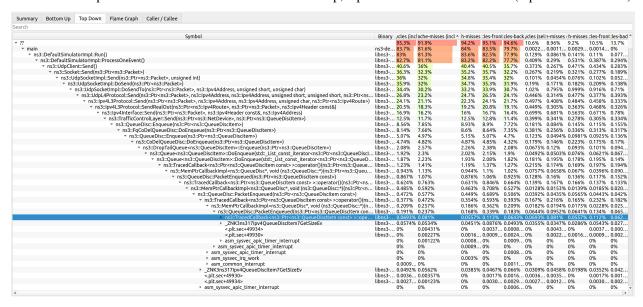

Hotspot was used to identify performance bottlenecks in multiple occasions:

- 1. wifi-primary-channels test suite was extremely slow due to unnecessary RF processing. The adopted solution was to replace the filtering step of the entire channel to just the desired sub-band, and assuming sub-bands are uniformly sized, saving multiplications in the integral used to compute the power of each sub-band. This resulted in a 6x speedup with ./ns3 run "test-runner --fullness=TAKES\_FOREVER --test-name=wifi-primary-channels". Hotspot was used along with AMD uProf to track this and other bottlenecks in issue 426.
- 2. WifiMacQueue::TtlExceeded dereferenced data out of cache when calling Simulator::Now(). The adopted solution was to move Simulator::Now() out of TtlExceeded and reuse the value and inlining TtlExceeded. This resulted in a ~1.20x speedup with the test suite (./test.py -d). Hotspot was used along with AMD uProf to track this and other bottlenecks in issue 280 and merge request MR681.
- 3. MpduAggregator and MsduAggregator required an expensive attribute lookup to get the maximum sizes from the RegularWifiMac. Bypassing the attribute lookup reduced cache misses and unnecessary branches. The adopted solution was to move Simulator::Now() out of TtlExceeded and reuse the value and inlining TtlExceeded. This resulted in a ~1.02x speedup with the test suite (./test.py -d). More details on: merge requests

MR681 and MR685.

#### AMD uProf

AMD uProf works much like *Linux Perf and Hotspot GUI*, but is available in more platforms (Linux, Windows and BSD) using AMD processors. Differently from Perf, it provides more performance trackers for finer analysis.

To use it, open uProf then click to profile an application. If you have already profile an application, you can reuse those settings for another application by clicking in one of the items in the Recently Used Configurations section.

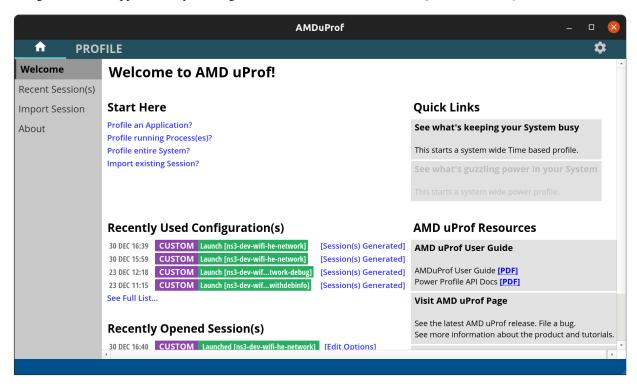

Fill the fields with the application path, the arguments and the working directory.

You may need to add the LD\_LIBRARY\_PATH environment variable (or PATH on Windows), pointing it to the library output directory (e.g. ns-3-dev/build/lib).

Then click next:

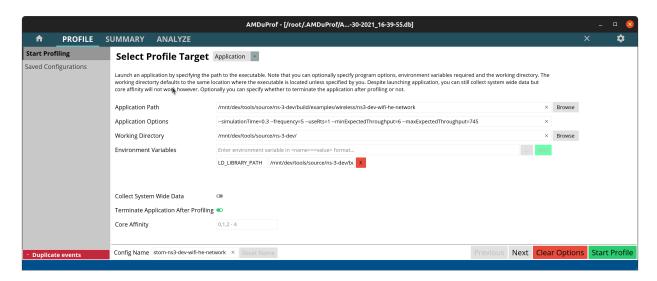

Now select custom events and pick the events you want.

#### The recommended ones for performance profiling are:

- CYCLES\_NOT\_IN\_HALT
  - Clocks (time) spent running.
- RETIRED\_INST
  - How many instructions were completed.
  - These do not count mispredictions, stalls, etc.
  - Instructions per clock (IPC) = RETIRED\_INST / CYCLES\_NOT\_IN\_HALT
- RETIRED\_BR\_INST\_MISP
  - How many branch instructions were mispredicted.
  - Mispredictions causes the CPU to stall and clean the pipeline, slowing down the program.
- L2 CACHE MISS.FROM L1 IC MISS
  - L2 cache misses caused by instruction L1 cache misses.
  - Results in L3/memory accesses due to missing instructions in L1/L2.
- L2\_CACHE\_MISS.FROM\_L1\_DC\_MISS
  - L2 cache misses caused by data L1 cache misses.
  - Results in L3/memory accesses due to missing instructions in L1/L2
- MISALIGNED\_LOADS
  - Loads not aligned with processor words.
  - Might result in additional cache and memory accesses.

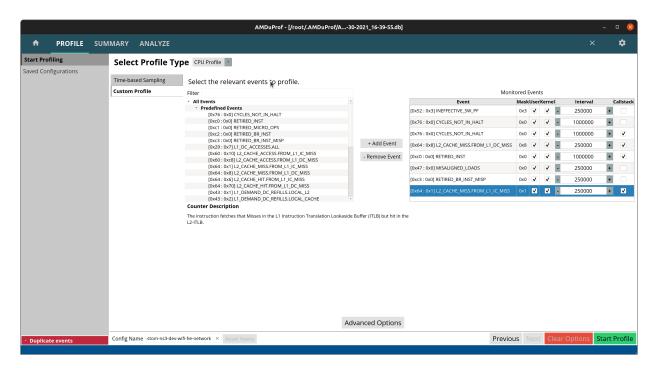

Now click in advanced options to enable collection of the call stack.

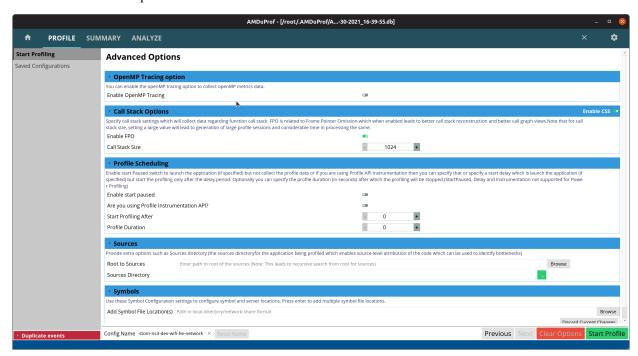

Then click Start Profile and wait for the program to end. After it finishes you will be greeted with a hotspot summary screen, but the Analyze tab (top of the screen) has sub-tabs with more relevant information.

In the following image the metrics are shown per module, including the C library (libc.so.6) which provides the malloc and free functions. Values can be shown in terms of samples or percentages for easier reading and to decide where to optimize.

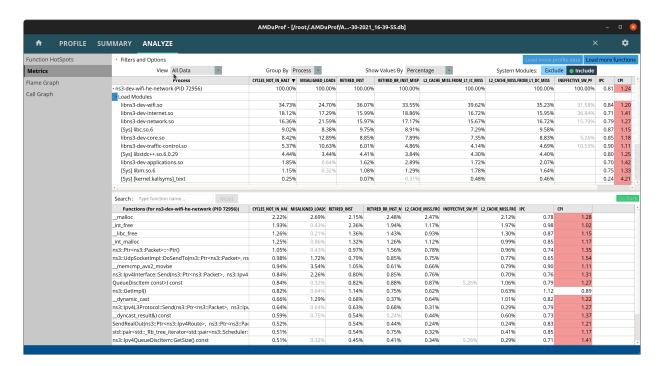

Here are a few cases where AMD uProf was used to identify performance bottlenecks:

- 1. WifiMacQueue::TtlExceeded dereferenced data out of cache when calling Simulator::Now(). The adopted solution was to move Simulator::Now() out of TtlExceeded and reuse the value and inlining TtlExceeded. This resulted in a ~1.20x speedup with the test suite (./test.py -d). More details on: issue 280 and merge request MR681.
- 2. wifi-primary-channels test suite was extremely slow due to unnecessary RF processing. The adopted solution was to replace the filtering step of the entire channel to just the desired sub-band, and assuming sub-bands are uniformly sized, saving multiplications in the integral used to compute the power of each sub-band. This resulted in a 6x speedup with ./ns3 run "test-runner --fullness=TAKES\_FOREVER --test-name=wifi-primary-channels". More details on: issue 426 and merge request MR677.
- 3. Continuing the work on wifi-primary-channels test suite, profiling showed an excessive number of cache misses in InterferenceHelper::GetNextPosition. This function searches for an iterator on a map, which is very fast if the map is small and fits in the cache, which was not the case. After reviewing the code, it was noticed in most cases this call was unnecessary as the iterator was already known. The adopted solution was to reuse the iterator whenever possible. This resulted in a 1.78x speedup on top of the previous 6x with ./ns3 run "test-runner --fullness=TAKES\_FOREVER --test-name=wifi-primary-channels". More details on: issue 426 and merge requests MR677 and MR680.
- 4. Position-Independent Code libraries (-fpic) have an additional layer of indirection that increases instruction cache misses. The adopted solution was to disable semantic interposition with flag -fno-semantic-interposition on GCC. This is the default setting on Clang. This results in approximately 1.14x speedup with ./test.py -d. More details on: MR777.

Note: all speedups above were measured on the same machine. Results may differ based on clock speeds, cache sizes, number of cores, memory bandwidth and latency, storage throughput and latency.

#### **Intel VTune**

Intel VTune works much like *Linux Perf and Hotspot GUI*, but is available in more platforms (Linux, Windows and Mac) using Intel processors. Differently from Perf, it provides more performance trackers for finer analysis.

When you open the program, you will be greeted by the landing page shown in the following image. To start a new profiling project, click in the Configure Analysis button. If you already have a project, right-click the entry and click to configure analysis to reuse the settings.

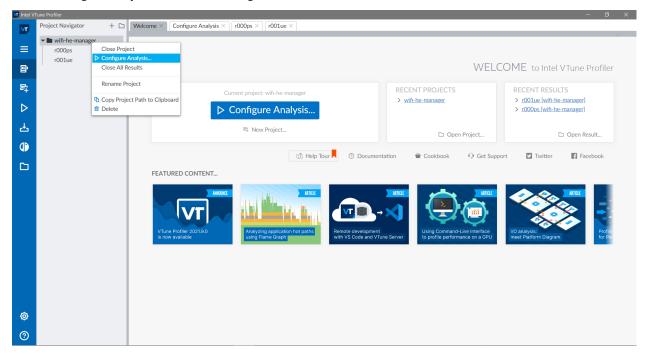

A configuration page will open, where you can fill the fields with the path to the program, arguments, and set working directory and environment variables.

Note: in this example on Windows using MinGW, we need to define the PATH environment variable with the paths to both ~/ns-3-dev/build/lib and the MinGW binaries folder (~/msys64/mingw64/bin), which contains essential libraries. On Linux-like systems you will need to define the LD\_LIBRARY\_PATH environment variable instead of PATH.

Clicking on the  $\mbox{Performance}$  Snapshot shows the different profiling options.

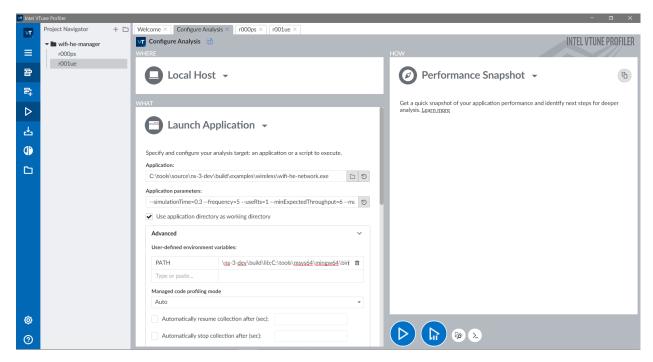

If executed as is, a quicker profiling will be executed to determine what areas should be profiled with more details. For the specific example, it is indicated that there are microarchitectural bottlenecks and low parallelism (not a surprise since ns-3 is single-threaded).

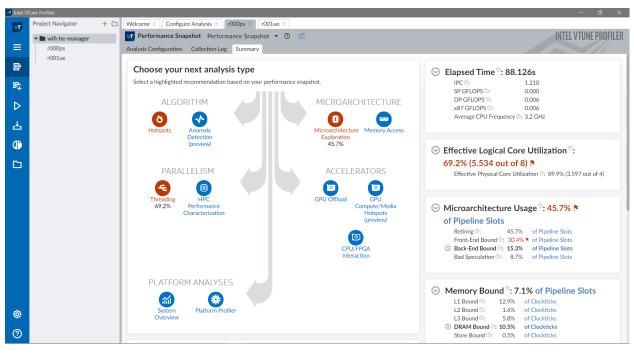

If the microarchitecture exploration option is selected, cycles, branch mispredictions, cache misses and other metrics will be collected.

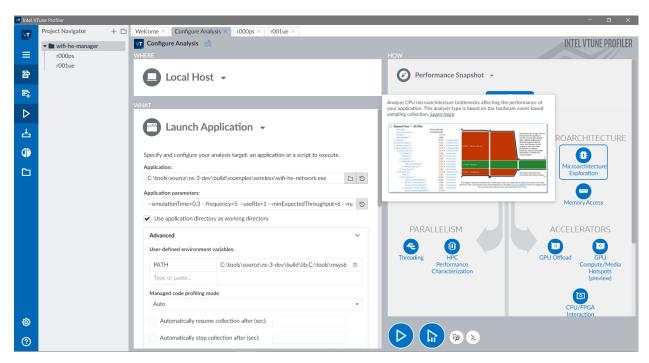

After executing the microarchitecture exploration, a summary will be shown. Hovering the mouse over the red flags will explain what each sentence means and how it impacts performance.

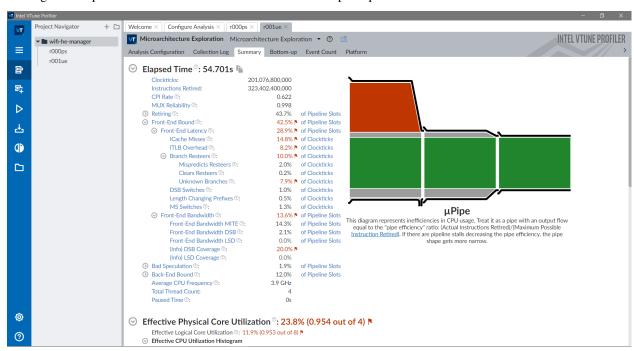

Clicking in the Bottom-up tab shows all the information per module. A plethora of stats such as CPU time, instructions retired, retiring percentage (how many of the dispatched instructions were executed until the end, usually lower than 100% because of branch mispredictions), bad speculation, cache misses, unused load ports, and more.

The stats for the wifi module are shown below. The retiring metric indicates about 40% of dispatched instructions are executed. The diagram on the right shows the bottleneck is in the front-end of the pipeline (red), due to high instruction cache misses, translation lookaside buffer (TLB) overhead and unknown branches (most likely callbacks).

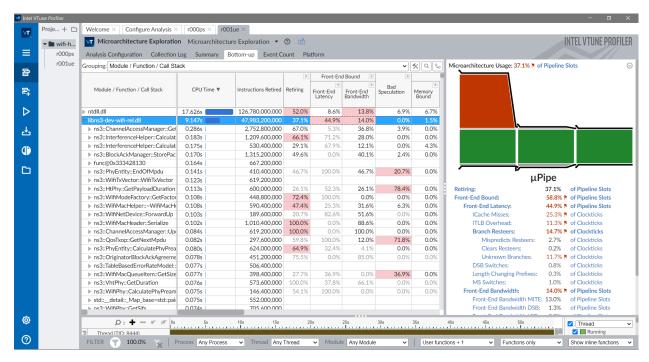

The stats for the core module are shown below. More specifically for the ns3::Object::DoGetObject function. Metrics indicates about 63% of bad speculations. The diagram on the right shows that there are bottlenecks both in the frontend and due to bad speculation (red).

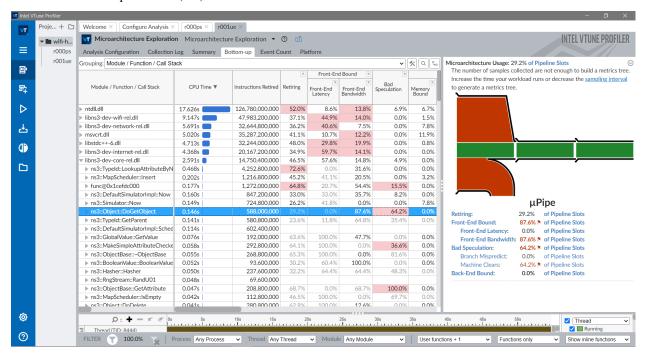

## 4.9.3 System calls profilers

System call profilers collect information on which system calls were made by a program, how long they took to be fulfilled and how many of them resulted in errors.

There are many system call profilers, including dtrace, strace and procmon.

An overview on how to use strace is provided in the following section.

#### **Strace**

The strace is a system calls (syscalls) profiler for Linux. It can filter specific syscalls, or gather stats during the execution.

To collect statistics, use strace -c:

```
~ns-3-dev/$ ./ns3 run "wifi-he-network --simulationTime=0.3 --frequency=5 --useRts=1 -
→-minExpectedThroughput=6 --maxExpectedThroughput=745" --command-template "strace -c
⇔%s" --no-build
MCS value
                     Channel width
                                          GT
                                                                  Throughput
                     20 MHz
                                           3200 ns
                                                                  5.91733 Mbit/s
0
                                           800 ns
11
                     160 MHz
                                                                  524.459 Mbit/s
% time
        seconds usecs/call
                              calls errors syscall
37.62
       0.004332
                        13
                                 326
                                          233 openat
       0.004083
35.46
                         9
                                 415
100.00 0.011515
                         8
                               1378
                                           251 total
```

In the example above, the syscalls are listed in the right, after the time spent on each syscall, number of calls and errors.

The errors can be caused due to multiple reasons and may not be a problem. To check if they were problems, strace can log the syscalls with strace -o calls.log:

Looking at the calls.log file, we can see different sections. In the following section, the example is executed (execve), architecture is checked (arch\_prctl), memory is mapped for execution (mmap) and LD\_PRELOAD use is checked.

Then the program searches for the wifi module library and fails multiple times (the errors seen in the table above).

```
openat (AT_FDCWD, "~/ns-3-dev/build/lib/glibc-hwcaps/x86-64-v3/libns3-dev-wifi.so", O_

→RDONLY|O_CLOEXEC) = -1 ENOENT (No such file or directory)

newfstatat (AT_FDCWD, "~/ns-3-dev/build/lib/glibc-hwcaps/x86-64-v3", 0x7ffff8d62c80, _

→0) = -1 ENOENT (No such file or directory)

(continues on next page)
```

• • •

```
openat (AT_FDCWD, "~/ns-3-dev/build/lib/x86_64/libns3-dev-wifi.so", O_RDONLY|O_ \rightarrow CLOEXEC) = -1 ENOENT (No such file or directory) newfstatat (AT_FDCWD, "~/ns-3-dev/build/lib/x86_64", 0x7ffff8d62c80, 0) = -1 ENOENT_ \rightarrow (No such file or directory)
```

The library is finally found and its header is read:

Then other modules that wifi depends on are loaded, then execution of the program continues to the main function of the simulation.

Strace was used to track down issues found while running the lena-radio-link-failure example. Its strace -c table was the following:

| % time | seconds           | usecs/call | /call calls |     | syscall    |
|--------|-------------------|------------|-------------|-----|------------|
| 31,51  | 0,246243          | 2          | 103480      | 942 | openat     |
| 30,23  | 0,236284          | 2          | 102360      |     | write      |
| 19,90  | 0,155493          | 1          | 102538      |     | close      |
| 16,65  | 0,130132          | 1          | 102426      |     | lseek      |
| 1,05   | 0,008186          | 18         | 437         |     | mmap       |
| 0,21   | 0,001671          | 16         | 99          |     | newfstatat |
| 0,20   | 0,001595          | 11         | 134         |     | mprotect   |
| 0,18   | 0,001391          | 14         | 98          |     | read       |
|        |                   |            |             |     |            |
|        |                   |            |             |     |            |
| 100,00 | 0 <b>,</b> 781554 | 1          | 411681      | 951 | total      |

Notice the number of openat, write, close and lseek calls are much more frequent than the other calls. These mean lena-radio-link-failure is opening, then seeking, then writing, then closing at least one file handler.

Using strace, we can easily find the most frequently used file handlers.

```
~ns-3-dev/$./ns3 run "lena-radio-link-failure --numberOfEnbs=2 --useIdealRrc=0 --
→interSiteDistance=700 --simTime=17" --command-template="strace %s"
openat(AT_FDCWD, "DlTxPhyStats.txt", O_WRONLY|O_CREAT|O_APPEND, 0666) = 3
lseek(3, 0, SEEK_END)
                                       = 9252
write(3, "635\t1\t1\t1\t0\t20\t1191\t0\t1\t0\n", 26) = 26
close(3)
openat(AT_FDCWD, "DlMacStats.txt", O_WRONLY|O_CREAT|O_APPEND, 0666) = 3
lseek(3, 0, SEEK_END)
                                        = 11100
write(3, "0.635\t1\t1\t64\t6\t1\t20\t1191\t0\t0\tn", 31) = 31
openat(AT_FDCWD, "UlMacStats.txt", O_WRONLY|O_CREAT|O_APPEND, 0666) = 3
lseek(3, 0, SEEK_END)
                                        = 8375
write(3, "0.635\t1\t1\t64\t6\t1\t0\t85\t0\n", 24) = 24
close(3)
                                        = 0
openat(AT_FDCWD, "DlRsrpSinrStats.txt", O_WRONLY|O_CREAT|O_APPEND, 0666) = 3
lseek(3, 0, SEEK_END)
                                        = 16058
write(3, "0.635214\t1\t1\t1\t6.88272e-15\t22.99"..., 37) = 37
close(3)
openat(AT_FDCWD, "UlTxPhyStats.txt", O_WRONLY|O_CREAT|O_APPEND, 0666) = 3
```

With the name of the files, we can look at the code that manipulates them.

The issue above was found in MR777, were performance for some LTE examples regressed for no apparent reason. The flame graph below, produced by AMD uProf, contains four large columns/"flames" in red, which correspond to the write, openat, close and lseek syscalls.

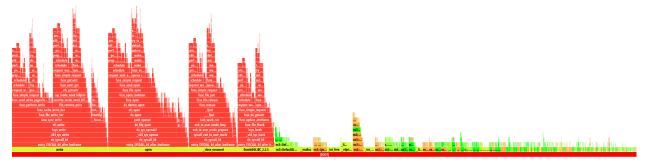

Upon closer inspection, these syscalls take a long time to complete due to the underlying filesystem of the machine running the example (NTFS mount using the ntfs-3g FUSE filesystem). In other words, the bottleneck only exists when running the example in slow file systems (e.g. FUSE and network file systems).

The merge request MR814 addressed the issue by keeping the files open throughout the simulation. That alone resulted in a 1.75x speedup.

# 4.9.4 Compilation Profilers

Compilation profilers can help identifying which steps of the compilation are slowing it down. These profilers are built into the compilers themselves, only requiring third-party tools to consolidate the results.

The GCC feature is mentioned and exemplified, but is not the recommended compilation profiling method. For that, Clang is recommended.

#### **GCC**

GCC has a special flag -ftime-report, which makes it print a table with time spent per compilation phase for each compiled file. The printed output for a file is shown below. The line of --- was inserted for clarity.

| Time variable          |   |      |     | usr |      |   | sys  |    |     |   | wall |       |       |      | GGC         |
|------------------------|---|------|-----|-----|------|---|------|----|-----|---|------|-------|-------|------|-------------|
| phase setup            | : | 0.00 | (   | 0왕) | 0.00 | ( | 0왕)  | 0. | 01  | ( | 1%)  | 1478  | kВ    | (    | 2%)         |
| phase parsing          | : | 0.31 | ( 4 | 6%) | 0.17 | ( | 85%) | 0. | 48  | ( | 55%) | 55432 | kВ    | (    | 71%)        |
| phase lang. deferred   | : | 0.03 | (   | 4%) | 0.00 | ( | 0%)  | 0. | 03  | ( | 3%)  | 4287  | kВ    | (    | 5%)         |
| phase opt and generate | : | 0.32 | ( 4 | 8%) | 0.03 | ( | 15%) | 0. | 35  | ( | 40%) | 16635 | kВ    | (    | 21%)        |
| phase last asm         |   | 0.01 | `   | 1%) | 0.00 | • | ,    | 0. |     | ( | 1%)  | 769   |       | •    | ,           |
| name lookup            | : | 0.05 |     | 7%) | 0.02 |   |      | 0. |     | ( | 5%)  | 2468  |       |      | <br>3응)     |
| overload resolution    | : | 0.05 | (   | 7응) | 0.00 | ( | 0%)  | 0. | 05  | ( | 6왕)  | 4217  | kВ    | (    | 5%)         |
| dump files             | : | 0.00 | (   | 0왕) | 0.00 | ( | 0%)  | 0. | 01  | ( | 1%)  | 0     | kВ    | (    | 0%)         |
| callgraph construction | : | 0.01 | (   | 1%) | 0.00 | ( | 0%)  | 0. | 01  | ( | 1%)  | 2170  | kΒ    | (    | 3%)         |
| • • •                  |   |      |     |     |      |   |      |    |     |   |      |       |       |      |             |
| preprocessing          | : | 0.05 | (   | 7응) | 0.06 | ( | 30%) | 0. | 10  | ( | 11%) | 1751  | kВ    | (    | 2응)         |
| parser (global)        | : | 0.06 | (   | 9응) | 0.03 | ( | 15%) | 0. | 7 C | ( | 8%)  | 16303 | kΒ    | (    | 21%)        |
| parser struct body     | : | 0.06 | (   | 9%) | 0.04 | ( | 20%) | 0. | 8 C | ( | 9%)  | 12525 | kВ    | (    | 16%)        |
| parser enumerator list | : | 0.01 | (   | 1%) | 0.00 | ( | 0%)  | 0. | 0 C | ( | 0%)  | 112   | kВ    | (    | 0%)         |
| parser function body   | : | 0.02 | (   | 3%) | 0.02 | ( | 10%) | 0. | 02  | ( | 2%)  | 3039  | kВ    | (    | 4%)         |
| parser inl. func. body | : | 0.03 | (   | 4%) | 0.00 | ( | 0%)  | 0. | 01  | ( | 1%)  | 2024  | kВ    | (    | 3%)         |
| parser inl. meth. body | : | 0.02 | (   | 3%) | 0.01 | ( | 5%)  | 0. | 06  | ( | 7%)  | 5792  | kВ    | (    | 7%)         |
|                        |   |      |     |     |      |   |      |    |     |   |      | (co   | ntinu | es c | n next page |

```
template instantiation : 0.09 ( 13%) 0.01 ( 5%) 0.13 ( 15%) 12274 kB ( 16%) ... symout : 0.01 ( 1%) 0.00 ( 0%) 0.02 ( 2%) 8114 kB ( 10%) ... TOTAL : 0.67 0.20 0.88 78612 kB
```

In the table above, the first few lines show the five main compilations steps: setup, parsing, lang. deferred (C++ specific transformations), opt (imize) and generate (code), last asm (produce binary code).

The lines below the --- line show sub-steps of the five main compilation steps. For this specific case, parsing global definitions (21%) and structures (16%), template instantiation (16%) and generating the code in symout (10%).

Aggregating the data into a meaningful output to help focus where to improve is not that easy and it is not a priority for GCC developers.

It is recommended to use the Clang alternative.

### Clang

Clang can output very similar results with the <code>-ftime-trace</code> flag, but can also aggregate it in a more meaningful way. With the help of the third-party tool ClangBuildAnalyzer, we can have really good insights on where to spend time trying to speed up the compilation.

Support for building with -ftime-trace, compiling ClangBuildAnalyzer and producing a report for the project have been baked into the CMake project of ns-3, and can be enabled with -DNS3\_CLANG\_TIMETRACE=ON.

```
~/ns-3-dev/cmake_cache$ cmake -DNS3_CLANG_TIMETRACE=ON ..
```

#### Or via ns3:

```
~/ns-3-dev$ ./ns3 configure -- -DNS3_CLANG_TIMETRACE=ON
```

The entire procedure looks like the following:

```
~/ns-3-dev$ CXX="clang++" ./ns3 configure -d release --enable-examples --enable-tests_
→-- -DNS3_CLANG_TIMETRACE=ON
~/ns-3-dev$ ./ns3 build timeTraceReport
~/ns-3-dev$ cat ClangBuildAnalyzerReport.txt
Analyzing build trace from '~/ns-3-dev/cmake_cache/clangBuildAnalyzerReport.bin'...
**** Time summary:
Compilation (2993 times):
 Parsing (frontend):
                             2476.1 s
  Codegen & opts (backend): 1882.9 s
**** Files that took longest to parse (compiler frontend):
 8966 ms: src/test/CMakeFiles/libtest.dir/traced/traced-callback-typedef-test-suite.
\hookrightarrow CC. O
  6633 ms: src/wifi/examples/CMakeFiles/wifi-bianchi.dir/wifi-bianchi.cc.o
**** Files that took longest to codegen (compiler backend):
36430 ms: src/wifi/CMakeFiles/libwifi-test.dir/test/block-ack-test-suite.cc.o
24941 ms: src/wifi/CMakeFiles/libwifi-test.dir/test/wifi-mac-ofdma-test.cc.o
```

(continues on next page)

```
**** Templates that took longest to instantiate:
12651 ms: std::unordered_map<int, int> (615 times, avg 20 ms)
10950 ms: std::_Hashtable<int, std::pair<const int, int>, std::allocator<std::...
\hookrightarrow (615 times, avg 17 ms)
10712 ms: std::__detail::__hyperg<long double> (1172 times, avg 9 ms)
**** Template sets that took longest to instantiate:
111660 ms: std::list<$> (27141 times, avg 4 ms)
79892 ms: std::_List_base<$> (27140 times, avg 2 ms)
75131 ms: std::map<$> (11752 times, avg 6 ms)
65214 ms: std::allocator<$> (66622 times, avg 0 ms)
**** Functions that took longest to compile:
 7206 ms: OfdmaAckSequenceTest::CheckResults(ns3::Time, ns3::Time, unsigned ch... (~/
→ns-3-dev/src/wifi/test/wifi-mac-ofdma-test.cc)
 6146 ms: PieQueueDiscTestCase::RunPieTest(ns3::QueueSizeUnit) (~/ns-3-dev/src/
→traffic-control/test/pie-queue-disc-test-suite.cc)
**** Function sets that took longest to compile / optimize:
14801 ms: std::__cxx11::basic_string<$> ns3::CallbackImplBase::GetCppTypeid<$>()_
\hookrightarrow (2342 times, avg 6 ms)
12013 ms: ns3::CallbackImpl<$>::DoGetTypeid[abi:cxx11]() (1283 times, avg 9 ms)
10034 ms: ns3::Ptr<$>::~Ptr() (5975 times, avg 1 ms)
8932 ms: ns3::Callback<$>::DoAssign(ns3::Ptr<$>) (591 times, avg 15 ms)
6318 ms: ns3::CallbackImpl<$>::DoGetTypeid() (431 times, avg 14 ms)
*** Expensive headers:
293609 ms: ~/ns-3-dev/build/include/ns3/log.h (included 1404 times, avg 209 ms),_
→included via:
  cga-ff-mac-scheduler.cc.o (758 ms)
  ipv6-list-routing.cc.o (746 ms)
239884 ms: ~/ns-3-dev/build/include/ns3/nstime.h (included 1093 times, avg 219 ms),...
→included via:
 lte-enb-rrc.cc.o lte-enb-rrc.h (891 ms)
 wifi-acknowledgment.cc.o wifi-acknowledgment.h (877 ms)
216218 ms: ~/ns-3-dev/build/include/ns3/object.h (included 1205 times, avg 179 ms),...
⇒included via:
  energy-source-container.cc.o energy-source-container.h energy-source.h (1192 ms)
 phased-array-model.cc.o phased-array-model.h (1135 ms)
206801 ms: ~/ns-3-dev/build/include/ns3/core-module.h (included 195 times, avg 1060_
→ms), included via:
  sample-show-progress.cc.o (1973 ms)
 length-example.cc.o (1848 ms)
  . . .
193116 ms: /usr/bin/../lib/qcc/x86_64-linux-gnu/11/../../../include/c++/11/bits/
→basic_string.h (included 1499 times, avg 128 ms), included via:
                                                                          (continues on next page)
```

```
model-typeid-creator.h attribute-default-iterator.h type-id.h attribute.h string → (250 ms)
li-ion-energy-source-helper.h energy-model-helper.h attribute.h string (243 ms) ...

185075 ms: /usr/bin/../lib/gcc/x86_64-linux-gnu/11/../../../include/c++/11/bits/
→ios_base.h (included 1495 times, avg 123 ms), included via:
iomanip (403 ms)
mpi-test-fixtures.h iomanip (364 ms)
...

169464 ms: ~/ns-3-dev/build/include/ns3/ptr.h (included 1399 times, avg 121 ms),
→included via:
lte-test-rlc-um-e2e.cc.o config.h (568 ms)
lte-test-rlc-um-transmitter.cc.o simulator.h event-id.h (560 ms)
...

done in 2.8s.
```

The output printed out contain a summary of time spent on parsing and on code generation, along with multiple lists for different tracked categories. From the summary, it is clear that parsing times are very high when compared to the optimization time (-03). Skipping the others categories and going straight to the expensive headers section, we can better understand why parsing times are so high, with some headers adding as much as 5 minutes of CPU time to the parsing time.

Precompiled headers (-DNS3\_PRECOMPILE\_HEADERS=ON) can drastically speed up parsing times, however, they can increase ccache misses, reducing the time of the first compilation at the cost of increasing recompilation times.

### **NinjaTracing**

If the Ninja generator is being used (./ns3 configure -G Ninja), its build log can be used to identify targets slowing down the build process. The NinjaTracing utility is used to convert the log format into a tracing Json file.

The following steps show how it can be used:

```
~/ns-3-dev$ ./ns3 configure --enable-ninja-tracing
~/ns-3-dev$ ./ns3 build
~/ns-3-dev$ ./ns3 build ninjaTrace
```

The output ninja\_performance\_trace.json should be located in the ~/ns-3-dev directory. You can then visualize the results using the about:tracing panel available in Chromium-based browser or with a compatible trace viewer such as Perfetto UI.

It can also be used in conjunction with the *Clang* time-trace feature for more granular information from within the compiler and linker.

## 4.9.5 CMake Profiler

CMake has a built-in tracer that permits tracking hotspots in the CMake files slowing down the project configuration. To use the tracer, call cmake directly from a clean CMake cache directory:

#### Or using the ns3 wrapper:

```
~/ns-3-dev$ ./ns3 configure --trace-performance
```

A cmake\_performance\_trace.log file will be generated in the ns-3-dev directory. The tracing results can be visualized using the about:tracing panel available in Chromium-based browsers or a compatible trace viewer such as Perfetto UI.

After opening the trace file, select the traced process and click on any of the blocks to inspect the different stacks and find hotspots. An auxiliary panel containing the function/macro name, arguments and location can be shown, providing enough information to trace back the location of each specific call.

Just like in performance profilers, visual inspection makes it easier to identify hotspots and focus on trying to optimize what matters most.

The trace below was generated during the discussion of issue #588, while investigating the long configuration times, especially when using HDDs.

The single largest contributor was CMake's configure\_file, used to keeping up-to-date copies of headers in the output directory.

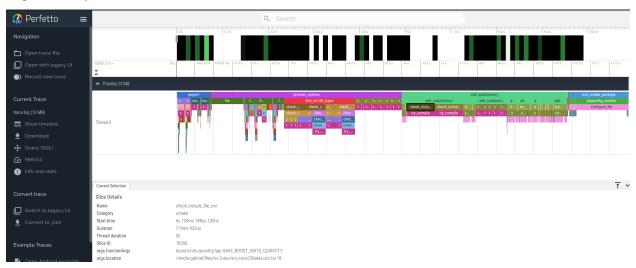

In MR911, alternatives such as stub headers that include the original header files, keeping them in their respective modules, and symlinking headers to the output directory were used to reduce the configuration overhead.

Note: when testing I/O bottlenecks, you may want to drop filesystem caches, otherwise the cache may hide the issues. In Linux, the caches can be cleared using the following command:

~/ns-3-dev\$ sudo sysctl vm.drop\_caches=3

# 4.10 Working with gitlab-ci-local

The ns-3 project repository is currently hosted in GitLab, which includes continuous integration (CI) tools to automate build, tests, packaging and distribution of software. The CI works based on jobs, that are defined on YAML files.

The ns-3 GitLab CI files are located in ns-3-dev/utils/tests/. The main GitLab CI file is gitlab-ci.yml. The different jobs are used to check if a multitude of compilers and package versions are compatible with the current ns-3 build, which is why a build is usually followed by a test run. Other CI jobs build and warn about missing the documentation.

The GitLab CI jobs are executed based on pipelines containing a sequence of job batches. Jobs within a batch can be executed in parallel. These pipelines can be triggered manually, or scheduled to run automatically per commit and/or based on a time period (ns-3 has daily and weekly pipelines scheduled).

The GitLab CI free tier is very slow, taking a lot of time to identify issues during active merge request development.

Note: the free tier now requires a credit card due to crypto miners abuse.

GitLab-CI-local is a tool that allows an user to use the GitLab CI configuration files locally, allowing for the debugging of CI settings and pipelines without requiring pushes to test repositories or main repositories that fill up the CI job queues with failed jobs due to script errors.

GitLab-CI-local relies on Docker to setup the environment to execute the jobs.

Note: Docker is usually setup in root mode, requiring frequent use of administrative permissions/sudo. However, this is highly discouraged. You can configure Docker to run in rootless mode. From this point onwards, we assume Docker is configured in rootless mode.

After installing both Docker in rootless mode and GitLab-CI-local, the ns-3 jobs can be listed using the following command:

```
~/ns-3-dev$ gitlab-ci-local --file ./utils/tests/gitlab-ci.yml --list
parsing and downloads finished in 226 ms
name
                                      description stage
                                                                 when
                                                                             allow_
→failure needs
weekly-build-ubuntu-18.04-debug
                                                   build
                                                                 on success false
weekly-build-clang-11-optimized
                                                   build
                                                                 on_success false
cppyy-22.04
                                                   build
                                                                 on_success false
                                                                 on_success false
per-commit-compile-debug
                                                   build
                                                                 on_success false
per-commit-compile-release
                                                   build
                                                                 on_success false
                                                   build
per-commit-compile-optimized
daily-test-debug
                                                   test
                                                                 on_success false
daily-test-release
                                                   t.est.
                                                                 on_success false
daily-test-optimized
                                                                 on_success false
                                                   test
daily-test-optimized-valgrind
                                                   t.est.
                                                                 on_success false
weekly-test-debug-valgrind
                                                                 on_success false
                                                   test
weekly-test-release-valgrind
                                                                 on_success false
                                                   test
weekly-test-optimized-valgrind
                                                   test
                                                                on_success false
weekly-test-takes-forever-optimized
                                                                 on_success false
doxygen
                                                   documentation on_success false
manual
                                                   documentation on_success false
tutorial
                                                   documentation on_success false
models
                                                   documentation on_success false
```

To execute the per-commit-compile-release job, or any of the others listed above, use the following command.

```
\sim/ns-3-dev$ gitlab-ci-local --file ./utils/tests/gitlab-ci.yml per-commit-compile-\rightarrowrelease
```

WARNING: if you do not specify the job name, all jobs that can be executed in parallel will be executed at the same time. You may run out of disk, memory or both.

Some jobs might require a previous job to complete successfully before getting started. The doxygen job is one of these.

```
~/ns-3-dev$ gitlab-ci-local --file ./utils/tests/gitlab-ci.yml doxygen
Using fallback git user.name
Using fallback git user.email
parsing and downloads finished in 202 ms
                                      starting archlinux:latest (documentation)
doxygen
                                      pulled archlinux:latest in 64 ms
doxygen
                                      > still running...
doxygen
                                      > still running...
doxygen
doxygen
                                      copied to container in 20 s
doxygen
                                      imported cache 'ccache-' in 3.67 s
~/ns-3-dev/.gitlab-ci-local/artifacts/pybindgen doesn't exist, did you forget --needs
```

As instructed by the previous command output, you can add the --needs to build required jobs before proceeding. However, doing so will run all jobs as the doxygen is only supposed to run after weekly jobs are successfully executed.

Another option is to run the specific job that produces the required artifact. In this case the pybindgen job.

Note: Pybindgen has been replaced by Cppyy, which does not produce artifacts to be consumed by other jobs. However, the example is kept for reference.

```
~/ns-3-dev$ gitlab-ci-local --file ./utils/tests/gitlab-ci.yml pybindgen
Using fallback git user.name
Using fallback git user.email
parsing and downloads finished in 202 ms
pybindgen starting archlinux:latest (build)

...

pybindgen $ git diff src > pybindgen_new.patch
exported artifacts in 911 ms
pybindgen copied artifacts to cwd in 56 ms
pybindgen finished in 5.77 min
PASS pybindgen
```

### Then run the doxygen job again:

```
doxygen
                                             1 files
doxygen
                                            23 warnings
doxygen
                                      > done.
                                      exported cache ns-3-ccache-storage/ 'ccache-'_
doxygen
⇒in 6.86 s
doxygen
                                      exported artifacts in 954 ms
doxygen
                                      copied artifacts to cwd in 59 ms
doxygen
                                      finished in 15 min
PASS doxygen
```

Artifacts built by the CI jobs will be stored in separate subfolders based on the job name.

```
~/ns-3-dev/.gitlab-ci-local/artifacts/jobname
```

Note: some jobs may access the CI\_DEFAULT\_BRANCH environment variable, which is set by default to main instead of master. To change that, we need to create a file ~/.gitlab-ci-local/variables.yml containing the following:

```
global:
   CI_DEFAULT_BRANCH: "master"
```

In case you are using Docker with root, you need to create this file in /root/.gitlab-ci-local/variables.yml.

**CHAPTER** 

**FIVE** 

# **UTILITIES**

# 5.1 Print-introspected-doxygen

*print-introspected-doxygen* is used to generate doxygen documentation using various TypeIds defined throughout the *ns-3* source code. The tool returns the various config paths, attributes, trace sources, etc. for the various files in *ns-3*.

### 5.1.1 Invocation

This tool is run automatically by the build system when generating the Doxygen API docs, so you don't normally have to run it by hand.

However, since it does give a fair bit of information about TypeIds it can be useful to run from the command line and search for specific information.

To run it, simply open terminal and type

```
$ ./ns3 run print-introspected-doxygen
```

This will give all the output, formatted for Doxygen, which can be viewed in a text editor.

One way to use this is to capture it to a file:

```
$ ./ns3 run print-introspected-doxygen > doc.html
```

Some users might prefer to use tools like grep to locate the required piece of information from the documentation instead of using an editor. For such uses-cases and more, *print-introspected-doxygen* can return plain text:

```
$ ./ns3 run "print-introspected-doxygen --output-text"
```

(Note the quotes around the inner command and options.)

\$ ./ns3 run "print-introspected-doxygen –output-text" | grep "hello"

This will output the following:

```
* HelloInterval: HELLO messages emission interval.

* DeletePeriod: DeletePeriod is intended to provide an upper bound on the time for_

which an upstream node A can have a neighbor B as an active next hop for_

destination D, while B has invalidated the route to D. = 5 * max (HelloInterval,_

ActiveRouteTimeout)

* AllowedHelloLoss: Number of hello messages which may be loss for valid link.

* EnableHello: Indicates whether a hello messages enable.
```

\* HelloInterval: HELLO messages emission interval.

\* HelloInterval: HELLO messages emission interval.

(continues on next page)

```
* DeletePeriod: DeletePeriod is intended to provide an upper bound on the time for_

⇒which an upstream node A can have a neighbor B as an active next hop for_

⇒destination D, while B has invalidated the route to D. = 5 * max (HelloInterval, _

⇒ActiveRouteTimeout)

* AllowedHelloLoss: Number of hello messages which may be loss for valid link.

* EnableHello: Indicates whether a hello messages enable.

* HelloInterval: HELLO messages emission interval.
```

## 5.2 bench-scheduler

This tool is used to benchmark the scheduler algorithms used in *ns-3*.

## 5.2.1 Command-line Arguments

```
$ ./ns3 run "bench-scheduler --help"
bench-scheduler [Program Options] [General Arguments]
Benchmark the simulator scheduler.
Event intervals are taken from one of:
  an exponential distribution, with mean 100 ns,
  an ascii file, given by the --file="<filename>" argument,
  or standard input, by the argument --file="-"
In the case of either --file form, the input is expected
to be ascii, giving the relative event times in ns.
Program Options:
--all: use all schedulers [false]
--cal:
         use CalendarScheduler [false]
--calrev: reverse ordering in the CalendarScheduler [false]
--heap: use HeapScheduler [false]
--list:
          use ListScheduler [false]
          use MapScheduler (default) [true]
--map:
--pri:
          use PriorityQueue [false]
--debug: enable debugging output [false]
--pop: event population size (default 1E5) [100000]
--total: total number of events to run (default 1E6) [1000000]
--runs: number of runs (default 1) [1]
--file: file of relative event times
--prec: printed output precision [6]
General Arguments:
```

You can change the Scheduler being benchmarked by passing the appropriate flags, for example if you want to benchmark the CalendarScheduler pass *-cal* to the program.

The default total number of events, runs or population size can be overridden by passing *-total=value*, *-runs=value* and *-pop=value* respectively.

If you want to use an event distribution which is stored in a file, you can pass the file option by -file=FILE NAME.

*-prec* can be used to change the output precision value and *-debug* as the name suggests enables debugging.

274 Chapter 5. Utilities

## 5.2.2 Invocation

#### To run it, simply open the terminal and type

```
$ ./ns3 run bench-scheduler -- --runs=5
```

### It will show something like this depending upon the scheduler being benchmarked:

```
bench-scheduler: Benchmark the simulator scheduler
```

Event population size: 100000 Total events per run: 1000000

Number of runs per scheduler: 5

Event time distribution: default exponential

#### ns3::MapScheduler (default)

| Run #    | Initializat | ion:       |             | Simulation: |             |             |  |  |  |
|----------|-------------|------------|-------------|-------------|-------------|-------------|--|--|--|
| Time (s) | Rate (ev/s) | Per (s/ev) | Time (s)    | Rate (ev/s) | Per (s/ev)  |             |  |  |  |
|          |             |            |             |             |             |             |  |  |  |
| prime    | 0.01        | 1e+06      | 1e-06       | 5.51        | 1.81488e+06 | 5.51e-07    |  |  |  |
| 0        | 0           | inf        | 0           | 6.25        | 1.6e+06     | 6.25e-07    |  |  |  |
| 1        | 0           | inf        | 0           | 6.52        | 1.53374e+06 | 6.52e-07    |  |  |  |
| 2        | 0.01        | 1e+06      | 1e-06       | 7.28        | 1.37363e+06 | 7.28e-07    |  |  |  |
| 3        | 0           | inf        | 0           | 7.72        | 1.29534e+06 | 7.72e-07    |  |  |  |
| 4        | 0.01        | 1e+06      | 1e-06       | 8.16        | 1.22549e+06 | 8.16e-07    |  |  |  |
| average  | 0.004       | nan        | 4e-07       | 7.186       | 1.40564e+06 | 7.186e-07   |  |  |  |
| stdev    | 0.00489898  | nan        | 4.89898e-07 | 0.715866    | 141302      | 7.15866e-08 |  |  |  |

## Suppose we had to benchmark CalendarScheduler instead, we would have written

```
$ ./ns3 run bench-scheduler -- --runs=5 --cal"
```

### And the output would look something like this:

bench-scheduler: Benchmark the simulator scheduler

Event population size: 10000
Total events per run: 10000000

Number of runs per scheduler: 5

Event time distribution: default exponential

#### ns3::CalendarScheduler: insertion order: normal

| Run #    | Initializat. | ion:       |             | Simulation:            |            |            |  |  |  |
|----------|--------------|------------|-------------|------------------------|------------|------------|--|--|--|
| Time (s) | Rate (ev/s)  | Per (s/ev) | Time (s)    | Rate (ev/s) Per (s/ev) |            |            |  |  |  |
|          |              |            |             |                        |            |            |  |  |  |
| prime    | 0.01         | 1e+06      | 1e-06       | 8.14                   | 1.2285e+06 | 8.14e-07   |  |  |  |
| 0        | 0.01         | 1e+06      | 1e-06       | 17.14                  | 583431     | 1.714e-06  |  |  |  |
| 1        | 0.02         | 500000     | 2e-06       | 23.33                  | 428633     | 2.333e-06  |  |  |  |
| 2        | 0.02         | 500000     | 2e-06       | 33.2                   | 301205     | 3.32e-06   |  |  |  |
| 3        | 0.03         | 333333     | 3e-06       | 42.98                  | 232666     | 4.298e-06  |  |  |  |
| 4        | 0.05         | 200000     | 5e-06       | 57.1                   | 175131     | 5.71e-06   |  |  |  |
| average  | 0.026        | 506667     | 2.6e-06     | 34.75                  | 344213     | 3.475e-06  |  |  |  |
| stdev    | 0.0135647    | 271129     | 1.35647e-06 | 14.214                 | 146446     | 1.4214e-06 |  |  |  |

5.2. bench-scheduler 275

276 Chapter 5. Utilities

**CHAPTER** 

SIX

# **SUPPORT**

# 6.1 Enabling Subsets of *ns-3* Modules

As with most software projects, *ns-3* is ever growing larger in terms of number of modules, lines of code, and memory footprint. Users, however, may only use a few of those modules at a time. For this reason, users may want to explicitly enable only the subset of the possible *ns-3* modules that they actually need for their research.

This chapter discusses how to enable only the *ns-3* modules that you are interested in using.

### 6.1.1 How to enable a subset of ns-3's modules

If shared libraries are being built, then enabling a module will cause at least one library to be built:

```
libns3-modulename.so
```

If the module has a test library and test libraries are being built, then

```
libns3-modulename-test.so
```

will be built, too. Other modules that the module depends on and their test libraries will also be built.

By default, all modules are built in ns-3. There are two ways to enable a subset of these modules:

- 1. Using ns3's -enable-modules option
- 2. Using the *ns-3* configuration file

### Enable modules using ns3's -enable-modules option

To enable only the core module with example and tests, for example, try these commands:

```
$ ./ns3 clean
$ ./ns3 configure --enable-examples --enable-tests --enable-modules=core
$ ./ns3 build
$ cd build/lib
$ ls
```

and the following libraries should be present:

```
libns3-core.so
libns3-core-test.so
```

Note the ./ns3 clean step is done here only to make it more obvious which module libraries were built. You don't have to do ./ns3 clean in order to enable subsets of modules.

Running test, py will cause only those tests that depend on module core to be run:

```
24 of 24 tests passed (24 passed, 0 skipped, 0 failed, 0 crashed, 0 valgrind errors)
```

Repeat the above steps for the "network" module instead of the "core" module, and the following will be built, since network depends on core:

```
libns3-core.so libns3-network.so
libns3-core-test.so libns3-network-test.so
```

Running test.py will cause those tests that depend on only the core and network modules to be run:

```
31 of 31 tests passed (31 passed, 0 skipped, 0 failed, 0 crashed, 0 valgrind errors)
```

### Enable modules using the ns-3 configuration file

A configuration file, .ns3rc, has been added to *ns-3* that allows users to specify which modules are to be included in the build.

When enabling a subset of *ns-3* modules, the precedence rules are as follows:

- 1. the –enable-modules configure string overrides any .ns3rc file
- 2. the .ns3rc file in the top level *ns-3* directory is next consulted, if present
- 3. the system searches for ~/.ns3rc if the above two are unspecified

If none of the above limits the modules to be built, all modules that CMake knows about will be built.

The maintained version of the .ns3rc file in the *ns-3* source code repository resides in the utils directory. The reason for this is if it were in the top-level directory of the repository, it would be prone to accidental checkins from maintainers that enable the modules they want to use. Therefore, users need to manually copy the .ns3rc from the utils directory to their preferred place (top level directory or their home directory) to enable persistent modular build configuration.

Assuming that you are in the top level *ns-3* directory, you can get a copy of the .ns3rc file that is in the utils directory as follows:

```
$ cp utils/.ns3rc .
```

The .ns3rc file should now be in your top level *ns-3* directory, and it contains the following:

```
# A list of the modules that will be enabled when ns-3 is run.
# Modules that depend on the listed modules will be enabled also.
#
# All modules can be enabled by emptying the list.
# To list modules, append the modules separated by space or semicolon; e.g.:
# set(ns3rc_enabled_modules core propagation)
set(ns3rc_enabled_modules)
# A list of the modules that will be disabled when ns-3 is run.
# Modules that depend on the listed modules will be disabled also.
#
# If the list is empty, no module will be disabled.
set(ns3rc_disabled_modules)
```

(continues on next page)

```
# Set this equal to ON if you want examples to be run.
set(ns3rc_examples_enabled OFF)

# Set this equal to ON if you want tests to be run.
set(ns3rc_tests_enabled OFF)

# Override other ns-3 settings by setting their values below
# Note: command-line settings will also be overridden.
#set(NS3_LOG ON)
```

Use your favorite editor to modify the .ns3rc file to only enable the core module with examples and tests like this:

```
\# A list of the modules that will be enabled when ns-3 is run.
# Modules that depend on the listed modules will be enabled also.
# All modules can be enabled by emptying the list.
# To list modules, append the modules separated by space or semicolon; e.g.:
# set(ns3rc_enabled_modules core propagation)
set (ns3rc_enabled_modules core)
# A list of the modules that will be disabled when ns-3 is run.
# Modules that depend on the listed modules will be disabled also.
# If the list is empty, no module will be disabled.
set (ns3rc_disabled_modules)
# Set this equal to ON if you want examples to be run.
set (ns3rc_examples_enabled ON)
# Set this equal to ON if you want tests to be run.
set (ns3rc_tests_enabled ON)
# Override other ns-3 settings by setting their values below
# Note: command-line settings will also be overridden.
#set (NS3_LOG ON)
```

Only the core module will be enabled now if you try these commands:

```
$ ./ns3 clean
$ ./ns3 configure
$ ./ns3 build
$ cd build/lib/
$ ls
```

and the following libraries should be present:

```
libns3-core.so
libns3-core-test.so
```

Note the ./ns3 clean step is done here only to make it more obvious which module libraries were built. You don't have to do ./ns3 clean in order to enable subsets of modules.

Running test.py will cause only those tests that depend on module core to be run:

```
24 of 24 tests passed (24 passed, 0 skipped, 0 failed, 0 crashed, 0 valgrind errors)
```

Repeat the above steps for the "network" module instead of the "core" module, and the following will be built, since network depends on core:

```
libns3-core.so libns3-network.so
libns3-core-test.so libns3-network-test.so
```

Running test.py will cause those tests that depend on only the core and network modules to be run:

```
31 of 31 tests passed (31 passed, 0 skipped, 0 failed, 0 crashed, 0 valgrind errors)
```

As the comment in the sample .ns3rc file suggests, users may list multiple enabled modules by separating each requested module by space or semicolon; e.g.:

```
set (ns3rc_enabled_modules core propagation)
```

The following also works (but note that a comma delimiter will not work with this CMake list):

```
set (ns3rc_enabled_modules core; propagation)
```

# 6.2 Enabling/disabling *ns-3* Tests and Examples

The *ns-3* distribution includes many examples and tests that are used to validate the *ns-3* system. Users, however, may not always want these examples and tests to be run for their installation of *ns-3*.

This chapter discusses how to build *ns-3* with or without its examples and tests.

# 6.2.1 How to enable/disable examples and tests in *ns-3*

There are 3 ways to enable/disable examples and tests in *ns-3*:

- 1. Using build.py when *ns-3* is built for the first time
- 2. Using ns3 once *ns-3* has been built
- 3. Using the *ns-3* configuration file once *ns-3* has been built

### Enable/disable examples and tests using build.py

You can use build.py to enable/disable examples and tests when *ns-3* is built for the first time.

By default, examples and tests are not built in *ns-3*.

From the ns-3-allinone directory, you can build ns-3 without any examples or tests simply by doing:

```
$ ./build.py
```

Running test.py in the top level *ns-3* directory now will cause no examples or tests to be run:

```
0 of 0 tests passed (0 passed, 0 skipped, 0 failed, 0 crashed, 0 valgrind errors)
```

If you would like build ns-3 with examples and tests, then do the following from the ns-3-allinone directory:

```
$ ./build.py --enable-examples --enable-tests
```

Running test.py in the top level *ns-3* directory will cause all of the examples and tests to be run:

```
170 of 170 tests passed (170 passed, 0 skipped, 0 failed, 0 crashed, 0 valgrind_ errors)
```

### Enable/disable examples and tests using ns3

You can use ns3 to enable/disable examples and tests once *ns-3* has been built.

By default, examples and tests are not built in ns-3.

From the top level ns-3 directory, you can build ns-3 without any examples or tests simply by doing:

```
$ ./ns3 configure
$ ./ns3 build
```

Running test.py now will cause no examples or tests to be run:

```
0 of 0 tests passed (0 passed, 0 skipped, 0 failed, 0 crashed, 0 valgrind errors)
```

If you would like build ns-3 with examples and tests, then do the following from the top level ns-3 directory:

```
$ ./ns3 configure --enable-examples --enable-tests
$ ./ns3 build
```

Running test.py will cause all of the examples and tests to be run:

```
170 of 170 tests passed (170 passed, 0 skipped, 0 failed, 0 crashed, 0 valgrind_ →errors)
```

#### Enable/disable examples and tests using the ns-3 configuration file

A configuration file, .ns3rc, has been added to *ns-3* that allows users to specify whether examples and tests should be built or not. You can use this file to enable/disable examples and tests once *ns-3* has been built.

When enabling disabling examples and tests, the precedence rules are as follows:

- 1. the -enable-examples/-disable-examples configure strings override any .ns3rc file
- 2. the –enable-tests/–disable-tests configure strings override any .ns3rc file
- 3. the .ns3rc file in the top level *ns-3* directory is next consulted, if present
- 4. the system searches for ~/.ns3rc if the .ns3rc file was not found in the previous step

If none of the above exists, then examples and tests will not be built.

The maintained version of the .ns3rc file in the *ns-3* source code repository resides in the utils directory. The reason for this is if it were in the top-level directory of the repository, it would be prone to accidental checkins from maintainers that enable the modules they want to use. Therefore, users need to manually copy the .ns3rc from the utils directory to their preferred place (top level directory or their home directory) to enable persistent enabling of examples and tests.

Assuming that you are in the top level *ns-3* directory, you can get a copy of the .ns3rc file that is in the utils directory as follows:

```
$ cp utils/.ns3rc .
```

The .ns3rc file should now be in your top level *ns-3* directory, and it contains the following:

```
# A list of the modules that will be enabled when ns-3 is run.
# Modules that depend on the listed modules will be enabled also.
#
# All modules can be enabled by emptying the list.
set(ns3rc_enabled_modules)

# A list of the modules that will be disabled when ns-3 is run.
# Modules that depend on the listed modules will be disabled also.
#
# If the list is empty, no module will be disabled.
set(ns3rc_disabled_modules)

# Set this equal to ON if you want examples to be run.
set(ns3rc_examples_enabled OFF)

# Set this equal to ON if you want tests to be run.
set(ns3rc_tests_enabled OFF)

# Override other ns-3 settings by setting their values below
# Note: command-line settings will also be overridden.
#set(NS3_LOG ON)
```

From the top level ns-3 directory, you can build ns-3 without any examples or tests simply by doing:

```
$ ./ns3 configure
$ ./ns3 build
```

Running test.py now will cause no examples or tests to be run:

```
0 of 0 tests passed (0 passed, 0 skipped, 0 failed, 0 crashed, 0 valgrind errors)
```

If you would like build *ns-3* with examples and tests, use your favorite editor to change the values in the .ns3rc file for ns3rc\_examples\_enabled and ns3rc\_tests\_enabled file to be True:

```
# A list of the modules that will be enabled when ns-3 is run.
# Modules that depend on the listed modules will be enabled also.
#
# All modules can be enabled by emptying the list.
set(ns3rc_enabled_modules)

# A list of the modules that will be disabled when ns-3 is run.
# Modules that depend on the listed modules will be disabled also.
#
# If the list is empty, no module will be disabled.
set(ns3rc_disabled_modules)

# Set this equal to ON if you want examples to be run.
set(ns3rc_examples_enabled ON)

# Set this equal to ON if you want tests to be run.
set(ns3rc_tests_enabled ON)

# Override other ns-3 settings by setting their values below
# Note: command-line settings will also be overridden.
#set(NS3 LOG ON)
```

From the top level *ns-3* directory, you can build *ns-3* with examples and tests simply by doing:

```
$ ./ns3 configure
$ ./ns3 build
```

Running test.py will cause all of the examples and tests to be run:

```
170 of 170 tests passed (170 passed, 0 skipped, 0 failed, 0 crashed, 0 valgrind_ errors)
```

### Enable examples and tests that depend on a set of modules using ns-3

As seen above, the following command only builds the requested modules (core and wifi), plus any modules that are implicitly needed (e.g., network), and the resulting compatible examples and tests:

```
./ns3 configure --enable-modules="wifi;core" --enable-examples --enable-tests
```

However, when developing a new module, you may prefer to use the following alternative, which builds all module libraries, but will filter out any examples and tests from modules that are not explicitly listed.

```
./ns3 configure --filter-module-examples-and-tests="wifi;core" --enable-examples --

←enable-tests
```

The first command will generally lead to a shorter build time, but the second option will provide better coverage, by building additional test cases and examples directly related to the specified modules.

#### Enable examples and tests that depend on a set of modules using the ns-3 configuration file

As seen above, examples and tests can be enabled for just a subset of the available modules via the ns3 script. The same can be accomplished via the .ns3rc configuration file.

```
# A list of the modules that will be enabled when ns-3 is run.
# Modules that depend on the listed modules will be enabled also.
#
# All modules can be enabled by emptying the list.
set(ns3rc_enabled_modules)
# ...
# Override other ns-3 settings by setting their values below
# Note: command-line settings will also be overridden.
#set(NS3_LOG ON)
# The following will build core and wifi tests, plus their examples
# and examples on /ns-3-dev/examples that depend on either of them
set(NS3_FILTER_MODULE_EXAMPLES_AND_TESTS_wifi_core) # <==</pre>
```

# 6.3 Troubleshooting

This chapter posts some information about possibly common errors in building or running ns-3 programs.

Please note that the wiki (http://www.nsnam.org/wiki/Troubleshooting) may have contributed items.

# 6.3.1 Build errors

#### 6.3.2 Run-time errors

Sometimes, errors can occur with a program after a successful build. These are run-time errors, and can commonly occur when memory is corrupted or pointer values are unexpectedly null.

Here is an example of what might occur:

The error message says that the program terminated unsuccessfuly, but it is not clear from this information what might be wrong. To examine more closely, try running it under the gdb debugger:

```
$ ./ns3 run tcp-point-to-point --gdb
Entering directory '/home/tomh/ns-3-nsc/build'
Compilation finished successfully
GNU gdb Red Hat Linux (6.3.0.0-1.134.fc5rh)
Copyright 2004 Free Software Foundation, Inc.
GDB is free software, covered by the GNU General Public License, and you are
welcome to change it and/or distribute copies of it under certain conditions.
Type "show copying" to see the conditions.
There is absolutely no warranty for GDB. Type "show warranty" for details.
This GDB was configured as "i386-redhat-linux-gnu"...Using host libthread_db
library "/lib/libthread_db.so.1".
(gdb) run
Starting program: /home/tomh/ns-3-nsc/build/debug/examples/tcp-point-to-point
Reading symbols from shared object read from target memory...done.
Loaded system supplied DSO at 0xf5c000
Program received signal SIGSEGV, Segmentation fault.
0x0804aa12 in main (argc=1, argv=0xbfdfefa4)
   at ../examples/tcp-point-to-point.cc:136
         Ptr<Socket> localSocket = socketFactory->CreateSocket();
(gdb) p localSocket
$1 = \{m_ptr = 0x3c5d65\}
(gdb) p socketFactory
$2 = \{m_ptr = 0x0\}
(gdb) quit
The program is running. Exit anyway? (y or n) y
```

Note first the way the program was invoked- pass the command to run as an argument to the command template "gdb %s".

This tells us that there was an attempt to dereference a null pointer socketFactory.

Let's look around line 136 of tcp-point-to-point, as gdb suggests:

```
Ptr<SocketFactory> socketFactory = n2->GetObject<SocketFactory>(Tcp::iid);
Ptr<Socket> localSocket = socketFactory->CreateSocket();
localSocket->Bind();
```

The culprit here is that the return value of GetObject is not being checked and may be null.

Sometimes you may need to use the valgrind memory checker for more subtle errors. Again, you invoke the use of valgrind similarly:

\$ ./ns3 run tcp-point-to-point --valgrind

286 Chapter 6. Support

# **BIBLIOGRAPHY**

[Cic06] Claudio Cicconetti, Enzo Mingozzi, Giovanni Stea, "An Integrated Framework for Enabling Effective Data Collection and Statistical Analysis with ns2, Workshop on ns-2 (WNS2), Pisa, Italy, October 2006.

288 Bibliography

# **INDEX**

# R

RFC

RFC 6282, 237